Manual

# CANopen Master API for Windows

Software package for the development of CANopen Master applications under Windows

Software Version 6.1

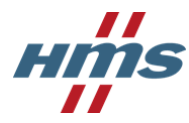

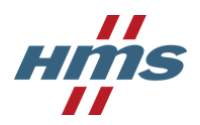

#### HMS Technology Center Ravensburg GmbH

Helmut-Vetter-Straße 2 88213 Ravensburg Germany

Tel.: +49 751 56146-0 Fax: +49 751 56146-29 Internet: www.hms-networks.de e-Mail: info-ravensburg@hms-networks.de

### Support

In case of unsolvable problems with this product or other products please contact our support in written form by:

Fax: +49 751 56146-29 e-Mail: [support@ixxat.de](mailto:support@ixxat.de)

Further international support contacts can be found on our webpage www.hms-networks.de

### Copyright

Duplication (copying, printing, microfilm or other forms) and the electronic distribution of this document is only allowed with explicit permission of HMS Technology Center Ravensburg GmbH. HMS Technology Center Ravensburg GmbH reserves the right to change technical data without prior announcement. The general business conditions and the regulations of the license agreement do apply. All rights are reserved.

### Registered Trademarks

All trademarks mentioned in this document and where applicable third party registered are absolutely subject to the conditions of each valid label right and the rights of particular registered proprietor. The absence of identification of a trademark does not automatically mean that it is not protected by trademark law.

Document number: 4.12.0132.20000 Version: 6.5

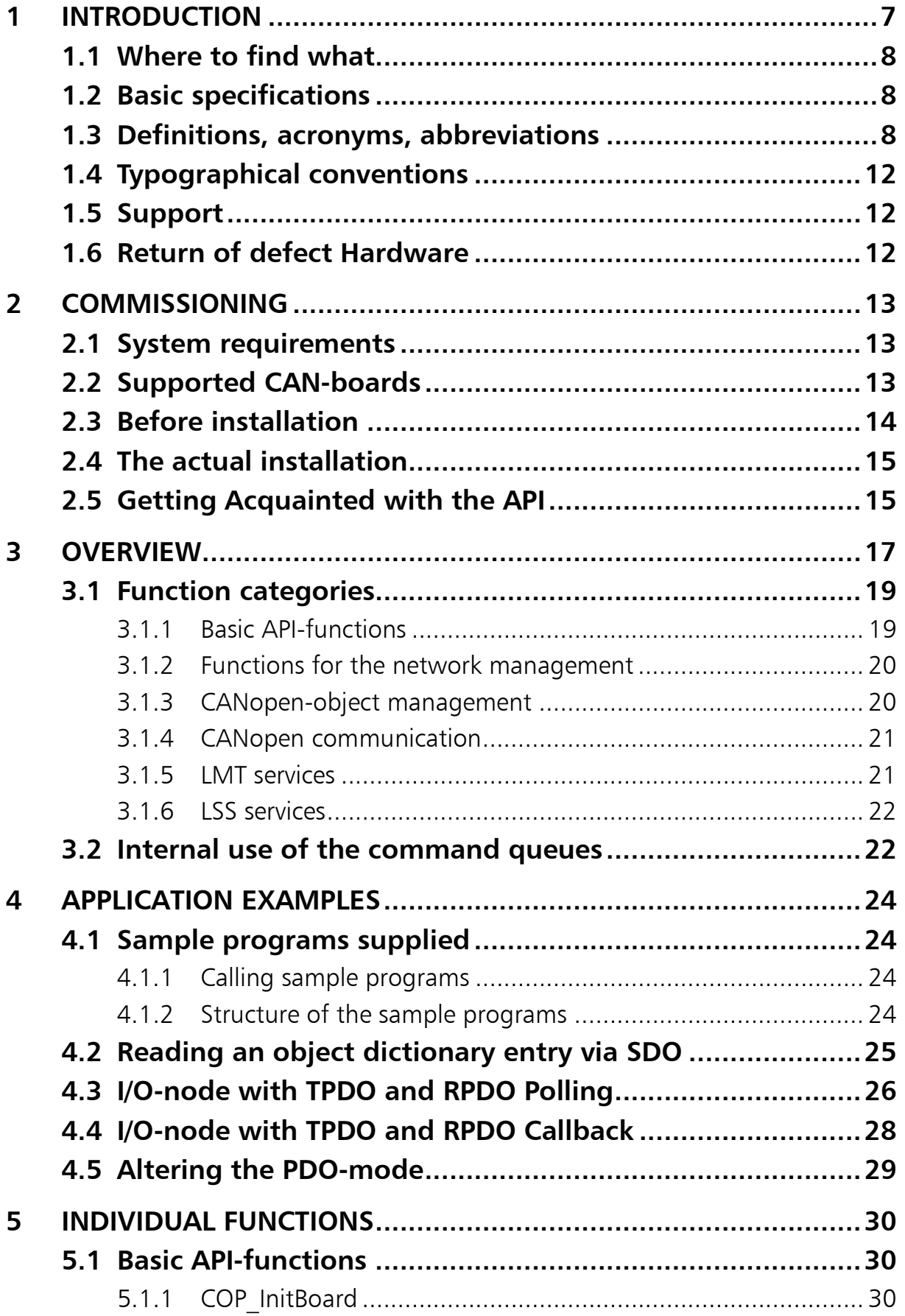

### **Contents**

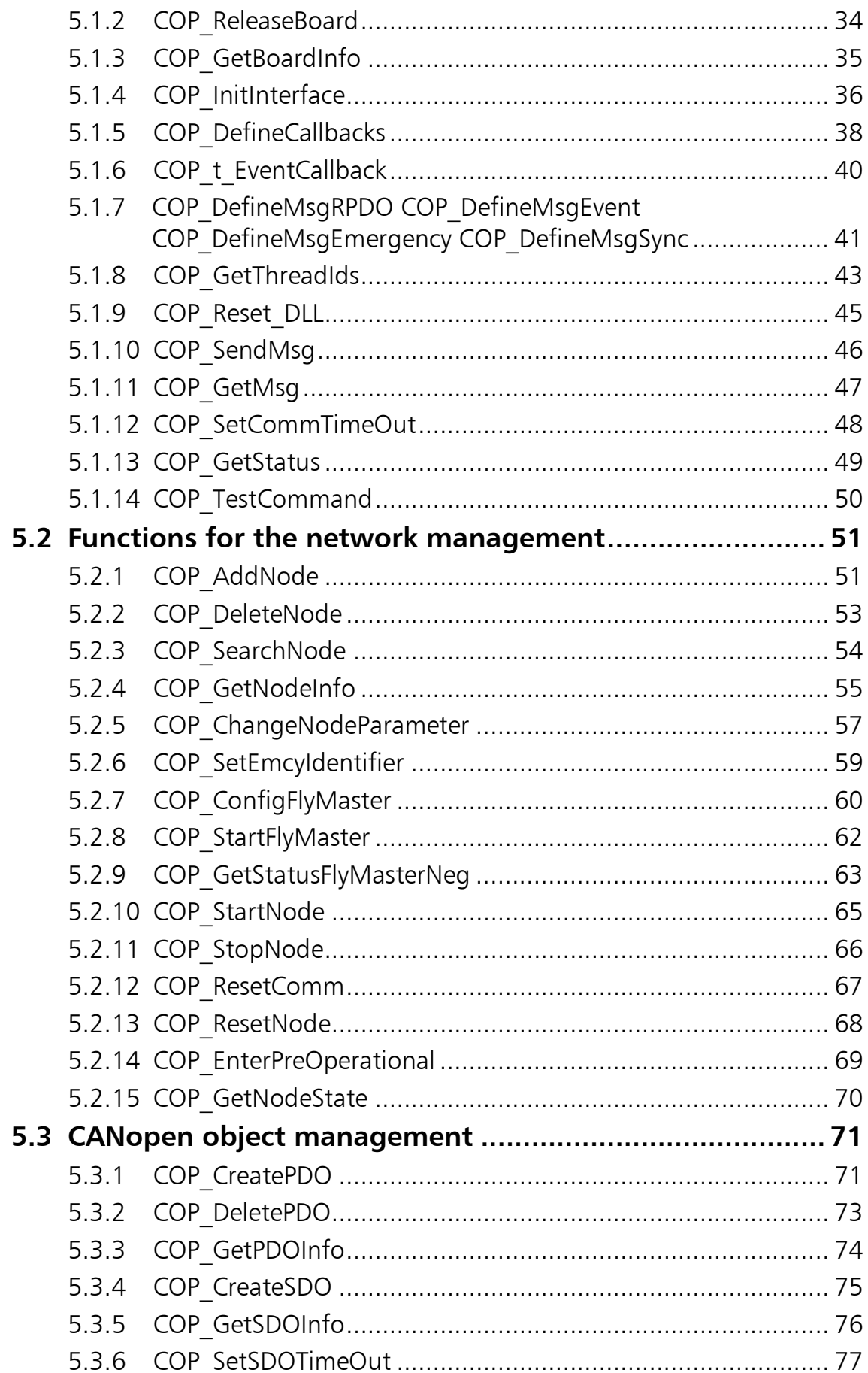

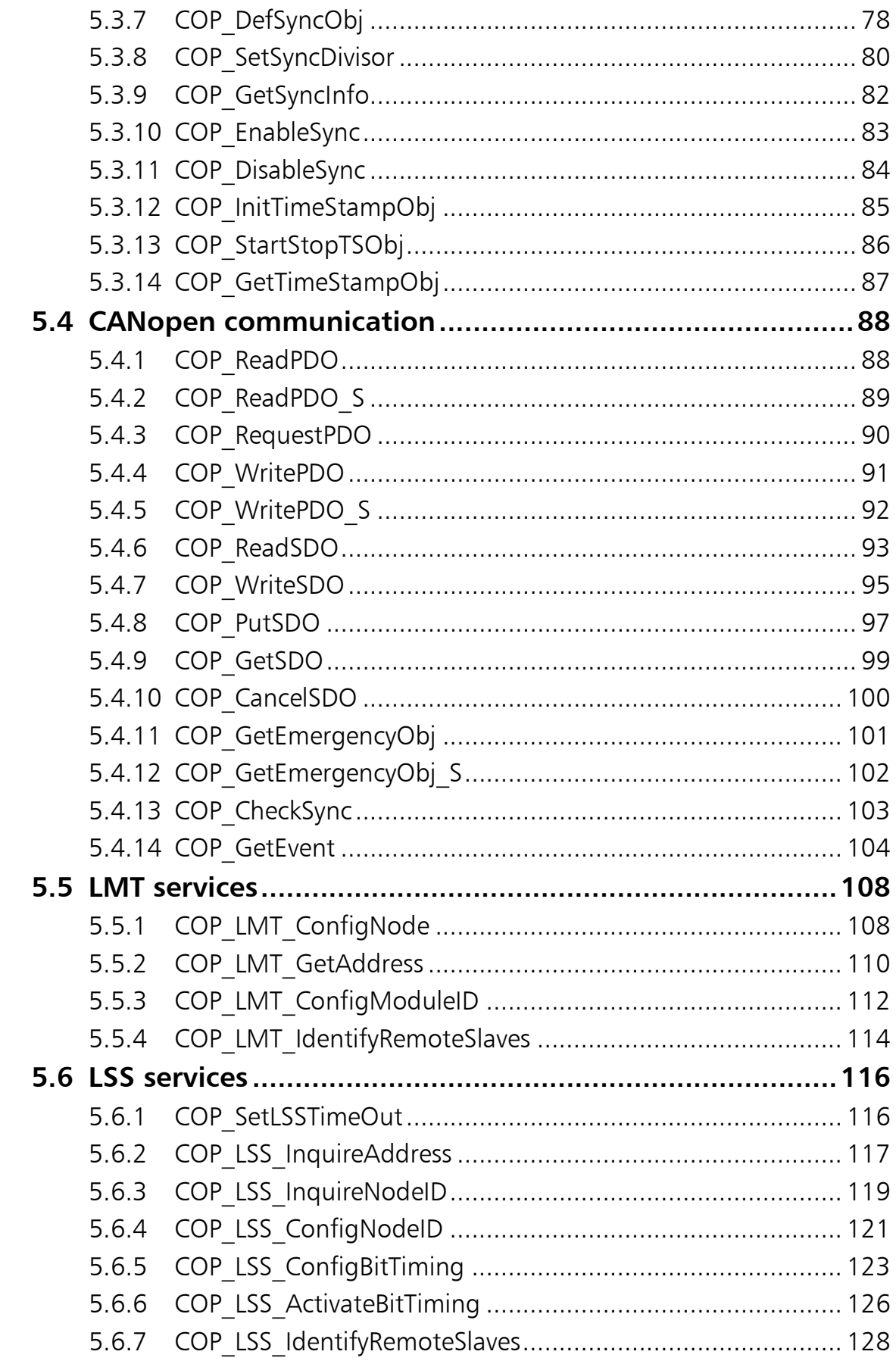

#### **Contents**

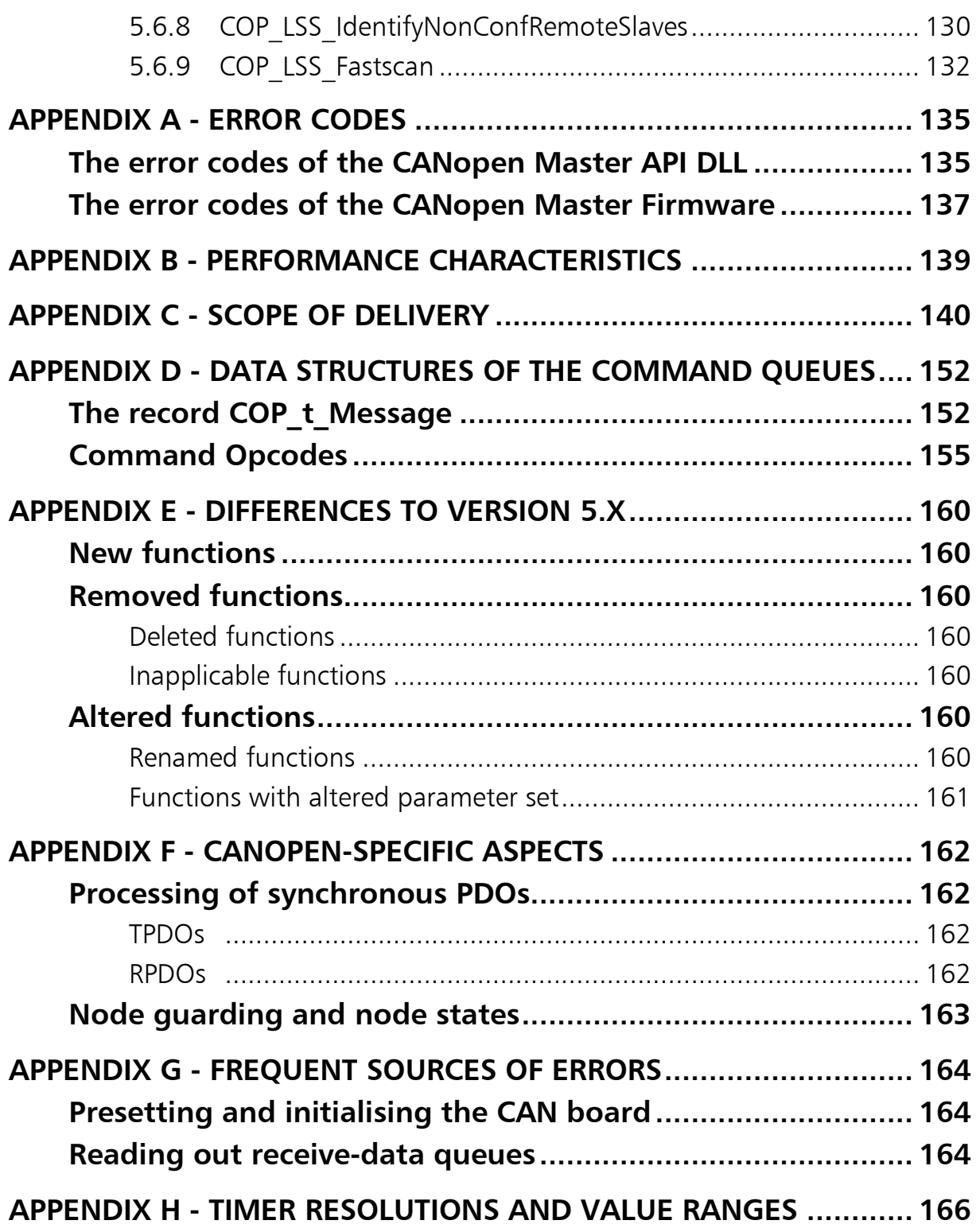

# <span id="page-6-0"></span>1 Introduction

The CANopen Master Application Programming Interface (API) is a programming library for connecting a PC-application to a CANopen-network in form of a single monolithic file named XatCOP60.dll

This functionality comprises the availability of process data objects (PDOs) and service data objects (**SDO**s) for the direct information exchange with individual network subscribers and the provision of system services of the synchronization object (Sync) and of the central time object (Time Stamp). In addition the device error messages (**Emergency messages**) can be evaluated. For the network, so-called NMT-services and node-monitoring mechanisms are available.

In particular the following features of the CANopen specification CiA-301 V4 are supported:

- SDO block transfer
- Heartbeat mechanism
- Bootup message
- Sync counter

With these functions the CAN-identifiers are allocated according to the so-called Predefined Connection Set. For PDOs and SDOs, however, other CANidentifiers can also be defined.

The user must be familiar with the various mechanisms and terms of CANopen. More information can be obtained from the relevant specifications (CiA-301, CiA-401, ...), which are available from CiA (www.can-cia.org).

A detailed introduction to CANopen is given in the book: K. Etschberger, "Controller Area Network, Basics, Protocols, Chips and Applications", 2001 IXXAT Press, ISBN 3-00-007376-0.

Other current information on the software not included in the manual is available in the form of README-files on the data carriers supplied. Please therefore check whether README-files are contained on the diskette/CD.

## <span id="page-7-0"></span>1.1 Where to find what

This manual describes all functions and data structures provided by CANopen Master API for controlling a CANopen-system.

Section [3](#page-16-0) provides an overview of the software. The typical situations and processes for the use of the CANopen Master API are briefly described under '[Application examples'](#page-23-0) (section [4\)](#page-23-0). Section [5 'Individual functions'](#page-29-0) contains the complete function reference.

This documentation is then concluded with the appendices, which describe the internal command interface of the underlying CANopen Master firmware, the performance parameters and the scope of delivery as well as a section on typical sources of errors and stumbling blocks from practical experience.

## 1.2 Basic specifications

- <span id="page-7-1"></span>/1/ CiA-301 CANopen Application Layer and Communication Profile
- /2/ CiA-302 Additional application layer functions
- /3/ CiA-305 Layer Setting Services and Protocol (LSS)

### <span id="page-7-2"></span>1.3 Definitions, acronyms, abbreviations

### Bootup Message

Special case of a →Heartbeat message. With this the node signals the successful transition to the "pre-operational" state. See also NMT.

### CAN-ID

The CAN-ID or message-identifier identifiers a CAN-message and at the same time defines the message priority. The highest priority ID 0 is reserved for network management services →NMT

### **CiA**

CAN in Automation e.V.: Organisation of CAN-Bus device manufacturers and users.

### Client-SDO

A Client-SDO is understood as the initiator of an SDO-transmission. It has access to the object dictionary entries of an "SDO-Server". →SDO, OD

### Communication Cycle Period

Communication Cycle Period defines the time interval between sequential →Syncobjects.

#### Communication parameters

The attributes of a →PDO are described in the communication parameters. The attributes include →Transmission Type, →Inhibit Time and of course the  $\rightarrow$ CAN-ID.

#### Emergency Message

With a high-priority Emergency object a device signals the occurrence of a fatal internal device error or the reset of one or all device-internal errors.

### Guard Time

The NMT-Master cyclically transmits a request to the NMT-Slave to send its current node state. This request must be answered within the node lifetime. The node lifetime of a node is given by Lifetime Factor ∗ Guard Time of the node. The NMT-Slave does not carry out guarding of the NMT-Master if the Guard Time is parameterized with 0. However, the Node Guarding protocol is answered. The reactions to violations of the Node Guarding are described in the CANopen specification.

#### Heartbeat

Independent cyclical transmission of the node state by means of a so-called Heartbeat message. Alternative to →Node Guarding by means of →Guard Time. It reduces the bus load due to absence of the request message.

#### Inhibit Time

A Process Data Object ( $\rightarrow$ PDO) may only be transmitted again after expiry of this time.

### LSS: Layer Setting Services

Service element of the application layer, which enables the setting of basic device-communication parameters such as baudrate and →Node-ID.

### NMT: Network Management

Service element of the application layer in the CAN reference model, which comprises the configuration, initialization and error processing in the network as well as network-wide process synchronisation. CANopen recognizes four main states: "initialization", "pre-operational", "operational" and "stopped". NMTcommands trigger the state transition of a CANopen node. The Network Management has a Master-Slave structure.

### Node Guarding

Cyclic guarding of a node. Node Guarding can be implemented either by means of →Guard Time or via →Heartbeat.

### Node-ID

An individual device in the CAN-network is unmistakeably defined by its node number (between 1 and 127). This node number is used by  $\rightarrow$ Predefined Connection Set for the pre-defined identifier allocation. Node-ID 0 is reserved for →NMT-services.

### OD: Object Dictionary

The object dictionary is a data structure via which all objects of a CANopen device can be addressed. The object dictionary is subdivided into an area with general information on the device, an area containing the communication parameters and an area that describes the specific device functionality. The data in the OD are addressed via an index and a subindex. Via the entries (objects) of the object dictionary, the application objects of a device such as input and output signals, device parameters, function or network variables in standardized form are made accessible via the network. The object dictionary forms the interface between network and application process.

#### PDO: Process Data Object

PDOs represent the actual means of transport for the transmission of process data. A PDO is transmitted by a "Producer" and can be received by one or more "Consumers". The process data transmitted by a Producer in a PDO can contain a maximum of 8 bytes. A PDO is transmitted without acknowledgement and requires an identifier unmistakeably allocated to the PDO. The meaning of the transmitted data is defined by the identifier used and the PDO-mapping allocated to a PDO. The communication-specific parameters define the mode of the PDO. For the management of PDOs, both PDO-Producer and PDO-Consumer require appropriate data structures. The PDO-Producer manages the data it requires in the form of so-called TPDO data structures, the data to be received by a PDO-Consumer are managed by so-called RPDO data structures.

### Predefined Connection Set

Preset allocation of the →CAN-ID based on the →Node-ID and on the function code. The 127 nodes are differentiated via the lower valued bits of the identifier. For the following communication objects Predefined Connection Set predefines the CAN-ID: Node Guarding/Heartbeat, Emergency Message, Sync Object, Time Stamp, Server-SDO 1, RPDO 1 to 4 and TPDO 1 to 4.

### RPDO: receive-PDO

 $\rightarrow$ PDO

### SDO: Service Data Object

An SDO is a CAN-communication object used for initialization and parameterization of CANopen devices or for transmission of long data records. SDOs are used for read or write access to the entries in the object dictionary of a device. An entry is accessed by stating the index and subindex.

### SDO Timeout

An SDO-request must be answered within the timeout time.

### Server-SDO

Each device must support at least one server-SDO and thus allow access to the entries in its object dictionary. The specification of an SDO-Server-object requires the definition of one CAN-identifier each per transmission direction

(acknowledged service), and specification of the corresponding Client- or Servernode if the dynamic structure of SDO-connections is supported.

### Sync-object

Sync-object is used for synchronized data collection, synchronized commandstrobing and cyclic transmission of process data. The receipt of a Sync-object triggers updating and transmission of synchronous messages. For this, a device (Sync-Producer) cyclically transmits the high-priority Sync-object. The Sync-object is only completely described with specification of the  $\rightarrow$ Communication Cycle Period parameter and of the →Synchronous Window Length parameter. If a parameter is initialized with 0, it has no effect.

### Synchronous Window Length

Time window after a →Sync-object within which the →PDOs must be transmitted, which have synchronous transmission type.

#### Time-Stamp-Message

This is used for resynchronization of the local timers, to ensure higher requirements of synchronicity.

### Transmission Type

The mode of a  $\rightarrow$ PDO is specified via the transmission type in the communication profile of a device. CANopen provides the following transmission types for PDOs:

synchronous: the transmission is, depending on a Sync-object

either acyclic: once

or cyclic: with each receipt or after a number of Sync-objects specifiable with the  $\rightarrow$ Transmission Rate.

asynchronous: the transmission is triggered by a manufacturer-specific or by an event defined via the device profile.

Remote: the transmission occurs only after being requested by another subscriber (PDO Consumer).

### Transmission Rate

For the cyclic-synchronous mode of a  $\rightarrow$ PDO, the value of the Transmission Rate represents the number of Sync-objects that must have been received until the PDO is transmitted again.

### TPDO: transmit-PDO

 $\rightarrow$ PDO

# <span id="page-11-0"></span>1.4 Typographical conventions

The following typographical conventions apply to this handbook.

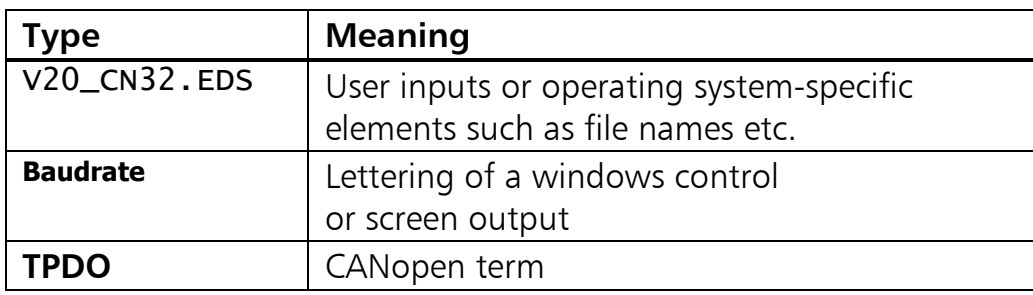

### <span id="page-11-1"></span>1.5 Support

For additional information on IXXAT products, FAQ lists and installation tips, please refer to the support section of the IXXAT website (www.ixxat.com), which also contains information on current product versions and available updates.

If you have any further questions after studying the information on our website and the manuals, please contact our support department. The support section on our website contains the relevant forms for your support request. In order to facilitate our support work and enable a fast response, please provide precise information on the individual points and describe your question or problem in detail.

If you would prefer to contact our support department by phone, please also send a support request via our website first, so that our support department has the relevant information available.

## <span id="page-11-2"></span>1.6 Return of defect Hardware

If it is necessary to return hardware, please download the relevant RMA form from our website and follow the instructions on this form.

In the case of repairs, please also describe the problem or fault in detail on the RMA form. This will enable us to carry out the repair quickly.

# <span id="page-12-0"></span>2 Commissioning

## <span id="page-12-1"></span>2.1 System requirements

The software is available for Windows XP, Windows Vista and also Windows 7/8/10 in 32bit as well as in 64bit.

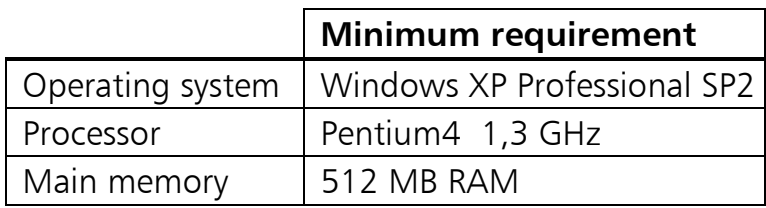

The system requirements are mainly determined by the Client-application, since the core functionality of the CANopen Master API runs directly on the CAN-board independently of the computer.

# <span id="page-12-2"></span>2.2 Supported CAN-boards

The CANopen Master API primarily works together with so-called active CANboards. These have a microcontroller that executes the CANopen Master Firmware contained in the API. If the CAN board is equipped with a 16-bit microcontroller, all available CAN lines can be used independently of one another.

In this way the following IXXAT CAN interfaces are supported. More detailed information on the individual capacity limits is given in [Appendix B - Performance](#page-138-0)  [characteristics.](#page-138-0) 

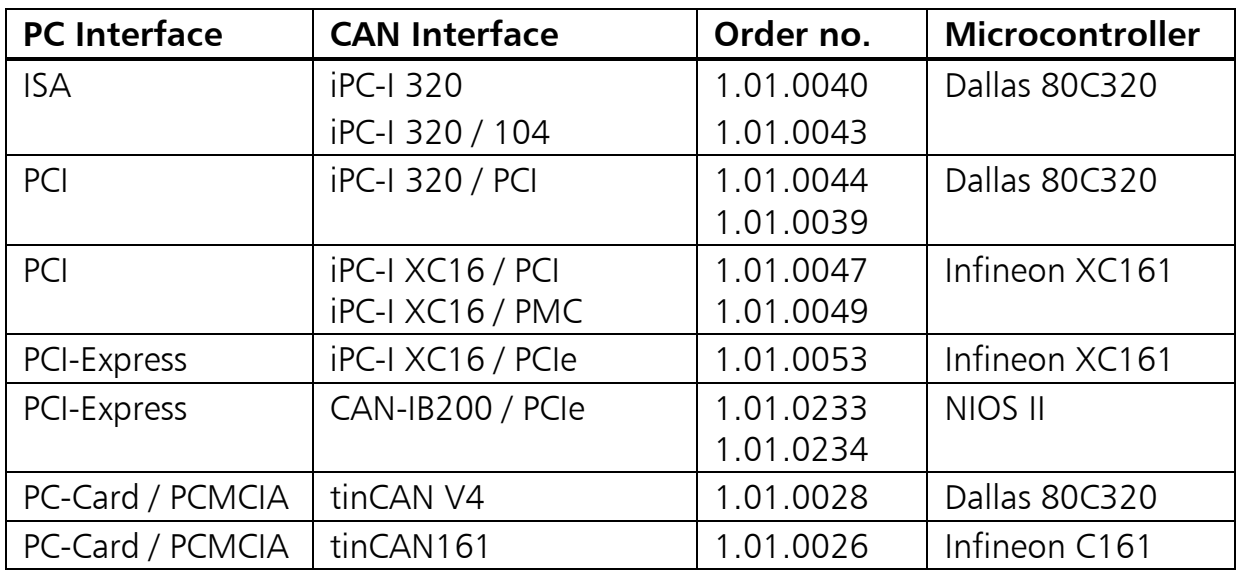

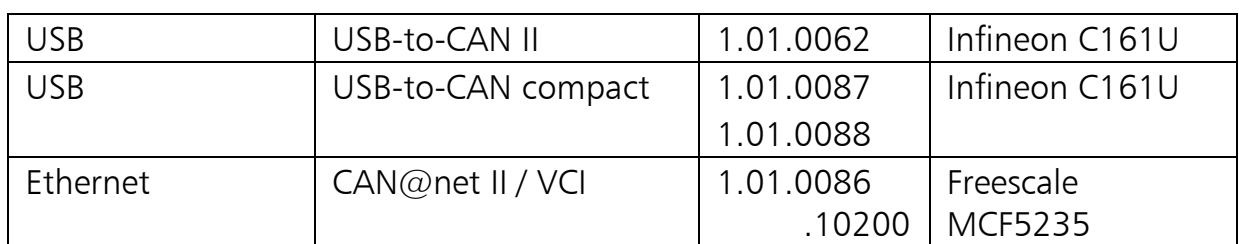

Furthermore, there is a windows library included named XatCOP60\_VCI3.dll that allows for using all other IXXAT CAN Interface boards such as USB-to-CAN V2 (1.01.0281) based on VCI3. This way CANopen Master firmware is running as thread in user mode of the Windows operating system. So it is able to benefit from the internal clock of the system processor, on the other hand, it is also subjected to the restraints of the operating system kernel which is to be known as not being real time capable. The latter makes itself felt, among other things, by variations of the sync cycle time. Choosing of the variant, i.e. the selection of either the microcontroller specific firmware or the generic VCI3 firmware is automatic. This means that the microcontroller variant is always preferred, unless there is none for the desired CAN board. In terms of programming of your client application there is no difference between both the variants. The application programming interface as well as the scope of operation is identical.

### Make sure the aforementioned DLL is located in the same folder as the CANopen Master API DLL itself, otherwise you will get the error BER\_k\_BOARD\_DLD\_ERR when calling the API-function [COP\\_InitBoard\(](#page-29-2)).

Access to the CAN-Bus is only possible with IXXAT CAN-interface boards. For installation of the CAN-interface board used, please refer to the manuals included with the hardware.

## <span id="page-13-0"></span>2.3 Before installation

V

The CANopen Master API installation is depending on the VCI driver software. This has the advantage that the CANopen Master API is independent of operating system and hardware. The availability of the CANopen Master API for a certain operating system/hardware combination therefore depends only on the VCI support. For an up-to-date overview of the VCI version(s) required for the CANopen Master API, please consult the IXXAT website at www.ixxat.com. For downloading of the VCI driver package see the download area on the homepage www.ixxat.com

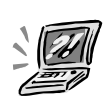

The driver of the CAN boards must be installed before the CANopen Master API, otherwise you will get the error BER k VCI INST ERR when calling the API-function COP COP InitBoard ().

# <span id="page-14-0"></span>2.4 The actual installation

Start the file setup61.exe found on the CD supplied and follow the instructions of the program. You must normally have administrator rights to be able to install the software successfully.

# <span id="page-14-1"></span>2.5 Getting Acquainted with the API

There is one identical sample program each for the programming languages Microsoft  $C#$ , Microsoft Visual  $C++$ , Borland Delphi, Borland  $C++$  Builder and Microsoft Visual Basic.NET. The sample program shows how to initialize a CANopen network and to address an I/O-node with a digital 8-bit input/output. To find the commands relevant for CANopen, you can search for the abbreviation COP\_. By clicking the button Init CANopen-Master, the following procedure is followed.

- (1) [COP\\_InitBoard](#page-29-2) registers the CAN-board with the CANopen Master API.
- (2) [COP\\_InitInterface](#page-35-0) initializes the CANopen Master Firmware and transfers the baudrate.
- (3) With [COP\\_AddNode](#page-50-1) the I/O-node is registered with the Master API using Node Guarding.
- (4) With [COP\\_SearchNode](#page-53-0) it is checked whether the node really exists in the network.
- (5) [COP\\_CreatePDO](#page-70-1) is used to configure one Process Data Object PDO for the input and output.
- (6) Now the node is started with [COP\\_StartNode](#page-64-0) and a timer for polling is started.
- (7) The timer function reads out the RPDO with [COP\\_ReadPDO](#page-87-1).
- (8) The node outputs are written to with [COP\\_WritePDO](#page-90-0).
- (9) Finally the network is set to standby (Pre-Operational) with [COP\\_EnterPreOperational](#page-68-0).

Figure 2-1 shows this typical sequence of the CANopen Master API function calls in a Windows application with use of process data objects and service data objects.

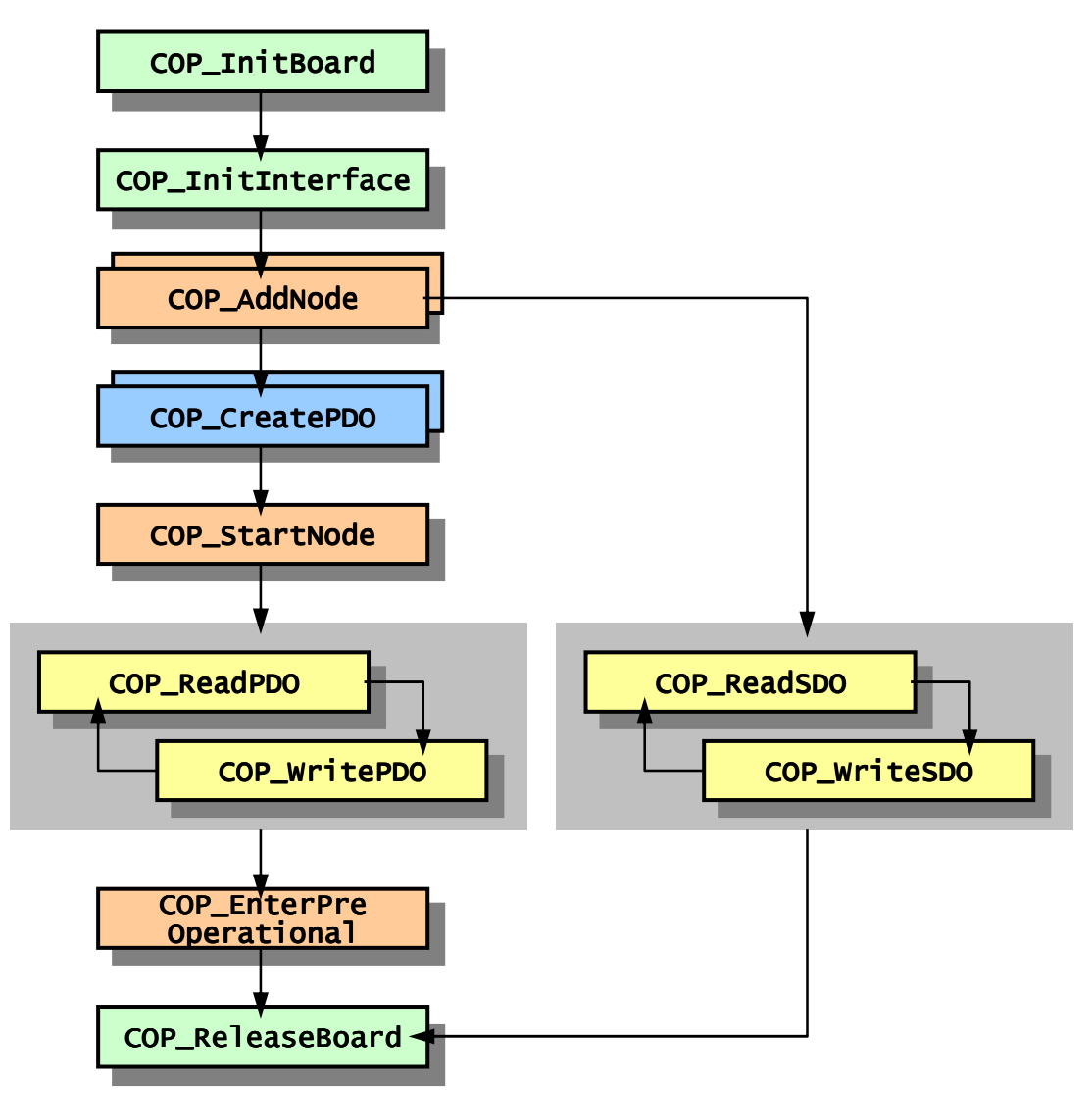

Fig. 2-1: Typical sequence of function calls

# <span id="page-16-0"></span>3 Overview

The CANopen Master API provides functions for the CANopen network management and the CANopen object communication.

Independent CANopen Master Firmware runs on the microcontroller of the IXXAT CAN-board, which independently configures and intensively uses the CAN-Controller and the local RAM-memory. For communication with this firmware two command queues (CMD-queues) are used and for communication with the network six data queues.

The CANopen Master API DLL loads the firmware into the volatile memory on the board, sets up the queues and handles editing of the data for the queues.

All commands for CANopen Master Firmware on the board are exchanged via the two command queues. For fast exchange of communication and emergency objects the six data queues are used (Figure 3-1). In the multi-line firmware the queues are available several times, so that complete independence of the CAN lines is ensured.

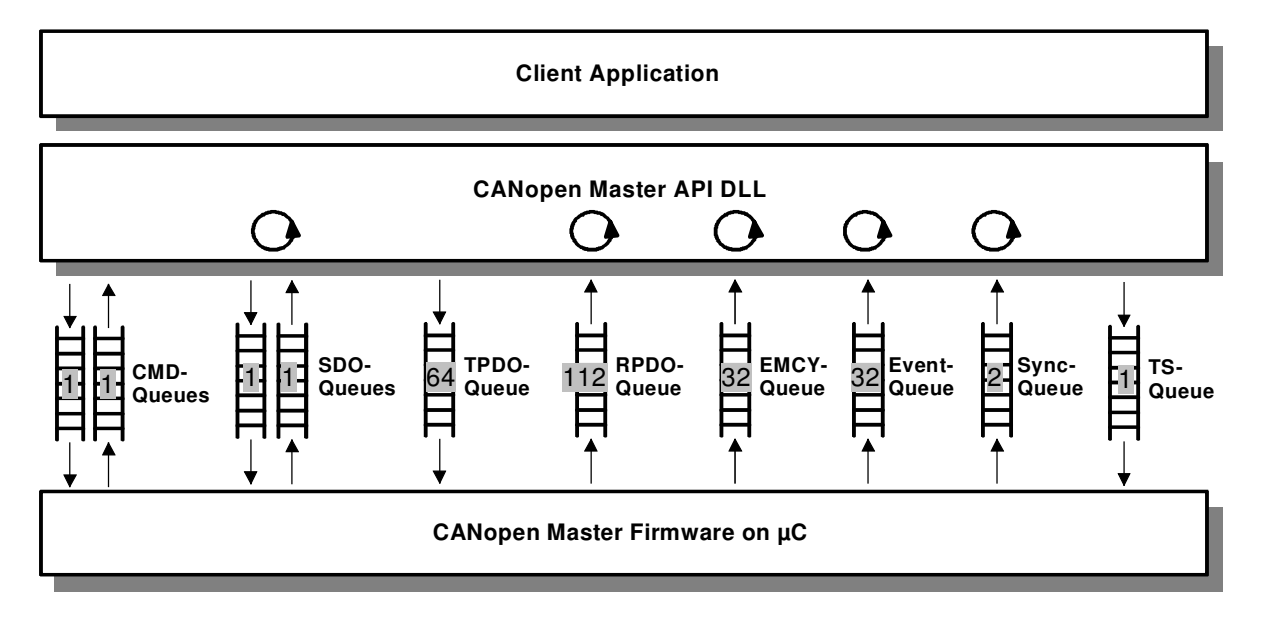

Fig. 3-1 Communication between Master API DLL and Master Firmware (single-line variant)

The firmware is configured and parameterized in conversational mode via the command queues. Almost all functions of the CANopen Master API are edited to operation structures within the DLL, transfered to the firmware and then processing resp. confirmation by the firmware is awaited (see also section [3.2\).](#page-21-1)

The external CANopen devices are configured with the aid of the two SDOqueues. API-functions are available for asynchronous SDO-transfer (not blocking the Windows application) and synchronous SDO-transfer (blocking the Windows application).

The process data exchange between the Windows application and the CANopen network takes place by means of the PDO-transmit- and PDO-receive-queue.

Finally there are three other receive-queues by means of which the Windows application can be informed of emergency objects, net-events and Sync-objects as required. A Callback or a Message-ID can be assigned to each of these queues, so that when the corresponding CANopen message is received, a function is called directly inside the Windows application or a Message is posted to an application window or a worker thread.

### <span id="page-18-0"></span>3.1 Function categories

The functions of the CANopen-Master API can be divided into the following categories. The complete reference is given in section [5.](#page-29-0)

### <span id="page-18-1"></span>3.1.1 Basic API-functions

They are used for initialization and parameterization of the API, selection of the CAN-board and for communication with the Master Firmware on the CAN-board.

### • Selection of the CAN-board

- [COP\\_InitBoard](#page-29-2)
- [COP\\_ReleaseBoard](#page-33-0)
- [COP\\_GetBoardInfo](#page-34-0)

### • Initialization and parameterization of the API

- [COP\\_InitInterface](#page-35-0)
- [COP\\_DefineCallbacks](#page-37-0)
- COP\_DefineMsgRPDO
- COP\_DefineMsgEvent
- COP\_DefineMsgEmergency
- COP\_DefineMsgSync
- [COP\\_GetThreadIds](#page-42-0)
- [COP\\_Reset\\_DLL](#page-44-0)

### • Communication with the CANopen Master Firmware

- [COP\\_SendMsg](#page-45-0)
- [COP\\_GetMsg](#page-46-0)
- [COP\\_SetCommTimeOut](#page-47-0)
- [COP\\_GetStatus](#page-48-0)
- [COP\\_TestCommand](#page-49-0)

### <span id="page-19-0"></span>3.1.2 Functions for the network management

These are functions for setting up the network and controlling the individual CANopen nodes.

### • Setting up the CANopen network

- [COP\\_AddNode](#page-50-1)
- [COP\\_DeleteNode](#page-52-0)
- [COP\\_SearchNode](#page-53-0)
- [COP\\_GetNodeInfo](#page-54-0)
- [COP\\_ChangeNodeParameter](#page-56-0)
- [COP\\_SetEmcyIdentifier](#page-58-0)
- [COP\\_ConfigFlyMaster](#page-59-0)
- [COP\\_StartFlyMaster](#page-61-0)
- [COP\\_GetStatusFlyMasterNeg](#page-62-0)
- Controlling the individual CANopen nodes
	- [COP\\_StartNode](#page-64-0)
	- [COP\\_StopNode](#page-65-0)
	- [COP\\_ResetComm](#page-66-0)
	- [COP\\_ResetNode](#page-67-0)
	- [COP\\_EnterPreOperational](#page-68-0)
	- [COP\\_GetNodeState](#page-69-0)

### <span id="page-19-1"></span>3.1.3 CANopen-object management

For creating and parameterizing CANopen communication objects.

### • Process data objects (PDOs)

- [COP\\_CreatePDO](#page-70-1)
- [COP\\_DeletePDO](#page-72-0)
- [COP\\_GetPDOInfo](#page-73-0)

### • Service data objects (SDOs)

- [COP\\_CreateSDO](#page-74-0)
- [COP\\_GetSDOInfo](#page-75-0)
- [COP\\_SetSDOTimeOut](#page-76-0)
- System services
	- [COP\\_DefSyncObj](#page-77-0)
	- [COP\\_SetSyncDivisor](#page-79-0)
	- [COP\\_GetSyncInfo](#page-81-0)
	- [COP\\_EnableSync](#page-82-0)
	- [COP\\_DisableSync](#page-83-0)
	- [COP\\_InitTimeStampObj](#page-84-0)
	- [COP\\_StartStopTSObj](#page-85-0)
	- [COP\\_GetTimeStampObj](#page-86-0)

### <span id="page-20-0"></span>3.1.4 CANopen communication

For the direct information exchange with the individual CANopen devices.

### • Process data objects (PDOs)

- [COP\\_ReadPDO](#page-87-1)
- [COP\\_ReadPDO\\_S](#page-88-0)
- [COP\\_RequestPDO](#page-89-0)
- [COP\\_WritePDO](#page-90-0)
- [COP\\_WritePDO\\_S](#page-91-0)
- Service data objects (SDOs)
	- [COP\\_ReadSDO](#page-92-0)
	- [COP\\_WriteSDO](#page-94-0)
	- [COP\\_PutSDO](#page-96-0)
	- [COP\\_GetSDO](#page-98-0)
	- [COP\\_CancelSDO](#page-99-0)
- System services
	- [COP\\_GetEmergencyObj](#page-100-0)
	- [COP\\_GetEmergencyObj\\_S](#page-101-0)
	- [COP\\_CheckSync](#page-102-0)
	- [COP\\_GetEvent](#page-103-0)

### 3.1.5 LMT services

- <span id="page-20-1"></span>- [COP\\_LMT\\_ConfigNode](#page-107-1)
- [COP\\_LMT\\_GetAddress](#page-109-0)
- [COP\\_LMT\\_ConfigModuleID](#page-111-0)
- [COP\\_LMT\\_IdentifyRemoteSlaves](#page-113-0)

### 3.1.6 LSS services

- <span id="page-21-0"></span>- [COP\\_SetLSSTimeOut](#page-115-1)
- [COP\\_LSS\\_InquireAddress](#page-116-0)
- COP\_LSS\_InquireNodeID
- [COP\\_LSS\\_ConfigNodeID](#page-120-0)
- [COP\\_LSS\\_ConfigBitTiming](#page-122-0)
- [COP\\_LSS\\_ActivateBitTiming](#page-125-0)
- [COP\\_LSS\\_IdentifyRemoteSlaves](#page-127-0)
- [COP\\_LSS\\_IdentifyNonConfRemoteSlaves](#page-129-0)
- [COP\\_LSS\\_Fastscan](#page-131-0)

### <span id="page-21-1"></span>3.2 Internal use of the command queues

Almost all functions of the CANopen Master API work internally according to a fixed plan with [COP\\_SendMsg\(](#page-45-0)) and [COP\\_GetMsg\(](#page-46-0)). This plan is shown as an example in Figure 3-2.

First the command record COP\_t\_QueueMessage is initialized according to the DLL-function called by the application program, provided with the command-Opcode and filled with the function parameters.

This command record is entered in the transmit-command queue by calling [COP\\_SendMsg\(](#page-45-0)). Then the acknowledgement (confirmation) of the Master Firmware is awaited by cyclically querying the receive-command queue restricted by time by calling [COP\\_GetMsg\(](#page-46-0)).

The error code is extracted from the received acknowledgement command record and returned to the application program.

As these two dialog functions are also available to the application program, an own implementation of the CANopen Master API DLL functionality can be written if required. The data structures and command opcodes required for this are contained in the file copcmd. Detailed information is given in [Appendix D - Data](#page-151-0)  [structures of the command queues.](#page-151-0) 

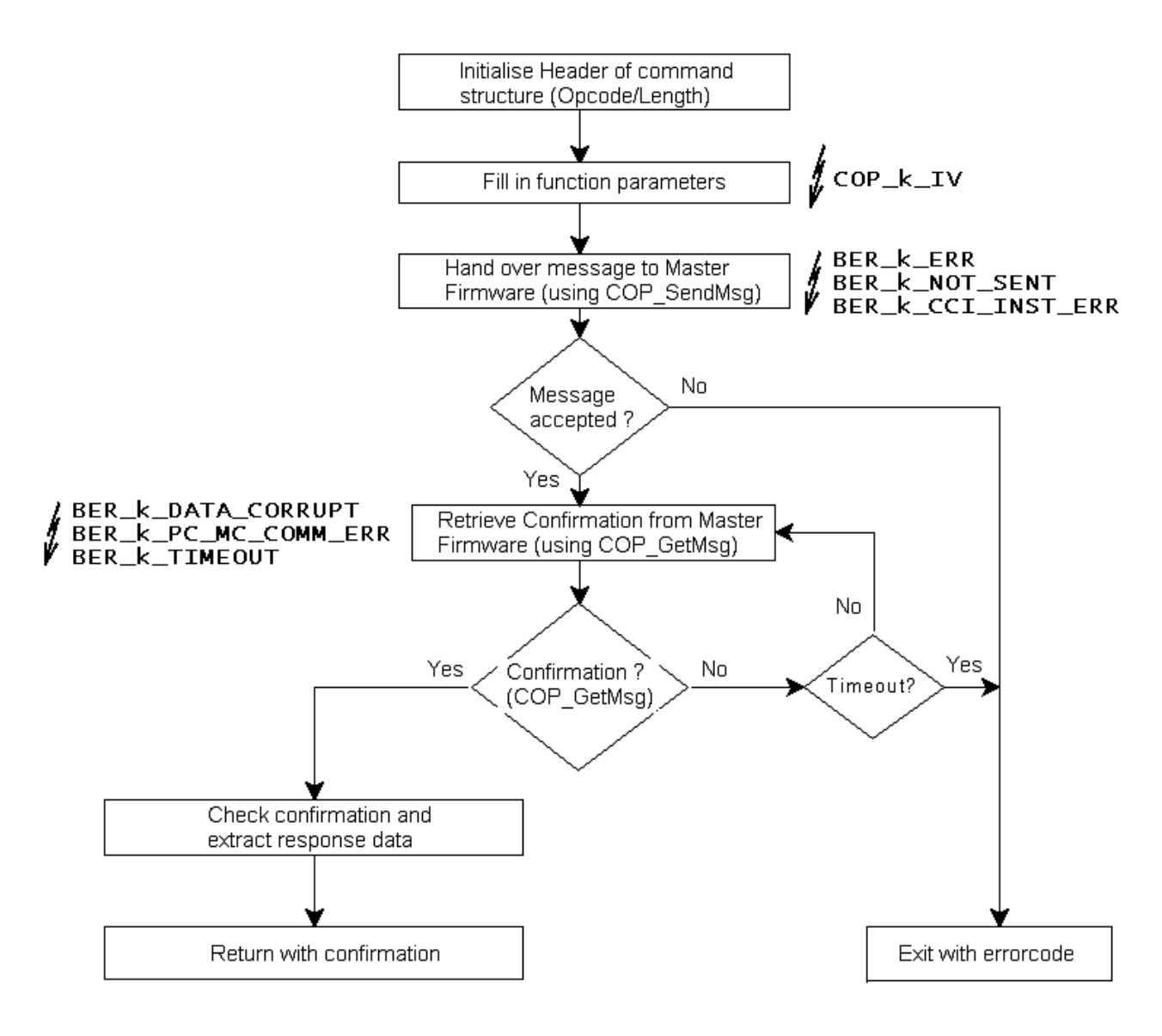

Fig. 3-2: Flowchart of a standard request

# <span id="page-23-0"></span>4 Application examples

To gain a feeling for the use of the CANopen Master API, this section shows some typical tasks. For reasons of clarity, error processing is not discussed.

## <span id="page-23-1"></span>4.1 Sample programs supplied

There is one simple identical sample program DigIODemo.exe each for the programming languages Microsoft C#, Microsoft Visual C++, Borland Delphi, Borland C++ Builder and Microsoft Visual Basic.NET. To use it correctly, an I/Onode standardized in accordance with CiA-401 must be available. The node should have 8 digital inputs and outputs each. In addition the **CAN-identifier**s used must be set according to the Predefined Connection Set. With this a simple CANopen network consisting of an I/O-Slave and the CANopen Master API can then be constructed.

The condition for the perfect functioning of the sample programs is the successful installation of the CANopen Master API. Then the sample programs are contained in the subdirectory SAMPLES of the Public Documents folder.

### <span id="page-23-2"></span>4.1.1 Calling sample programs

The sample programs expect the following command line parameters:

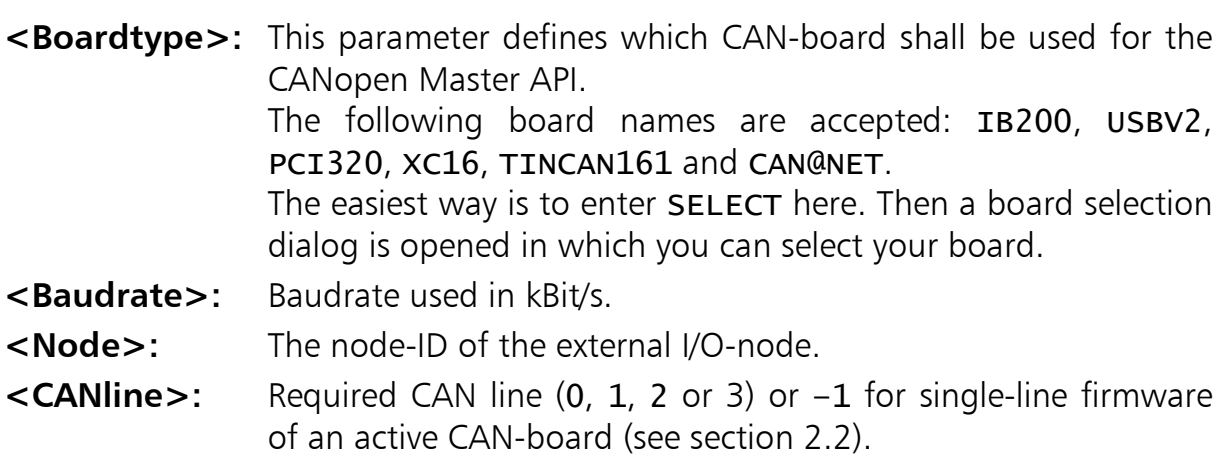

### <span id="page-23-3"></span>4.1.2 Structure of the sample programs

The sample programs consist of a graphic interface with which the states of the inputs or outputs of the I/O-node are shown and manipulated. The sample programs roughly follow the procedure described in section [4.4.](#page-27-0) For further information, see section[2.5.](#page-14-1) 

## <span id="page-24-0"></span>4.2 Reading an object dictionary entry via SDO

In addition to the PDO functionality described in the previous section, reading an object dictionary entry with the CANopen Master API is now described.

 $(1)$  Initialization of the CAN-board with COP InitBoard()

The board type (pBoardtype) and the unique Boardidentifier (pBoardID) as well as the required CAN line on the relevant board are transfered. If the call is successful, a Boardhandle (pBoardhdl) is returned that identifies the board with all subsequent API-calls.

- (2) [COP\\_InitInterface\(](#page-35-0)) initializes the CANopen Master Firmware. Here the baudrate of the network (baudrate) and the node-ID of the CANopen Master Firmware itself (node\_no) are set. The node-ID is only relevant for use of the Heartbeat mechanism.
- (3) The target node is registered with the Master Firmware with [COP\\_AddNode\(](#page-50-1)). To be able to work with a node in the network, it must always be registered with the firmware first. For this internal management structures are allocated, its mandatory SDO-channel (Server-SDO 1) is being established, and status variables are set. With node registration, the following can be set: node-ID and node

monitoring mechanism (Guarding or Heartbeat).

(4) Now the CAN- Identifier  $(CAN-ID)$ , for example, can be read out from the object dictionary for the first receive-process-data-object (RPDO) with [COP\\_ReadSDO\(](#page-92-0)).

This information is given according to the CANopen-specification DS-301 under [1400sub01] in the node ODs. An unsigned32-value is returned with the CAN-ID. Normally the value there is set according to the **Predefined Connection Set** (i.e. CAN-ID =  $0x200 + node-ID$ ). The basic-CAN-ID-value is also found as a constant in the main header cop under COP\_k\_S\_ID\_RxPDO1. The actual identifier is calculated as follows:

node-ID + COP\_k\_S\_ID\_RxPDO1

(5) Finally the client application deregisters from the DLL again with COP ReleaseBoard().

Attention: this must only be done if the application is closed and not after each access! It completely releases the CAN-board and removes the CANopen Master Firmware from the microcontroller.

You now have the necessary equipment to determine all node parameters of a CANopen-network through SDO read accesses, as also implemented in the additional demo application NetManage.exe

## <span id="page-25-0"></span>4.3 I/O-node with TPDO and RPDO Polling

The control of a simple I/O-node with a transmit-PDO (TPDO) for the outputs and a receive-PDO (RPDO) for the inputs introduces the use of PDOs in addition to the SDO-example.

After the last exercise you can now read out all necessary node parameters from the network. We use this to determine all parameters of the RPDO and TPDOs of the I/O-node.

- (1) [COP\\_InitBoard\(](#page-29-2)) as for exercise [4.2](#page-24-0)
- (2) [COP\\_InitInterface\(](#page-35-0)) as for exercise [4.2](#page-24-0)
- (3) [COP\\_AddNode\(](#page-50-1)) as for exercise [4.2](#page-24-0)
- (4) With [COP\\_ReadSDO\(](#page-92-0)) the following communication parameters are collected from the object dictionary (only necessary if the values are not already known):

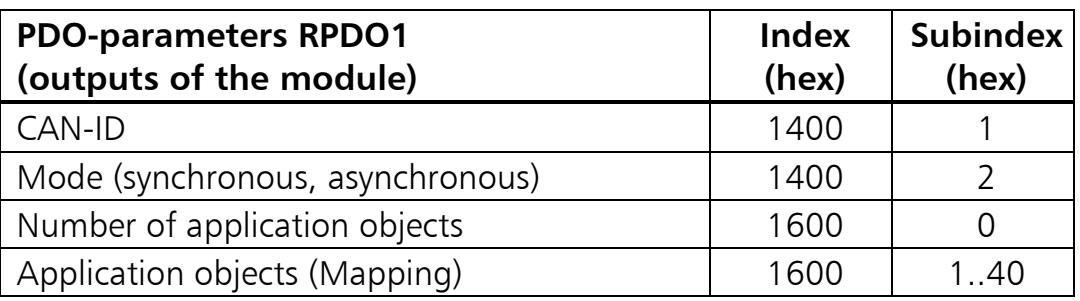

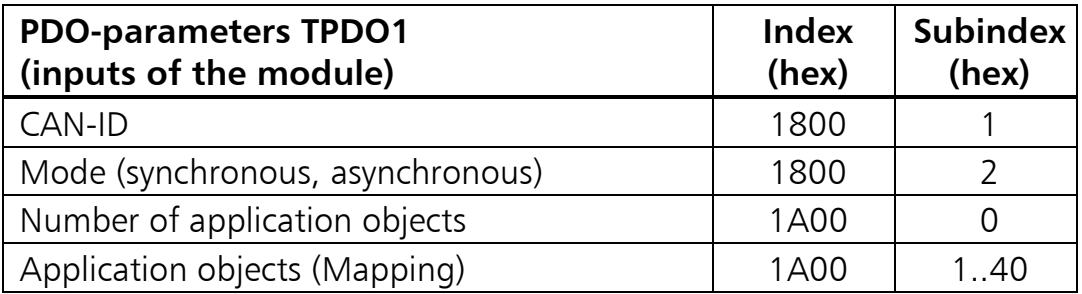

(5) By calling [COP\\_CreatePDO\(](#page-70-1)) with type = COP\_k\_PDO\_TYP\_RX the RPDO can now be adapted.

The CAN-ID (CANid), the transmission type (mode) and the data length in bytes (length) of the PDO are put together from the values determined. The data length is calculated from the sum of all object lengths of the application objects determined:

length = sum([1600sub01..40] & 0x000000ff) / 8

(6) By calling [COP\\_CreatePDO\(](#page-70-1)) with type = COP\_k\_PDO\_TYP\_TX the TPDO is also updated.

The CAN-ID (CANid), the transmission type (mode) and the data length in bytes (length) of the PDO are put together from the values determined. The data length is calculated again from the sum of all object lengths of the application objects determined:

length = sum([1A00sub01..40] & 0x000000ff) / 8

- (7) The node is now started with [COP\\_StartNode\(\)](#page-64-0). To be able to transmit or receive PDOs, the relevant node must be set to Operational mode.
- (8) The I/O-outputs can now be set by the application with [COP\\_WritePDO\(](#page-90-0)).
- (9) To query the I/O-inputs determined by the module, [COP\\_ReadPDO\(](#page-87-1)) must be called cyclically. This is normally done in a loop until all PDOs are read out of the RPDO-Queue.
- (10) To close the program this time, the node (or the whole network) is stopped with the NMT-command [COP\\_StopNode\(](#page-65-0)). A restart is facilitated if the node is simply put on standby with COP EnterPreOperational().
- (11) Then the application must call [COP\\_ReleaseBoard\(](#page-33-0)) again as last command.

### <span id="page-27-0"></span>4.4 I/O-node with TPDO and RPDO Callback

The signalling of the receipt of RPDOs, emergency objects, status messages and Sync-objects replaces the Polling of the Master Firmware.

This exercise is an addition to the previous exercise with Polling. Alternatively to the declaration of Callback-functions, Windows messages can also be defined by means of cop\_befineMsqRPDO [COP\\_DefineMsgEvent](#page-40-0) [COP\\_DefineMsgEmergency](#page-40-0)

[COP\\_DefineMsgSync](#page-40-0), which are posted for signalling to a window of the Client application.

- (1) to (6) as previous example.
- (7) So that the application can be called back by the DLL, a function of type [COP\\_t\\_EventCallback](#page-39-0) must be implemented.
- (8) The address of this Callback function is declared with [COP\\_DefineCallbacks\(](#page-37-0)) as parameter fp\_rx\_pdo with the CANopen Master API.
- (9) With [COP\\_StartNode\(](#page-64-0)) the node (the network) can be started again.
- (10) If the CANopen-node transmits a PDO, this is entered in the RPDO-Queue by the Master Firmware and the fp\_rx\_pdo Callback function is called with the queue number as parameter.
- (11) In the Callback the application must read out the RPDO-Queue with [COP\\_CreatePDO\(](#page-70-1)) until it is empty. It is to be noted here that the application program is in the Threadcontext of the Master API DLL and thus protected elements (members) of the application are not accessible or data pointers may be incorrect. After exiting the Callback function, the callback thread of the calling Master API DLL is returned to.
- (12) Additional transmission of the PDO can be triggered with [COP\\_RequestPDO\(](#page-89-0)).
- (13) If the application is to be closed, follow the procedure in the previous examples.

## <span id="page-28-0"></span>4.5 Altering the PDO-mode

Here an example is given of the (re-)configuration of a node, so that PDOs are now transmitted synchronously (only after receipt of the synchronization object) instead of asynchronously (transmitted by node on own initiative).

A separate subindex exists in the communication record of the PDOs for the mode (**Transmission type**) of a process data object. In example [4.3](#page-25-0) it has already been read out (RPDO=[1400sub02]; TPDO=[1800sub02]). This entry is now to be written on. This allows the mode to be altered.

This example builds on the previous examples.

- $(1)$  to  $(4)$  as in example 4.3
- (5) Now the TPDO of the node is set to synchronous transmission. For this a 1 is written on [1800sub02] by means of [COP\\_WriteSDO\(](#page-94-0)).
- (6) Before the synchronization object is transmitted by the Master Firmware, it can be configured with the function [COP\\_DefSyncObj\(](#page-77-0)). Here it is possible to set the cycle time (sync\_period).
- (7) The cyclic transmission of the Sync-object by the Master Firmware is now started with [COP\\_EnableSync\(](#page-82-0)) and can be stopped again with [COP\\_DisableSync\(](#page-83-0)).
- (8) As only the mode of the transmit-PDO has been altered, it is possible to proceed as in example [4.3](#page-25-0) under (5) to (11).

However it is necessary here to briefly discuss the differences between synchronous and asynchronous transmission. For further information on this, see [Appendix F - CANopen-specific aspects.](#page-161-0)

- Asynchronous transmission:

A node transmits a PDO when for example a change in value has occured or it is requested to do so by a PDO-request.

- Synchronous transmission:

As soon as the network-Master transmits a Sync-object, the PDO is sent by the node. The CANopen-Master stores the PDO.

When the next Sync-object is received, all previously received synchronous PDOs of the last Sync-cycle are passed on to the Client application. The Receive-PDOs therefore always run behind a Syncperiod (as required in the specification).

# <span id="page-29-0"></span>5 Individual functions

This section contains the complete function reference of the CANopen Master API.

The Function prototypes are found in the language-dependent header file cop. h, cop.vb, cop.cs or cop.pas

## <span id="page-29-1"></span>5.1 Basic API-functions

The basic API functions are used for the initialization and parameterization of the API, selection of the CAN-board and for communication with the Master Firmware on the CAN-board.

### <span id="page-29-2"></span>5.1.1 COP\_InitBoard

**Description:** With COP\_InitBoard an IXXAT CAN-board is allocated for use by the CANopen Master API. When first called, the CANboard is reset, the Master Firmware loaded onto the board and started and the communication queues created. With a subsequent call, additional CAN lines are activated. This

function shall be called just once for every CAN line. Therefore, to use both CAN lines of a CAN board equipped with two CAN controllers, two calls are necessary, which only differ in the first parameter pBoardhdl and in the last parameter lCANline.

If the function was successful, a Boardhandle is returned that identifies the CAN board/line combination unmistakeably. This Boardhandle is transfered as first parameter with every function of the CANopen Master API.

As from Version 6 CANopen Master API supports all VCI3 CAN boards – even those for which there is no specific firmware (see chapter [2.2\)](#page-12-2) available. In such cases, the so called generic VCI3 firmware is being utilised, which is a windows DLL included in the scope of delivery. It supports up to 4 CAN controllers per board. Master API DLL is capable of handling a maximum of 12 CAN boards simultaneously.

### Prototype:

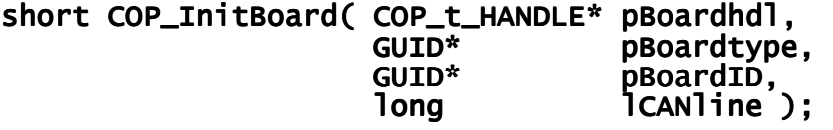

#### Parameters:

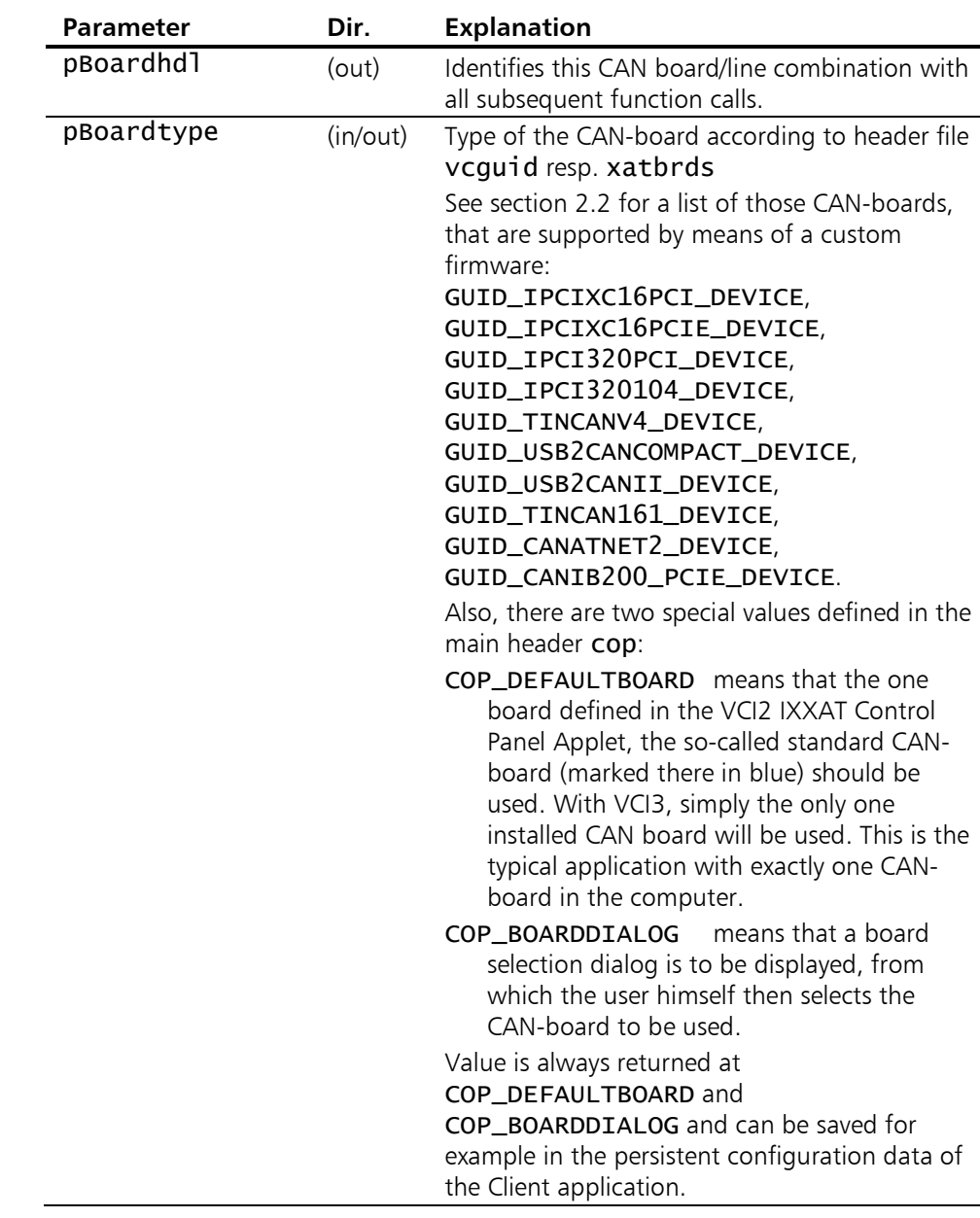

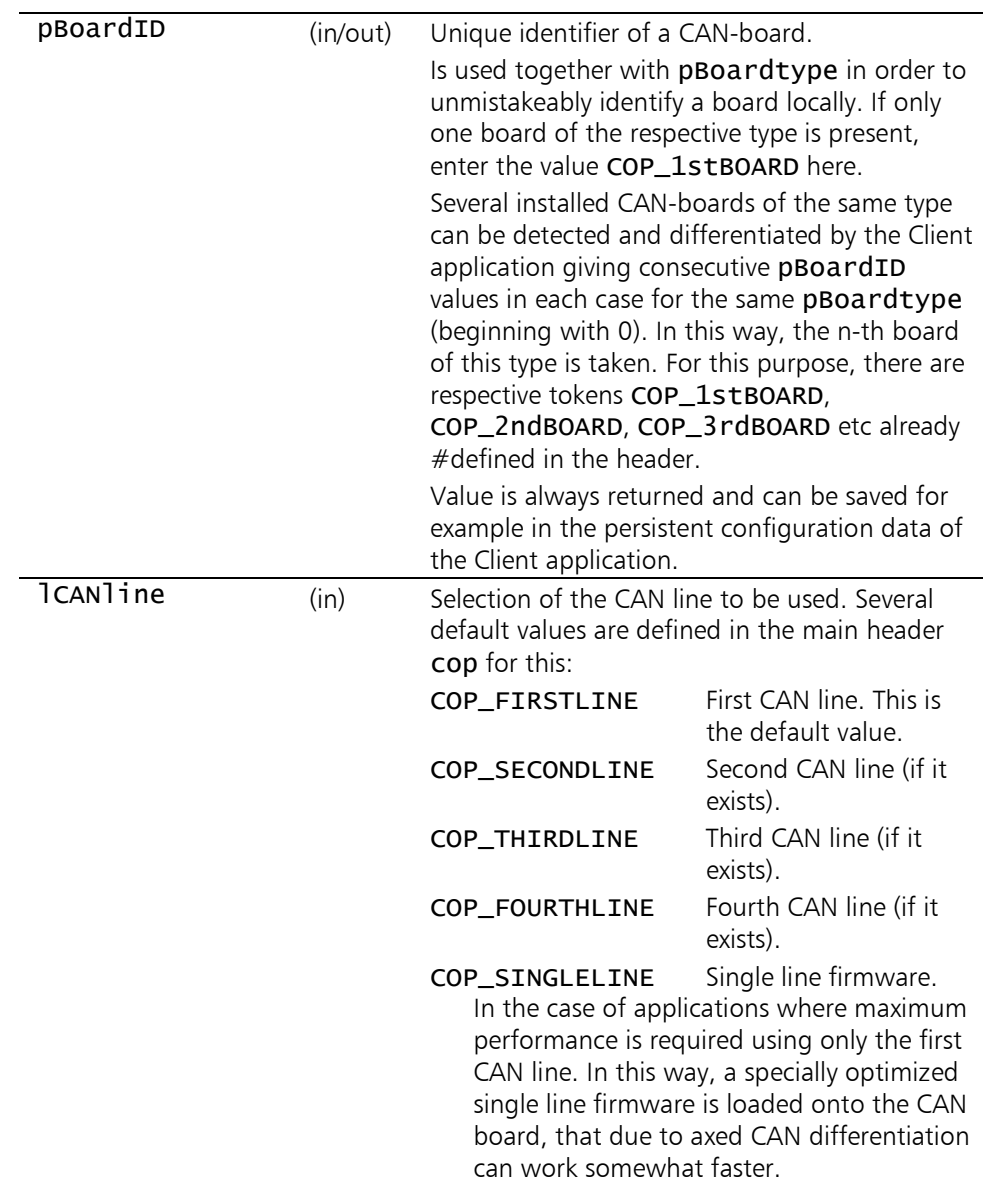

#### Return values:

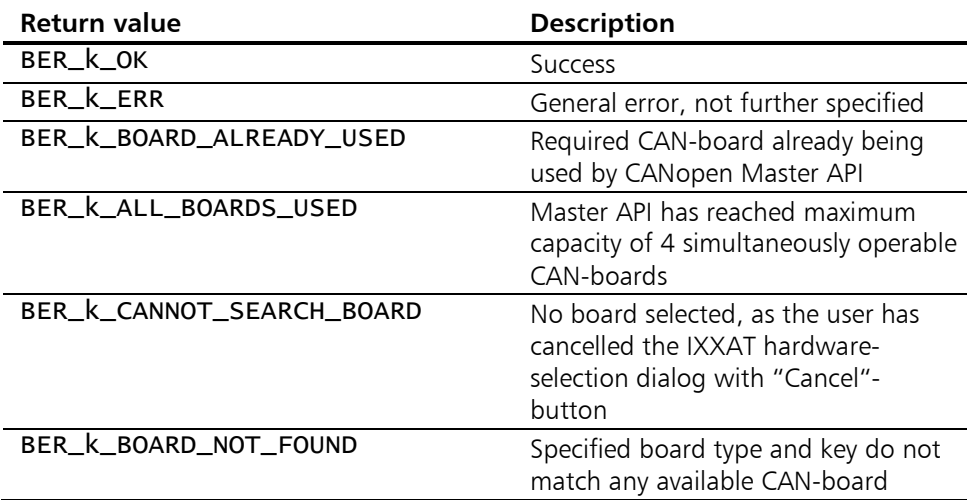

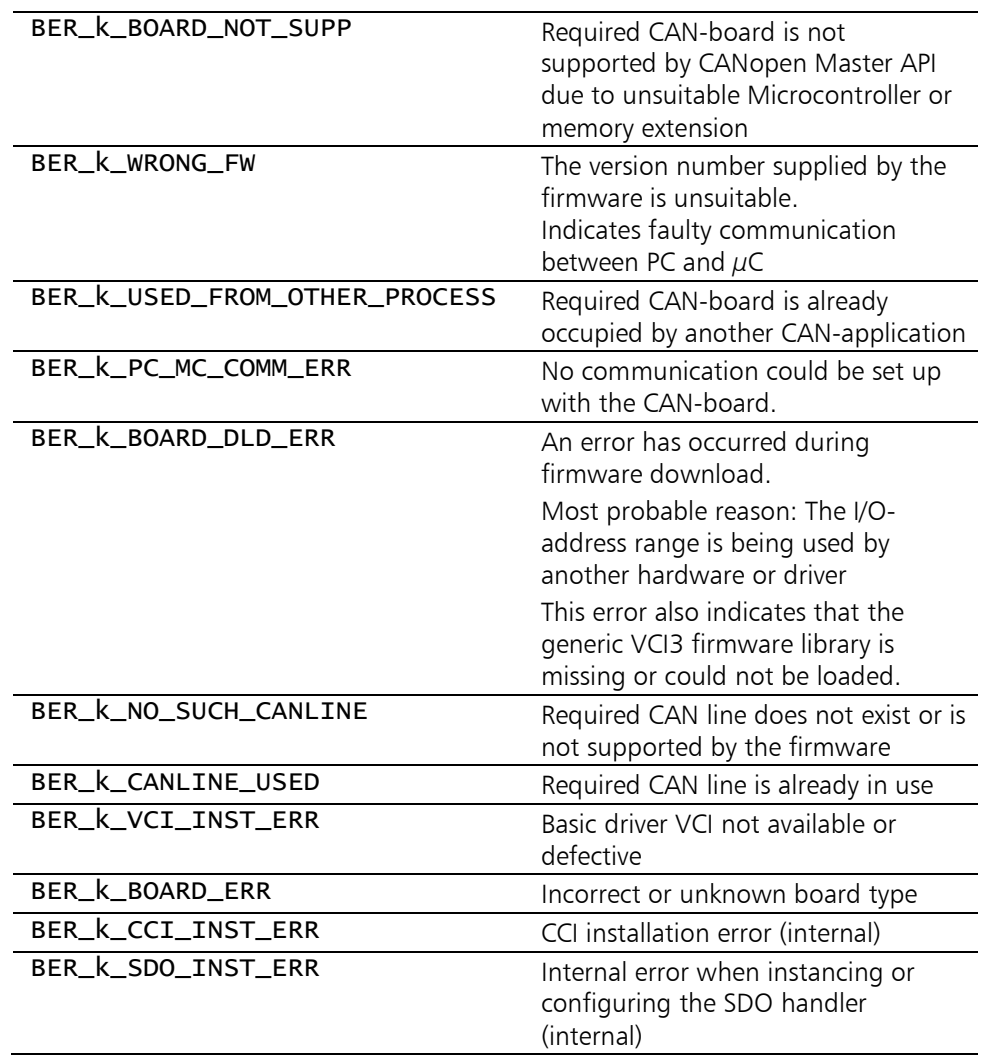

### <span id="page-33-0"></span>5.1.2 COP ReleaseBoard

Description: With COP\_ReleaseBoard, an IXXAT CAN board/line combination used by the CANopen Master API is cancelled and the board released where appropriate. This function must always be called exactly once for each board/line combinationused by [COP\\_InitBoard\(](#page-29-2)) in order to reset the relevant CAN controller. Only when the last CAN line of a board has been released in this way is the Master Firmware unloaded and the board released for other applications. If on the other hand another CAN line is in operation, another one can be activated at any time with [COP\\_InitBoard\(](#page-29-2)).

#### Prototype: void COP\_ReleaseBoard( COP\_t\_HANDLE boardhdl)

#### Parameters:

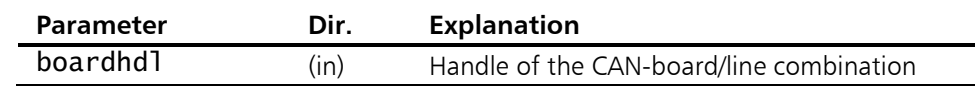

#### Return values:

none

### <span id="page-34-0"></span>5.1.3 COP\_GetBoardInfo

Description: With COP\_GetBoardInfo information on the hardware properties of the CAN-board used and the version numbers of the software components are queried.

Prototype: short COP\_GetBoardInfo( COP\_t\_HANDLE boardhdl, COP\_BOARD\_INFO\* sp\_info );

#### Parameters:

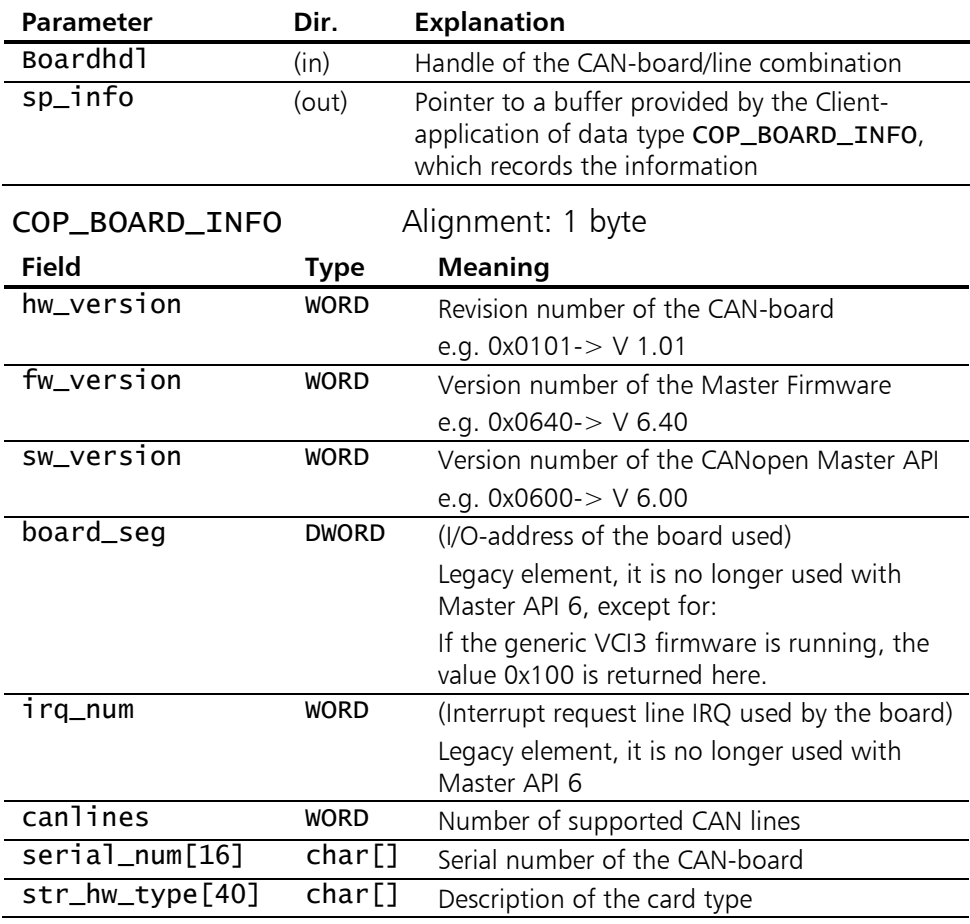

#### Return values:

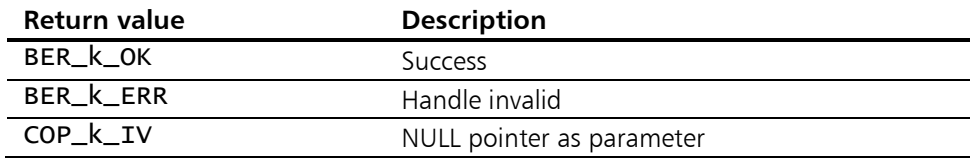

### <span id="page-35-0"></span>5.1.4 COP InitInterface

**Description:** With COP\_InitInterface the firmware is parameterized on the CAN-board.

> Here the baudrate of the network and the node monitoring mechanism to be used by the CANopen Master Firmware is defined.

> The call of COP\_InitInterface together with [COP\\_InitBoard](#page-29-2) forms a logical unit and the successful execution of these two initializers is a condition for all further functions of the other function categories of the CANopen Master API.

> Comments on the value range and the resolution of hbTime can be found in [Appendix H - Timer resolutions and value](#page-165-0)  [ranges.](#page-165-0)

> Contrary to most of the other API functions, this one must not be called again during operation, because it performs basic initialisations, amongst other things, of the internal firmware data.

> Only the heartbeat time of the firmware might be changed retroactively by calling COP ChangeNodeParameter().

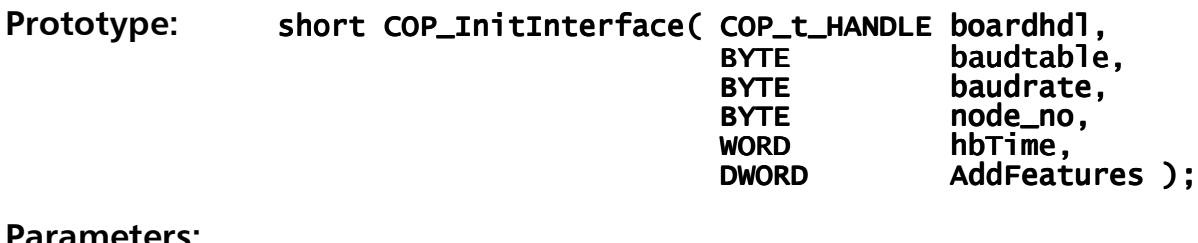

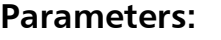

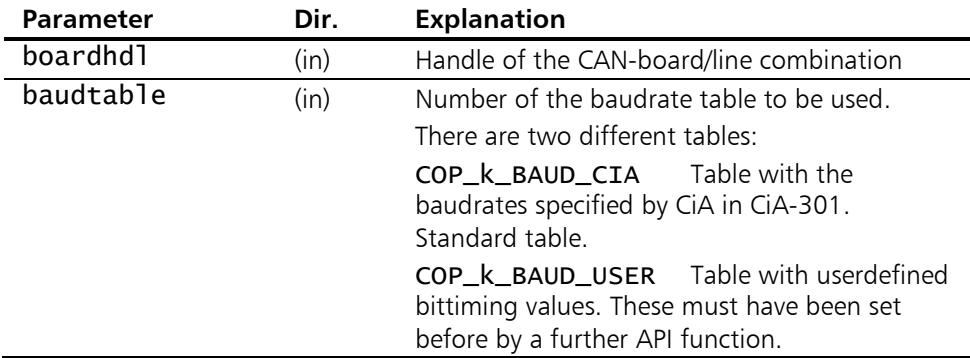
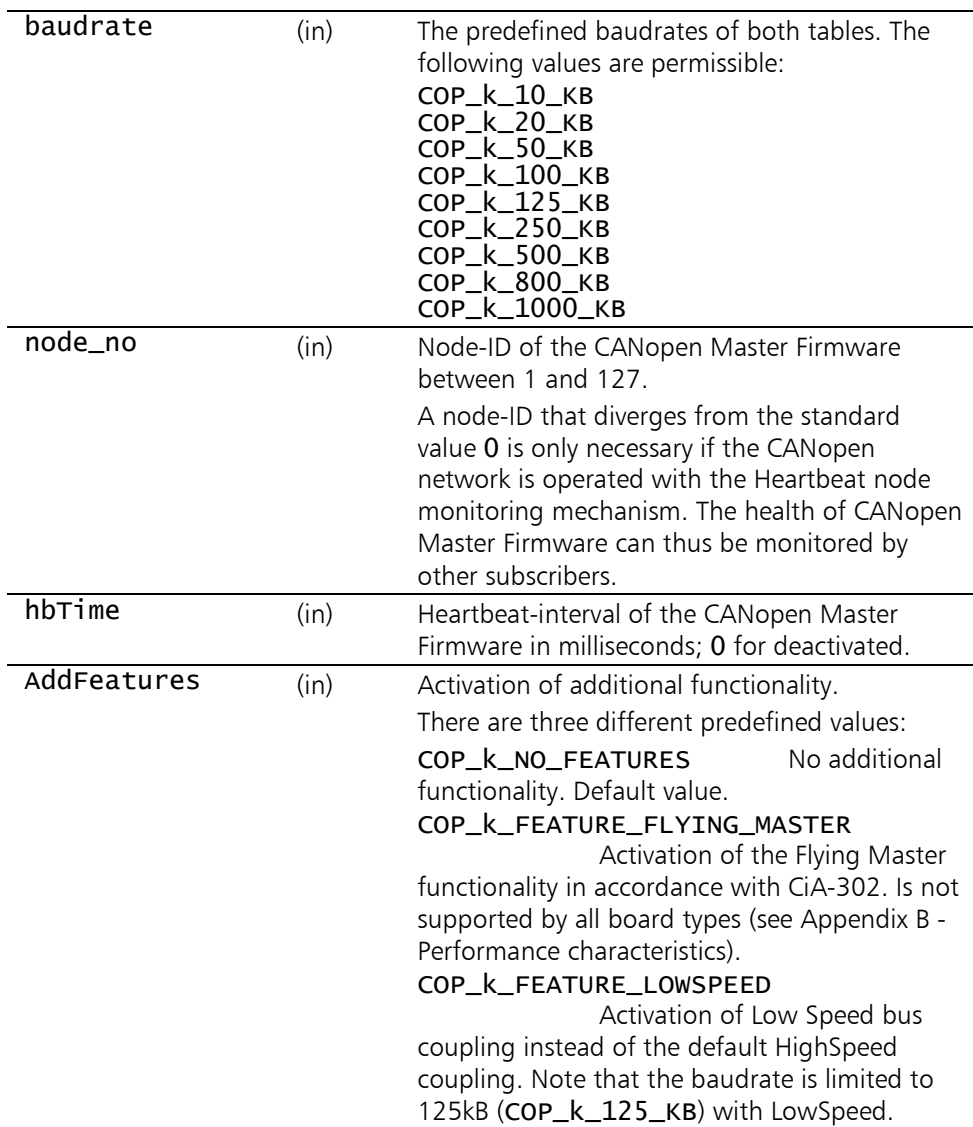

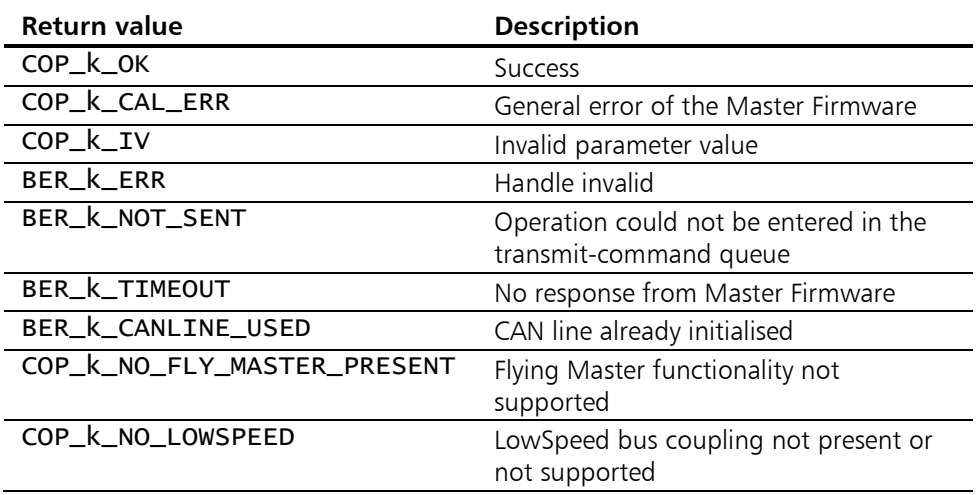

# <span id="page-37-0"></span>5.1.5 COP\_DefineCallbacks

Description: With COP\_DefineCallbacks, functions from the Client-application of type [COP\\_t\\_EventCallback](#page-39-0) are declared to the CANopen Master API, which are then called by the API in the case of a new queue object.

> There are four separate queues for the receipt of CANopen communication objects. These are the PDO-receive queue for process data objects, the EMCY-queue for emergency objects, the Event-queue for network- or firmware-events and the Syncqueue for Sync-objects. A separate callback function can be defined for each of these four queues or NULL if not required. Within the PDO callback function, [COP\\_ReadPDO\(](#page-87-0)) should be called until the PDO-receive queue is empty.

> In the Emergency Callback function, [COP\\_GetEmergencyObj\(\)](#page-100-0) is called until the EMCY-queue is emptied.

> The same applies to the Event and Sync-callback function. Here the functions [COP\\_GetEvent\(](#page-103-0)) or [COP\\_CheckSync\(](#page-102-0)) resp. are used to read out the queues.

> It is possible to call this API function several times when the program is running, for example to "deregister" callback functions temporarily, to "re-register" or to define additional callback functions.

> As the boardhdl identifies a specific CAN board/line combination, different callback functions can also be defined for the various CAN lines.

> The Sync-queue is filled internally with a message for each Sync-object after the function () is called. For this reason the Sync-Queue must regularly be read until empty with the function [COP\\_CheckSync\(](#page-102-0)). If this is not done, increased CPU-load is to be expected after a certain time due to internal queue overruns.

#### Prototype: short COP\_DefineCallbacks(

 COP\_t\_HANDLE boardhdl, COP\_t\_HANDLE boardhdl, boardhdl, COP\_t\_EventCallback fp\_rx\_pdo, COP\_t\_EventCallback fp\_emergency, COP\_t\_EventCallback fp\_net\_event, COP\_t\_EventCallback fp\_sync ); );

## Parameters:

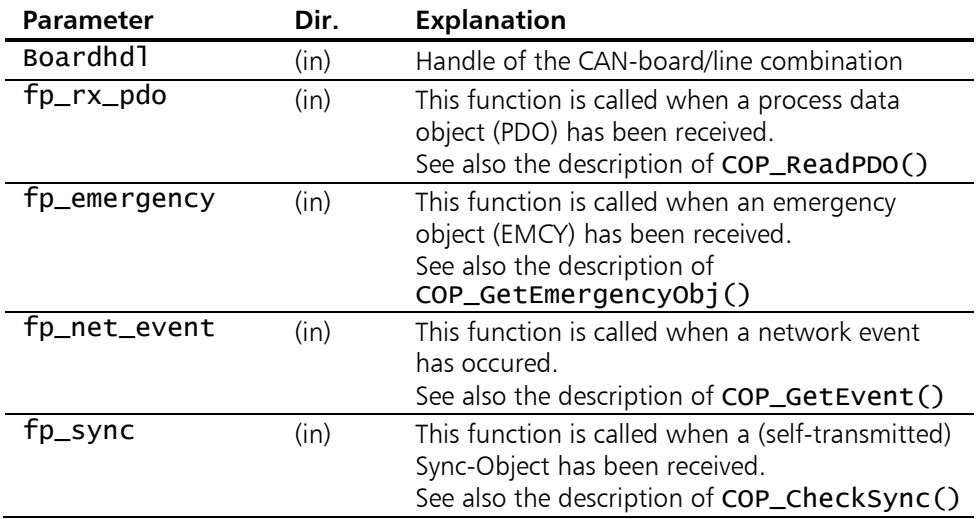

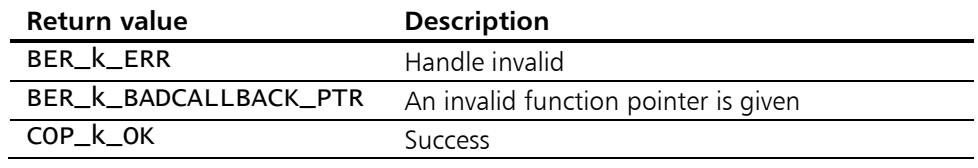

# <span id="page-39-0"></span>5.1.6 COP t EventCallback

**Description:** COP\_t\_EventCallback is a function prototype for functions within the Client-application, which are registered with the CANopen Master API with [COP\\_DefineCallbacks\(](#page-37-0)) and called for signalling of a new object in a receive-data queue.

Prototype: typedef void (CALLBACK\* COP\_t\_EventCallback)( COP\_t\_HANDLE boardhdl, COP\_t\_HANDLE boardhdl, boardhdl, enter a construction of  $UINT8$  que\_num, UINT8 que\_num,<br>UINT8 canline );

#### Parameters:

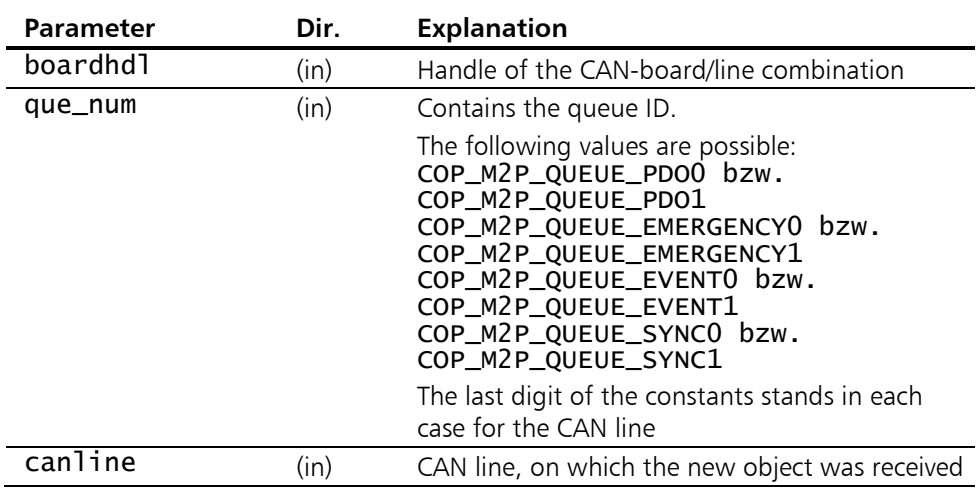

#### Return values:

none

40

# <span id="page-40-0"></span>5.1.7 COP\_DefineMsgRPDO COP\_DefineMsgEvent COP\_DefineMsgEmergency COP\_DefineMsgSync

**Description:** With these functions Windows-messages are defined that are posted to a window of the Client application in the case of a new queue object.

The wParam of the message contains the Boardhandle, the lParam contains the queue number similar to parameter que\_num of function prototype [COP\\_t\\_EventCallback](#page-39-0).

There are four separate queues for the receipt of CANopen communication objects. These are the PDO-receive queue for process data objects, the EMCY-Queue for emergency objects, the Event-Queue for network- or Firmware-events and the Sync-Queue for Sync-objects.

For each of these four queues with the correspondent function COP\_DefineMsgRPDO(), COP\_DefineMsgEvent(), COP\_DefineMsgEmergency(), COP\_DefineMsgSync() a separate Windows-message, thread message or both can be defined. If observation of a queue is undesired, 0 can also be entered for the corresponding function parameter.

Within the PDO Message Handler, [COP\\_ReadPDO\(](#page-87-0)) should be called until the PDO-receive queue is empty.

In the Emergency Message Handler, [COP\\_GetEmergencyObj\(](#page-100-0)) is to be called until the EMCY-Queue is empty.

The same applies to the Event and Sync-Message Handler. Here the functions [COP\\_GetEvent\(](#page-103-0)) or [COP\\_CheckSync\(](#page-102-0)) resp. are used to read out the queues.

It is possible to call this API function several times when the program is running, for example to "deregister" callback functions temporarily, to "re-register" or to define additional callback functions.

As the boardhdl identifies a specific CAN board/line combination, different callback functions can also be defined for the various CAN lines.

After calling the function [COP\\_EnableSync\(](#page-82-0)), the Sync-Queue is filled with a message internally for each Syncobject. For this reason the Sync-Queue must regularly be read until empty with the function COP CheckSync().

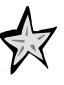

## If this is not done, increased CPU-load is to be expected after a certain time due to internal queue overruns.

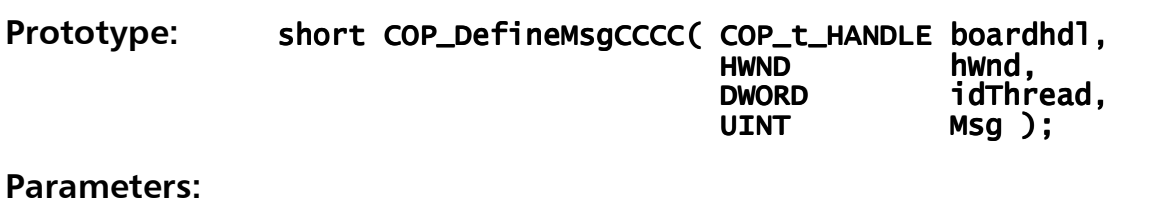

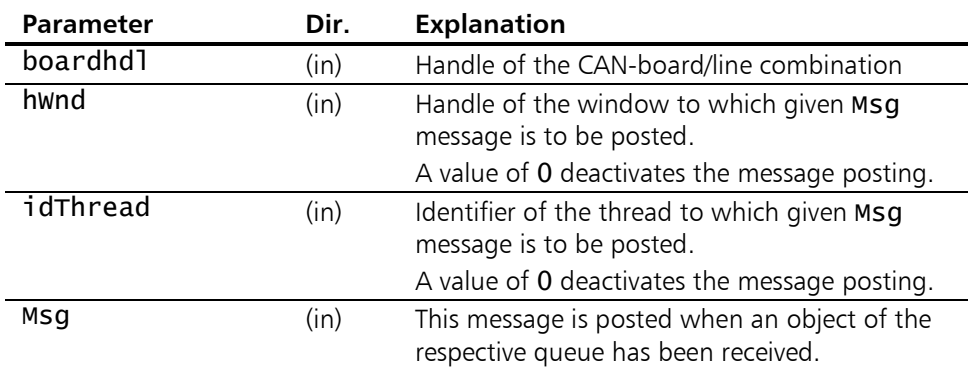

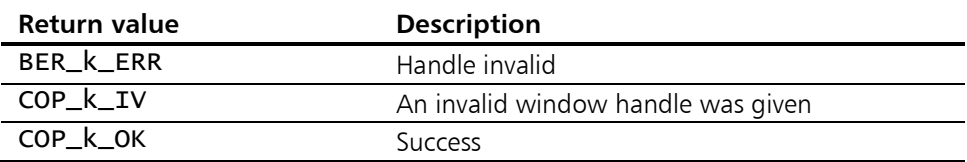

# 5.1.8 COP\_GetThreadIds

**Description:** The thread identifiers of the internal CANopen Master API DLL poll threads for the recieve queues can be read out with COP\_GetThreadIds. A separate poll thread is started in the Master API DLL for each of the four queues for the reception of CANopen communication objects if a corresponding callback function or message has been defined for the client application. These poll threads are instanced and destroyed as required when the API functions **COP** DefineCallbacks() and [COP\\_DefineMsgRPDO](#page-40-0) [COP\\_DefineMsgEvent](#page-40-0) [COP\\_DefineMsgEmergency](#page-40-0) [COP\\_DefineMsgSync](#page-40-0) are called. The same poll thread is used for queues of the same name of all CAN lines of one board. This COP\_GetThreadIds() function enables the client

application immediate access to the relevant poll thread in the Master API DLL via the Windows function OpenThread(), for example in order to change its priority or to stop it. As these interventions possibly have serious consequences for the stability of the Master API DLL or of the client application, they are generally not recommended.

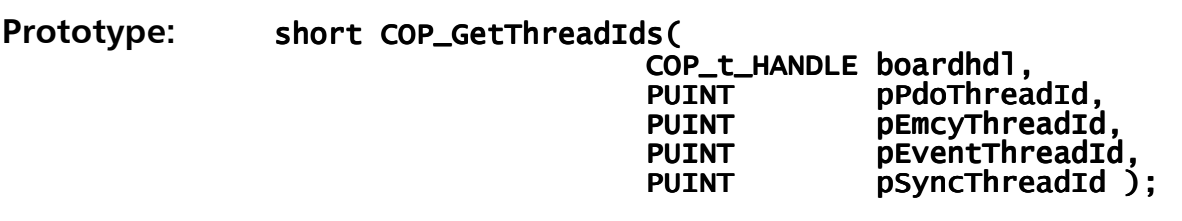

## Parameters:

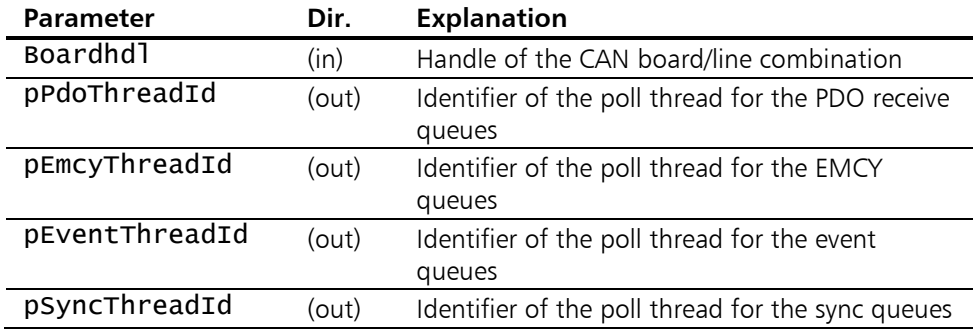

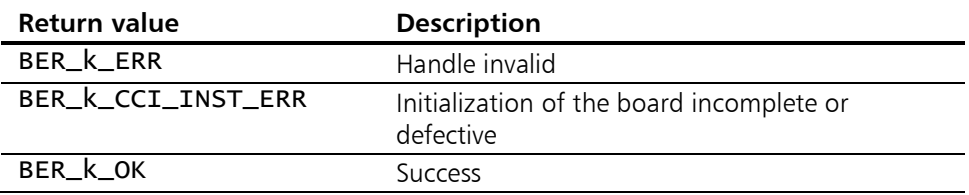

<u> V</u>

# 5.1.9 COP\_Reset\_DLL

Description: With COP\_ResetDLL the CANopen Master DLL is re-initialized to be able to register the board again in the event of a program abort (without release of the board) in an interpreter debugger such as Visual Basic.

> All registered CAN-boards and all CAN lines will be deregistered.

Prototype: void COP\_Reset\_DLL();

## Parameters:

none

### Return values:

none

## <span id="page-45-0"></span>5.1.10 COP\_SendMsg

Description: With COP\_SendMsg an entry of type COP\_t\_Message is written to the transmit-command queue. A list of the record fields and the supported command-Opcodes is given in [Appendix D - Data structures of the](#page-151-0)  [command queues.](#page-151-0)

Prototype: short COP\_SendMsg( COP\_t\_HANDLE boardhdl, COP\_t\_Message\* sp\_message );

#### Parameters:

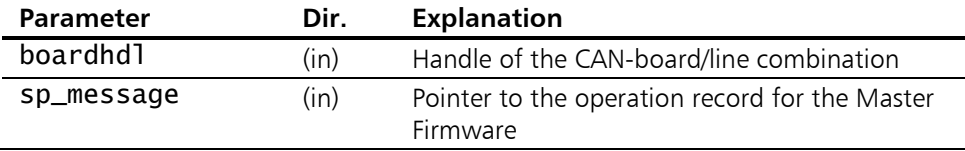

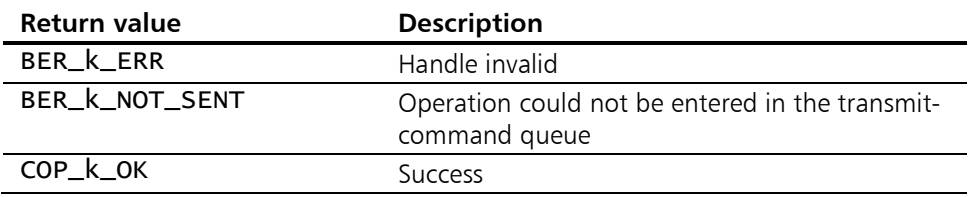

# <span id="page-46-0"></span>5.1.11 COP\_GetMsg

Description: With COP\_GetMsg an entry of type COP\_t\_Message is read out of the receive-command queue. A list of the record fields and the supported command-Opcodes is given in [Appendix D - Data structures of the](#page-151-0)  [command queues.](#page-151-0)

#### Prototype: short COP\_GetMsg( COP\_t\_HANDLE boardhdl, COP\_t\_Message\* sp\_message );

## Parameters:

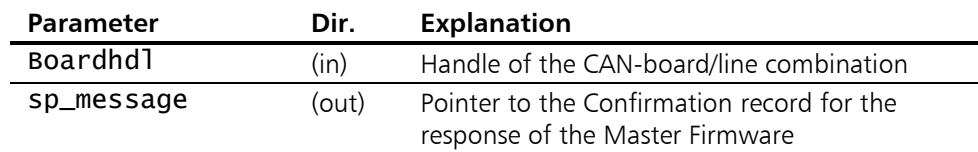

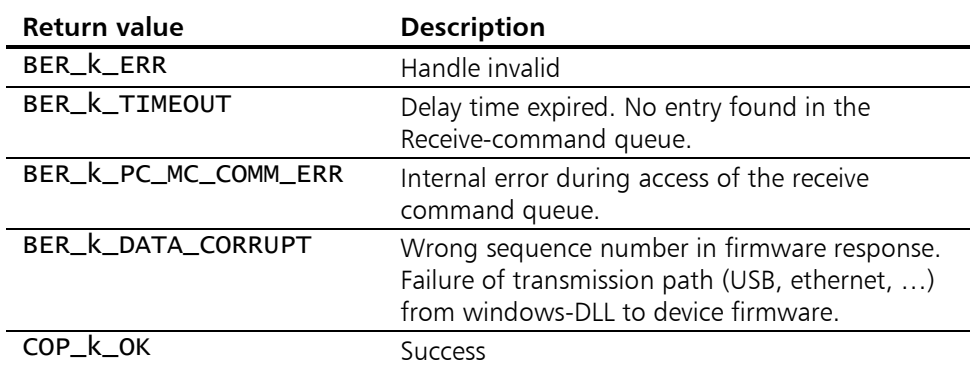

# 5.1.12 COP\_SetCommTimeOut

Description: With COP\_SetCommTimeOut the delay time is defined that determines how long to wait for an acknowledgement of the Master Firmware. With almost every function of the CANopen Master API, an operation record is compiled within the DLL for the Master Firmware, transfered to it by means of [COP\\_SendMsg\(](#page-45-0)) and in [COP\\_GetMsg\(](#page-46-0)) processing or confirmation by the Master Firmware is awaited as described in section [3.2 Internal use of](#page-21-0)  [the command queues.](#page-21-0) If the set delay time is exceeded, the relevant function returns with the return value BER\_k\_TIMEOUT.

The standard value for the delay time is 5 seconds.

This communication delay time is internally coupled to the SDO delay time, as the SDO delay time is subordinate to the communication delay time. When the communication delay time is set to a value less than the SDO delay time, the SDO delay time is therefore also automatically reduced.

#### Prototype: short COP\_SetCommTimeOut( COP\_t\_HANDLE boardhdl,<br>word witmeout  $w_t$ timeout );

## Parameters:

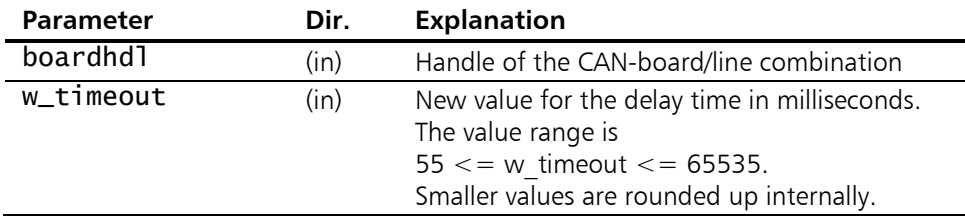

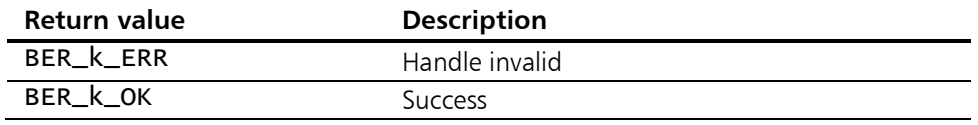

## 5.1.13 COP\_GetStatus

**Description:** With COP\_GetStatus the status of the Master Firmware and the status of the Data Link Layer on the CAN-board are queried.

A change of the status of the data link layer is also signaled via event-queue and can be read out by calling [COP\\_GetEvent\(](#page-103-0)).

Prototype: short COP\_GetStatus( COP\_t\_HANDLE boardhdl,<br>BYTE\* state\_mas BYTE\* state\_master, BYTE\* state\_master, state\_master, BYTE\* state\_err\_dll );

### Parameters:

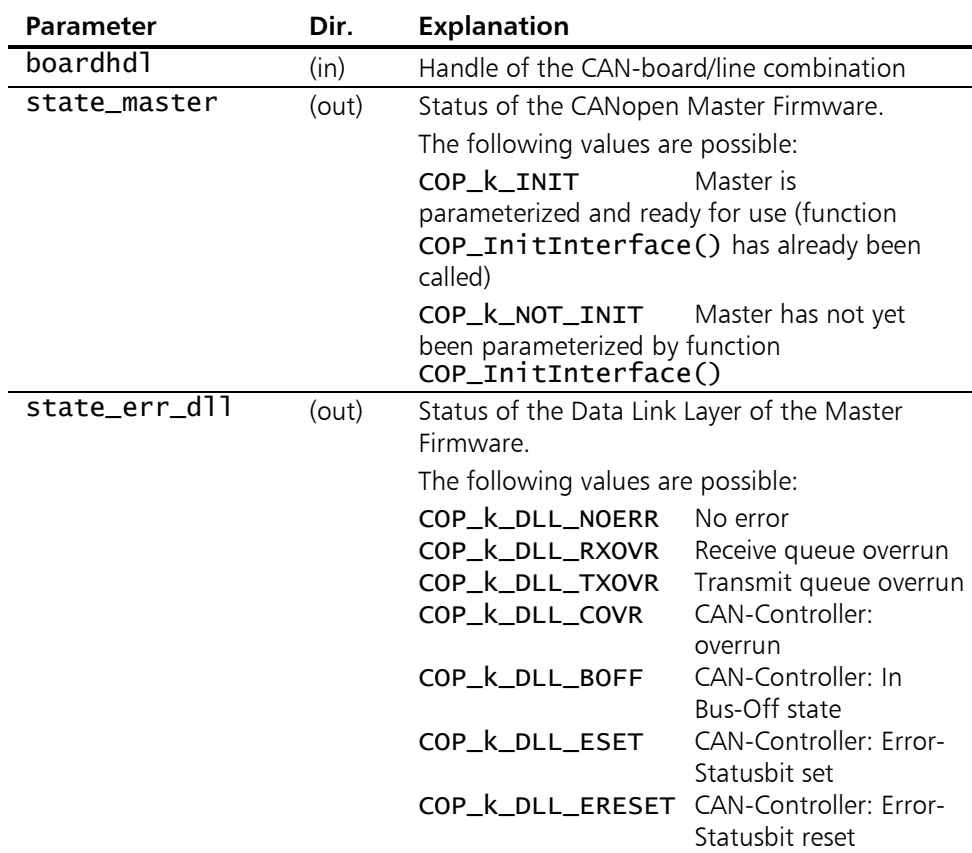

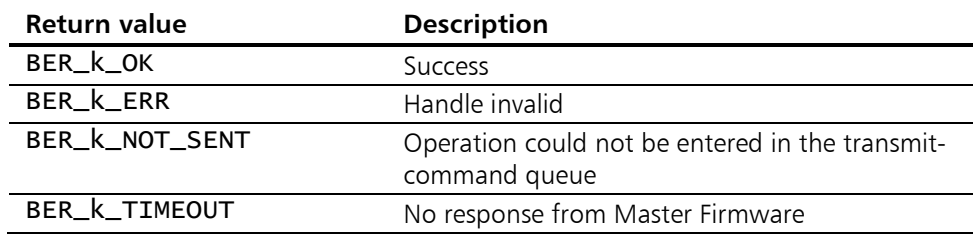

# 5.1.14 COP TestCommand

**Description:** With COP\_TestCommand it is possible to determine whether the firmware has been correctly loaded onto the CAN-board and started. For this a test string is requested and checked. At the same time it is also checked whether the communication between CANopen Master API DLL and the Master Firmware is working correctly via both command queues.

## Prototype: short COP\_TestCommand( COP\_t\_HANDLE boardhdl );

### Parameters:

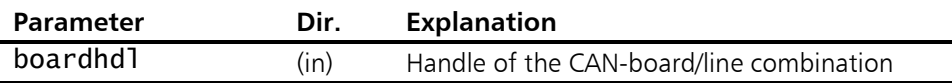

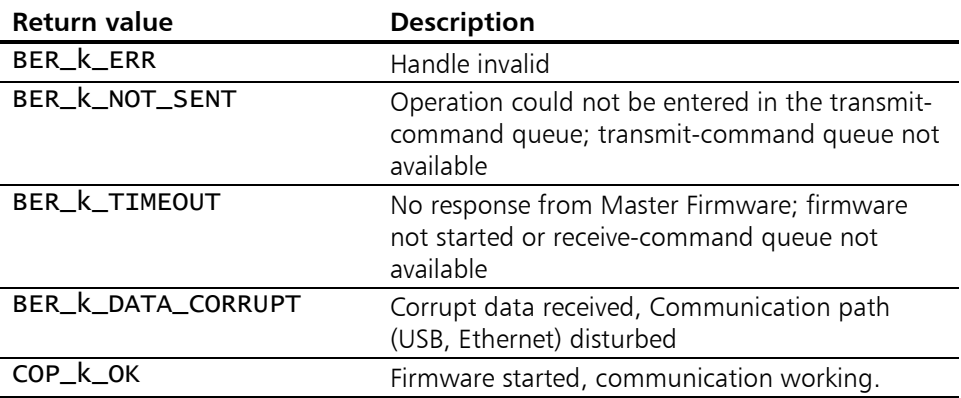

# 5.2 Functions for the network management

The functions for the network management are used to set up the network and control the individual CANopen nodes.

# <span id="page-50-0"></span>5.2.1 COP\_AddNode

**Description:** With COP\_AddNode a new node is registered with the Master Firmware and thus added to the network management. With this process internal management structures and status variables are initialized, so that the node registration is the condition for any communication with the corresponding CANopen device. In addition, the first 4 receive- and transmit-PDOs according to **Predefined Connection Set** are established, so [COP\\_CreatePDO\(](#page-70-0)) does not have to be called for these 8 PDOs.

The parameter NgOrHb states whether the node monitoring is carried out via Node-Guarding or by means of Heartbeatmessage. Mixed mode of the two node monitoring mechanisms is permitted.

In the case of Heartbeat it's up to the Client Application to configure the corresponding Object Dictionary entry [1017.0] (Producer Heartbeat Time) of the node appropriately, so that the node actually generates heartbeat messages.

The node monitoring begins when the function COP StartNode() or COP EnterPreOperational() called (see also appendix F - [Node guarding and node states\)](#page-162-0). The current state of a network participant can be queried by [COP\\_GetNodeState\(](#page-69-0)).

Information on the value range and the resolution of the GuardHeartbeatTime is given in [Appendix H - Timer](#page-165-0)  [resolutions and value ranges.](#page-165-0) 

Depending on the CAN-board used, the number of nodes that can be managed simultaneously varies. USB-to-CAN compact as well as all 320-based boards are not able to support 127 nodes simultaneously. Refer to [Appendix B - Performance characteristics](#page-138-0) for the exact values.

#### Prototype: short COP\_AddNode( COP\_t\_HANDLE boardhdl,<br>BYTE node\_no, BYTE node\_no,<br>BYTE NgOrHb, BYTE NgOrHb,<br>
WORD GuardHer  $WORD$  GuardHeartbeatTime, BYTE lifetimefactor );

## Parameters:

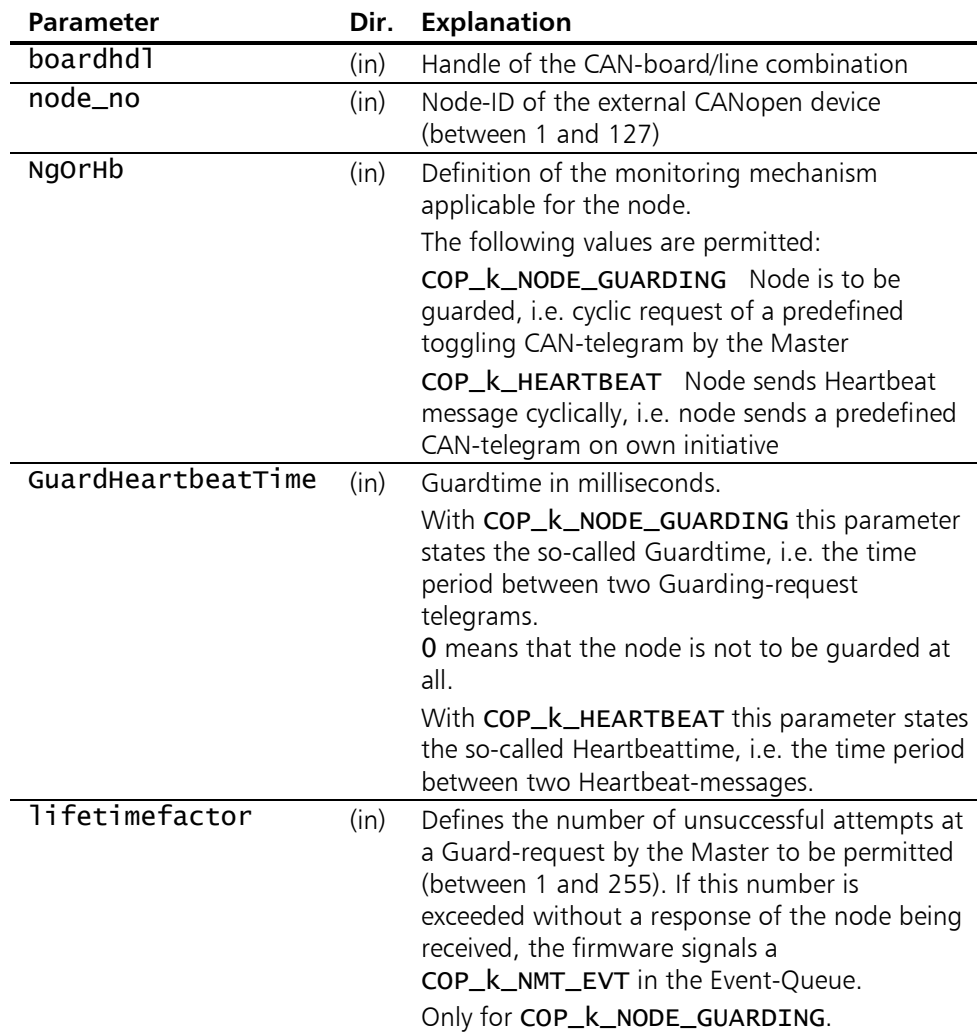

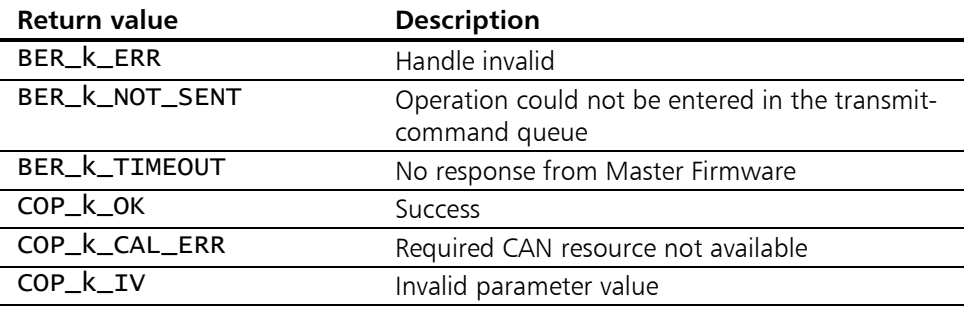

# 5.2.2 COP\_DeleteNode

**Description:** With COP\_DeleteNode a node is removed from the internal node list of the CANopen-Master and therefore from the network-management. The external node should first be stopped with NMT commands or reset, so that the network remains in a defined state.

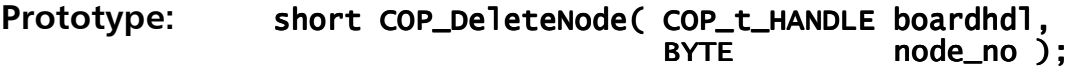

### Parameters:

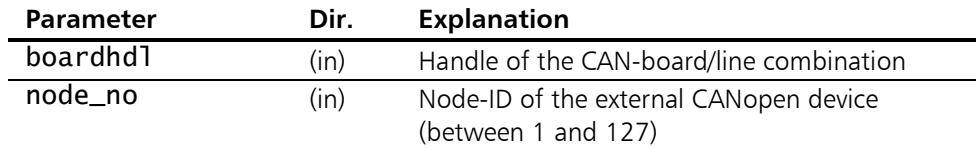

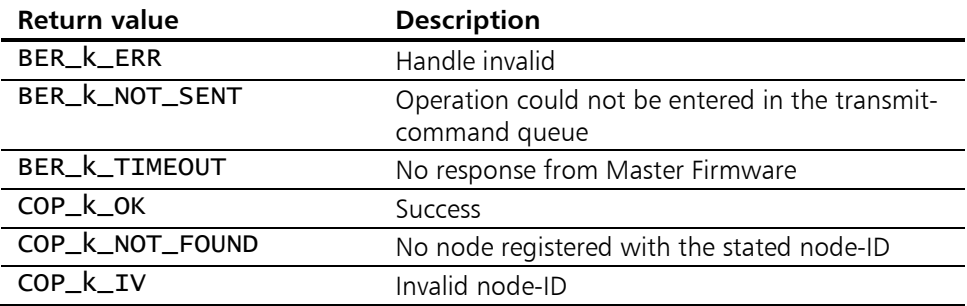

# 5.2.3 COP SearchNode

**Description:** COP\_SearchNode checks whether a device is available in the network with the specified node-ID. Before this function is called, the potential node must have been registered with [COP\\_AddNode\(](#page-50-0)). The check is carried out by attempting to access the mandatory object dictionary entry [1000] via the standard server-SDO of the node. The Timeout value used is 100 ms and is independent of the SDO Timeout.

#### Prototype: short COP\_SearchNode( COP\_t\_HANDLE boardhdl,<br>BYTE node\_no )  $node\_no$ );

### Parameters:

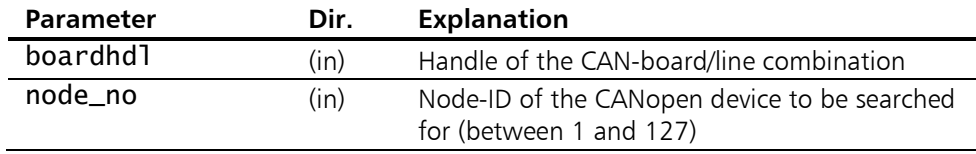

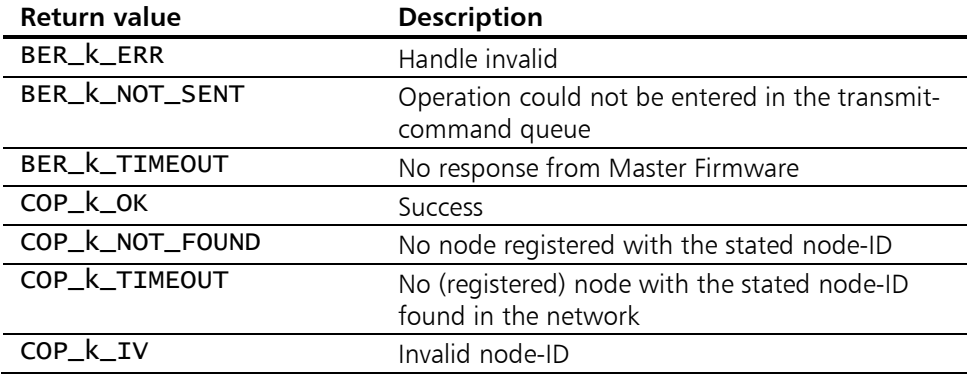

# 5.2.4 COP GetNodeInfo

Description: COP\_ChangeNodeParameter delivers the properties of a registered node. They might be useful, for example, to find out the set node monitoring time. In order to change node settings call [COP\\_ChangeNodeParameter\(\)](#page-56-0) and [COP\\_SetEmcyIdentifier\(](#page-58-0)) respectively. Before this function is called, the potential node must have been registered with [COP\\_AddNode\(](#page-50-0)).

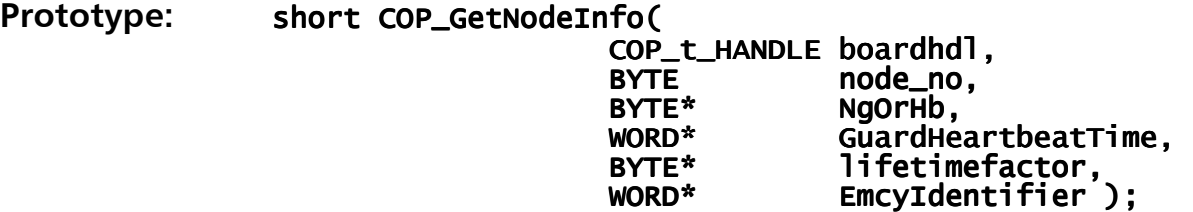

## Parameters:

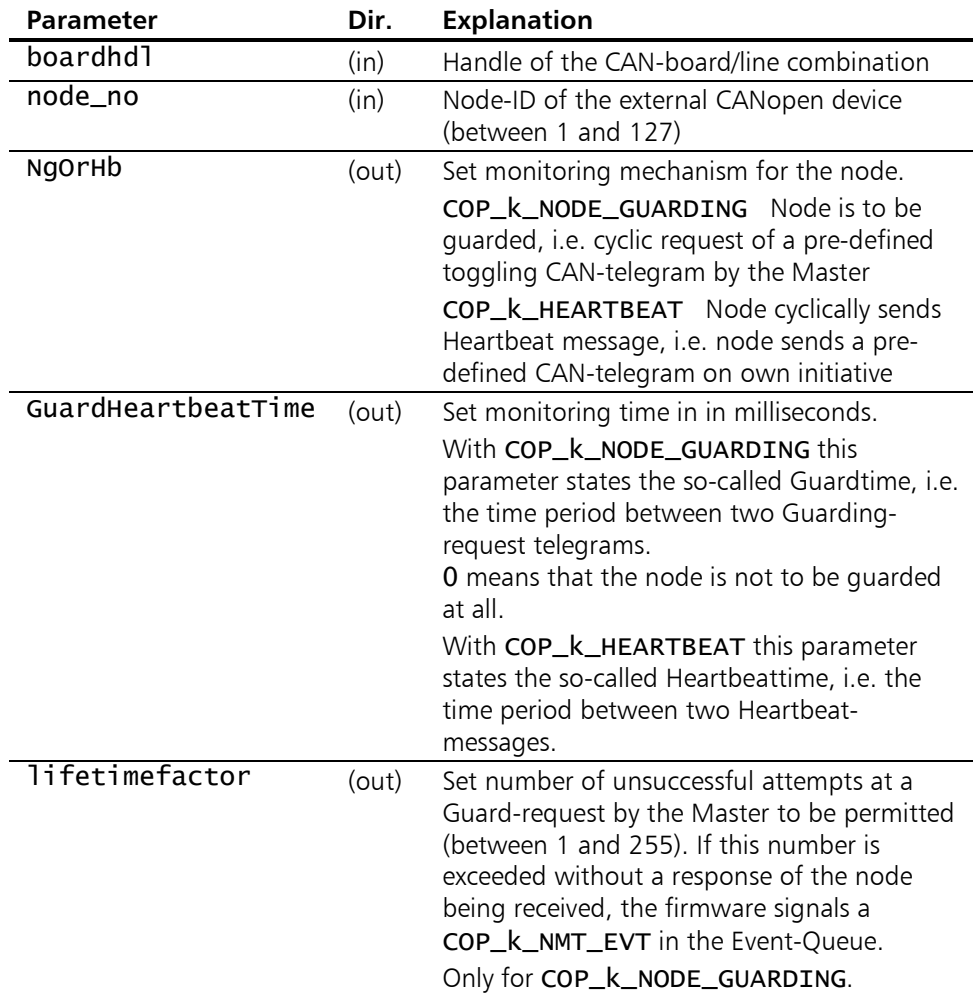

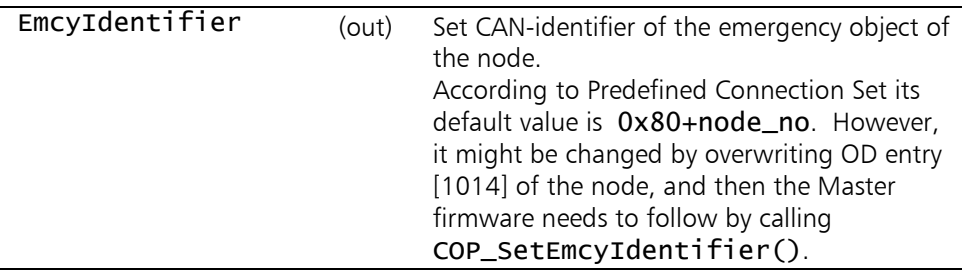

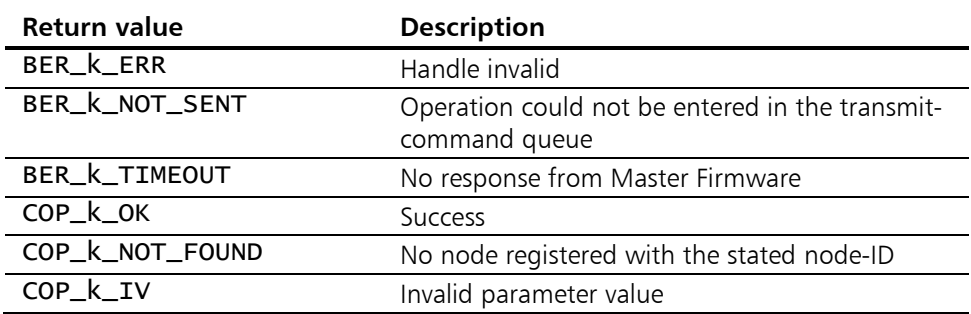

# <span id="page-56-0"></span>5.2.5 COP ChangeNodeParameter

Description: COP\_ChangeNodeParameter subsequently changes the properties of a node registered with [COP\\_AddNode\(\)](#page-50-0). Information on the value range and the resolution of the GuardHeartbeatTime is given in appendix [Appendix H -](#page-165-0)  [Timer resolutions and value ranges.](#page-165-0) 

Prototype: short COP\_ChangeNodeParameter( COP\_t\_HANDLE boardhdl, COP\_t\_HANDLE boardhdl, boardhdl, BYTE node\_no,<br>BYTE NgOrHb, BYTE NgOrHb, BYTE NgOrHb, NgOrHb, WORD GuardHeartbeatTime, BYTE lifetimefactor );

### Parameters:

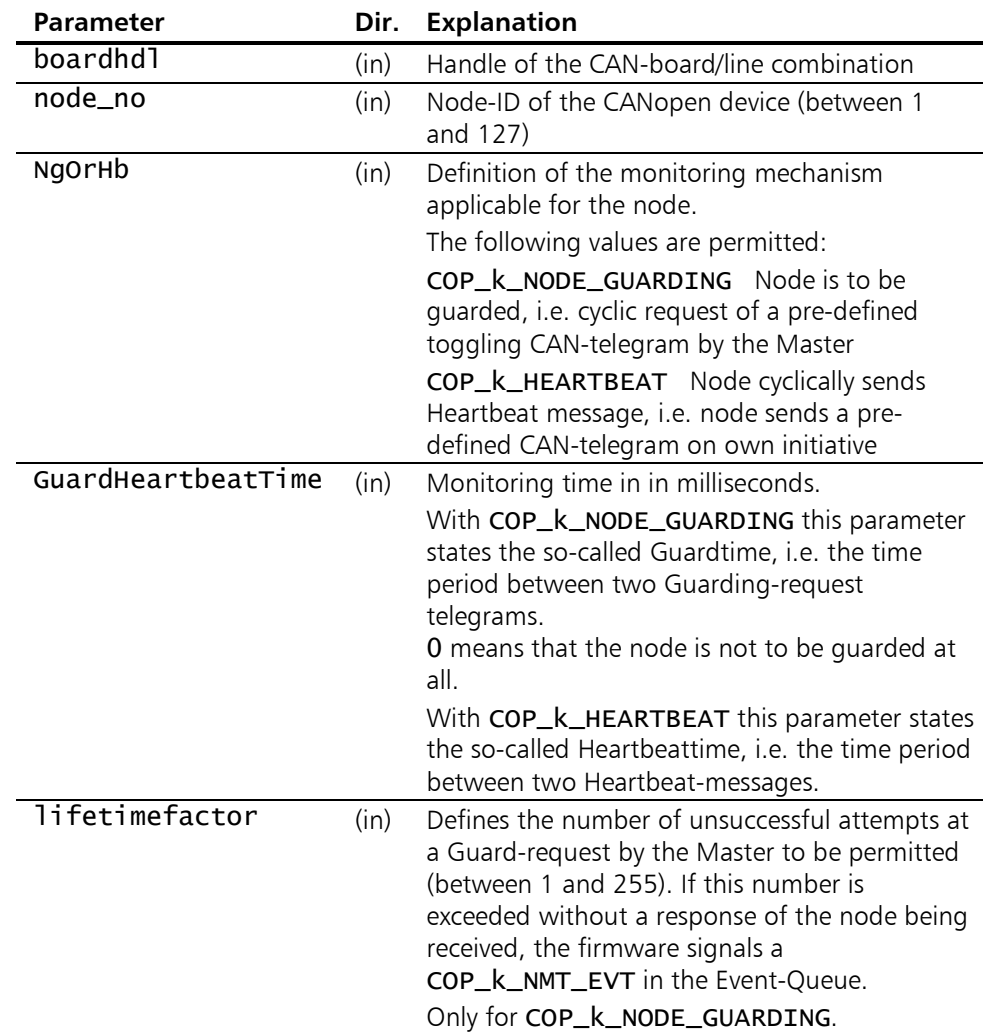

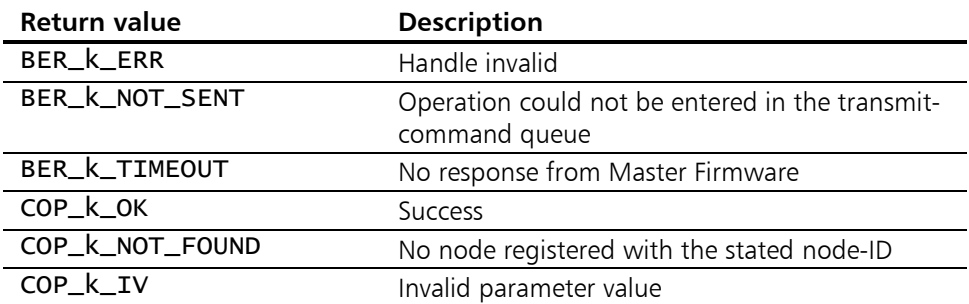

# <span id="page-58-0"></span>5.2.6 COP SetEmcyIdentifier

Description: With COP\_SetEmcyIdentifier the CAN-identifier of the emergency object of a node can be adapted. Each network participant transmits its emergency object on a reserved individual CAN-identifier which is calculated in a standardised way according to the node-ID. Since this emergency identifier can be reconfigured by writing to object dictionary entry [1014], CANopen Master API allows for adapting to such a reconfiguration by means of this function.

> Calling this function is not required usually, because the firmware is able to receive all preset emergencyidentifiers of all CANopen nodes by default.

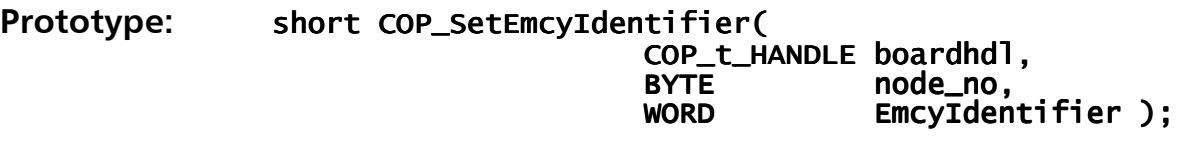

## Parameters:

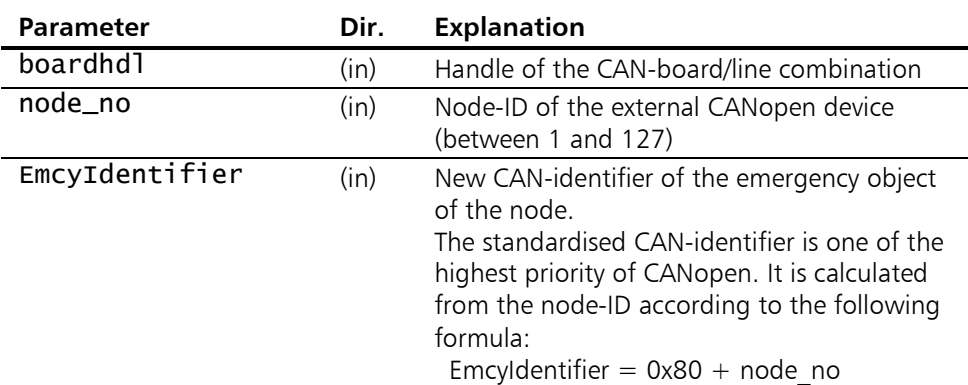

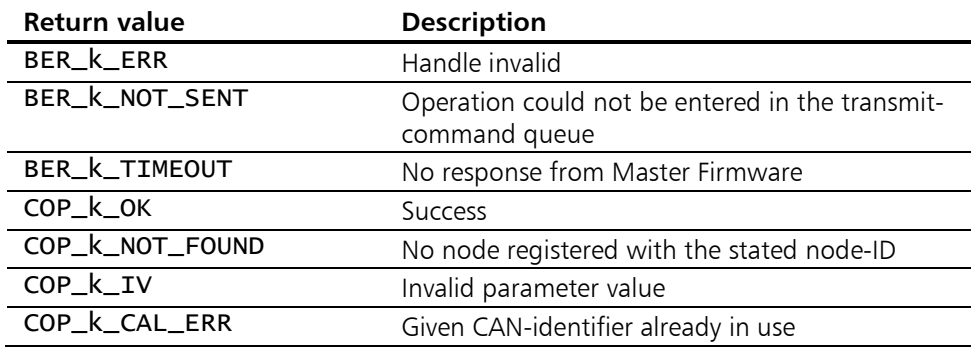

# <span id="page-59-0"></span>5.2.7 COP ConfigFlyMaster

Description: With COP\_ConfigFlyMaster, the Flying Master functionality of the Master Firmware is configured once in accordance with CiA-302. These are the contents of the object directory entry Flying Master Timing Parameters [1F90] and the object directory entry Consumer Heartbeat Time [1016] for monitoring of the active master after transferring network mastership.

The condition is that this additional functionality was activated on initialization of the firmware by means of  $COP\_InitInterface($  AddFeatures =  $COP\_k\_FEATURE$ FLYING\_MASTER ).

It is not possible to call this function more than once to change the set values later.

Additional functionality Flying Master is not available with all CAN boards (see [Appendix B - Performance characteristics\)](#page-138-0) 

## Prototype: short COP ConfigFlyMaster(

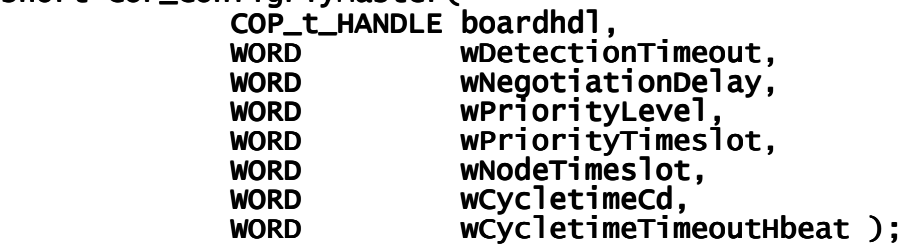

## Parameters:

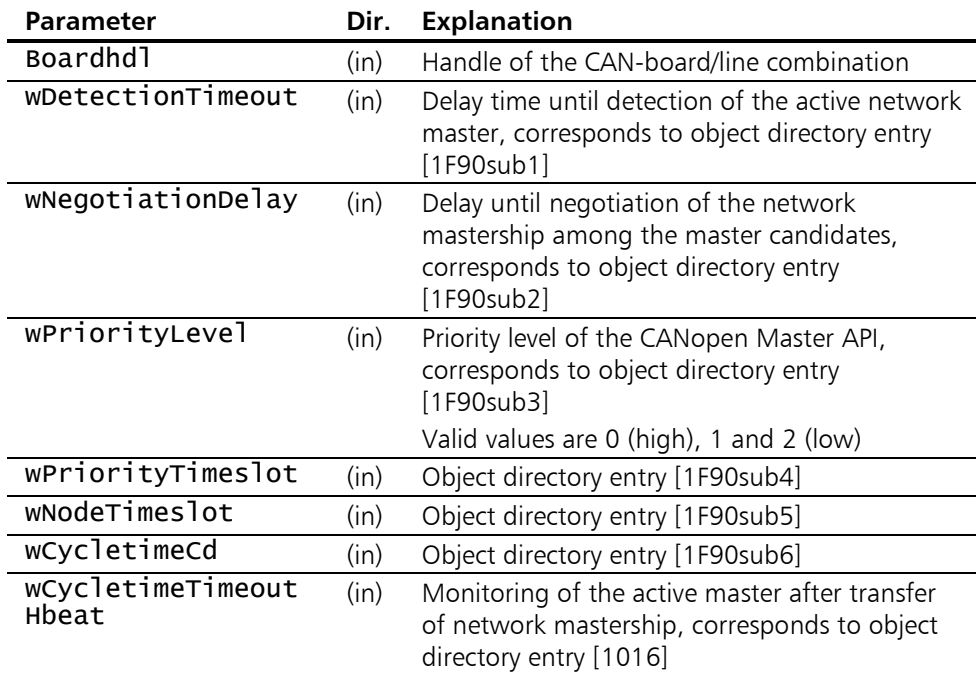

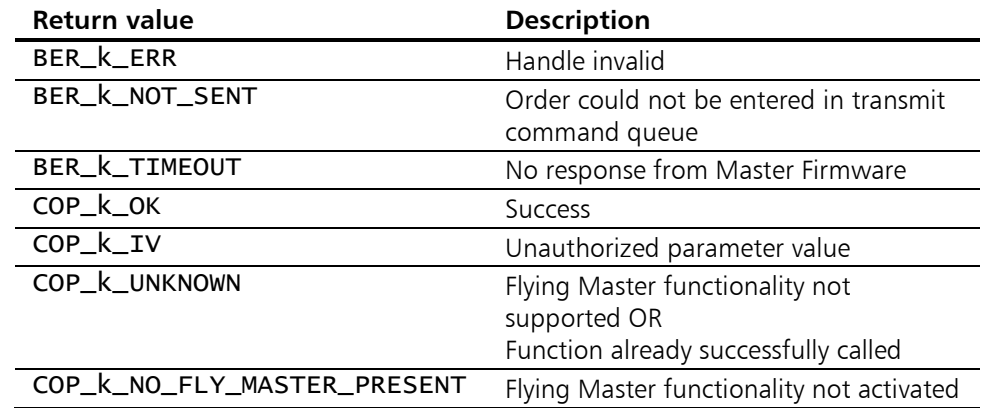

# <span id="page-61-0"></span>5.2.8 COP StartFlyMaster

Description: COP\_StartFlyMaster starts the Flying Master functionality of the Master Firmware. The CANopen Master Firmware then actively participates in the negotiation of the active master with other potential masters and attempts to gain network mastership based on its settings. The condition is that this additional functionality was activated on initialisation of the firmware with [COP\\_InitInterface\(](#page-35-0) AddFeatures = COP\_k\_FEATURE\_FLYING\_MASTER ) and the Flying Master was configured with [COP\\_ConfigFlyMaster\(](#page-59-0)).

## Prototype: short COP\_StartFlyMaster( COP\_t\_HANDLE boardhdl );

## Parameter:

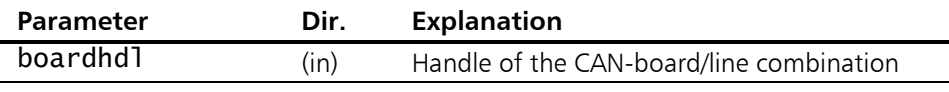

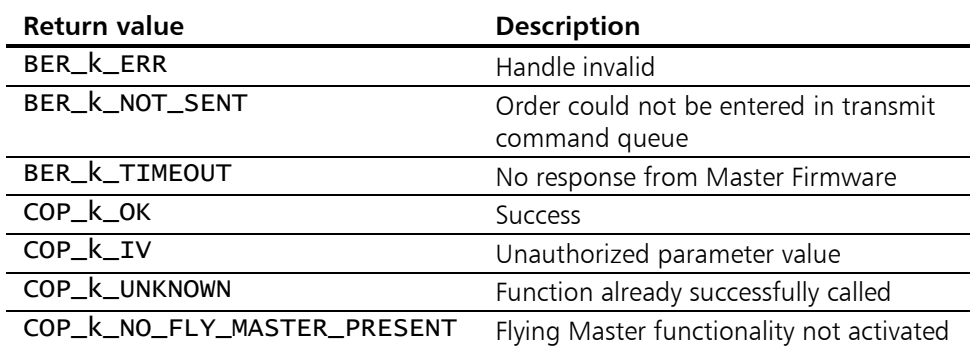

# 5.2.9 COP GetStatusFlyMasterNeg

Description: COP\_GetStatusFlyMasterNeg returns the current status of the negotiation of network mastership with other potential masters. The condition is that this additional functionality was activated on initialization of the firmware with COP InitInterface( AddFeatures = COP\_k\_FEATURE\_FLYING\_MASTER ) and the Flying Master was configured with [COP\\_ConfigFlyMaster\(](#page-59-0)). In addition it must have been started after configuration with [COP\\_StartFlyMaster\(](#page-61-0)). This function can be called regularly to check whether the CANopen Master Firmware again has or no longer has network mastership. In addition, a separate event type is defined for firmware events that can be read out with  $COP$  GetEvent().

#### Prototype: short COP\_GetStatusFlyMasterNeg(

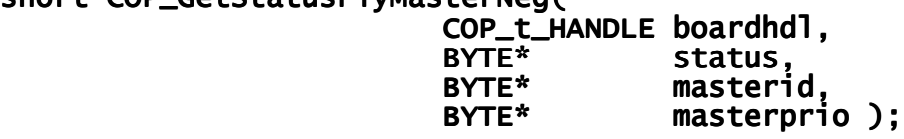

### Parameters:

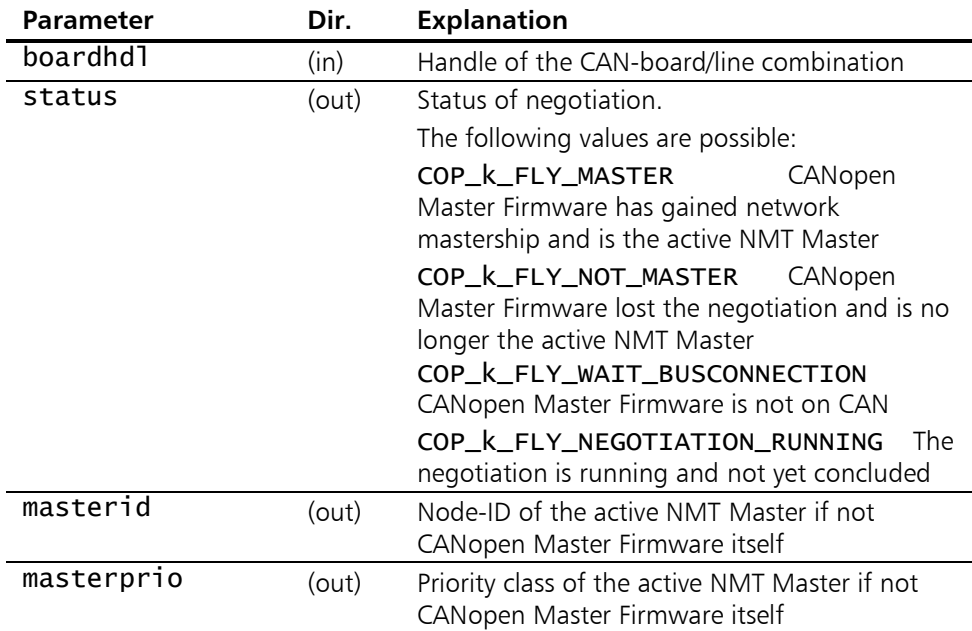

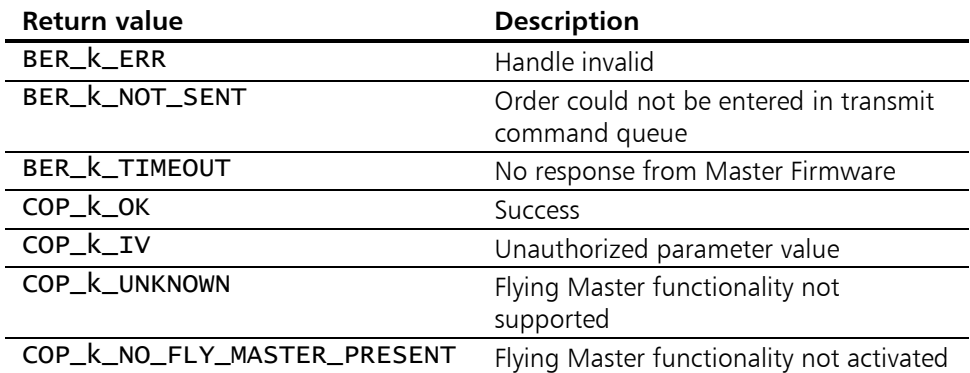

# <span id="page-64-0"></span>5.2.10 COP\_StartNode

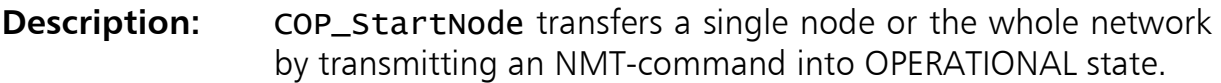

Prototype: short COP\_StartNode( COP\_t\_HANDLE boardhdl,<br>BYTE node\_no )  $node\_no$  );

## Parameters:

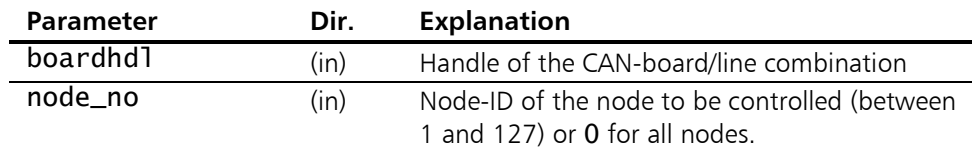

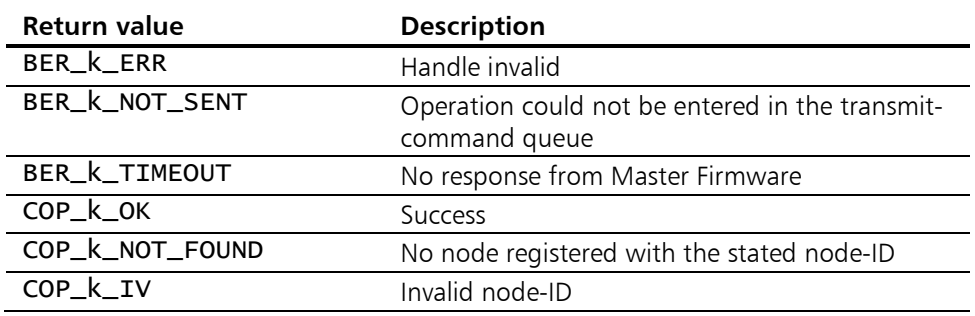

## 5.2.11 COP\_StopNode

**Description:** COP\_StopNode transfers a single node or the whole network by transmitting an NMT-command into STOPPED state.

Prototype: short COP\_StopNode( COP\_t\_HANDLE boardhdl,<br>COP\_TE hode\_no )  $node\_no$  );

### Parameters:

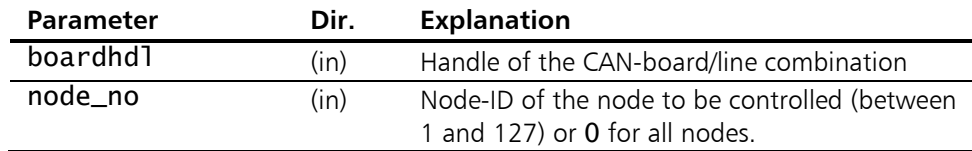

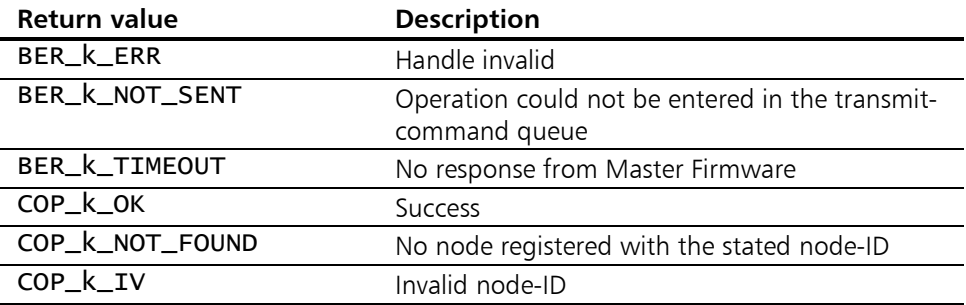

# 5.2.12 COP\_ResetComm

Description: COP\_ResetComm resets the values of the communication profile of a single node or of the whole network by transmitting an NMT-command.

Prototype: short COP\_ResetComm( COP\_t\_HANDLE boardhdl,<br>BYTE node\_no )  $node\_no$ );

### Parameters:

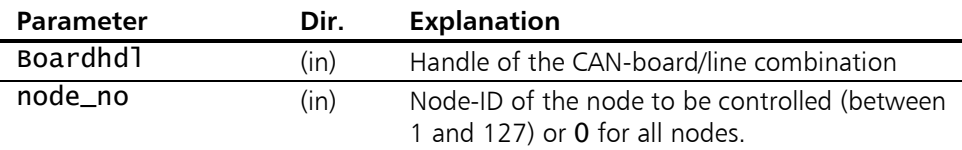

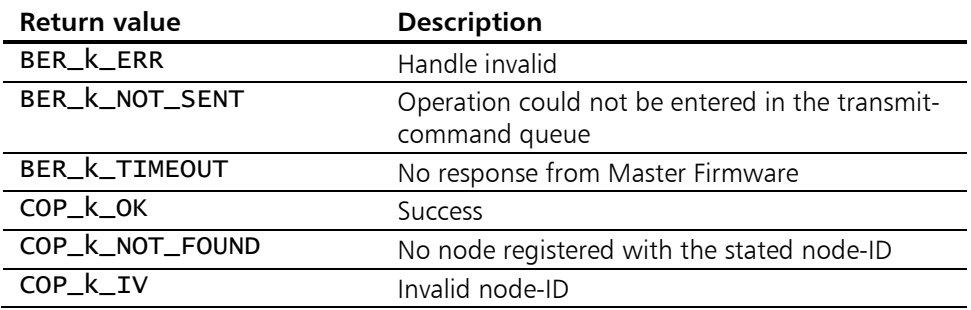

## 5.2.13 COP\_ResetNode

**Description:** COP\_ResetNode resets the application and the values of the communication profile of a single node or of the whole network by transmitting an NMT-command.

Prototype: short COP\_ResetNode( COP\_t\_HANDLE boardhdl, BYTE node\_no );

#### Parameters:

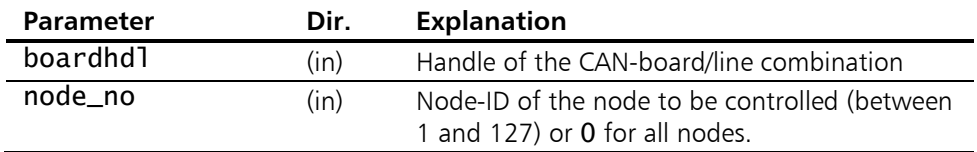

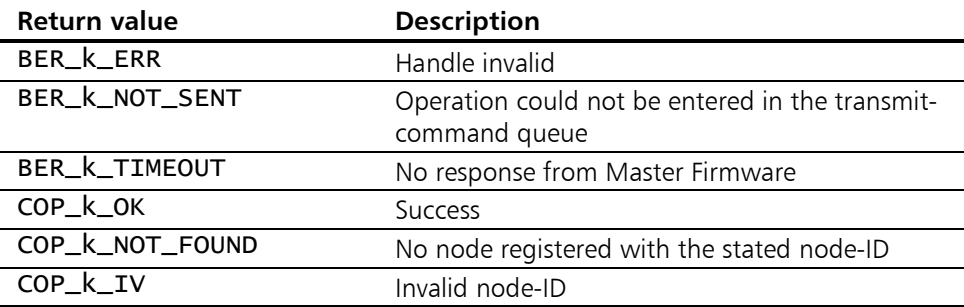

# <span id="page-68-0"></span>5.2.14 COP\_EnterPreOperational

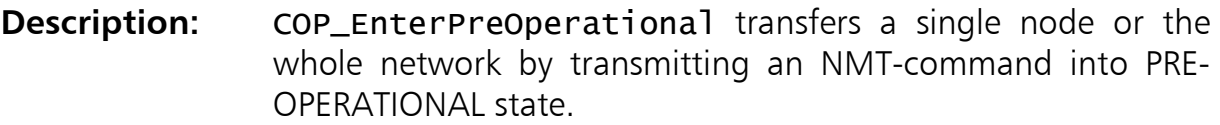

Prototype: short COP\_EnterPreOperational( COP\_t\_HANDLE boardhdl, COP\_t\_HANDLE boardhdl, boardhdl, BYTE node\_no ); node\_no );

### Parameters:

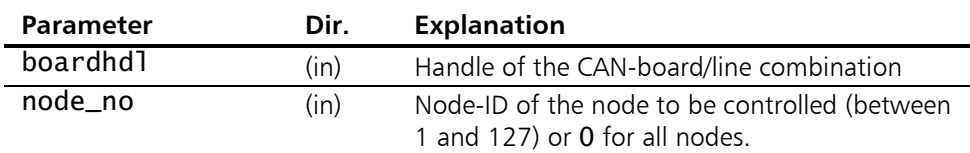

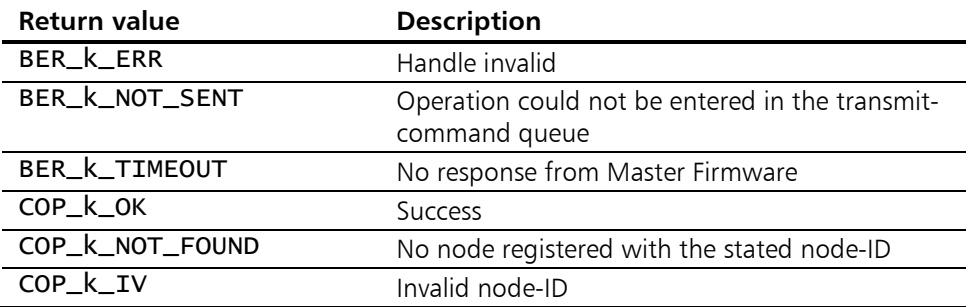

## <span id="page-69-0"></span>5.2.15 COP\_GetNodeState

**Description:** COP\_GetNodeState retrieves the current NMT state of a single CANopen node. It is being deduced from monitoring of communication with the slave, mainly by its heartbeat resp guarding responses, but also by its bootup message.

Prototype: short COP\_GetNodeState( COP\_t\_HANDLE boardhdl,<br>BYTE node\_no. BYTE node\_no,<br>word\* node\_sta  $node_$ state );

#### Parameters:

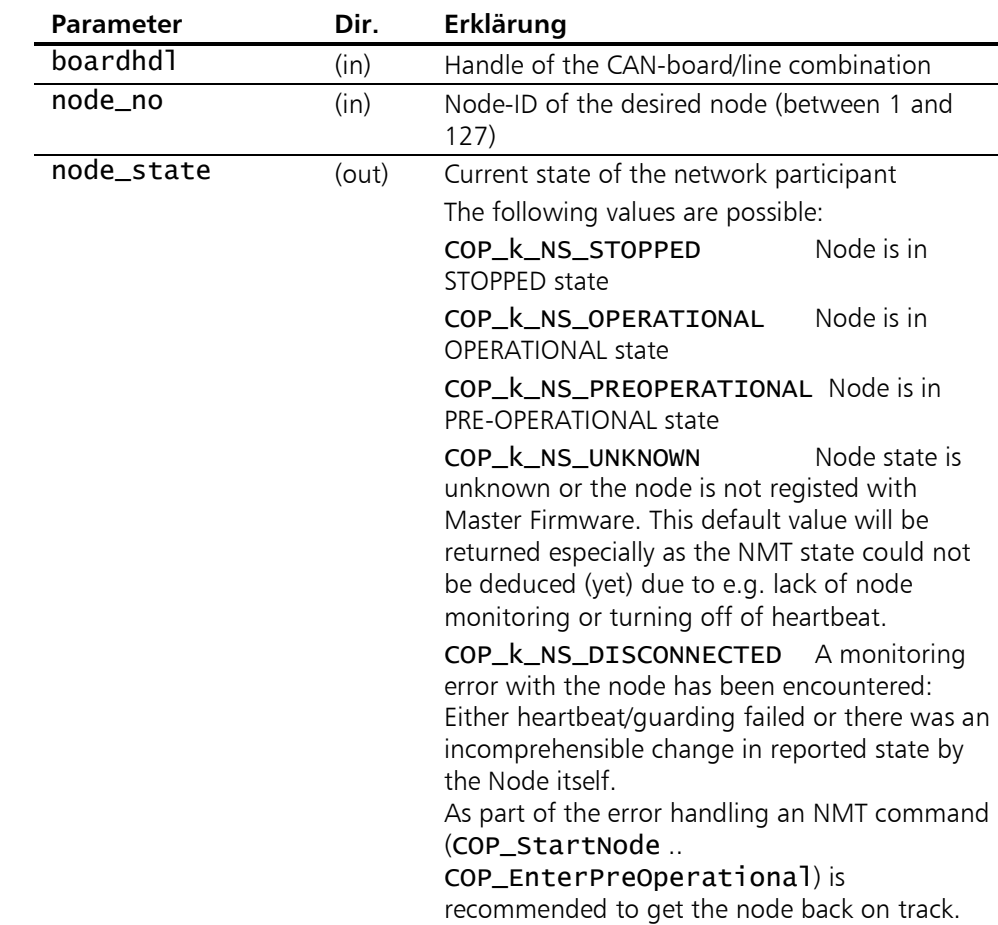

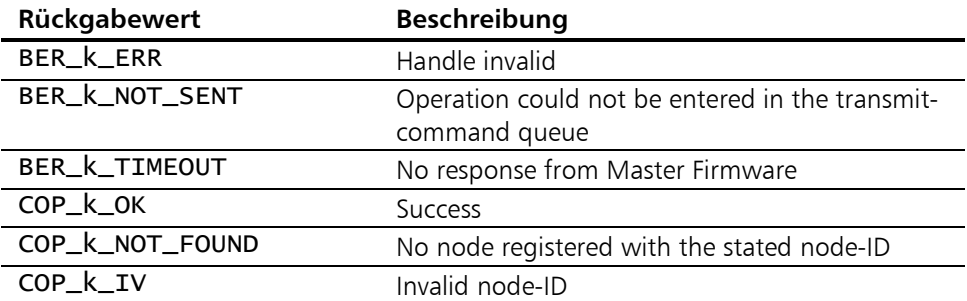

# 5.3 CANopen object management

The functions for the CANopen-object management are used for creating and parameterizing CANopen communication objects.

# <span id="page-70-0"></span>5.3.1 COP\_CreatePDO

**Description:** With COP\_CreatePDO a process data object is created in the internal Master Firmware object management. The function call does not affect any external slave device. Hence this local PDO is just mirroring an existing PDO on a physical node. By stating the node-ID the PDO is allocated to a node. If the

value 0 is given as node-ID, the PDO is not directly allocated to a node and can be allocated to several nodes by appropriate identifier allocation to the node (via SDO).

It is also possible to call this function more than once for the same PDO to alter the properties of the PDO subsequently when the network has already been started.

The first 4 Transmit- and Receive-PDOs according to Predefined Connection Set do not need to be created explicitly. They are already established with data length 8 and transmission type COP k PDO MODE ASYNC when calling COP AddNode().

The number of PDOs that can be handled simultaneously varies according to the type of CAN board used. USB-to-CAN compact as well as all 320 based boards support only 12+12 PDOs simultaneously, all other boards more. Refer to [Appendix B -](#page-138-0)  [Performance characteristics](#page-138-0) for exact values.

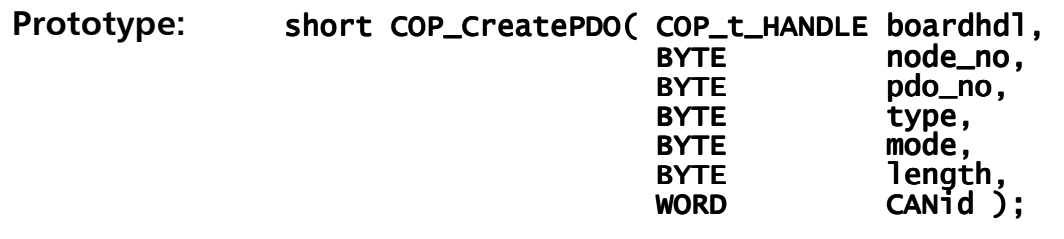

## Parameters:

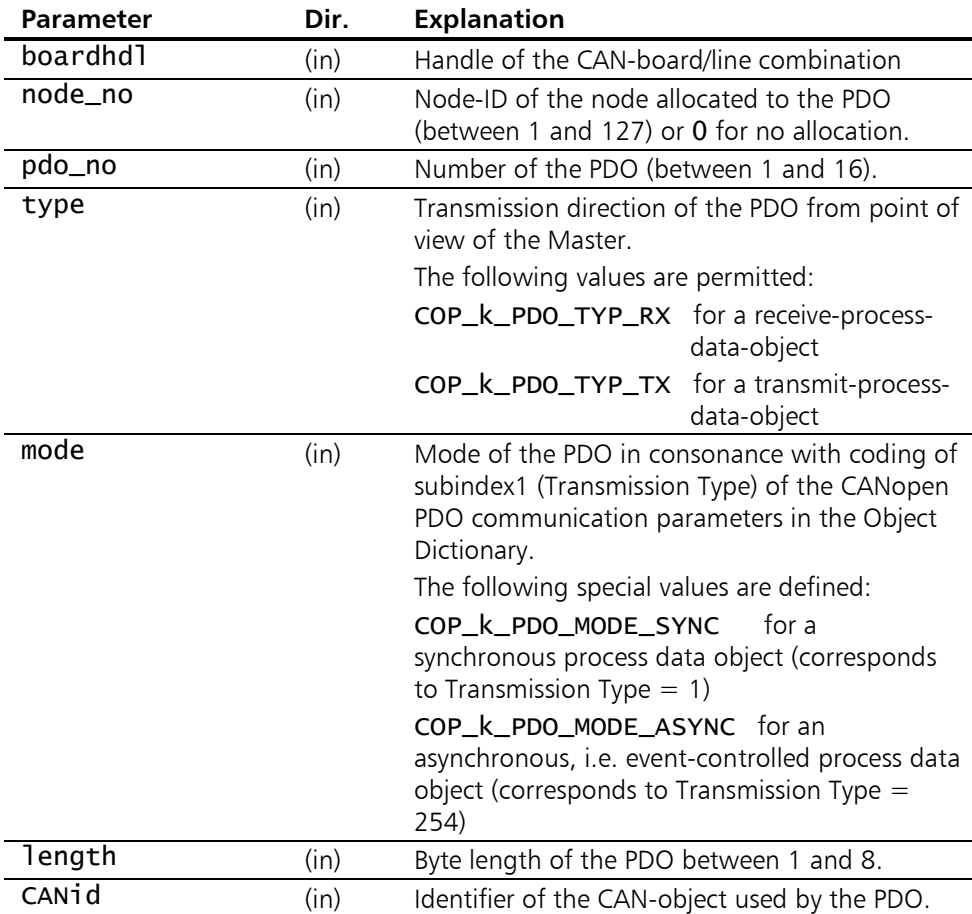

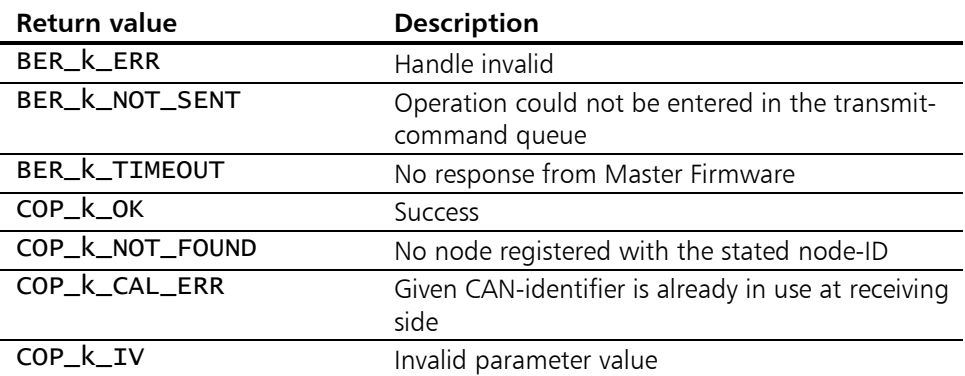
### 5.3.2 COP\_DeletePDO

**Description:** With COP\_DeletePDO a process data object is removed from the internal Master Firmware object management and its resources (the CAN-identifier in particular) is being released.

Prototype: short COP\_DeletePDO( COP\_t\_HANDLE boardhdl, BYTE node\_no,<br>BYTE pdo\_no. BYTE pdo\_no, BYTE pdo\_no, pdo\_no, external interests in type );

#### Parameters:

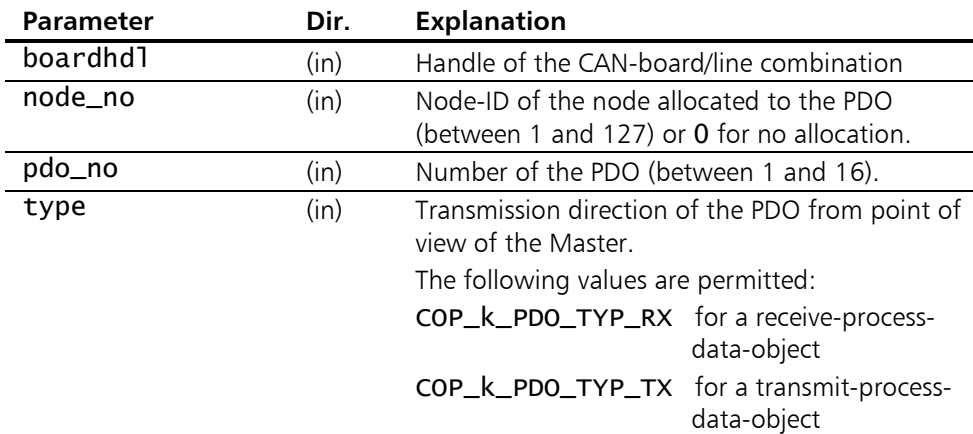

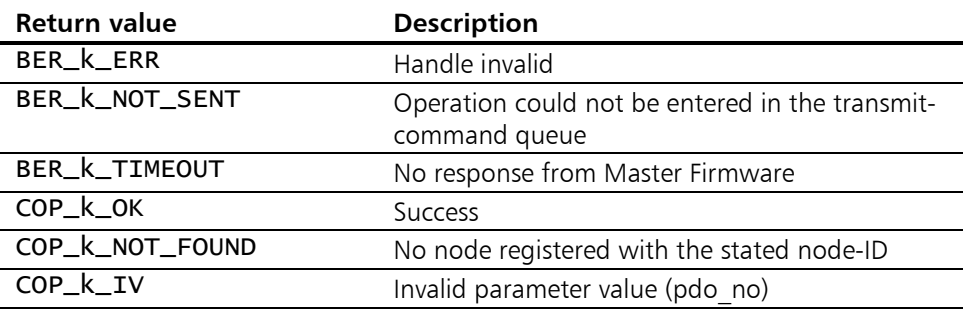

### <span id="page-73-0"></span>5.3.3 COP\_GetPDOInfo

Description: COP\_GetPDO delivers the properties of a process data object. In order to change these properties call function [COP\\_CreatePDO\(](#page-70-0)).

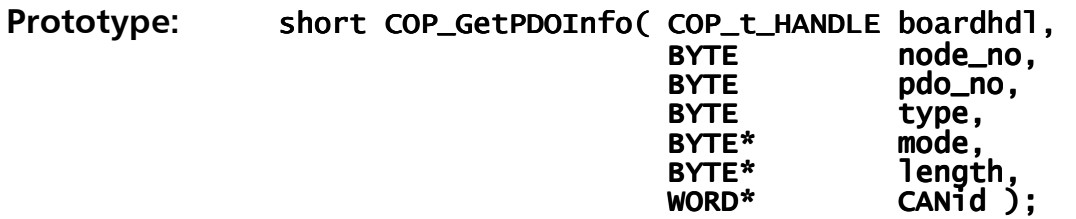

#### Parameters:

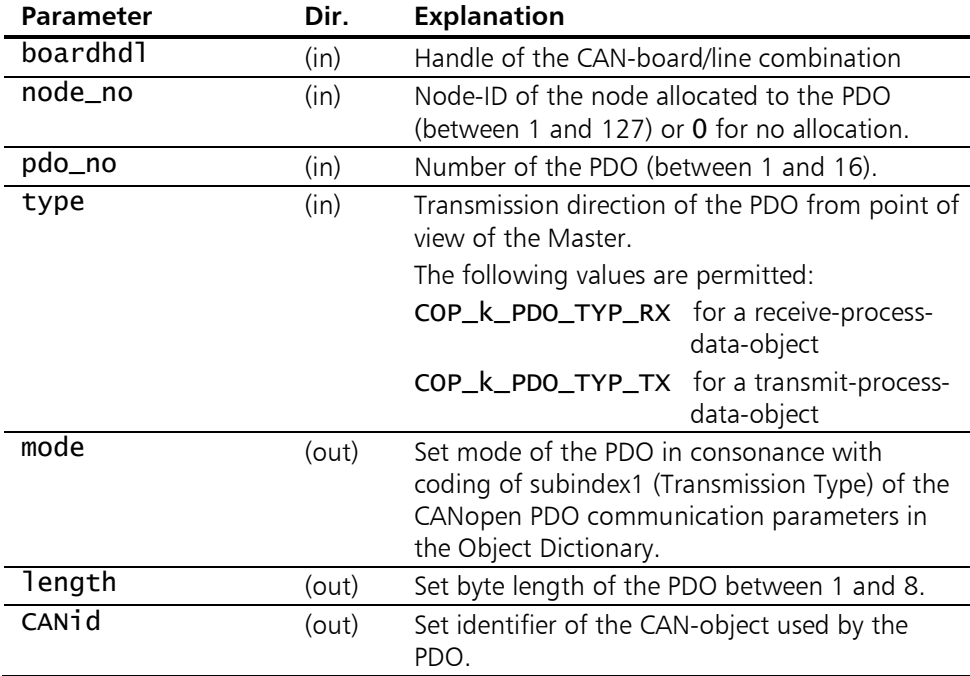

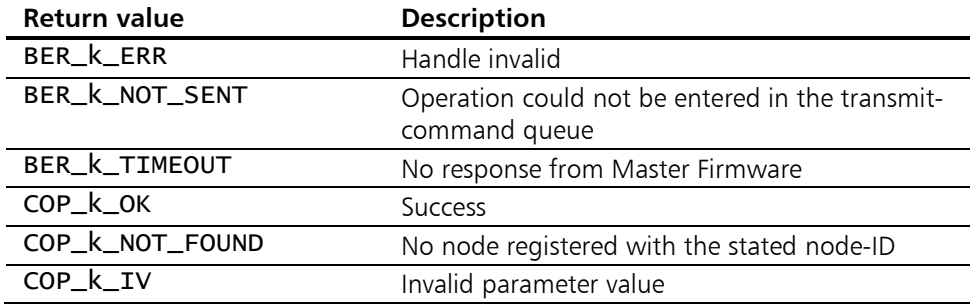

# <span id="page-74-1"></span><span id="page-74-0"></span>5.3.4 COP CreateSDO

**Description:** With COP\_CreateSDO an additional client service data object is created in the internal Master Firmware object management (the default-SDO already exists for each with [COP\\_AddNode\(](#page-50-0)) registered node). Provided, however, an appropriate ServerSDO object is existing on the registered node. Configuration of the same with the respective Object Dictionary entry [1201]..[127F] is the responsibility of the client application, that is the user.

The CANopen Master API is always the SDO-client, the node is the SDO-server.

Prototype: short COP\_CreateSDO( COP\_t\_HANDLE boardhdl,<br>BYTE node no. BYTE node\_no,<br>BYTE sdo\_no. BYTE sdo\_no, BYTE sdo\_no, sdo\_no, wORD clientCANid, WORD server CANid );

#### Parameters:

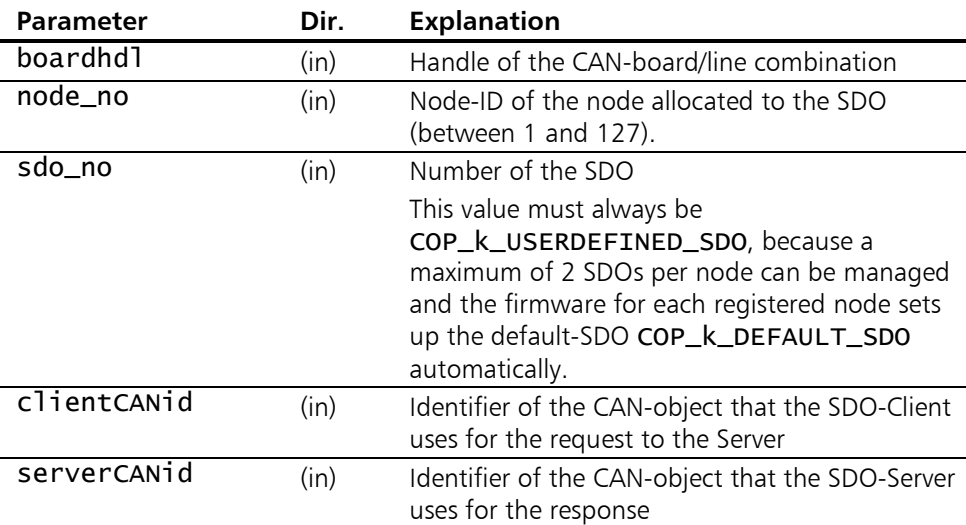

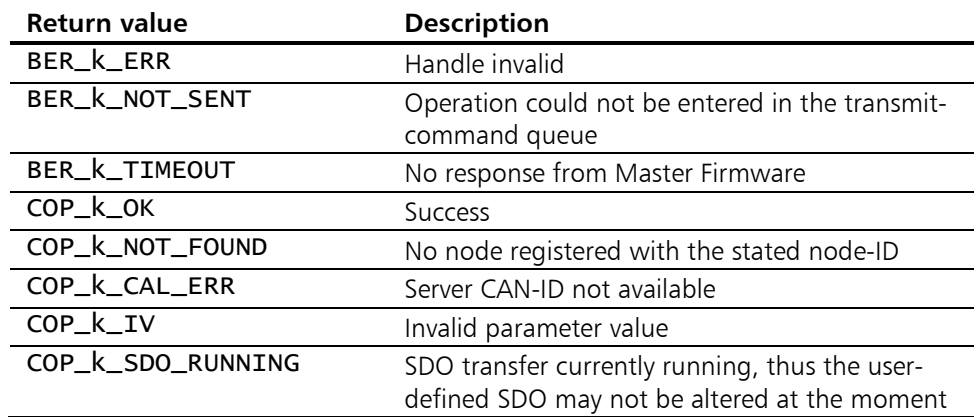

### 5.3.5 COP\_GetSDOInfo

Description: COP\_GetSDOInfo delivers the properties of a client service data object for SDO-communication with a registered node. In order to change these properties call function [COP\\_CreateSDO\(](#page-74-0)).

Prototype: short COP\_GetSDOInfo( COP\_t\_HANDLE boardhdl,<br>BYTE node\_no. BYTE node\_no,<br>BYTE sdo\_no, BYTE sdo\_no,<br>WORD\* clientC WORD\* clientCANid, WORD\* clientCANid, clientCANid, wORD\* serverCANid );

#### Parameters:

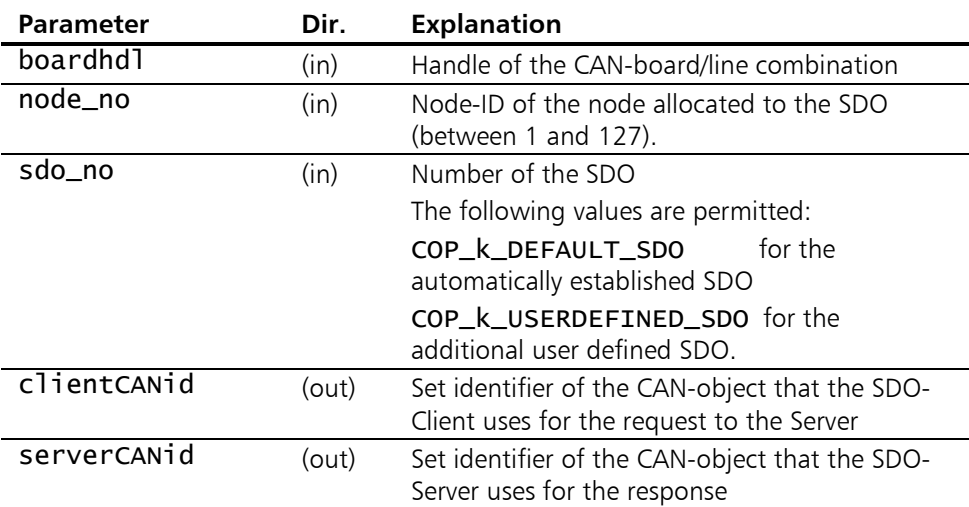

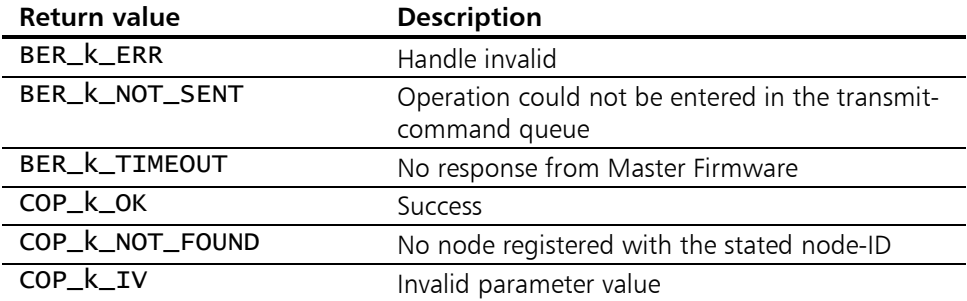

# 5.3.6 COP SetSDOTimeOut

**Description:** COP\_SetSDOTimeOut defines the delay time that determines how long the CANopen Master Firmware is to wait for the individual response of the SDO-server with a running SDOtransfer. The preset value is 200 ms. Information on the value range and the resolution of the w\_timeout is given in [Appendix H - Timer resolutions and](#page-165-0)  [value ranges.](#page-165-0)

#### Prototype: short COP\_SetSDOTimeOut( COP\_t\_HANDLE boardhdl,<br>WORD w\_timeout  $w_t$ timeout );

#### Parameters:

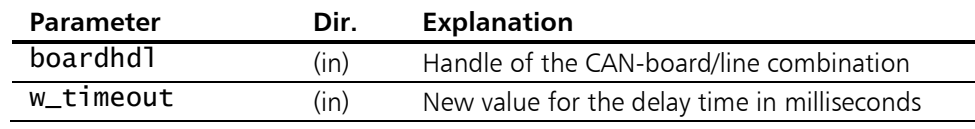

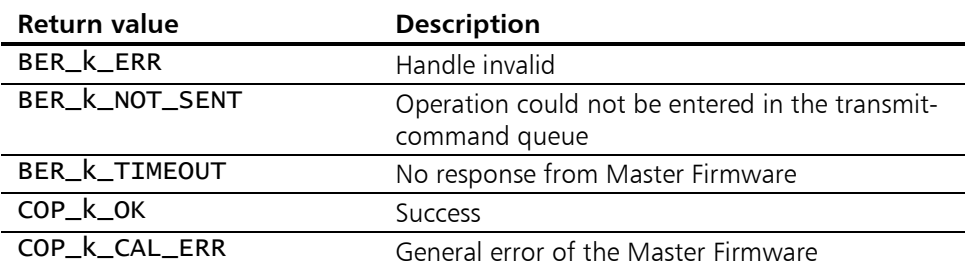

# <span id="page-77-0"></span>5.3.7 COP\_DefSyncObj

**Description:** COP\_DefSyncObj defines the cycle time for the system service of the synchronization object.

The preset value for the cycle time is 1000 ms.

When this function is called, the transmit mode of the synchronization object is ended. Therefore [COP\\_EnableSync\(](#page-82-0)) must always follow.

The value set here first applies to all CAN lines of a board, as the firmware only knows one time base. In order to still be able to configure different cycle times for the different CAN lines of a board, use the function [COP\\_SetSyncDivisor\(\)](#page-79-0).

Information on the value range and the resolution of the sync\_period is given in [Appendix H - Timer resolutions and](#page-165-0)  [value ranges.](#page-165-0)

### Prototype: short COP\_DefSyncObj(

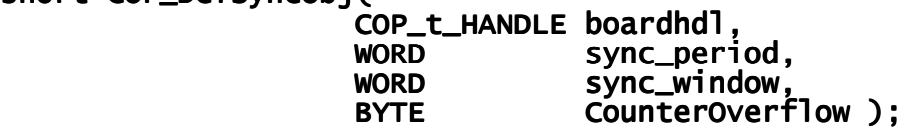

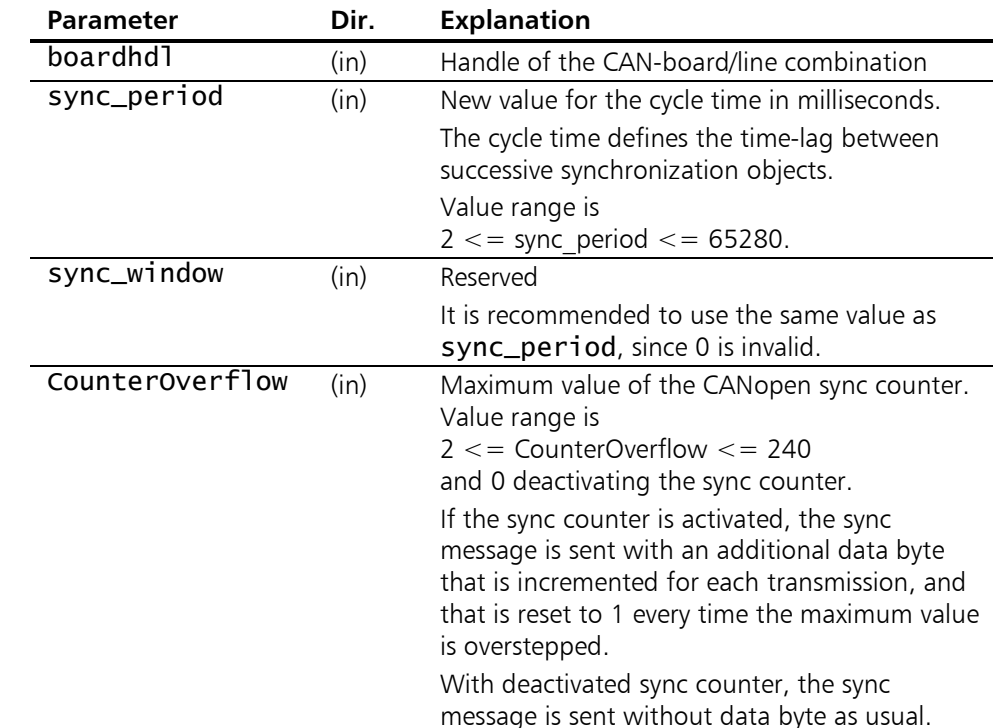

#### Parameters:

78

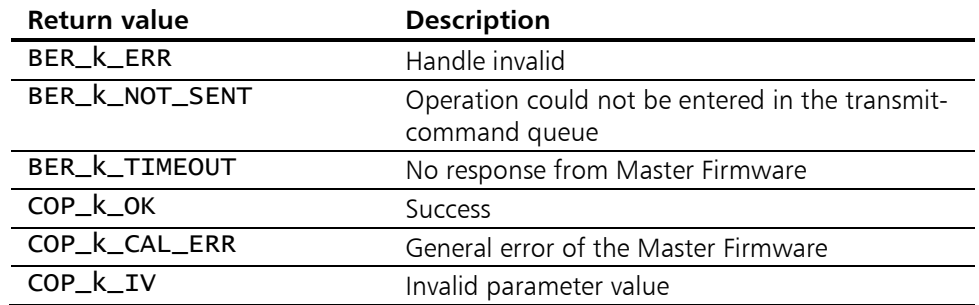

# <span id="page-79-0"></span>5.3.8 COP SetSyncDivisor

**Description:** With COP\_SetSyncDivisor the divisor for the cycle time for the system service of the synchronization object of the Master Firmware is set.

> The firmware works with the same time basis for all CAN lines of a board. In order to still be able to implement different cycle times for the CAN lines, it is possible to define via the divisor at what internal cycle a SYNC object is actually to be transmitted. If, for example, a firmware-global Sync cycle time of 5 ms has been set with the function [COP\\_DefSyncObj\(](#page-77-0)), the SYNC object appears on all CAN lines at the same time at intervals of 5 ms (if the functionality for the corresponding CAN line has been activated with [COP\\_EnableSync\(](#page-82-0))). An intended cycle time of 10 ms is now achieved with a divisor value of 2, therefore the firmware effectively only transmits every second SYNC object.

> To handle different cycle times for the CAN lines, the greatest common divisor of both cycle times must first be transmitted as the cycle time to [COP\\_DefSyncObj\(](#page-77-0)). Then the divisor of the intended cycle time with the firmware cycle time as the divisor is defined for each CAN line.

Example: CAN line 1 intended cycle time: 100ms CAN line 2 intended cycle time: 30ms Largest common divisor: 10 (sync\_period) Divisor for CAN line 1: 100ms / 10ms =  $10$  (divisor) Divisor for CAN line 2:  $30 \text{ms} / 10 \text{ms} = 3 \text{ (divisor)}$ 

#### Prototype: short COP\_SetSyncDivisor( COP\_t\_HANDLE boardhdl,<br>COP\_T\_HANDLE boardhdl,  $divisor$ );

#### Parameters:

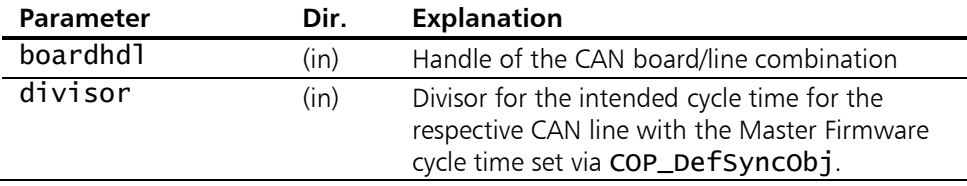

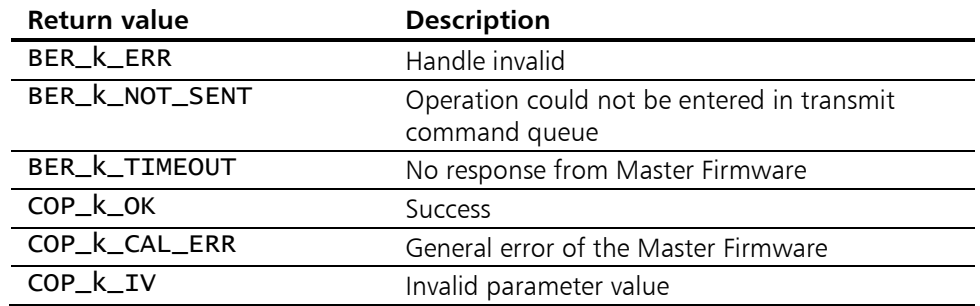

### 5.3.9 COP\_GetSyncInfo

Description: COP\_GetSyncInfo delivers the properties of the system service of the synchronization object. In order to change these properties call function [COP\\_DefSyncObj\(](#page-77-0)) and [COP\\_SetSyncDivisor\(\)](#page-79-0).

Prototype: short COP\_GetSyncInfo( COP\_t\_HANDLE boardhdl, WORD\* sync\_period, sync\_period, sync\_period, WORD WORD\* sync\_window, sync\_window, sync\_window, BYTE\* CounterOverflow, BYTE\* counterOverflow,<br>BYTE\* divisor );

#### Parameters:

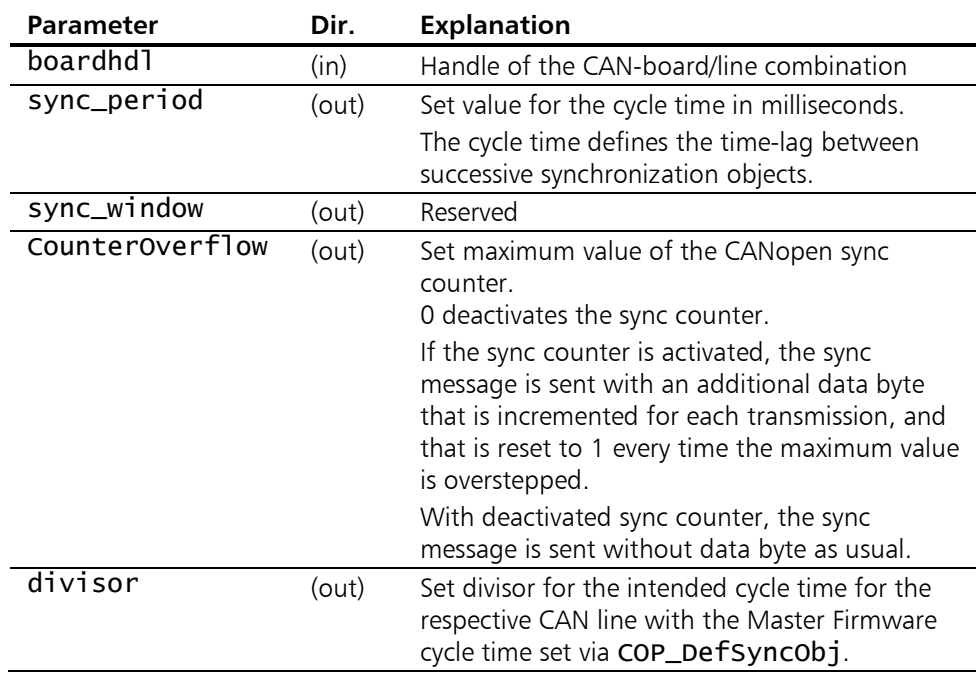

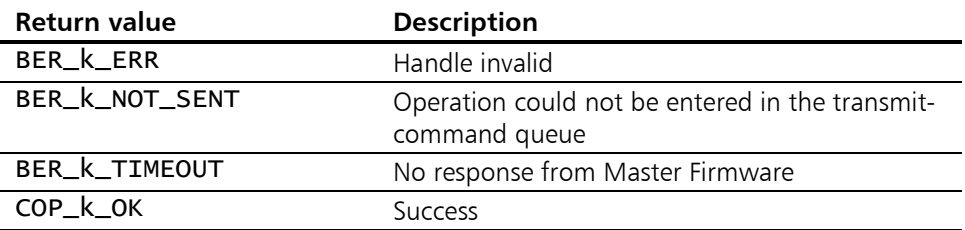

# <span id="page-82-0"></span>5.3.10 COP\_EnableSync

**Description:** COP\_EnableSync starts cyclic transmission of the synchronization object by the Master Firmware. Is this function being called prior to calling [COP\\_DefSyncObj\(](#page-77-0)) the predefined cycle time of 1000ms will be applied. With [COP\\_CheckSync\(](#page-102-0)) the Client-application can query transmission of a Sync object. If a Callback is registered for the Sync-Queue, that function is automatically called as soon as the Master has transmitted a Sync-object.

#### Prototype: short COP\_EnableSync( COP\_t\_HANDLE boardhdl,<br>BYTE mode ):  $mode$  ):

#### Parameters:

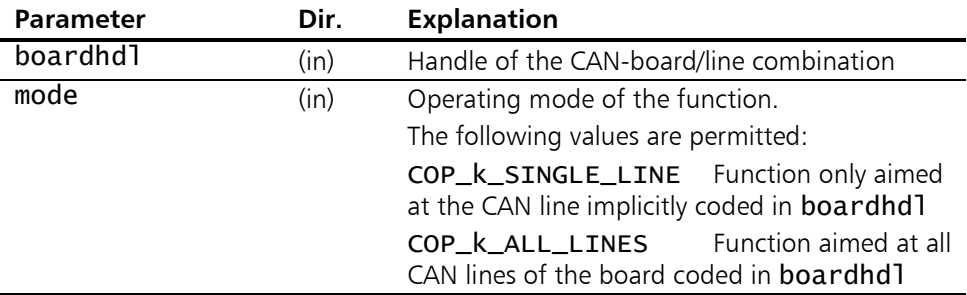

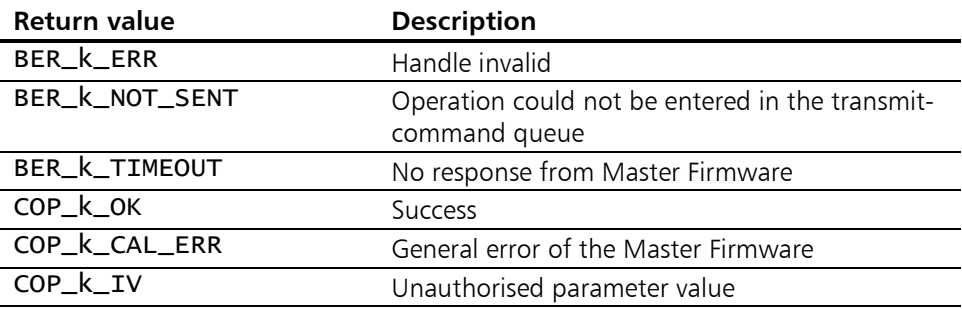

### 5.3.11 COP\_DisableSync

Description: COP\_DisableSync ends cyclic transmission of the synchronization object by the Master Firmware.

Prototype: short COP\_DisableSync( COP\_t\_HANDLE boardhdl,<br>BYTE mode ):  $mode$ );

#### Parameters:

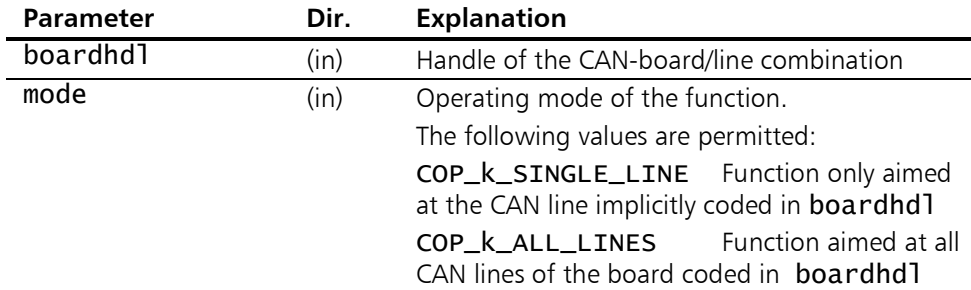

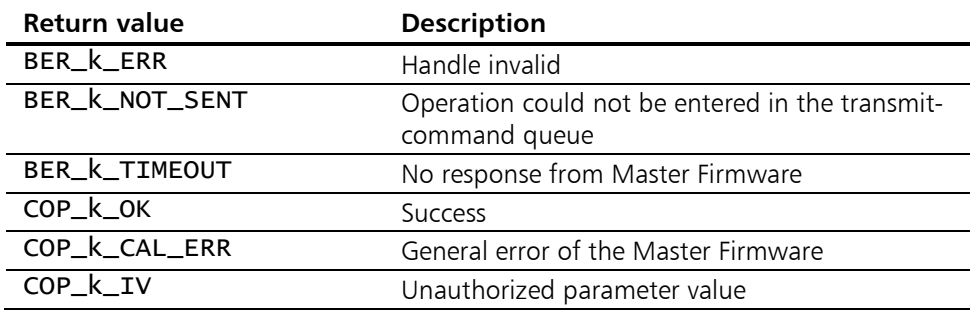

# <span id="page-84-0"></span>5.3.12 COP\_InitTimeStampObj

**Description:** With COP\_InitTimeStampObj the current time for the system service of the central time information (TimeStamp Object) is transfered. This function must be called before the time service is activated by means of [COP\\_StartStopTSObj\(](#page-85-0)).

Prototype: short COP\_InitTimeStampObj( COP\_t\_HANDLE boardhdl,<br>DWORD ms, **DWORD ms,** word days );

#### Parameters:

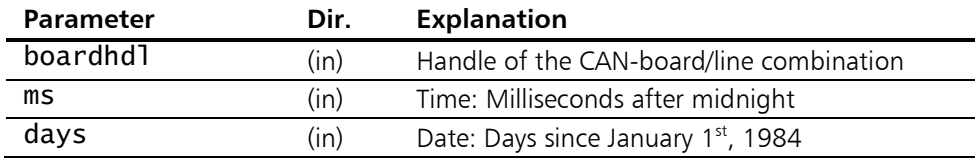

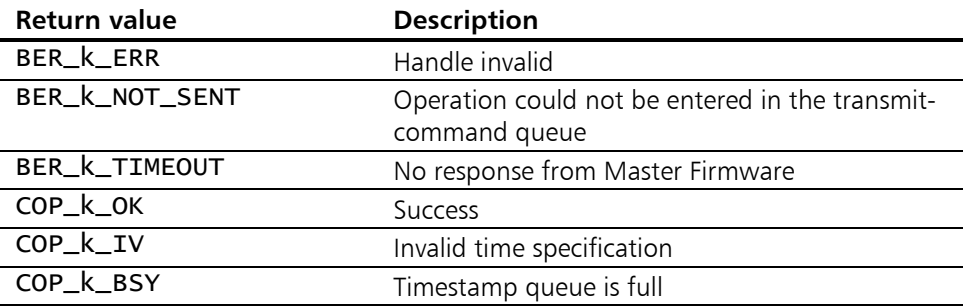

# <span id="page-85-0"></span>5.3.13 COP StartStopTSObj

Description: With COP\_StartStopTSObj cyclic transmission of the central time information (TimeStamp Object) by the Master Firmware is started or stopped. Information on the value range and the resolution of the cycle time cycle is given in [Appendix H - Timer resolutions and](#page-165-0)  [value ranges.](#page-165-0)

Prototype: short COP\_StartStopTSObj( COP\_t\_HANDLE boardhdl,<br>BYTE startstop BYTE startstop,<br>
WORD cycle );  $cycle$ );

#### Parameters:

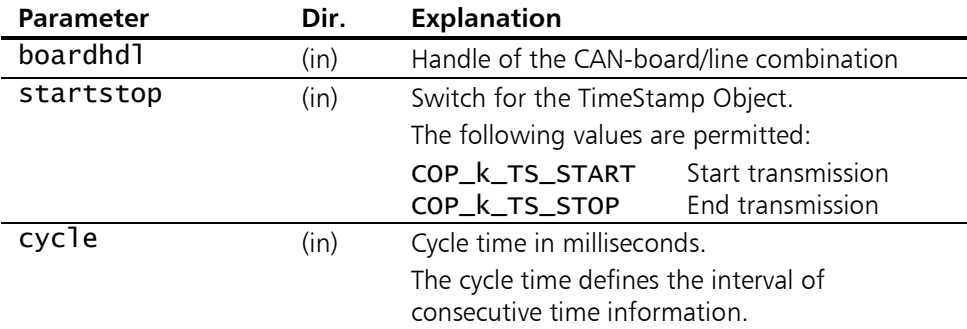

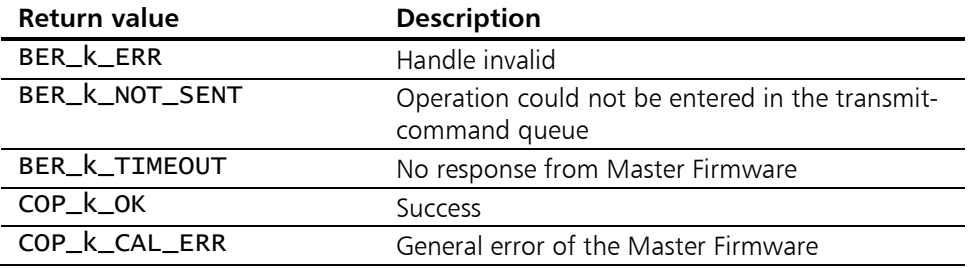

# 5.3.14 COP GetTimeStampObj

Description: COP\_GetTimeStampObj delivers the properties and the current value of the system service of the central time information (TimeStamp Object). In order to change these properties call function [COP\\_InitTimeStampObj\(](#page-84-0)).

Prototype: short COP\_GetTimeStampObj( COP\_t\_HANDLE boardhdl,<br>BYTE\* startstop BYTE\* startstop,<br>wORD\* cycle, cycle, DWORD\*<br>WORD\*  $\overline{\text{ms}}$ , days );

#### Parameters:

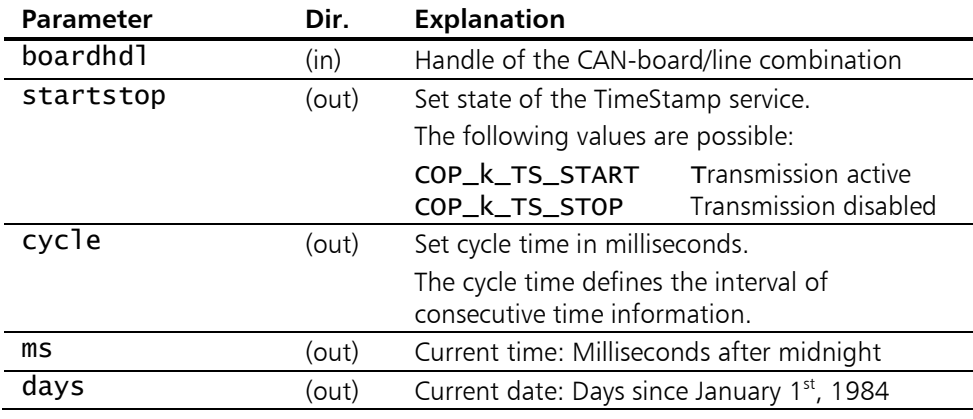

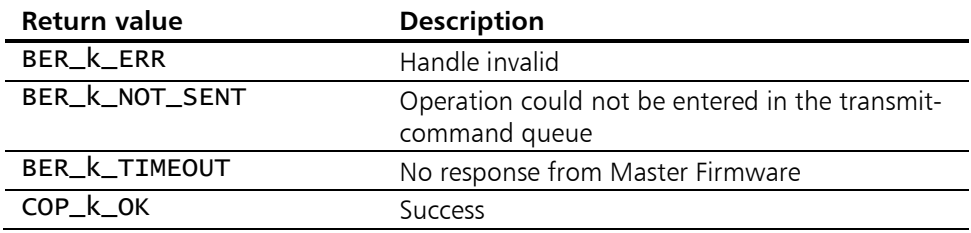

# 5.4 CANopen communication

The functions for the CANopen communication are used for the direct information exchange with the individual CANopen devices.

### <span id="page-87-1"></span><span id="page-87-0"></span>5.4.1 COP\_ReadPDO

**Description:** COP\_ReadPDO reads the data of a process data object (PDO) received by the Master Firmware from the RPDO-queue. With the exception of the four Predefined Connection Set RPDOs a PDO can only be received if it had been set up beforehand with function [COP\\_CreatePDO\(](#page-70-0)). The combination of node-ID and pdo# (node\_no / pdo\_no) serves as its unique identification. The actual properties of a set up PDO might be queried any time by calling [COP\\_GetPDOInfo\(](#page-73-0)).

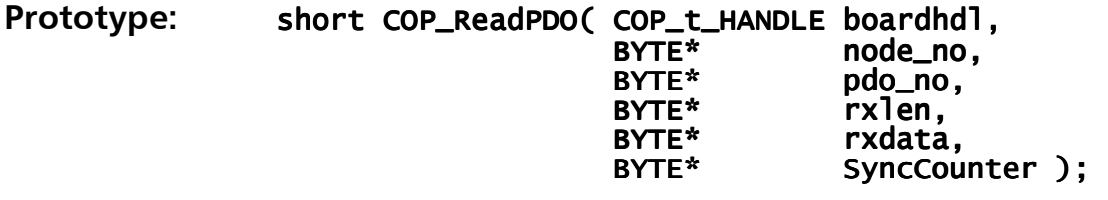

#### Parameters:

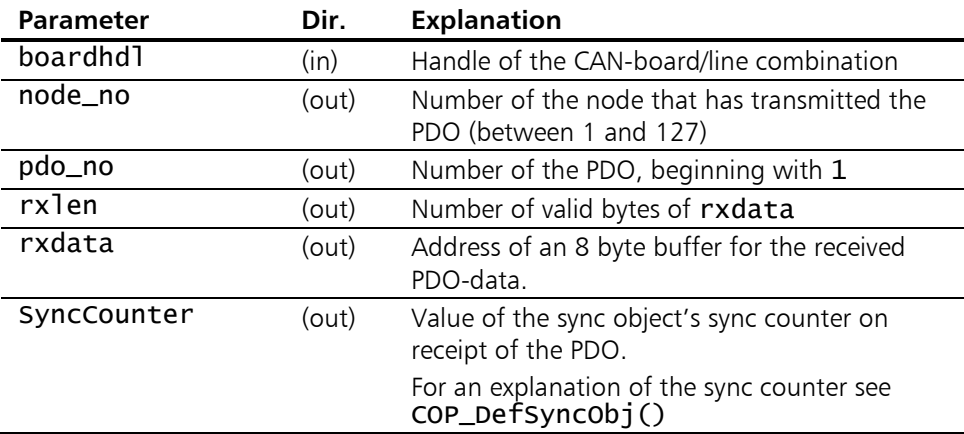

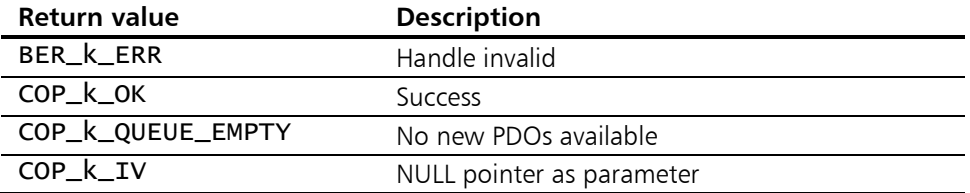

# <span id="page-88-0"></span>5.4.2 COP\_ReadPDO\_S

**Description:** COP\_ReadPDO\_S reads out the data of a process data object (PDO) received by the Master Firmware from the RPDO-Queue. COP\_ReadPDO\_S works in the same way as [COP\\_ReadPDO\(](#page-87-0)). In contrast to [COP\\_ReadPDO\(](#page-87-0)), however, the function returns the PDO-data as a structure.

#### Prototype: short COP\_ReadPDO\_S( COP\_t\_HANDLE boardhdl, COP\_t\_RX\_PDO\* sp\_pdo );

#### Parameters:

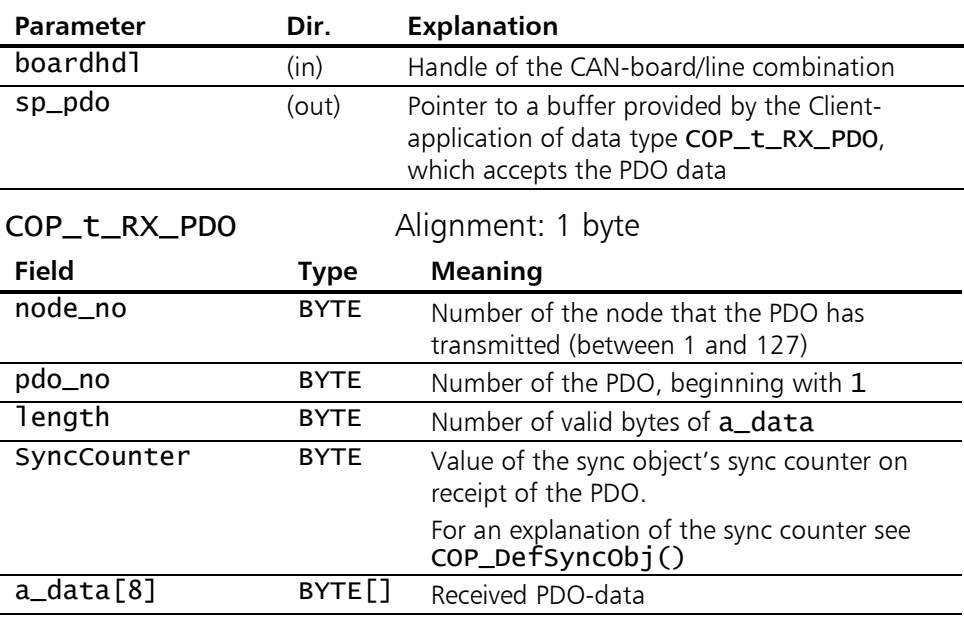

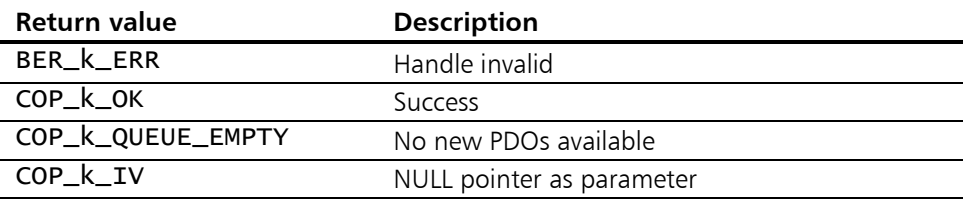

### 5.4.3 COP\_RequestPDO

**Description:** COP\_RequestPDO initiates a request for a process data object (PDO). The data of the requested PDO are then received via the RPDO-Queue (read-out as usual with [COP\\_ReadPDO\(](#page-87-1)) or [COP\\_ReadPDO\\_S\(](#page-88-0))).

Prototype: short COP\_RequestPDO( COP\_t\_HANDLE boardhdl,<br>BYTE node\_no. BYTE node\_no, node\_no, node\_no, BYTE pdo\_no ); pdo\_no ); );

#### Parameters:

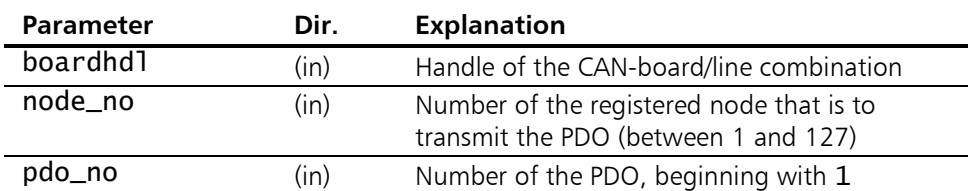

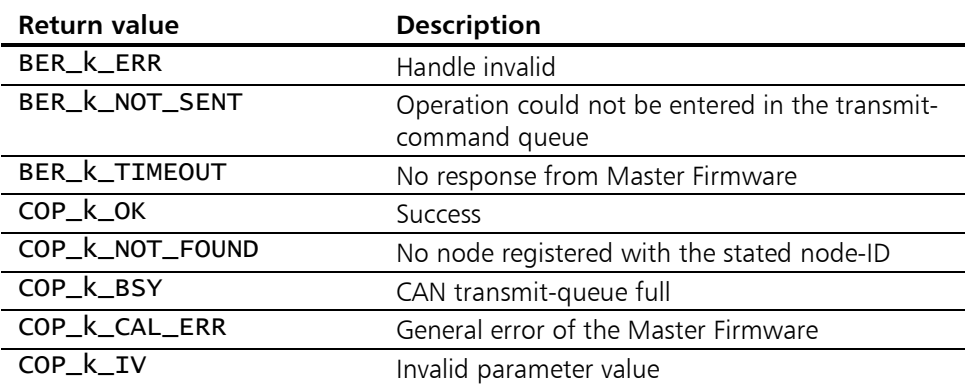

### <span id="page-90-0"></span>5.4.4 COP\_WritePDO

**Description:** COP\_WritePDO writes the data of a process data object to be transmitted by the Master Firmware into the TPDO-Queue. With the exception of the four Predefined Connection Set TPDOs a PDO can only be transmitted if it had been set up beforehand with function COP CreatePDO(). The combination of node-ID and pdo# (node\_no / pdo\_no) serves as its unique identification. The actual properties of a set up PDO might be queried any time by calling [COP\\_GetPDOInfo\(](#page-73-0)).

> PDOs with incorrect parameters (node\_no, pdo\_no) are rejected by the firmware. Via the Event-Queue a corresponding message of type COP k WPDO EVT is then returned (read-out of the Event-Queue with COP GetEvent()). Since the corresponding parameter check is performed in the firmware, and since the APIfunction COP WritePDO() is working unconfirmedly for the purpose of performance gain, the function call returns COP k OK rather than COP k IV in this case.

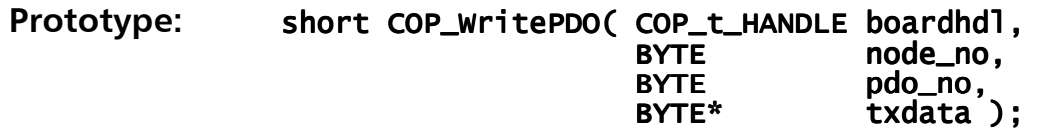

#### Parameters:

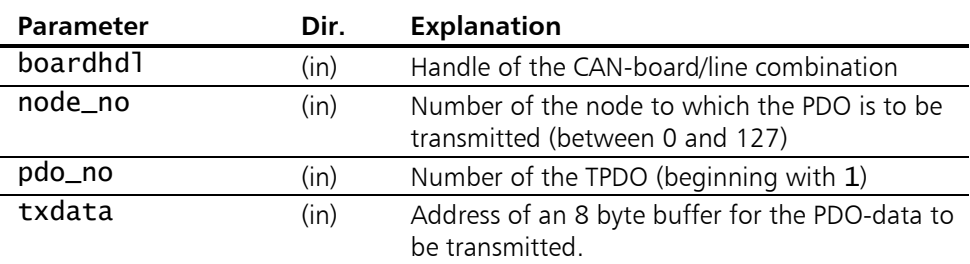

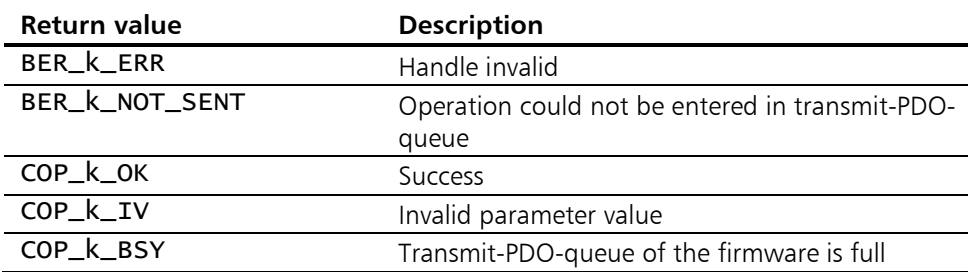

### 5.4.5 COP WritePDO S

**Description:** COP\_WritePDO\_S writes the data of a process data object to be transmitted by the Master Firmware into the TPDO-Queue. COP\_WritePDO\_S works in the same way as [COP\\_WritePDO\(](#page-90-0)). In contrast to [COP\\_WritePDO\(](#page-90-0)), however, the function accepts the PDO-data as a structure.

> PDOs with incorrect parameters (node no, pdo no) are rejected by the firmware. Via the Event-Queue a corresponding message of type COP  $k$  WPDO EVT is then returned (read-out of the Event-Queue with COP GetEvent()). Since the corresponding parameter check is performed in the firmware, and since the APIfunction COP\_WritePDO() is working unconfirmedly for the purpose of performance gain, the function call returns COP k OK rather than COP k IV in this case.

#### Prototype: short COP\_WritePDO\_S( COP\_t\_HANDLE boardhdl,  $COP_t_T_X_PDO^*$  sp\_pdo );

#### Parameters:

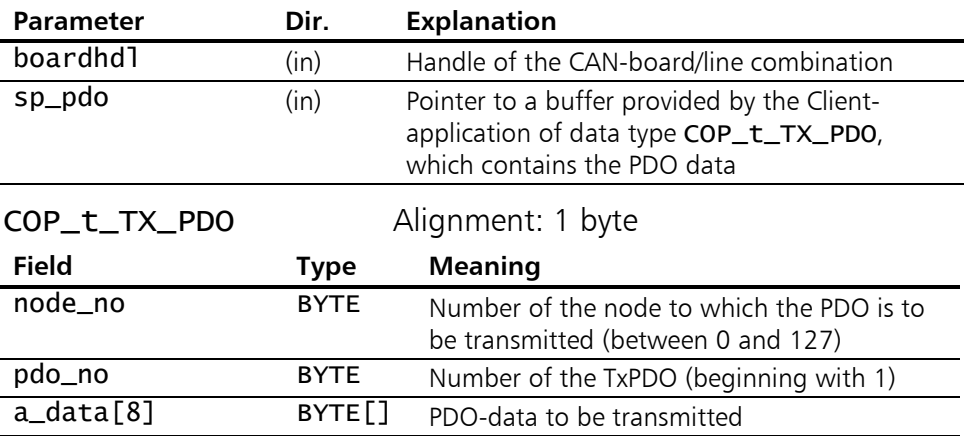

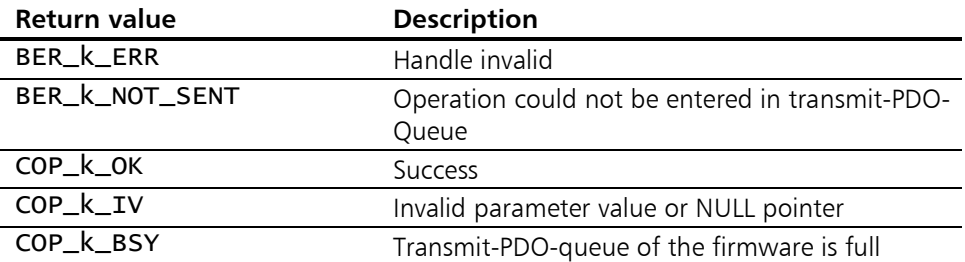

# 5.4.6 COP ReadSDO

**Description:** COP\_ReadSDO reads out the contents of an Object Dictionary entry from a node.

The OD-entry is addressed via idx and subidx. The service data object to be used is to be specified in sdo\_no.

The function works synchronously, i.e. the call only returns to the Client-application when the full (segmented where required) SDO-Transfer is finished.

### Prototype: short COP\_ReadSDO( COP\_t\_HANDLE boardhdl,

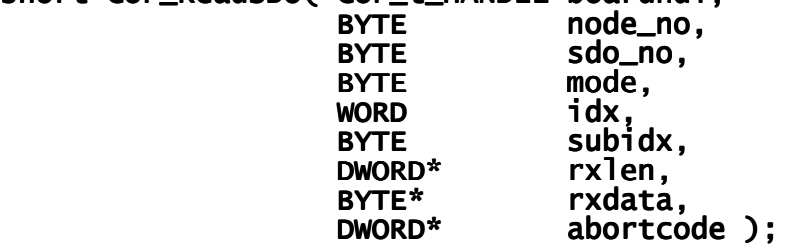

#### Parameters:

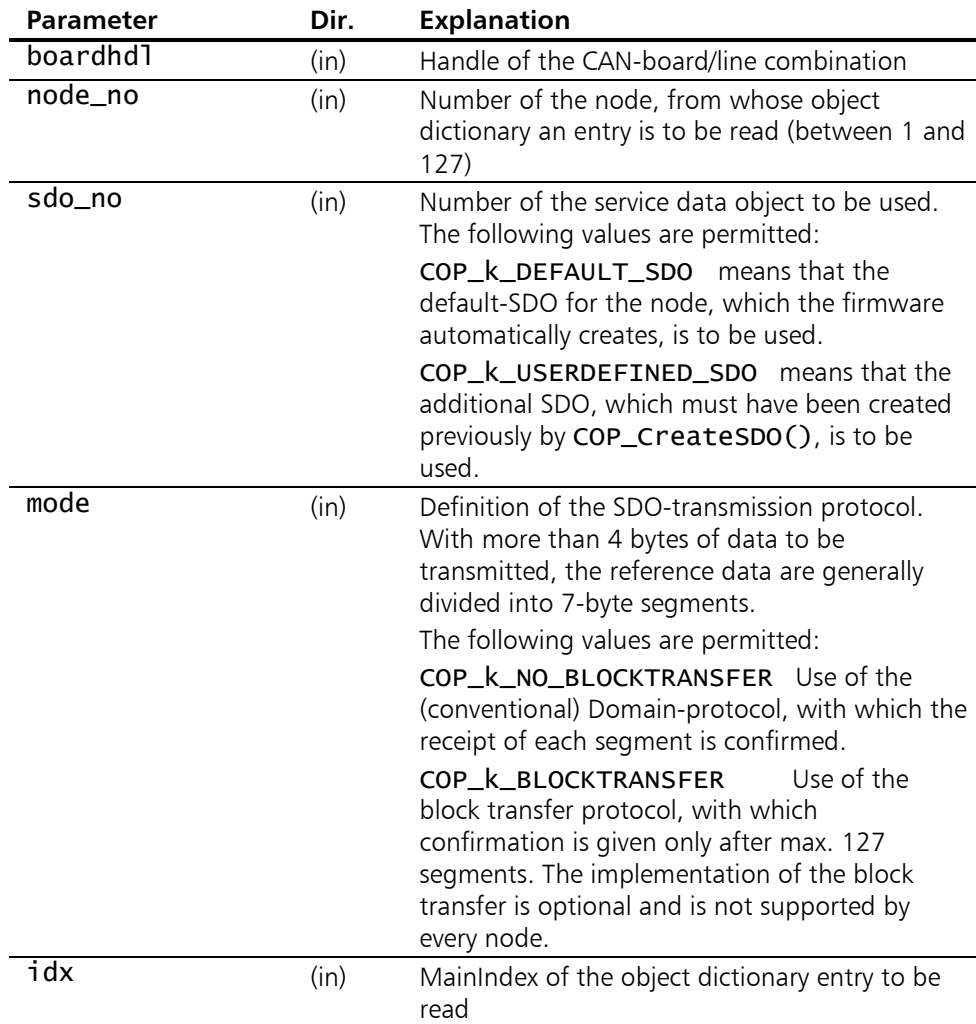

93

# Individual functions

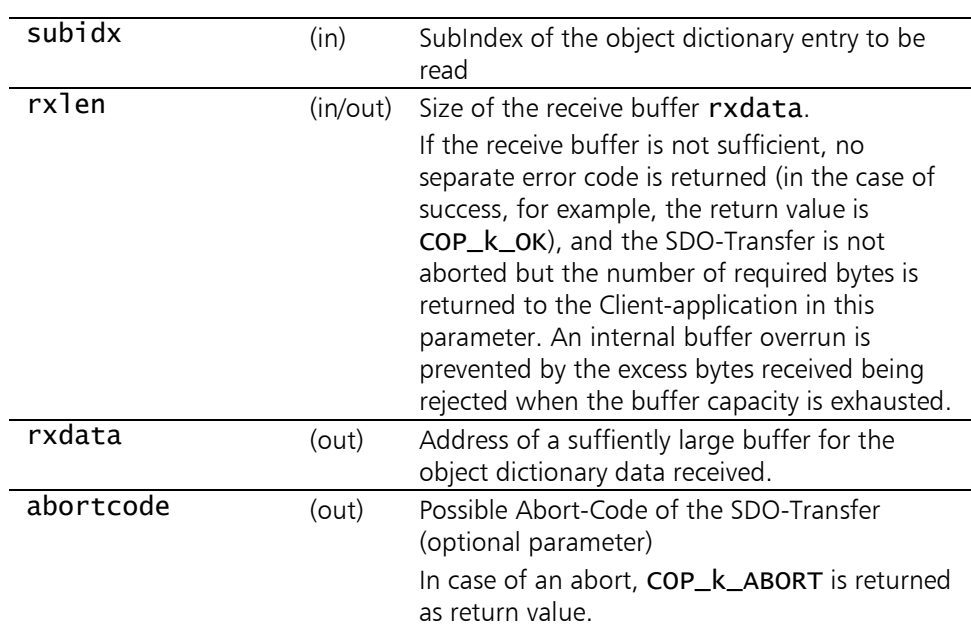

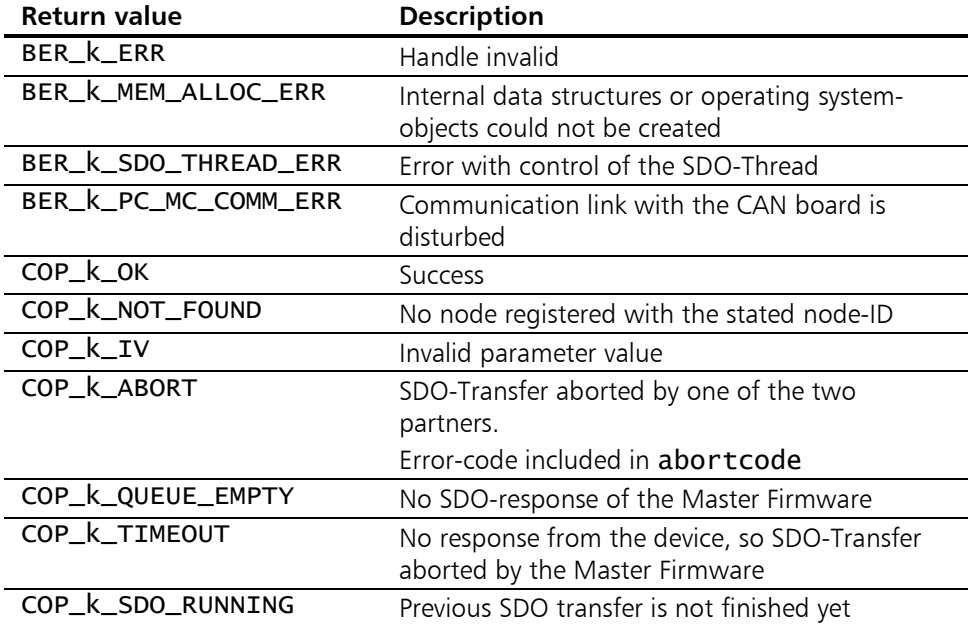

# 5.4.7 COP WriteSDO

**Description:** COP WriteSDO writes data into an object dictionary entry of a node.

The OD-entry is addressed via idx and subidx. The service data object to be used is to be specified in sdo\_no.

The function works synchronously, i.e. the call returns to the Client-application only when the full (segmented where required) SDO-Transfer is finished.

# Prototype: short COP\_WriteSDO( COP\_t\_BOARD boardhdl,

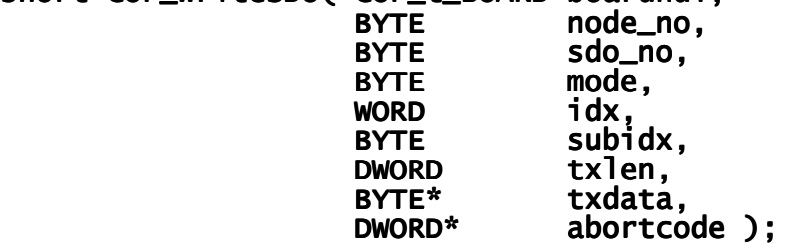

#### Parameters:

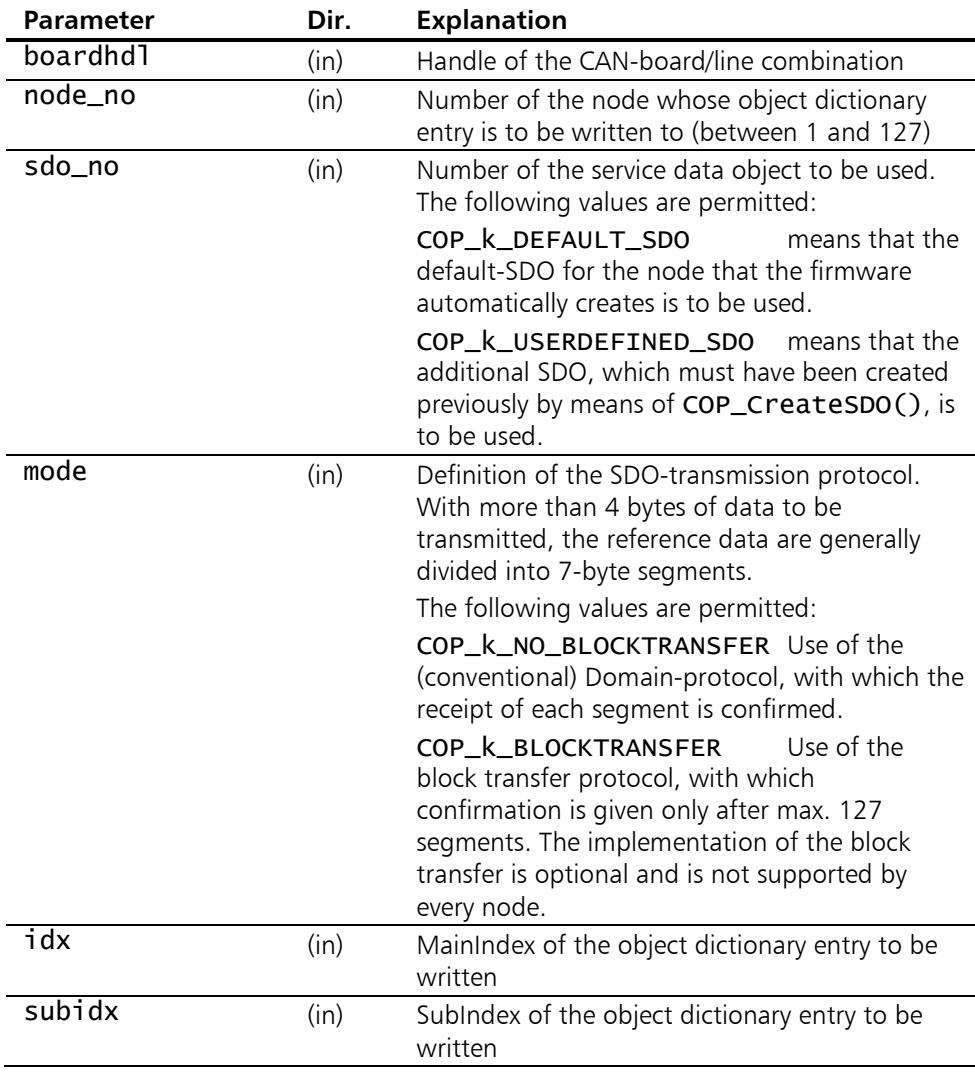

95

# Individual functions

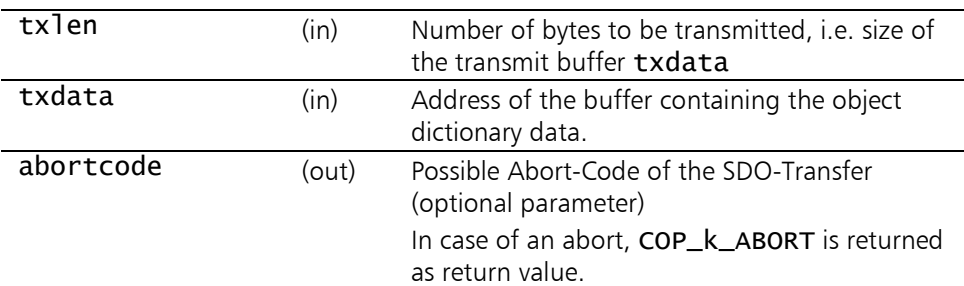

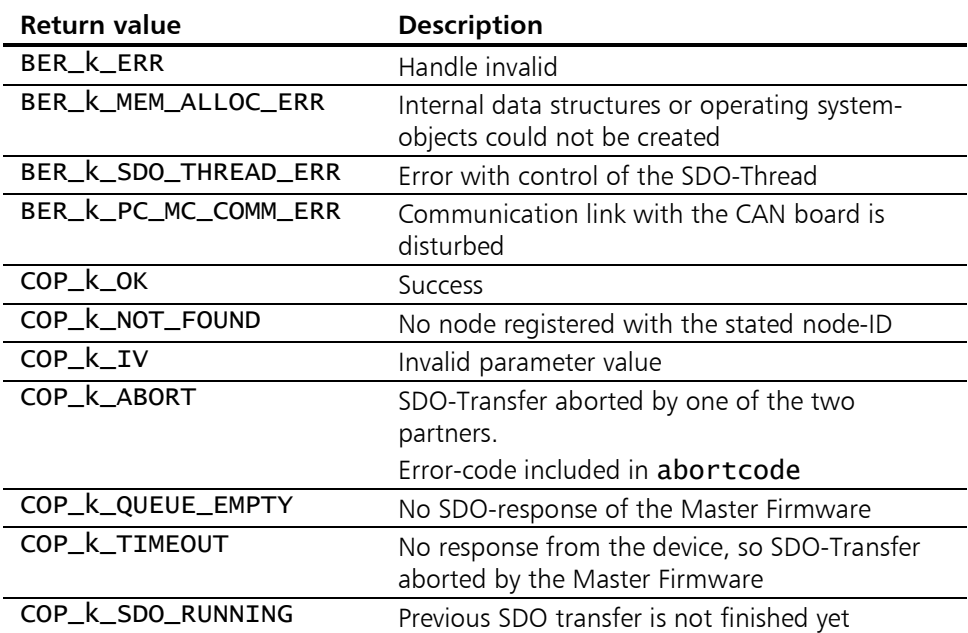

# <span id="page-96-0"></span>5.4.8 COP\_PutSDO

**Description:** Initiates reading or writing of a service data object by placing an SDO-operation in the transmit-SDO-Queue. The function is not blocking (asynchronous) and therefore returns to the Client-application immediately. After termination of the SDO-Transfer the result must be read with [COP\\_GetSDO\(](#page-98-0)). The optional Event Handle h\_Event can be used to wait synchronously for the end of the SDO-Transfer by means of WaitForSingleObject().

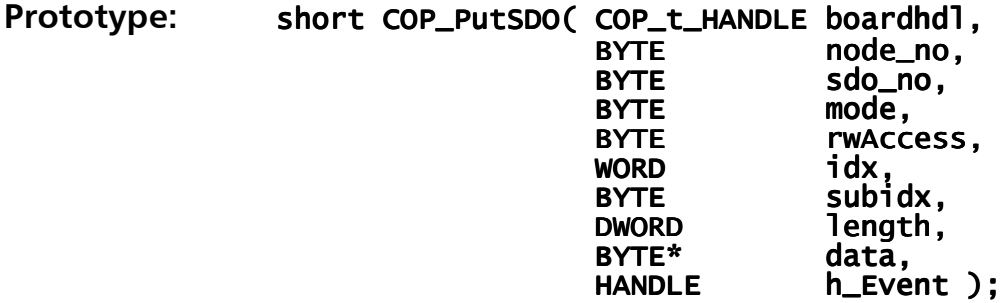

### Parameters:

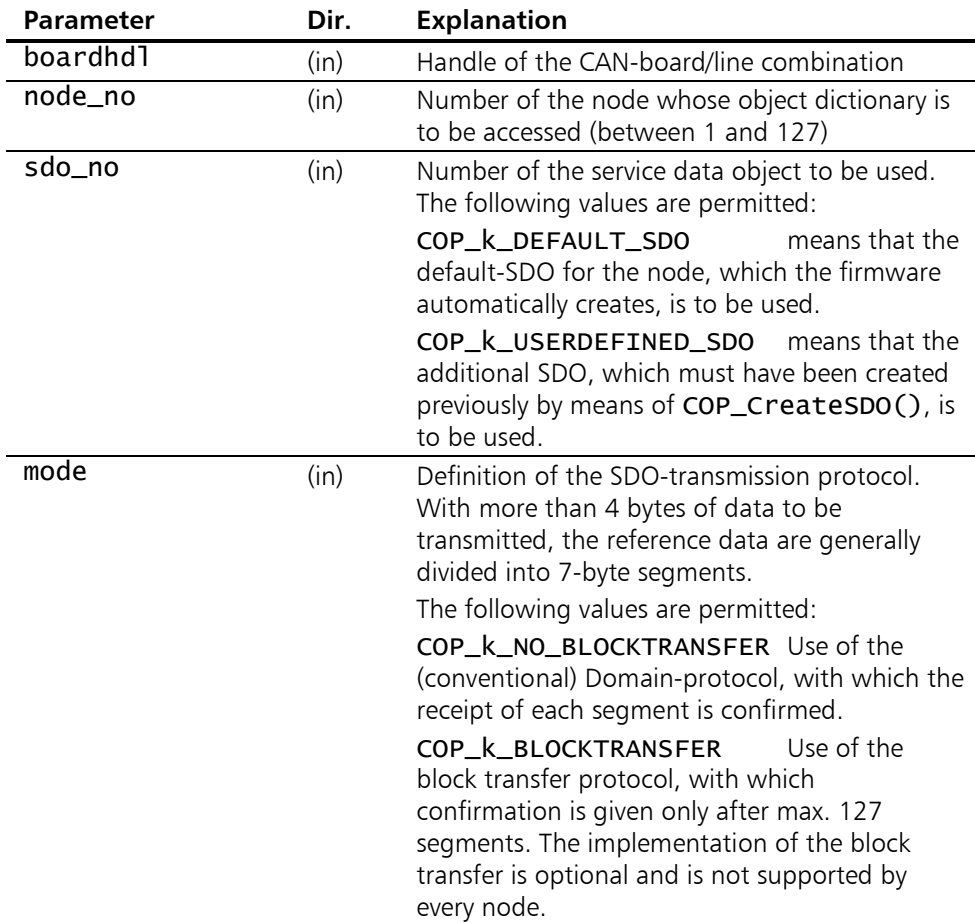

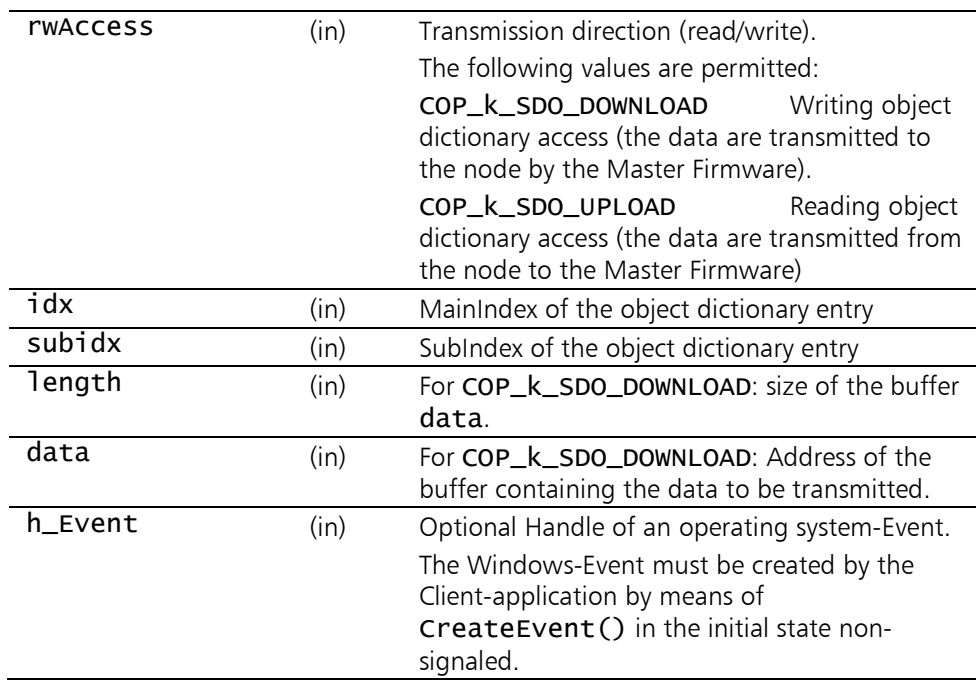

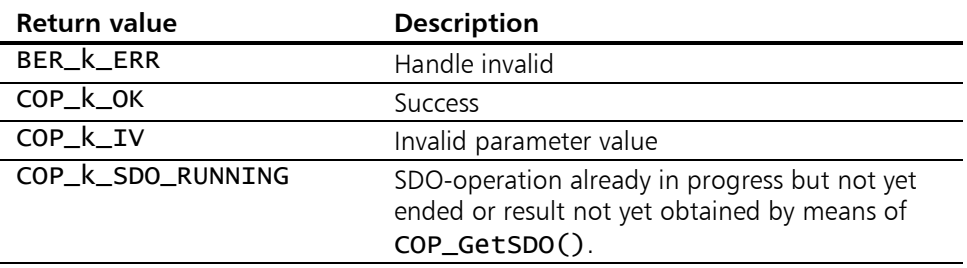

# <span id="page-98-0"></span>5.4.9 COP\_GetSDO

**Description:** Reads the result of an SDO-transfer previously initialized with [COP\\_PutSDO\(](#page-96-0)) from the receive-SDO-Queue. The function is not blocking (asynchronous) and therefore returns to the Client-application immediately. The Event Handle transferred with [COP\\_PutSDO\(](#page-96-0)) can be used to wait expressly for the end of the SDO-Transfer without having to poll with COP\_GetSDO.

#### Prototype: short COP\_GetSDO( COP\_t\_HANDLE boardhdl,<br>DWORD\* length, DWORD\* length,<br>BYTE\* data, BYTE\* data, BYTE\* data, data, DWORD\* abortcode ); DWORD\* abortcode ); );

#### Parameters:

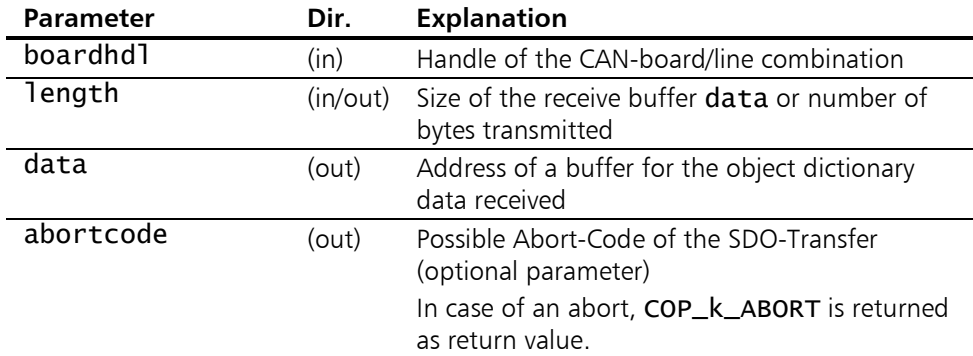

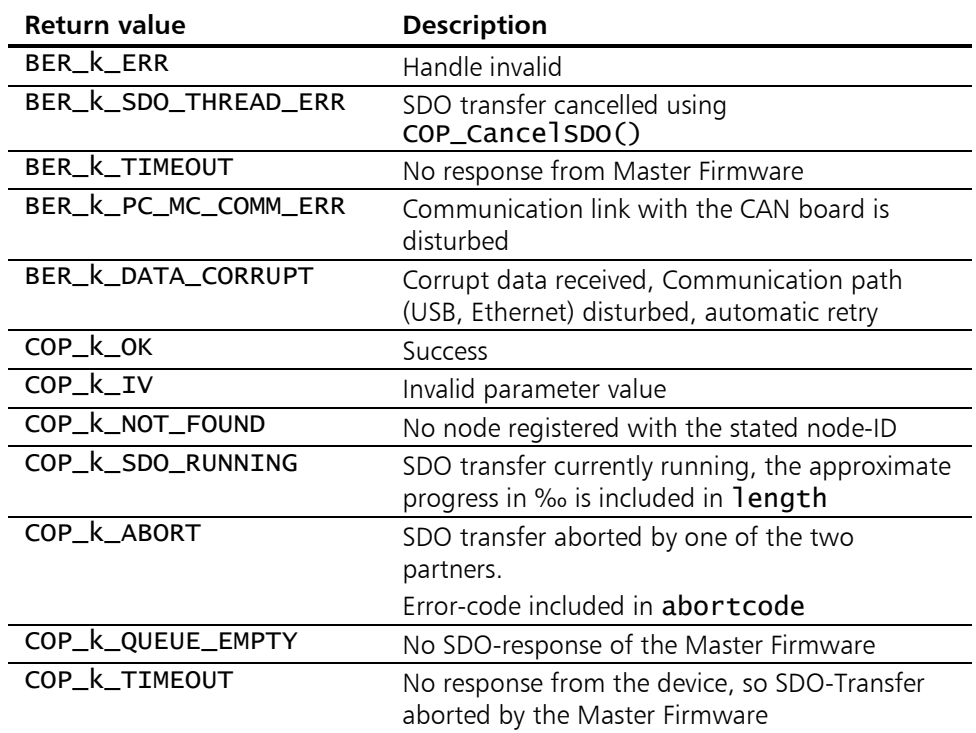

### <span id="page-99-0"></span>5.4.10 COP\_CancelSDO

Description: With COP\_Cance1SDO a running SDO-operation, which was previously initiated with [COP\\_PutSDO\(](#page-96-0)), is aborted.

BYTE subidx ); BYTE subidx ); );

Prototype: short COP\_CancelSDO( COP\_t\_HANDLE boardhdl,<br>BYTE node\_no. BYTE node\_no,<br>BYTE sdo\_no, BYTE sdo\_no,<br>word idx, example idx, word idx,

#### Parameters:

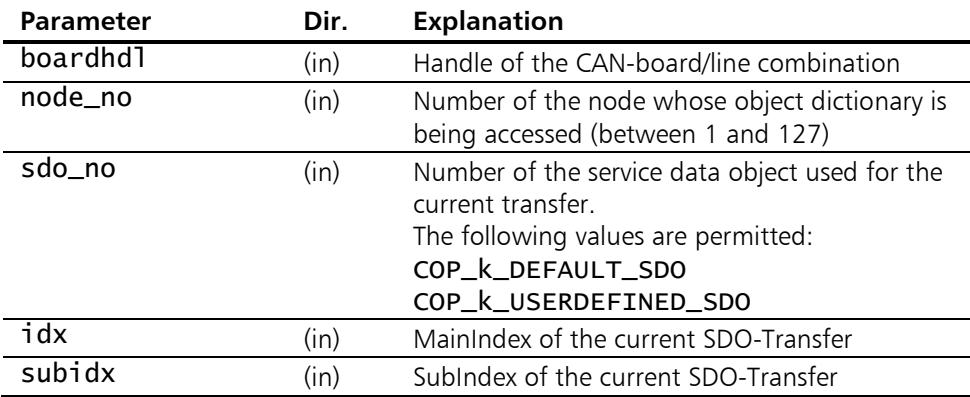

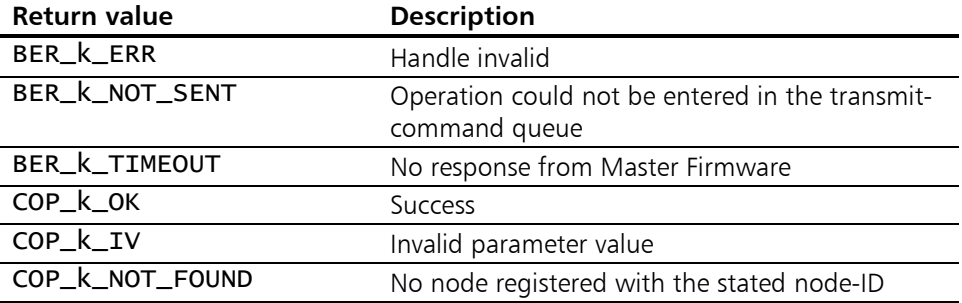

 $err\_data$  );

# <span id="page-100-0"></span>5.4.11 COP\_GetEmergencyObj

Description: COP\_GetEmergencyObj reads an emergency object from the EMCY-Queue and returns it subdivided into Errorvalue, Errorregister and Errordata.

Prototype: short COP\_GetEmergencyObj( COP\_t\_HANDLE boardhdl, boardhdl, boardhdl, BYTE\* node\_no, node\_no, node\_no, WORD\* err\_value,<br>BYTE\* err\_reaist BYTE\* err\_register,<br>BYTE\* err\_data ):

#### Parameters:

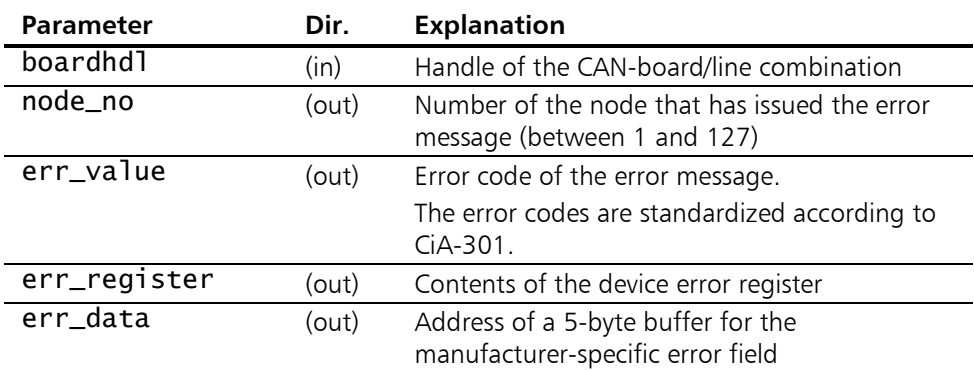

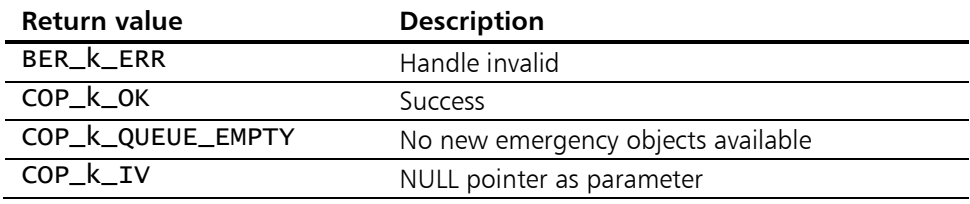

# 5.4.12 COP\_GetEmergencyObj\_S

Description: COP\_GetEmergencyObj\_S reads an emergency object from the EMCY-Queue. COP\_GetEmergencyObj\_S works in the same way as [COP\\_GetEmergencyObj\(\)](#page-100-0). In contrast to [COP\\_GetEmergencyObj\(](#page-100-0)), however, the function returns the alarm message as a structure.

#### Prototype: short COP\_GetEmergencyObj\_S( COP\_t\_HANDLE boardhdl, COP\_t\_EMERGENCY\_OBJ\* sp\_emergency );

#### Parameters:

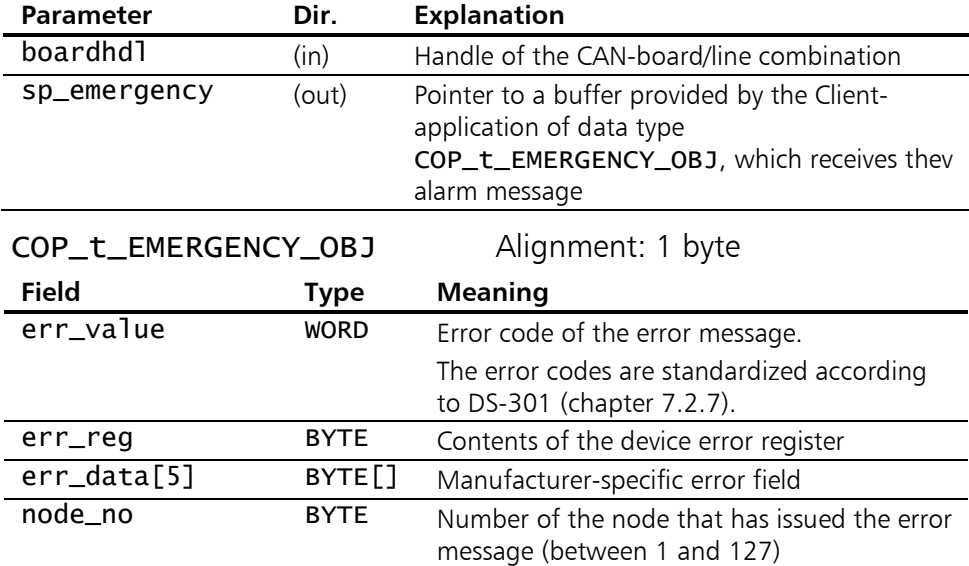

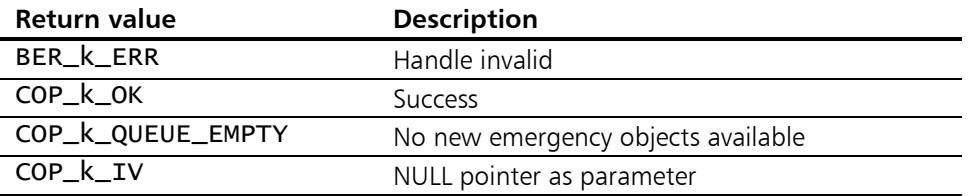

# <span id="page-102-0"></span>5.4.13 COP CheckSync

**Description:** COP\_CheckSync checks whether a Sync-object has been signaled by the CANopen-Master Firmware. Every time the Master Firmware has transmitted the Syncobject, an entry is made in the Sync-Queue. The Client application is thus able to react to a Sync-event, for example in order to read out cylic synchronous PDOs.

#### Prototype: short COP\_CheckSync( COP\_t\_HANDLE boardhdl,<br>BYTE\* SyncCount  $SyncCounter$  :

#### Parameters:

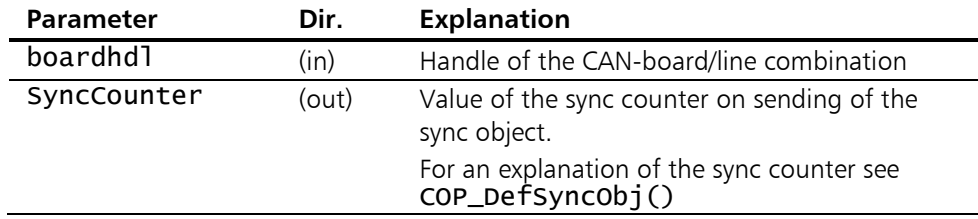

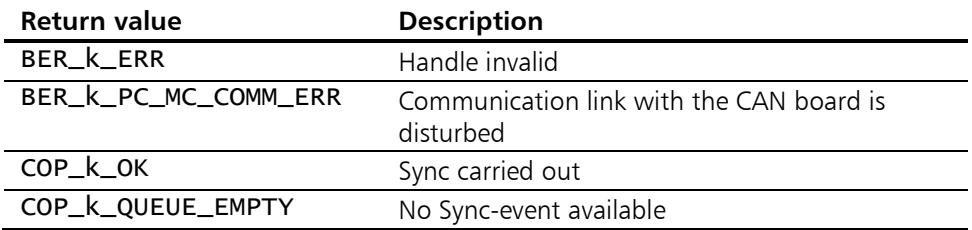

### <span id="page-103-0"></span>5.4.14 COP GetEvent

Description: COP\_GetEvent reads a network- or Master Firmware-event from the Event-Queue. The event can have various meanings: network-Event (e.g. node failed), local Status-Event (e.g. CAN-error, overruns), Queue-overrun; WritePDO-Event (e.g. incorrect parameter - PDO rejected) or Flying Master-Event (e.g. network mastership lost).

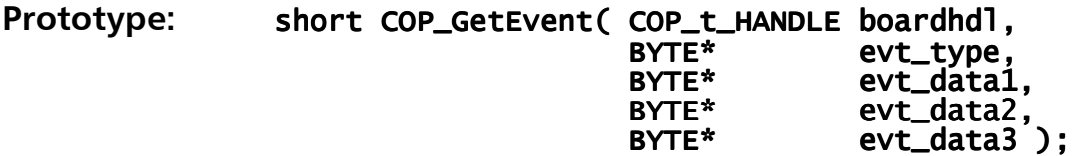

#### Parameters:

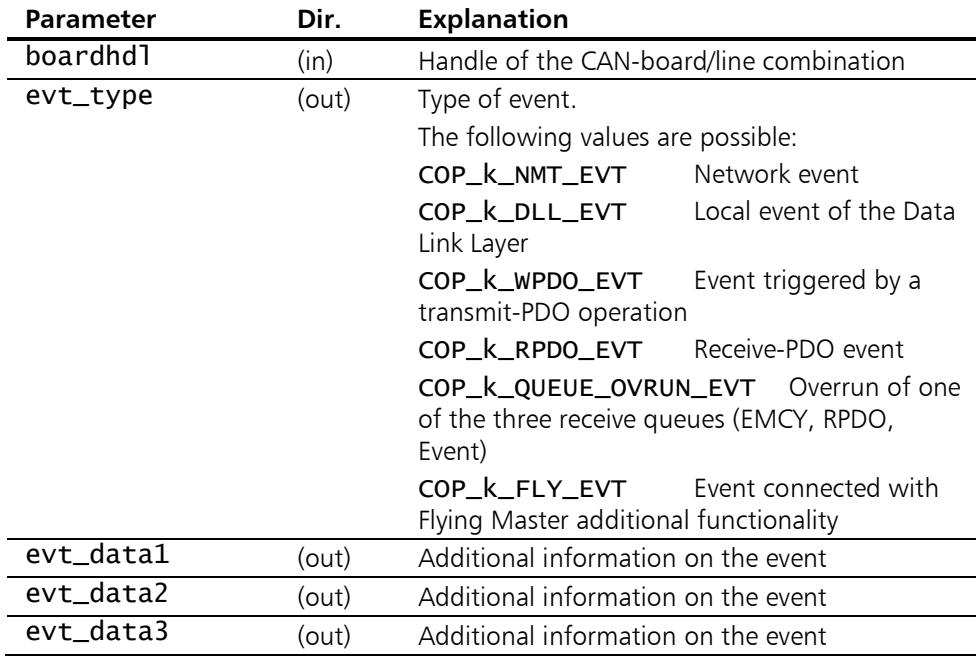

 Depending on the contents of the parameter evt\_type additional information on the event is given in the other three parameters evt\_dataX. These are listed in the following tables.

#### \*evt\_type ==  $COP$  k\_NMT\_EVT

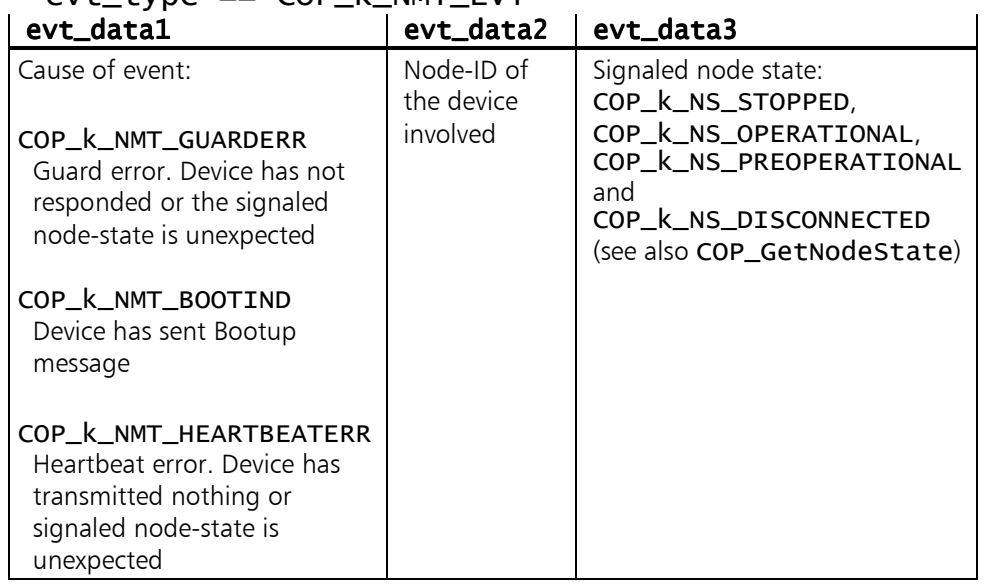

# \*evt\_type == COP\_k\_DLL\_EVT

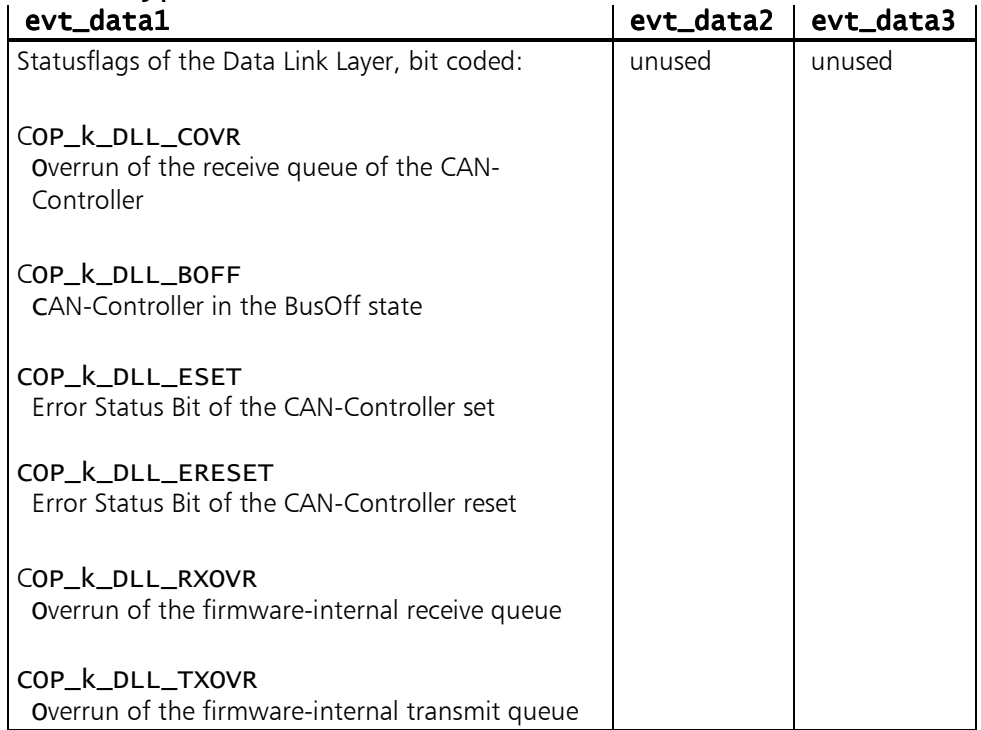

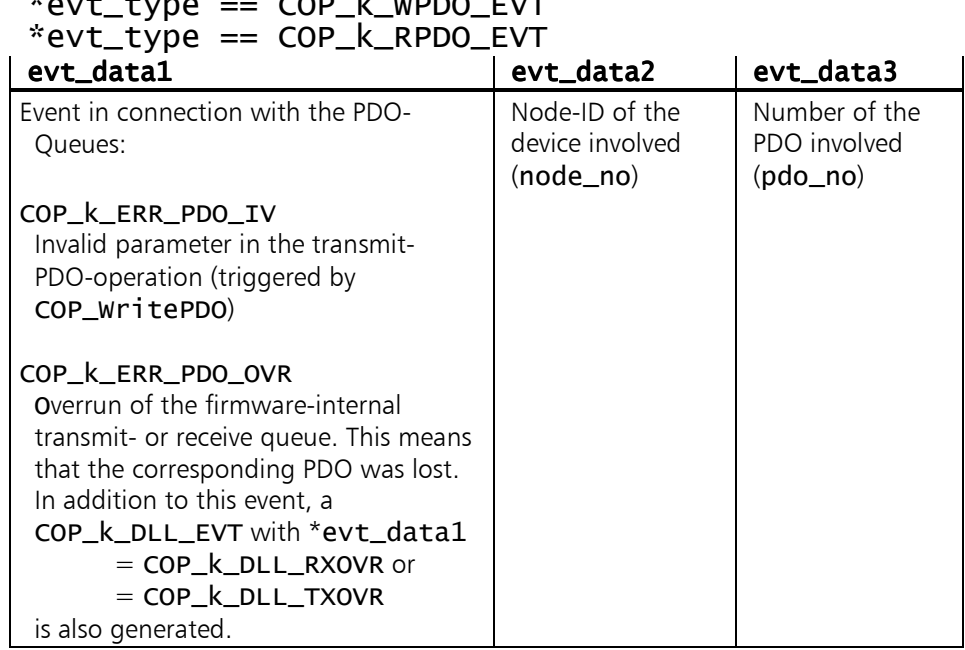

# $*$ evt type  $\overline{C}$ OP  $k$  WPDO\_EVT

### \*evt\_type == COP\_k\_QUEUE\_OVRUN\_EVT

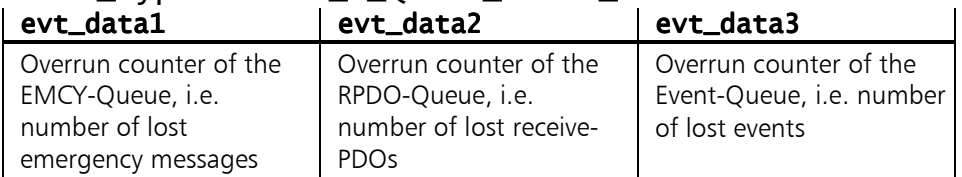

### \*evt\_type == COP\_k\_FLY\_EVT

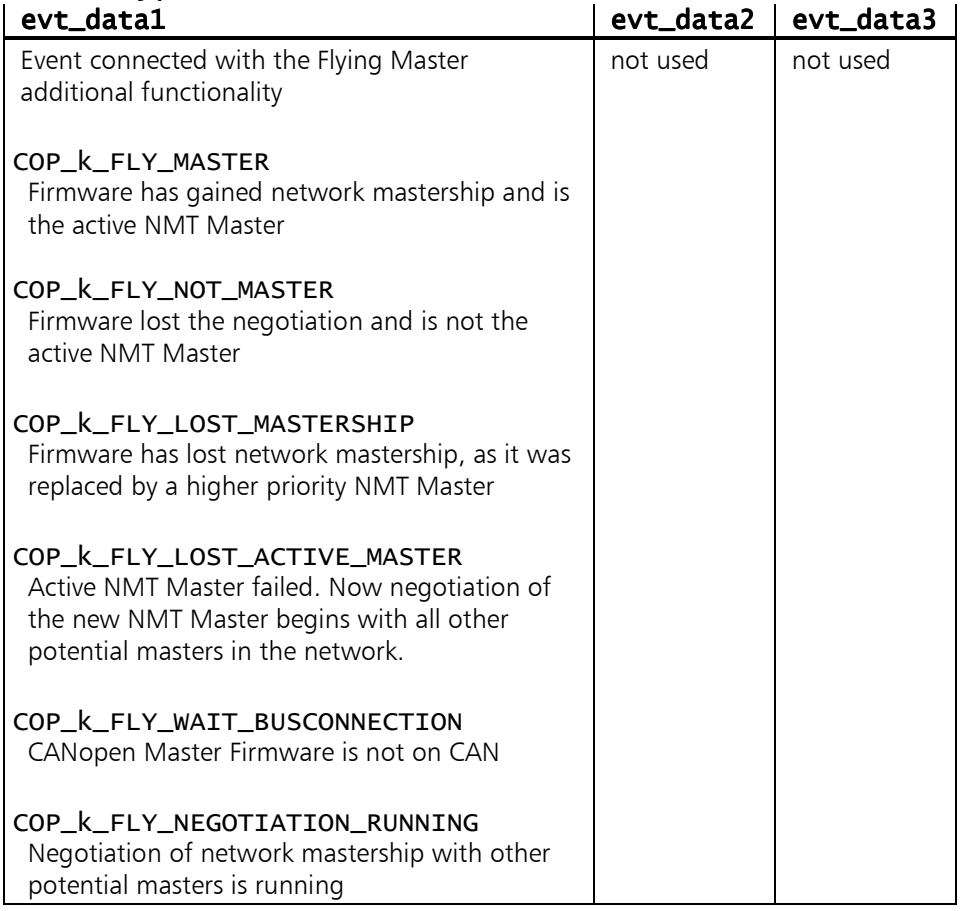

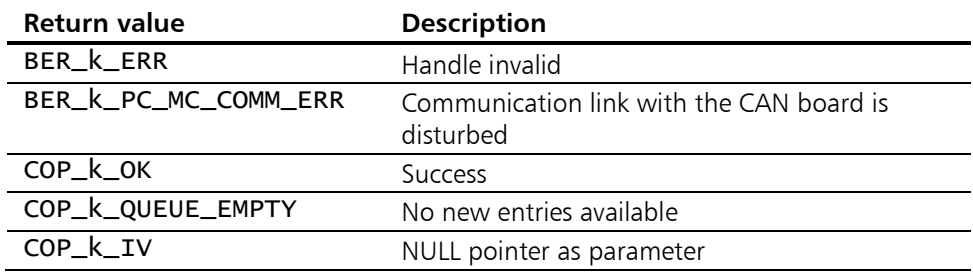

# 5.5 LMT services

This so-called LMT service is required to set the parameters of the CANopen network for devices without direct user interface (such as DIP-switch). Not all devices support the LMT service – not least because it has been superseded by LSS.

# 5.5.1 COP LMT ConfigNode

**Description:** With COP\_LMT\_ConfigNode the node-ID and baudrate of a CANopen device are set using the LMT service.

The target device is unmistakeably identified worldwide via its LMT-address, which is made up of manufacturer's name, product code and serial number.

In this function a whole set of LMT-commands is issued in the following sequence:

- (1) SwitchModeSelective using the parameters sz\_mname, sz\_pname and sz\_sno.
- (2) ConfigureModuleID using the parameter new\_node\_no.
- (3) ConfigureBitTimingParameters using the parameter new baudrate.
- (4) StoreConfiguration.

When this COP LMT ConfigNode() function is called, the firmware is reset internally. Then a complete reinitialization of the CANopen Master Firmware is therefore required in accordance with Fig. [2-](#page-12-0)1, beginning with COP InitInterface().

### Prototype: short COP\_LMT\_ConfigNode(

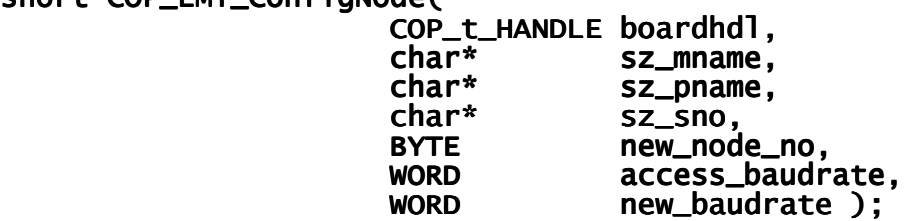
## Parameters:

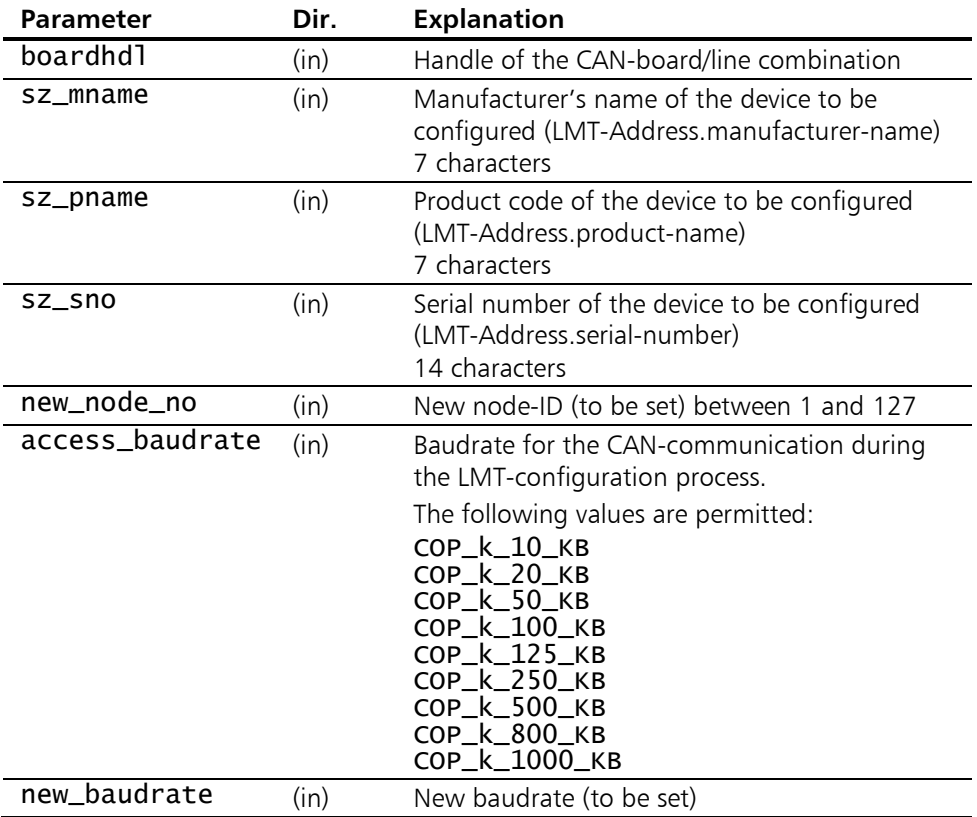

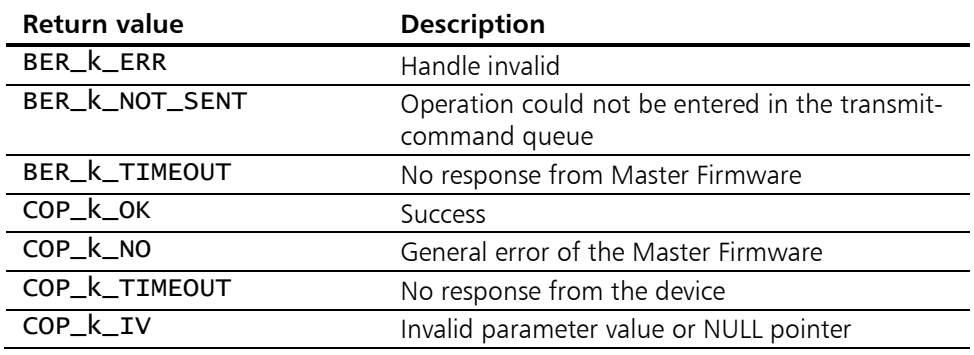

# 5.5.2 COP LMT GetAddress

Description: With COP\_LMT\_GetAddress the LMT address of a CANopen device is read out.

> A CANopen device that supports the LMT-service can be unmistakeably identified worldwide via its LMT-address, which is made up of manufacturer's name, product code and serial number.

> In this function a whole set of LMT-commands is issued in the following sequence:

- (1) SwitchModeGlobal for activating the LMT service.
- (2) InquireManufacturerName to inquire the manu facturer's name sz\_mname.
- (3) InquireProductName to inquire the product code sz\_pname
- (4) InquireSerialNumber to inquire the serial number sz\_sno.
- (5) SwitchModeGlobal to deactivate the LMT service.

As SwitchModeGlobal is used within this CANopen API function, it may only be used in such cases where only one LMT-compatible device exists in the network, as otherwise the device responses overlap and destroy each other.

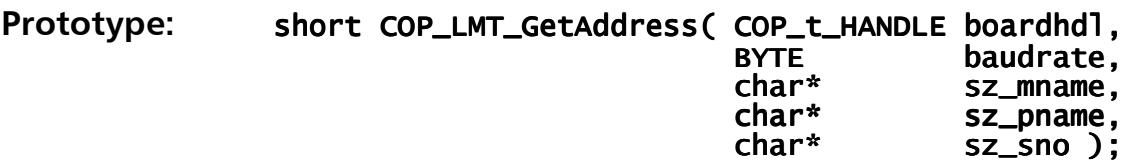

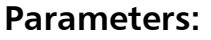

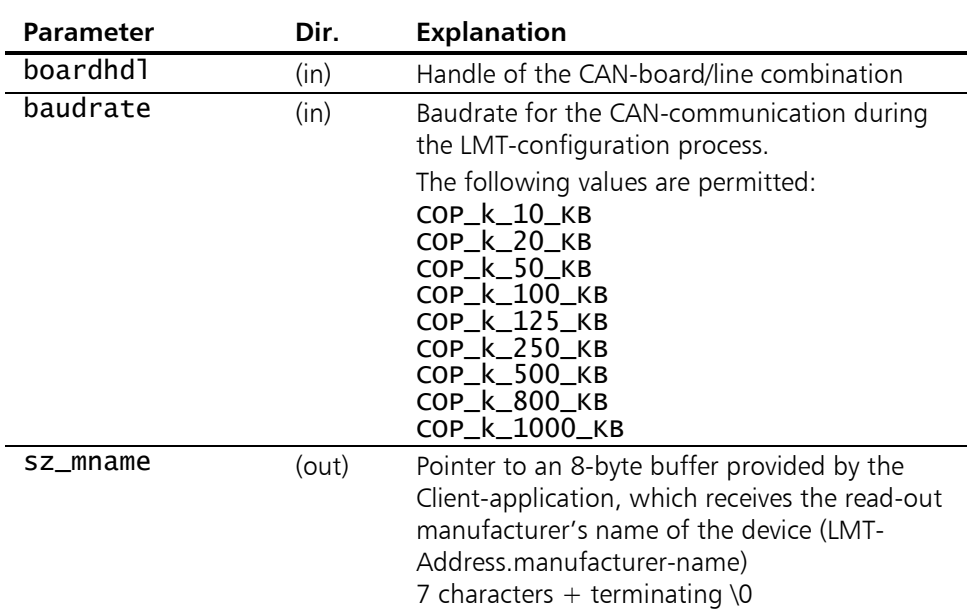

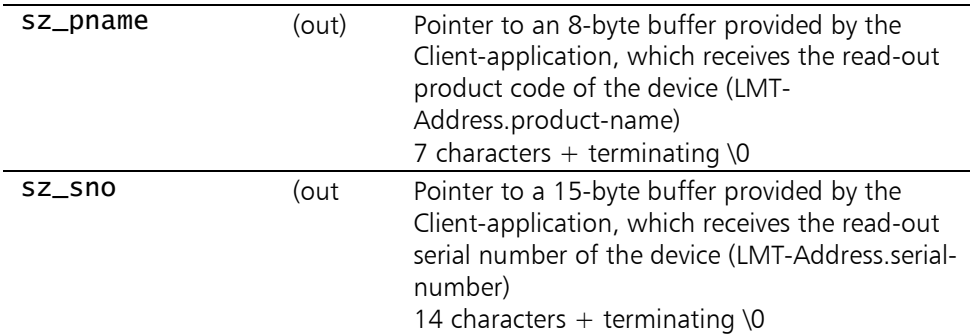

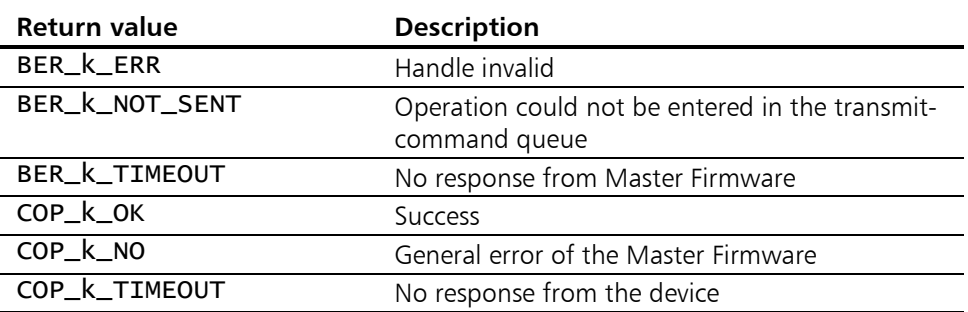

# 5.5.3 COP LMT ConfigModuleID

Description: With COP\_LMT\_ConfigModuleID, the node-ID of a CANopen device is configured using the LMT service.

> A CANopen device that supports the LMT service can be clearly identified and addressed worldwide via its LMT address, which consists of the manufacturer name, product code and serial number.

> The scope of functions is part of the similar API function COP\_ConfigNode and transmits the following LMT commands:

- (1) SwitchModeSelective using the parameters sz\_mname,
	- sz\_pname and sz\_sno.
- (2) ConfigureModuleID using the parameter new\_node\_no.
- (3) StoreConfiguration.

# Prototype: short COP\_LMT\_ConfigModuleID(

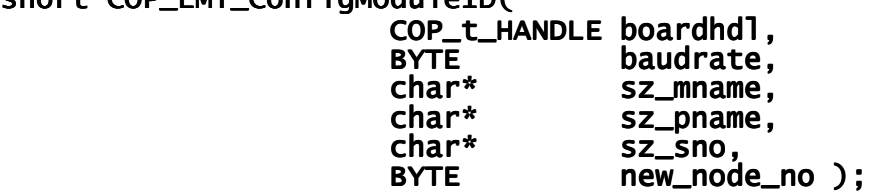

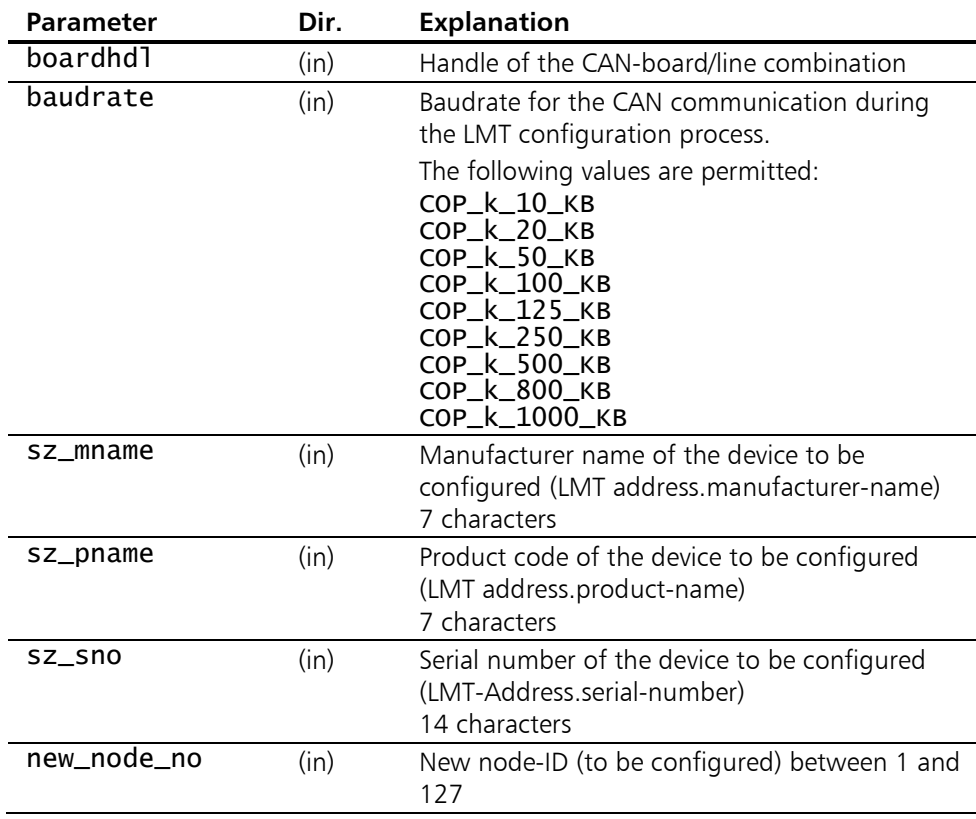

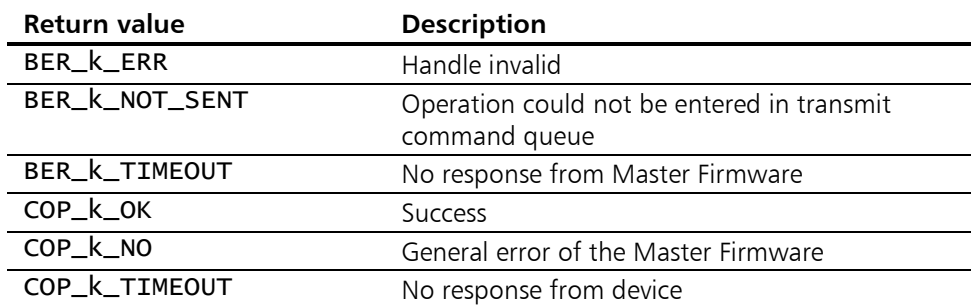

# 5.5.4 COP LMT IdentifyRemoteSlaves

Description: With COP\_LMT\_IdentifyRemoteSlaves, devices of which the manufacturer name and product code are known can be identified in the network.

> If more than one device of the same type exists in the network, or if the serial numbers are not known, an individual CANopen device that supports this LMT service can be clearly identified with this function through interactive narrowing of the serial number path.

> This function does not require isolated CAN communication and only transmits one LMT command:

(1) LMTIdentifyRemoteSlaves using the parameters

 sz\_mname, sz\_pname, sz\_snolow and sz\_snohigh. If at least one node responds from the specified serial number path, the function returns COP\_k\_OK, otherwise COP\_k\_TIMEOUT. The delay time until the device response can be configured with the function [COP\\_SetLSSTimeOut\(\)](#page-115-0).

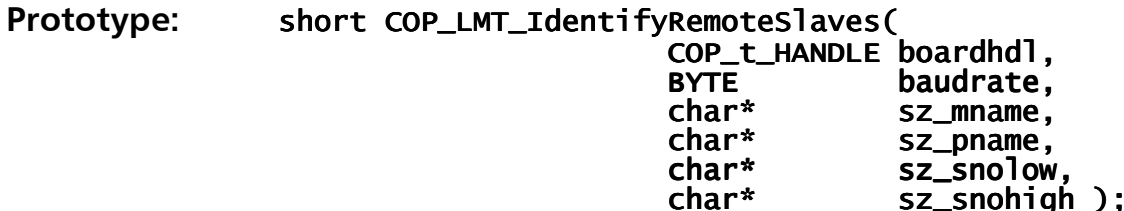

#### Parameters:

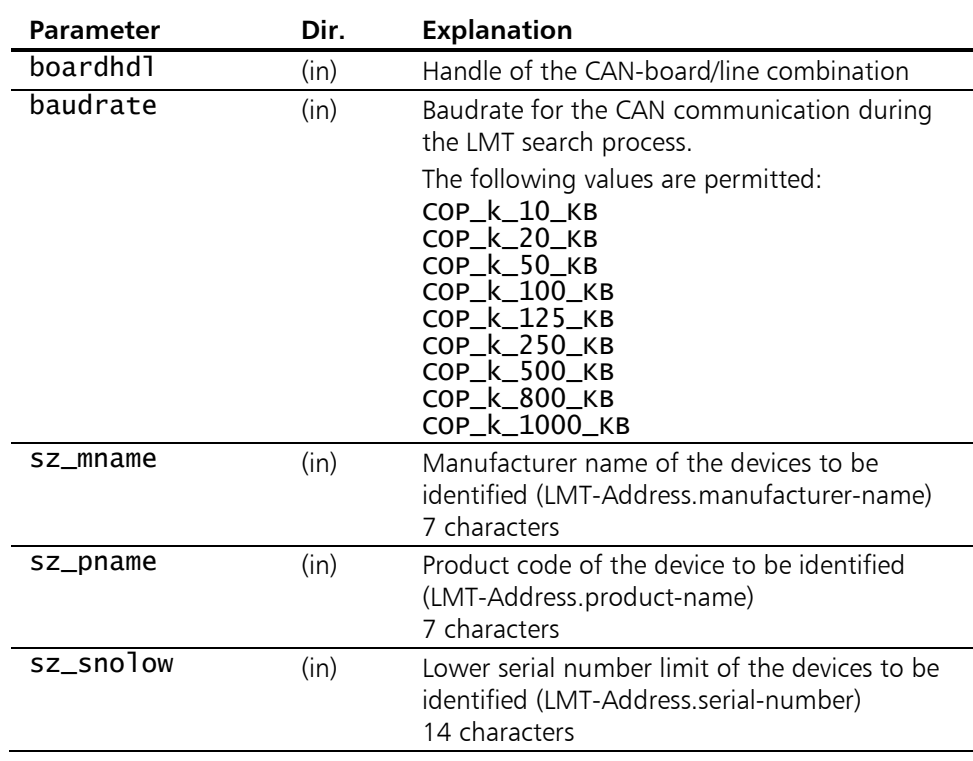

114

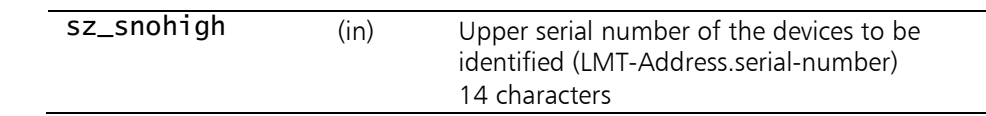

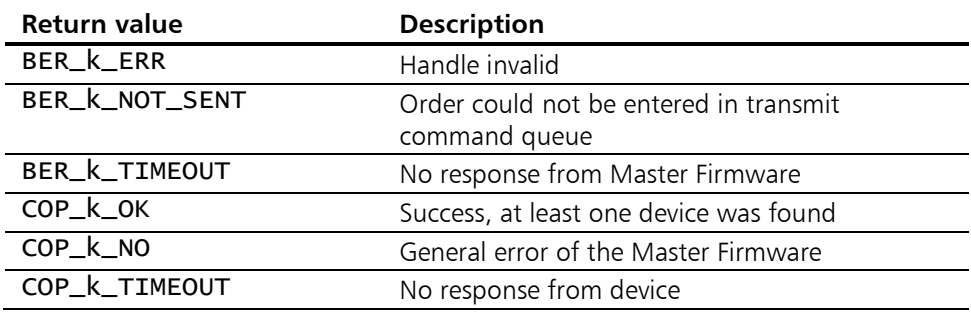

# 5.6 LSS services

The so-called LSS services in accordance with [CiA-305 Layer Setting Services](#page-7-0)  [and Protocol \(LSS\)](#page-7-0) are used to configure the parameters of the CANopen network for devices without a direct user interface (such as DIP-switch). Not all devices support all LSS services.

## <span id="page-115-0"></span>5.6.1 COP\_SetLSSTimeOut

**Description:** COP\_SetLSSTimeOut defines the delay time which determines how long a device response is awaited after transmitting an LSS or LMT command.

The default value for the delay time is 100 milliseconds.

#### Prototype: short COP\_SetLSSTimeOut( COP\_t\_HANDLE boardhdl,<br>word w timeout  $w_t$ timeout );

#### Parameters:

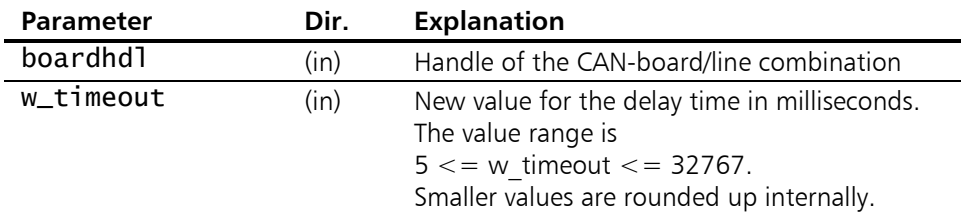

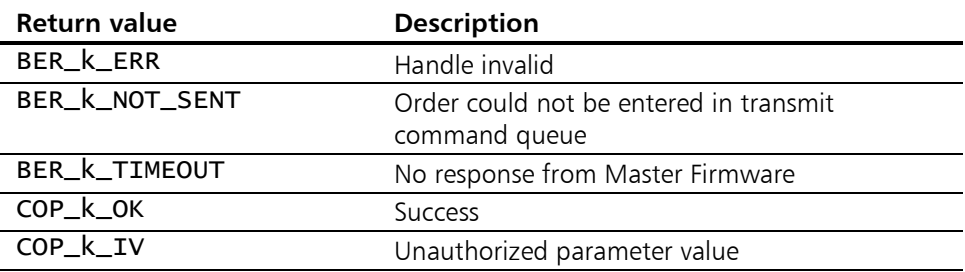

## 5.6.2 COP LSS InquireAddress

Description: COP\_LSS\_InquireAddress reads out the LSS address of a CANopen device.

> A CANopen device that supports the LSS service can be clearly identified worldwide via its LSS address that corresponds with the Identity Object [1018].

> In this function a complete block of LSS commands is transmitted in the following order:

- (1) SwitchModeGlobal to activate the LSS service.
- (2) InquireIdentityVendorID to inquire the vendor identity VendorId.
- (3) InquireIdentityProductCode to inquire the product code ProductCode.
- (4) InquireIdentityRevisionNumber to enquire the device revision number RevisionNo.
- (5) InquireIdentitySerialNumber to inquire the serial number SerialNo.
- (6) SwitchModeGlobal to deactivate the LSS service.

As SwitchModeGlobal is used in this CANopen API function, it may only be used in cases where only one LSS-compatible device exists in the network, as otherwise the device responses are superimposed and disturb each other.

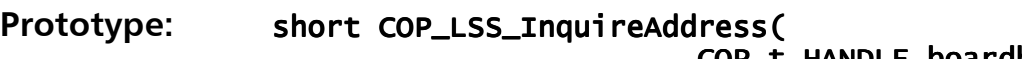

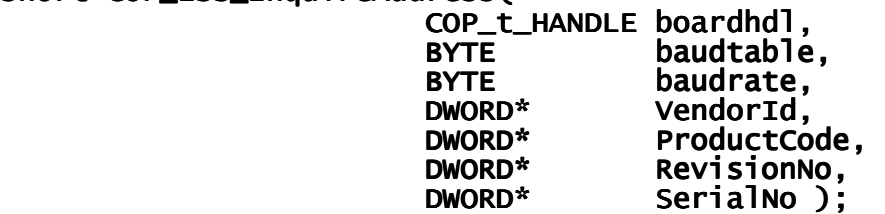

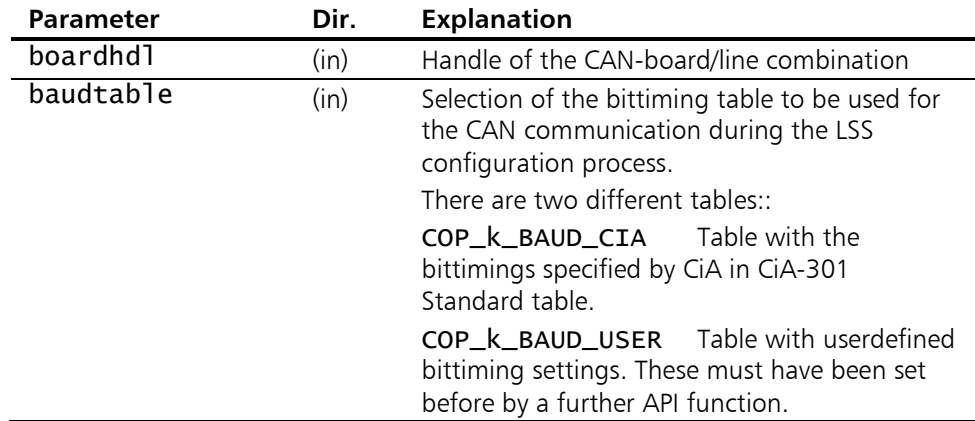

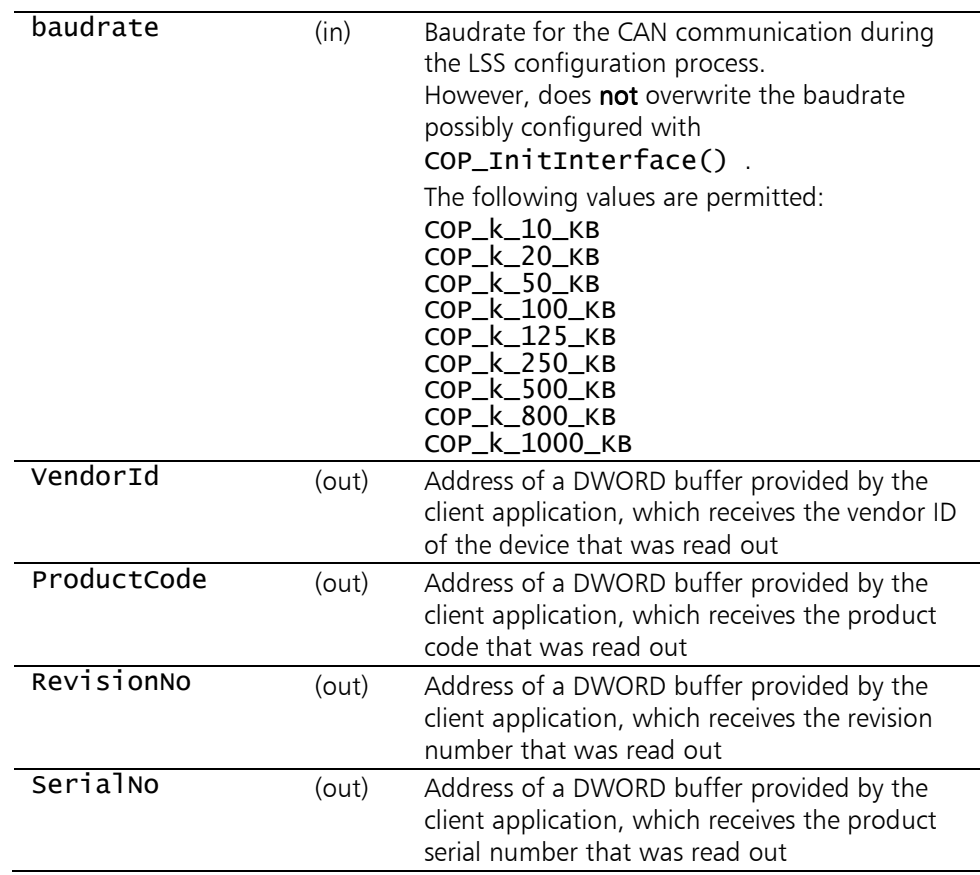

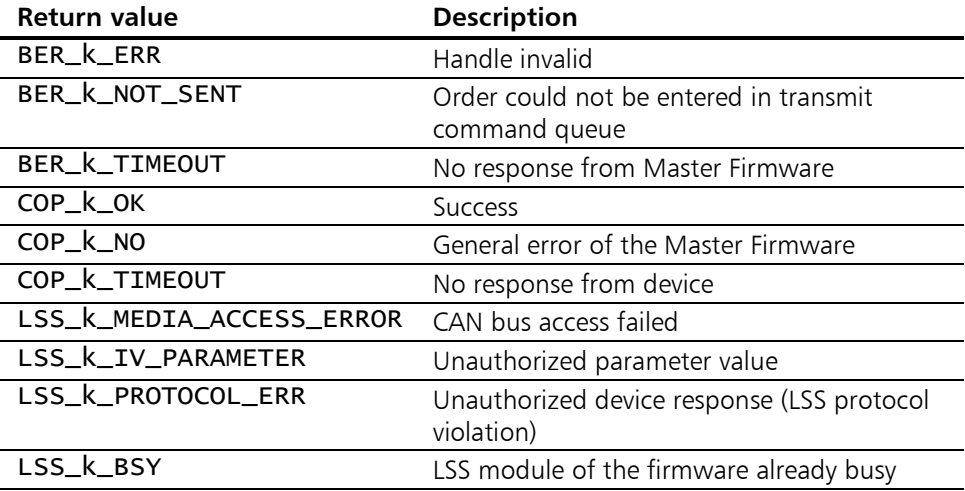

## 5.6.3 COP LSS InquireNodeID

**Description:** COP\_LSS\_InquireNodeID inquires the node-ID of the CANopen device.

> A CANopen device that supports the LSS service returns its configured node-ID, which however can also be 255. This special value indicates that no valid node-ID at all is configured and the device is in the so-called "LSS Init State".

> In this function a complete block of LSS commands is transmitted in the following order:

- (1a) SwitchModeGlobal to activate the LSS service, if defined.
- (1b) Alternatively SwitchModeSelective to address the device using the parameters VendorId, ProductCode, RevisionNo and SerialNo.
- (2) InquireNodeID to inquire the node-ID.
- (3) SwitchModeGlobal to deactivate the LSS service.

If SwitchModeGlobal is used with the relevant flag, the CANopen API function can only be used in cases where only one LSS-compatible device exists in the network, as otherwise the device responses are superimposed and disturb each other.

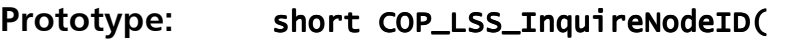

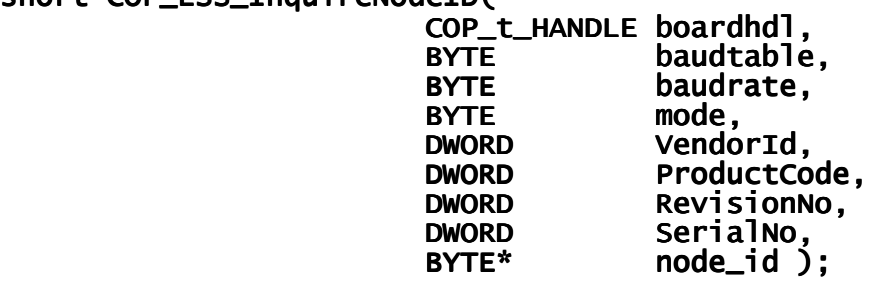

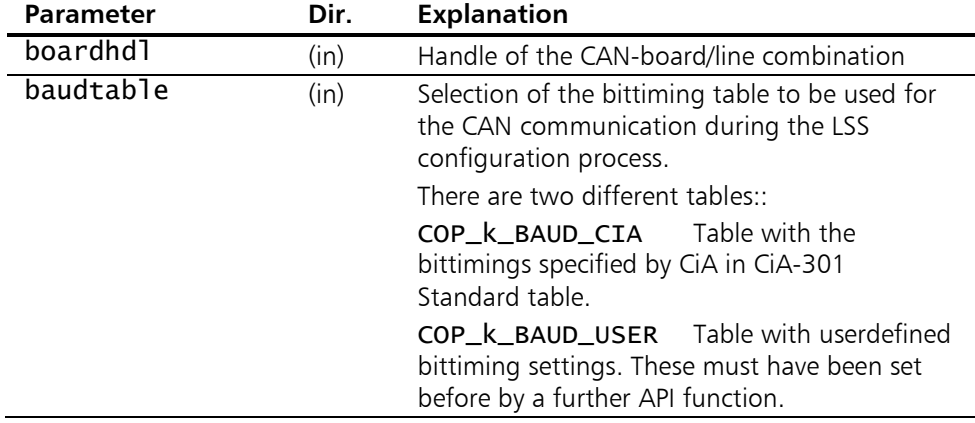

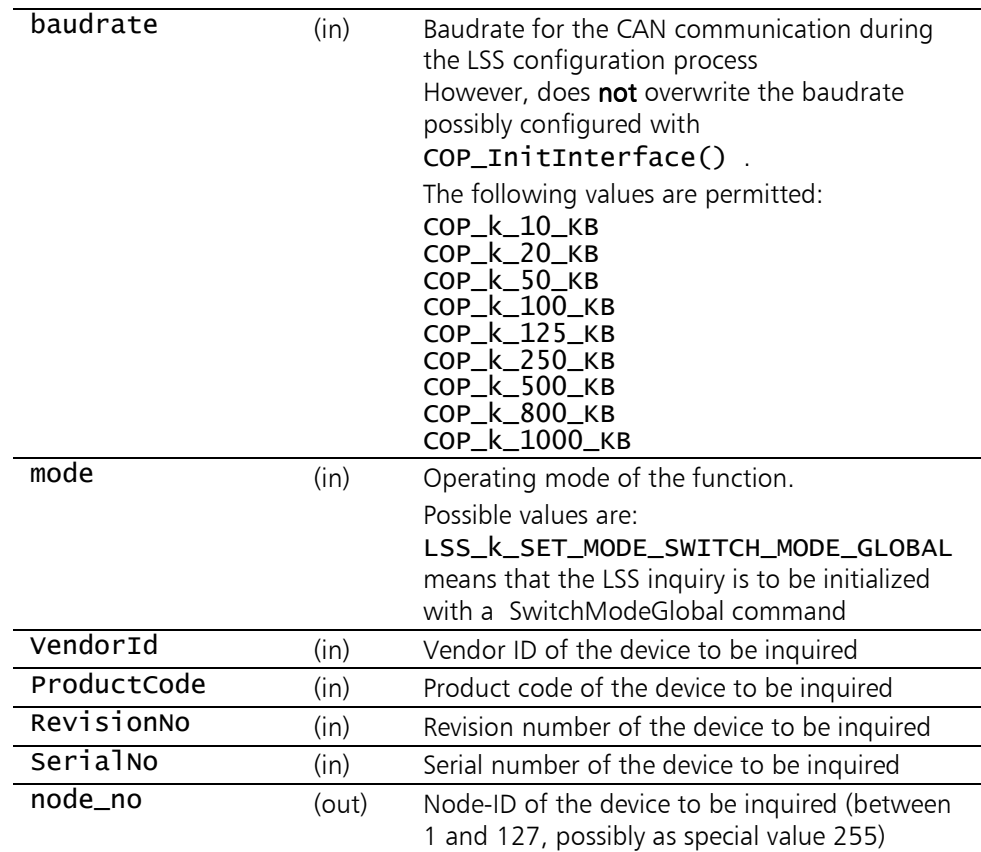

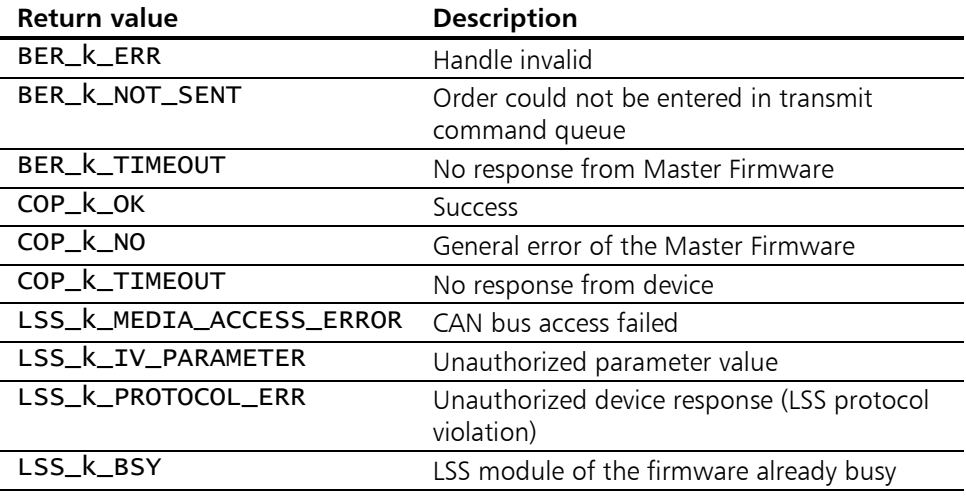

# <span id="page-120-0"></span>5.6.4 COP LSS ConfigNodeID

**Description:** COP\_LSS\_ConfigNodeID sets the node-ID of a CANopen device using the LSS services. A special value of 255 for the node-ID means that the device is to be set to the so-called "LSS Init State". In this function a complete block of LSS commands is transmitted in the following order: (1a) SwitchModeGlobal to activate the LSS service, if defined.

- (1b) Alternatively SwitchModeSelective to address the device using the parameters VendorId, ProductCode, RevisionNo and SerialNo.
- (2) ConfigNodeID to configure the node-ID using the parameter new\_node\_no.
- (3) StoreConfiguration to store the configuration, if defined.
- (4) SwitchModeGlobal to deactivate the LSS service.

If SwitchModeGlobal is used with the relevant flag, the CANopen API function can only be used in cases where only one LSS-compatible device exists in the network, as otherwise the device responses are superimposed and disturb each other.

#### Prototype: short COP\_LSS\_ConfigNodeID(

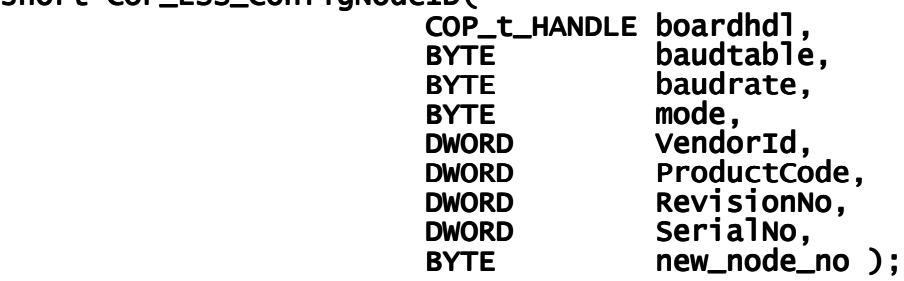

#### Parameters:

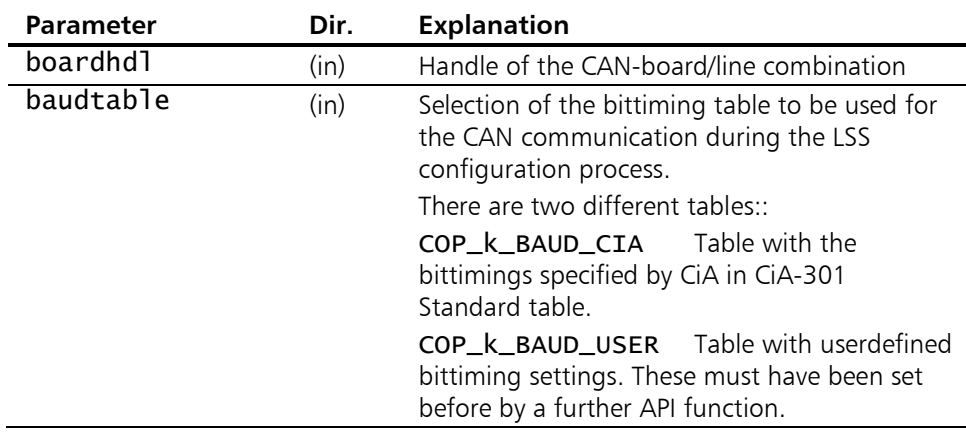

121

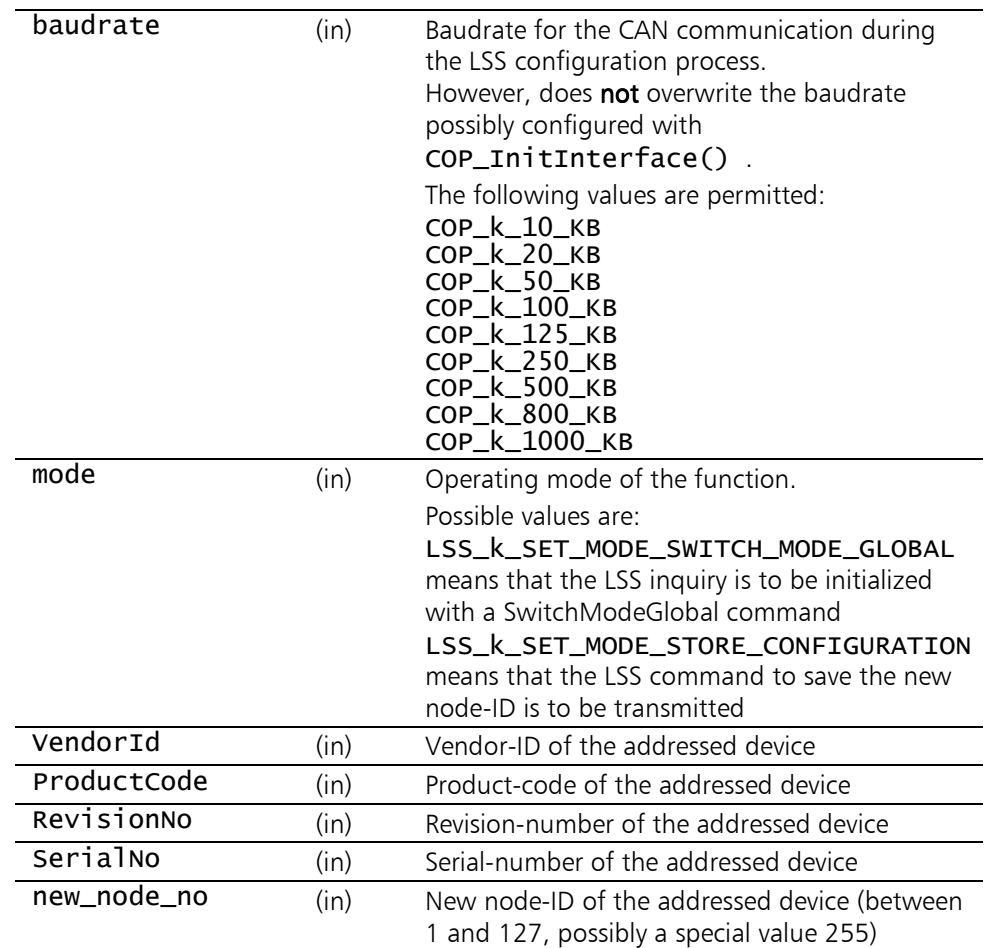

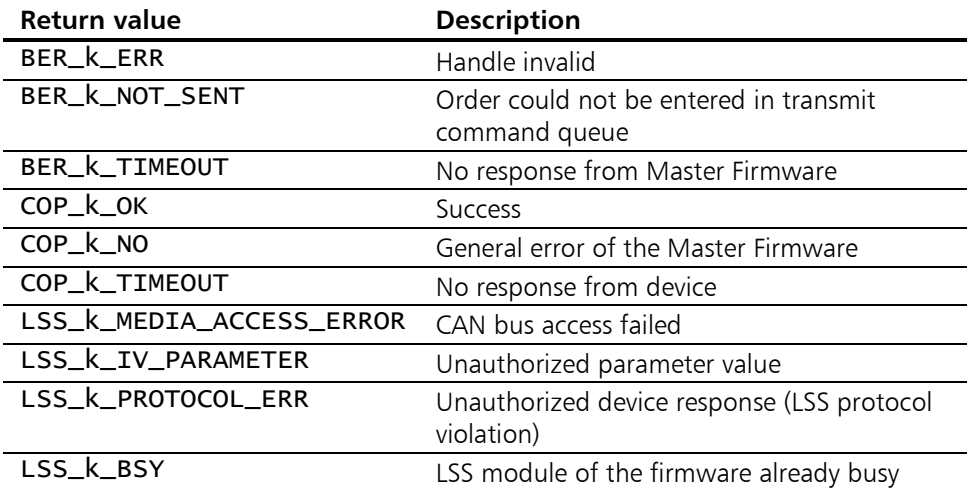

# 5.6.5 COP\_LSS\_ConfigBitTiming

Description: COP\_LSS\_ConfigBitTiming configures the baudrate of a CANopen device using the LSS services.

In this function a complete block of LSS commands is transmitted in the following order:

- (1a) SwitchModeGlobal to activate the LSS service, if defined.
- (1b) Alternatively SwitchModeSelective to address the device using the parameters VendorId, ProductCode, RevisionNo and SerialNo.
- (2) ConfigureBitTimingParameters() to configure the baudrate using the parameters new\_bautable and new\_baudrate.
- (3) ActivateBitTimingParameters to directly activate the new baudrate after a configurable delay time using the parameter switch\_delay.
- (4) StoreConfiguration to store the configuration, if defined.
- (5) SwitchModeGlobal to deactivate the LSS service.

If SwitchModeGlobal is used with the relevant flag, the CANopen API function can only be used in cases where only one LSS-compatible device exists in the network, as otherwise the device responses are superimposed and disturb each other.

When this COP LSS ConfigBitTiming() function is called, the firmware is reset internally. Then a complete reinitialization of the CANopen Master Firmware is therefore necessary in accordance with Fig. [2-](#page-12-0)1, beginning with [COP\\_InitInterface\(](#page-35-0)).

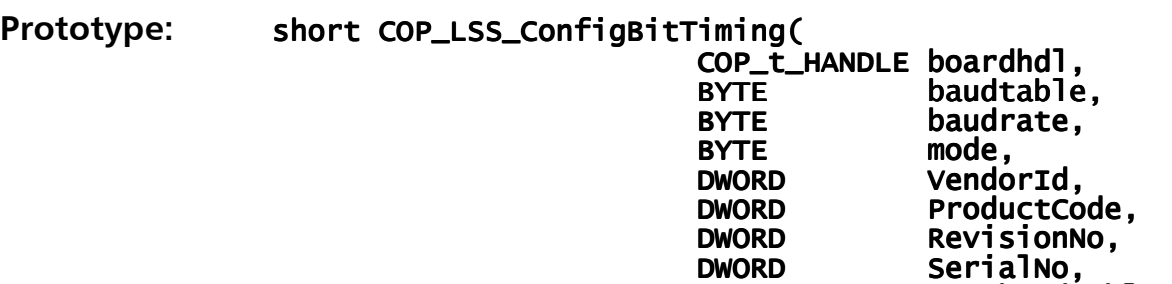

 $switch\_delay$ );

BYTE new\_baudtable,<br>BYTE new\_baudrate. BYTE new\_baudrate,<br>WORD switch delay

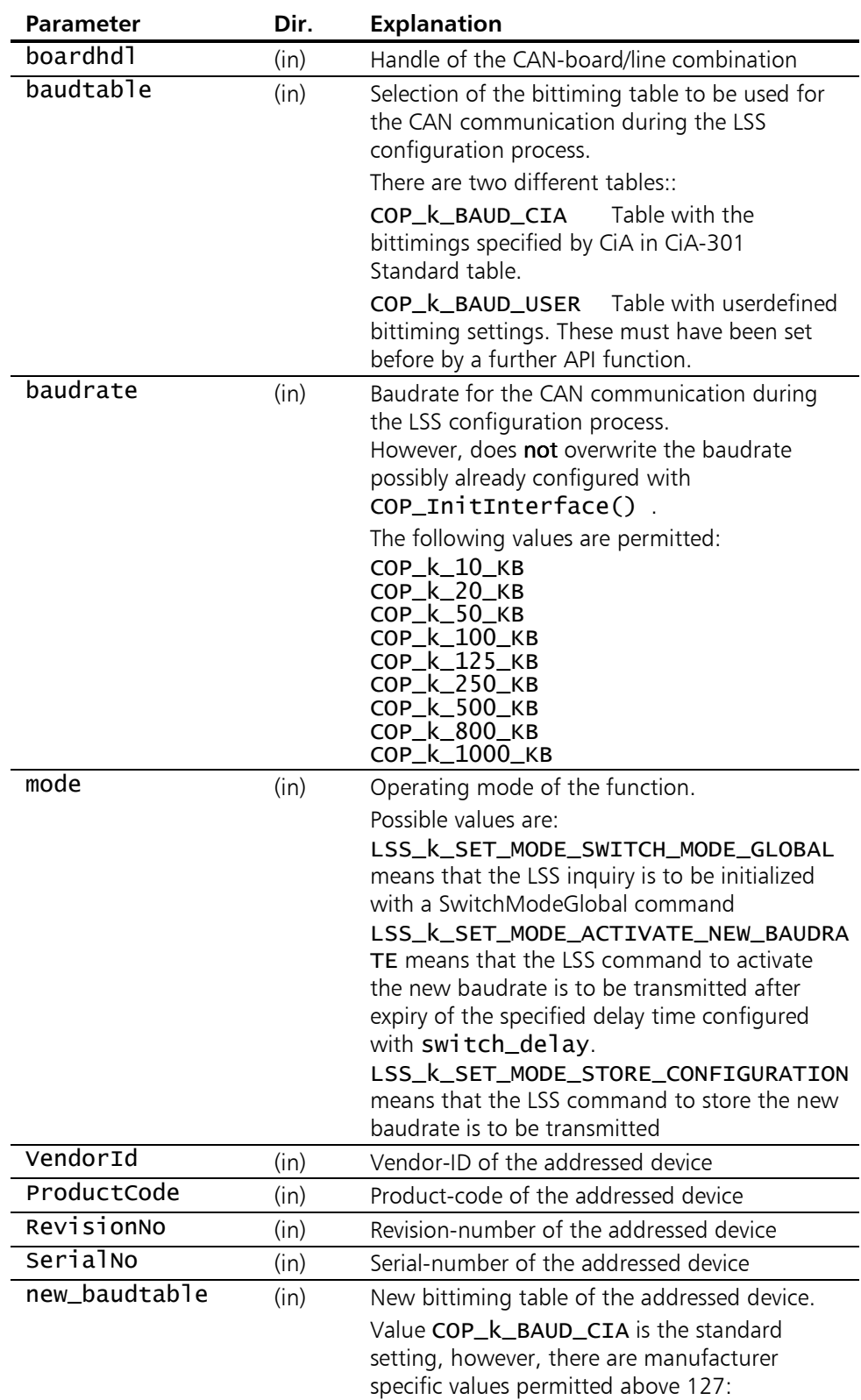

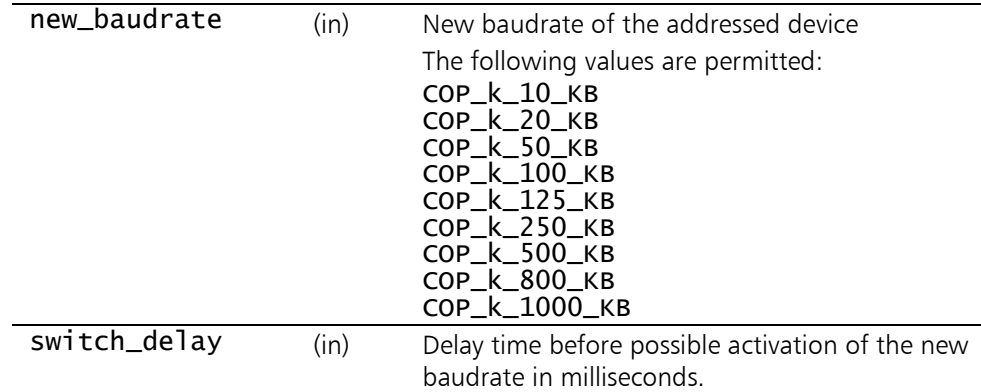

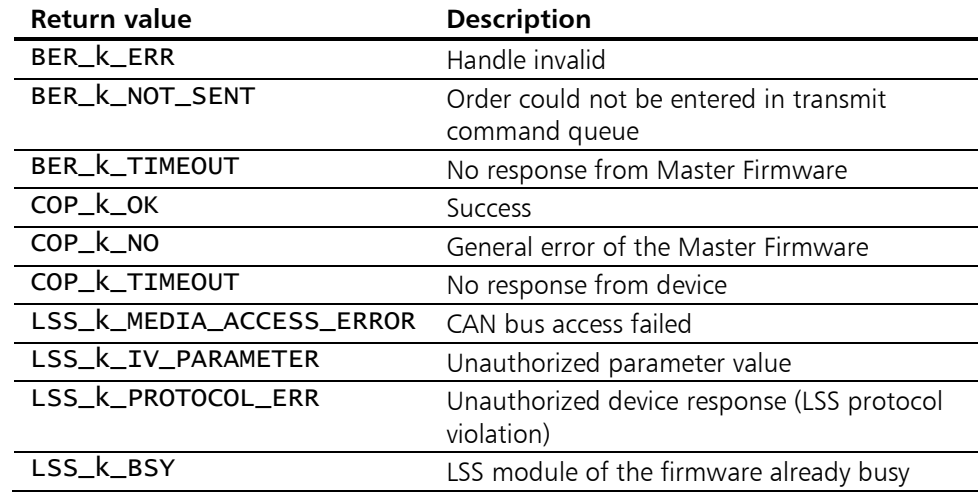

# 5.6.6 COP\_LSS\_ActivateBitTiming

Description: COP\_LSS\_ActivateBitTiming is used to switch the baudrate of all connected CANopen devices at the same time using the LSS service.

> In this function a complete block of LSS commands is transmitted in the following order:

- (1) SwitchModeGlobal to activate the LSS service.
- (2) ActivateBitTimingParameters to activate the new baudrate after a configurable delay time using the parameters switch\_delay.
- (3) SwitchModeGlobal to activate the LSS service.

When this COP LSS ActivateBitTiming function is called, the firmware is reset internally. Then a complete reinitialization of the CANopen Master Firmware is therefore necessary in accordance with Fig. [2-](#page-12-0)1, beginning with COP InitInterface().

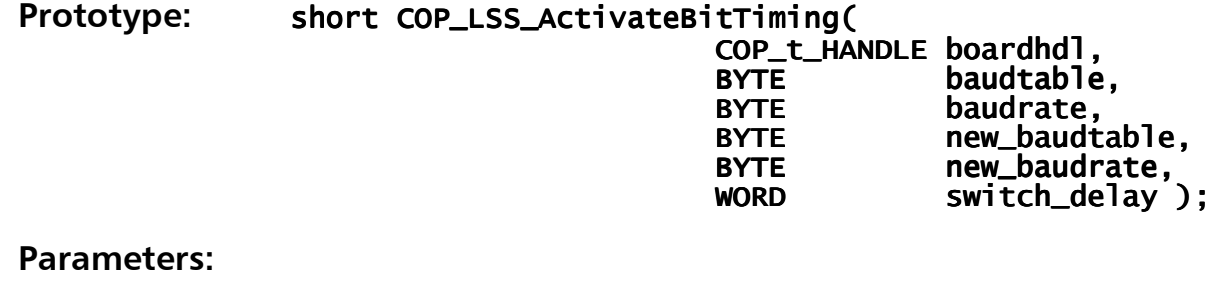

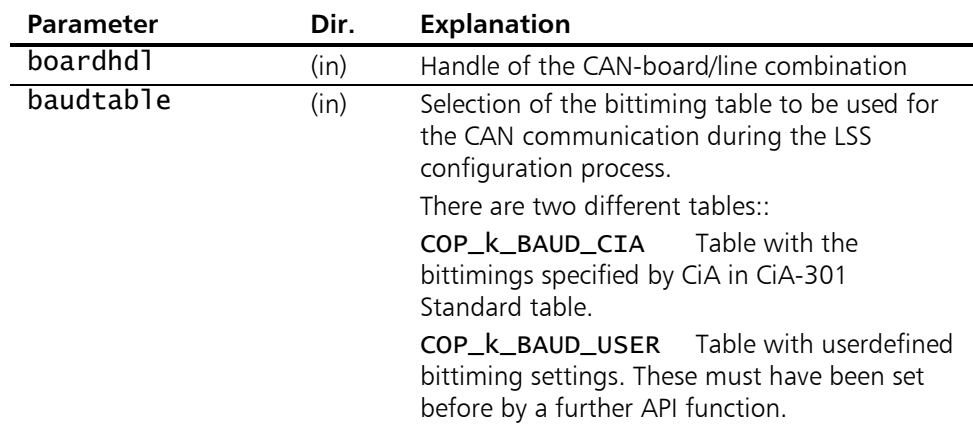

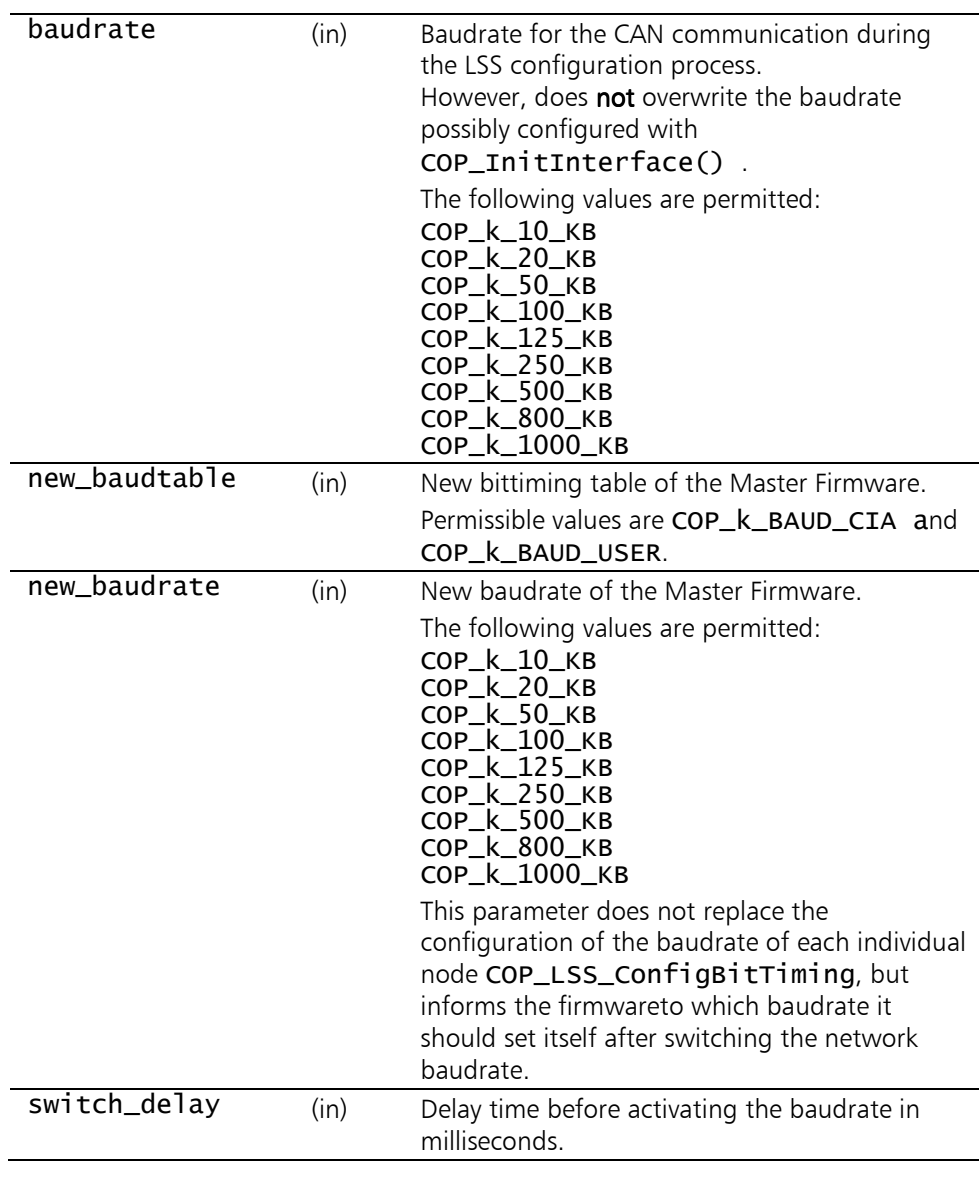

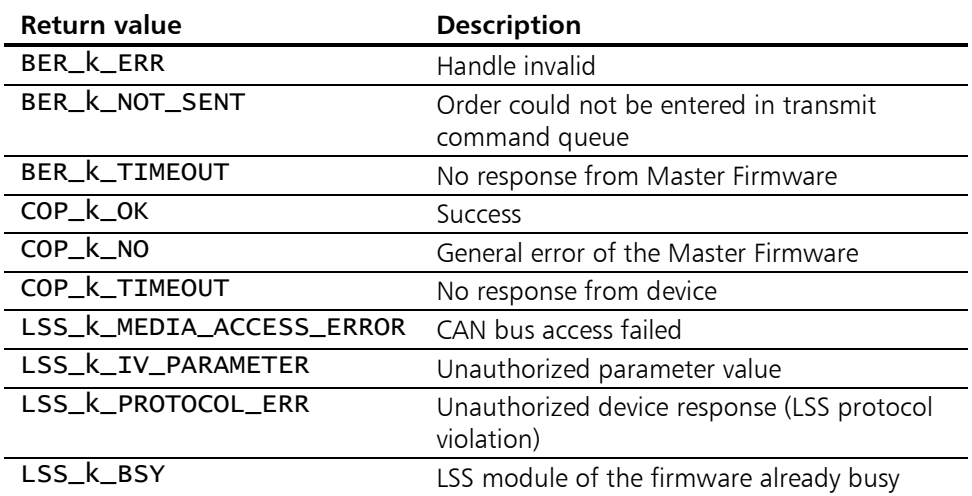

# 5.6.7 COP LSS IdentifyRemoteSlaves

Description: With COP\_LSS\_IdentifyRemoteSlaves, devices of which the vendor-ID and the product-code are known can be identified in the network.

> If more than one device of the same type exists in the network, or if the serial numbers or revision numbers are not known, an individual CANopen device that supports this LSS service can be clearly identified with this function through interactive narrowing of the serial number path.

> This function does not require isolated CAN communication and only transmits one LSS command:

(1) LSSIdentifyRemoteSlave using the parameters

VendorId, ProductCode, RevisionNoLow,

 RevisionNoHigh, SerialNoLow and SerialNoHigh. If at least one node responds from the specified serial number path, the function returns COP\_k\_OK, otherwise COP\_k\_TIMEOUT. The delay time until the device response can be configured with the function [COP\\_SetLSSTimeOut\(\)](#page-115-0).

#### Prototype: short COP\_LSS\_IdentifyRemoteSlaves(

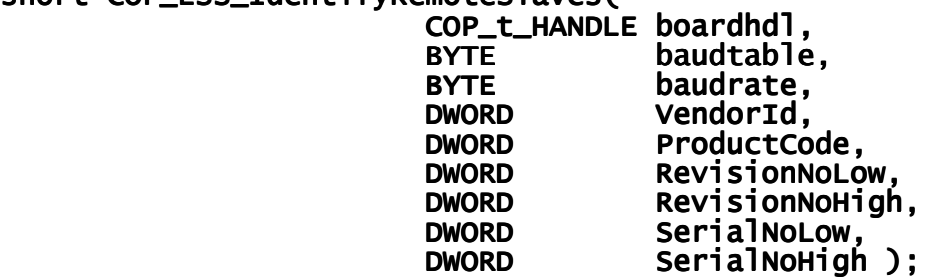

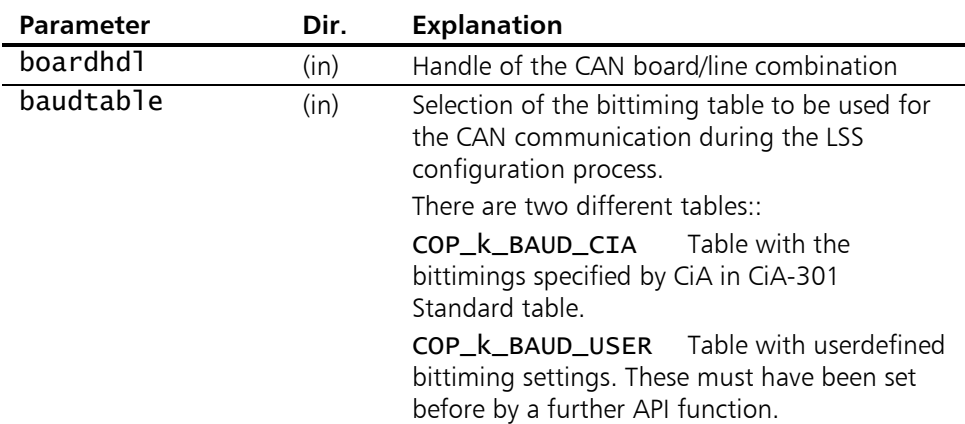

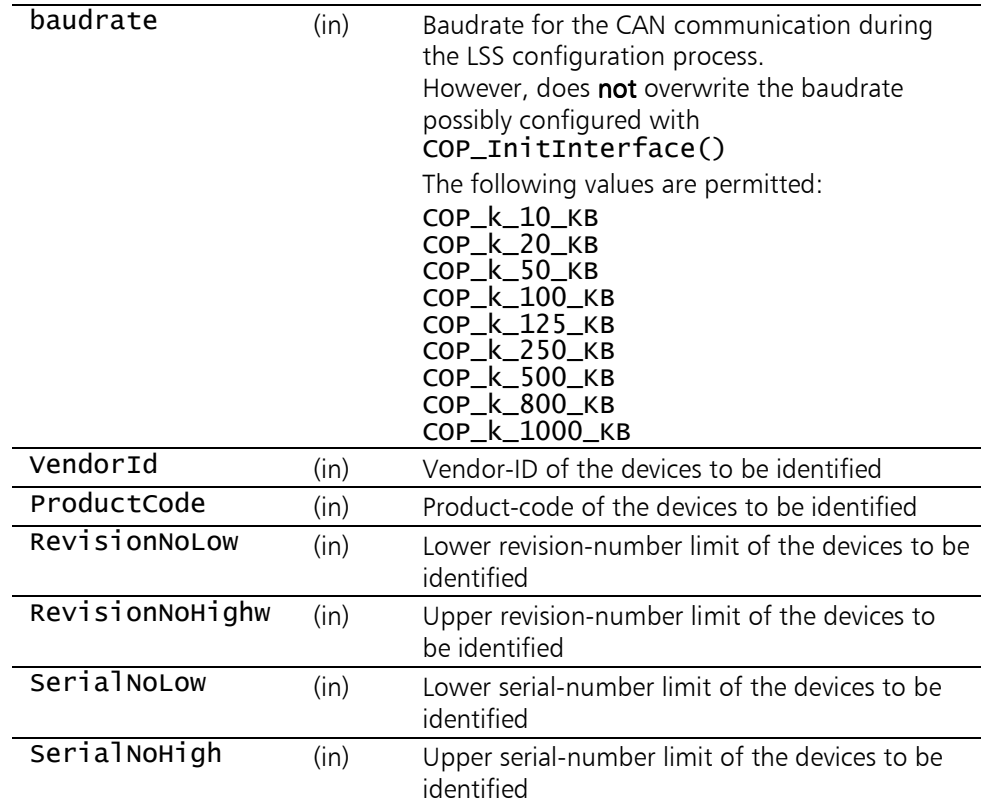

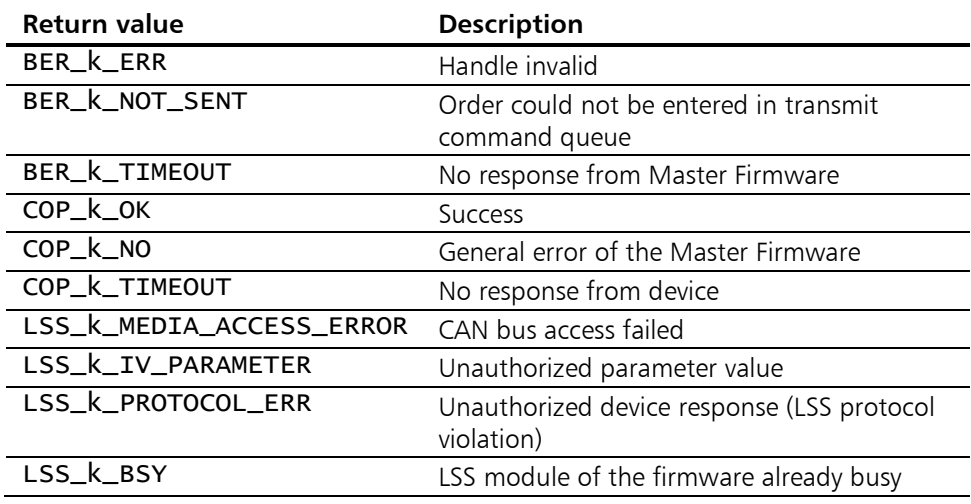

# 5.6.8 COP LSS IdentifyNonConfRemoteSlaves

Description: COP\_LSS\_IdentifyRemoteSlaves identifies whether devices exist in the network in the so-called "LSS Waiting State". This function does not require isolated CAN communication and only transmits one LSS command: (1) LSSIdentifyNonConfiguredRemoteSlaves. If at least one node responds from the specified serial number path, the function returns COP\_k\_OK, otherwise COP\_k\_TIMEOUT. The delay time until the device response can be configured with the function [COP\\_SetLSSTimeOut\(\)](#page-115-0).

#### Prototype: short COP\_LSS\_IdentifyNonConfRemoteSlaves( COP\_t\_HANDLE boardhdl,<br>BYTE baudtable BYTE baudtable, baudtable, baudtable, external baudrate );

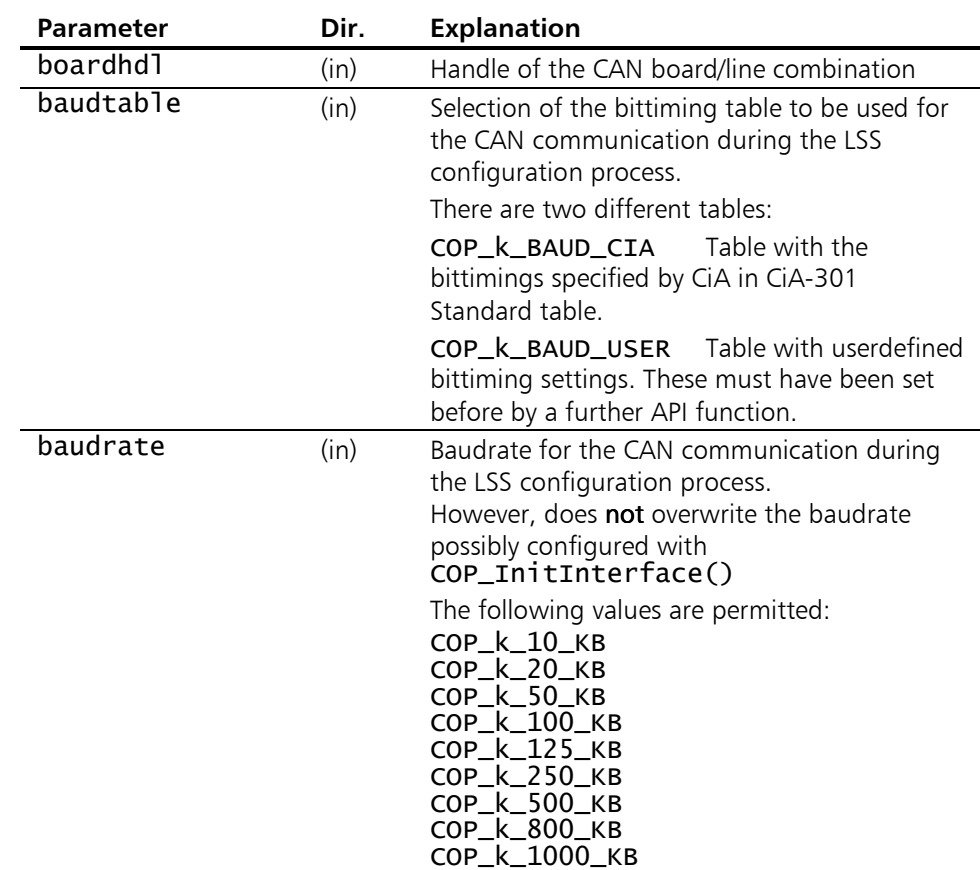

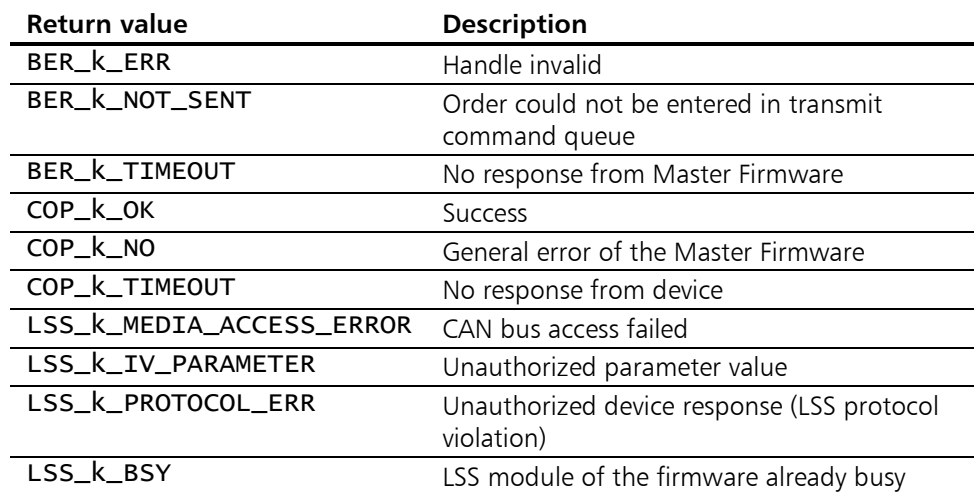

## 5.6.9 COP LSS Fastscan

**Description:** With COP\_LSS\_Fastscan a device in the network in the socalled "LSS Waiting State" will be found.

> This function does not require isolated CAN communication and also does not need a vendor-id or a product-code specified, for the entire LSS address range will be searched for systemtically.

> In case there are several devices of the same model present in the network, this function finds exactly one of them, by iterative and bitwise narrowing of the LSS address, and finally delivers its precise vendor-id, product-code, revision-number and serial-number. By using these device identification data the particular device shall be configured subsequently using the other LSS services functions provided such as [COP\\_LSS\\_ConfigNodeID\(\)](#page-120-0).

> By followup calls of this function another device will be found and can be configured, until finally all unconfigured network participants have been detected. If a node has been found, the function returns **COP\_k\_OK,** otherwise LSS\_k\_FS\_NO\_NONCONFIGURED\_SLAVE or

> LSS\_k\_FS\_NF\_NONCONFIGURED\_SLAVE respectively. The delay time until the device response can be configured with the function [COP\\_SetLSSTimeOut\(\)](#page-115-0).

> Due to the multitude of LSS commands sent on the bus during a fastscan run, and the LSS timeout interval being applied to each one of it, the overall time of the fastscan process is up to 130-times(!) the simple LSS timeout value, and so it sums up to 13 seconds when using the default LSS timeout value of 100ms. For that amount of time the function will not return to the calling application, hence the LSS timeout value should be reduced notably prior to executing a LSS fastscan, to 40ms, for instance, resulting in an overall execution time of 5 seconds for a single LSS fastscan run.

Prototype: short COP\_LSS\_Fastscan(

COP\_t\_HANDLE boardhdl<br>BYTE baudtabl  $BYTE$  baudtable,<br>BYTE baudrate. BYTE baudrate,<br>DWORD\* VendorId. DWORD\* VendorId, VendorId, VendorId, BYTE VendorIdBits,<br>DWORD\* ProductCode. ProductCode. BYTE ProductCodeBits,<br>DWORD\* RevisionNo. RevisionNo. BYTE RevisionNoBits,<br>DWORD\* SerialNo. DWORD\* SerialNo,<br>BYTE SerialNoB SerialNoBits );

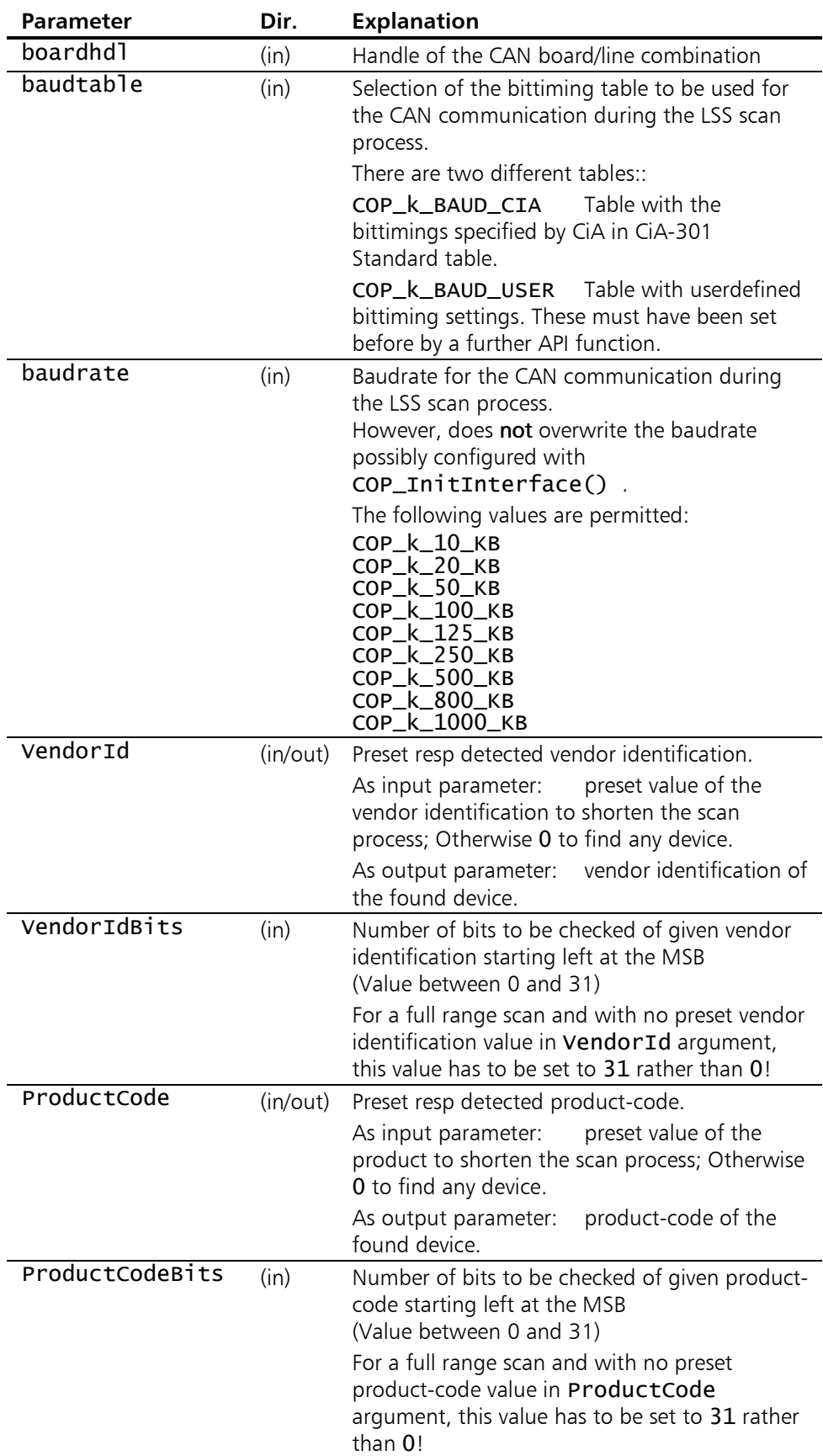

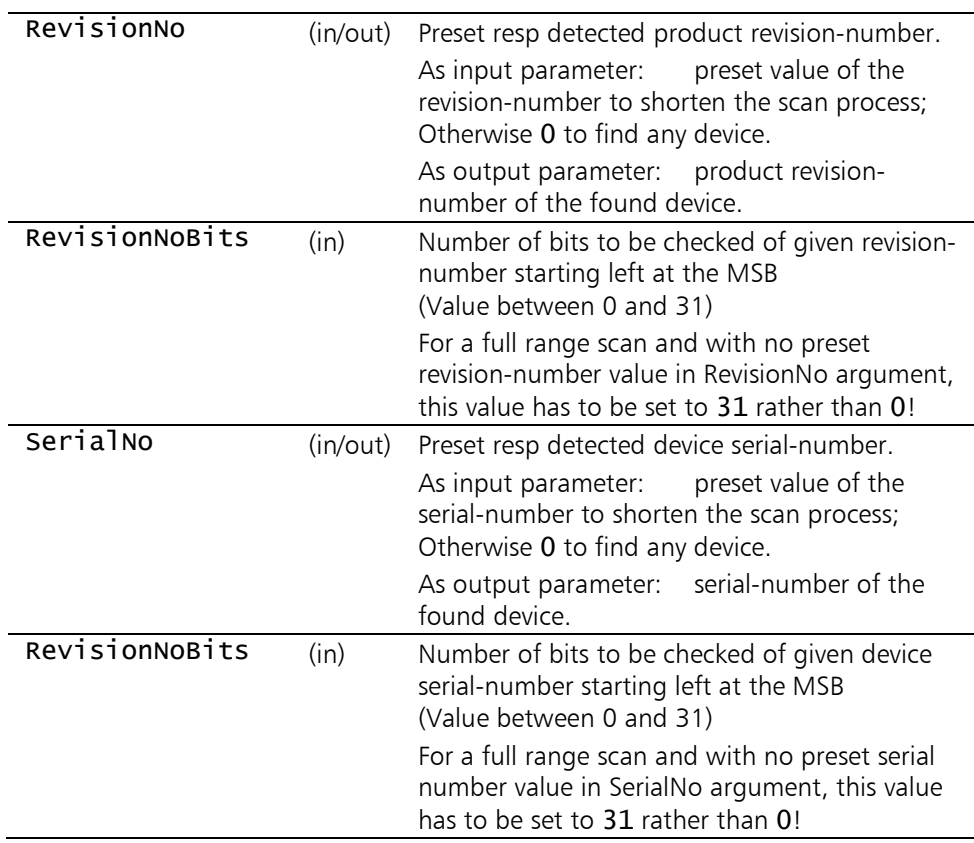

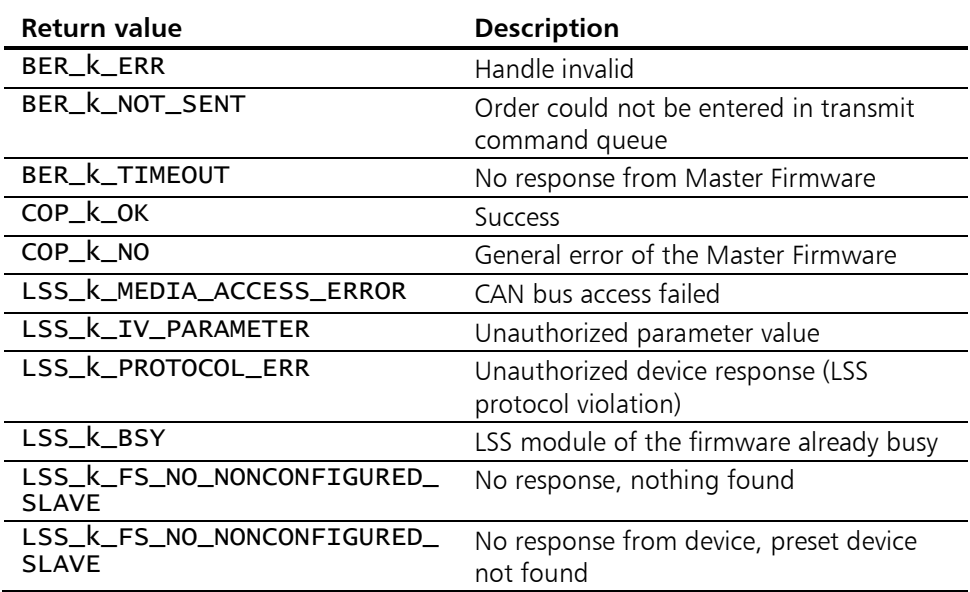

# Appendix A - Error codes

# The error codes of the CANopen Master API DLL

These error codes come from the CANopen Master API DLL and signal errors in the communication between the Master Firmware and the API DLL as well as internal problems of the API DLL. The explanations of all error codes used from the function descriptions are summarized again here and supplemented by debugging tips.

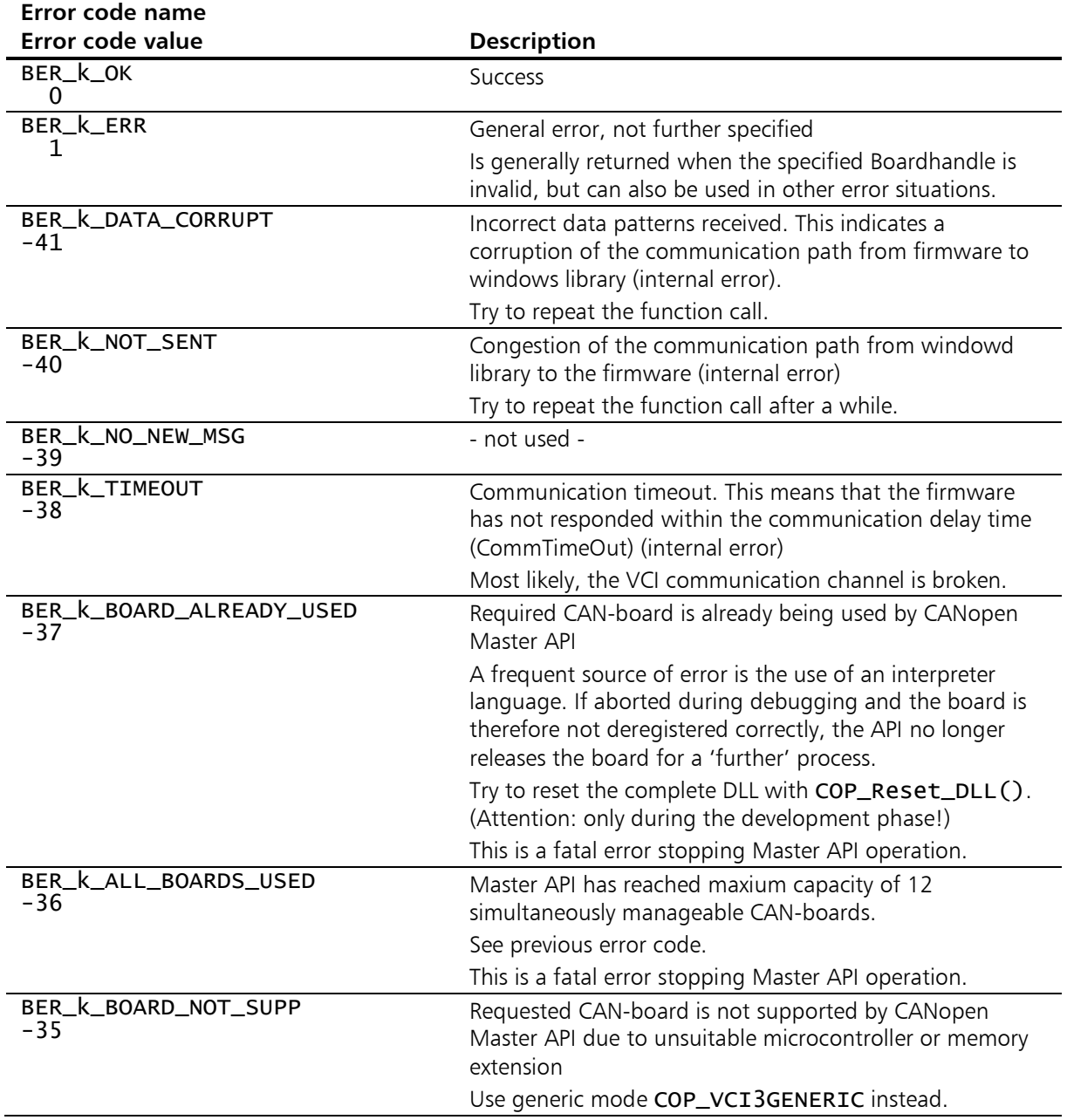

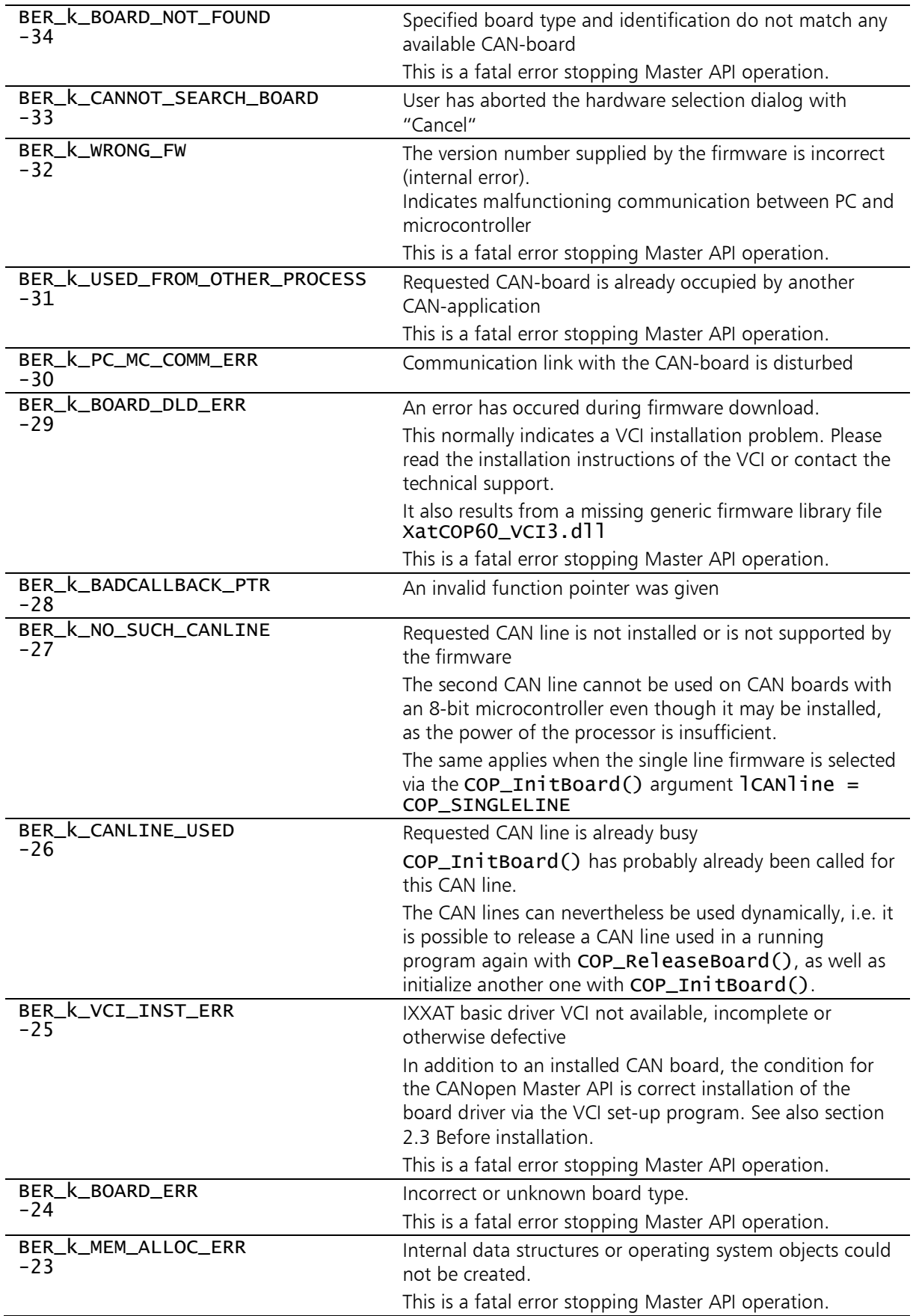

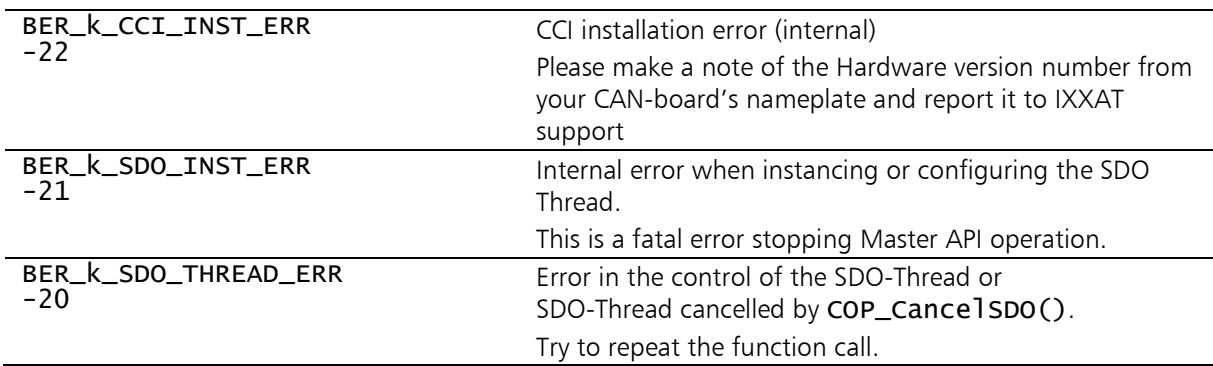

# The error codes of the CANopen Master Firmware

These error codes come from the Master Firmware and signal errors in the communication between the CAN-Controller and the Master Firmware as well as internal problems of the firmware. Here the explanations of the individual values from the function descriptions are summarized again.

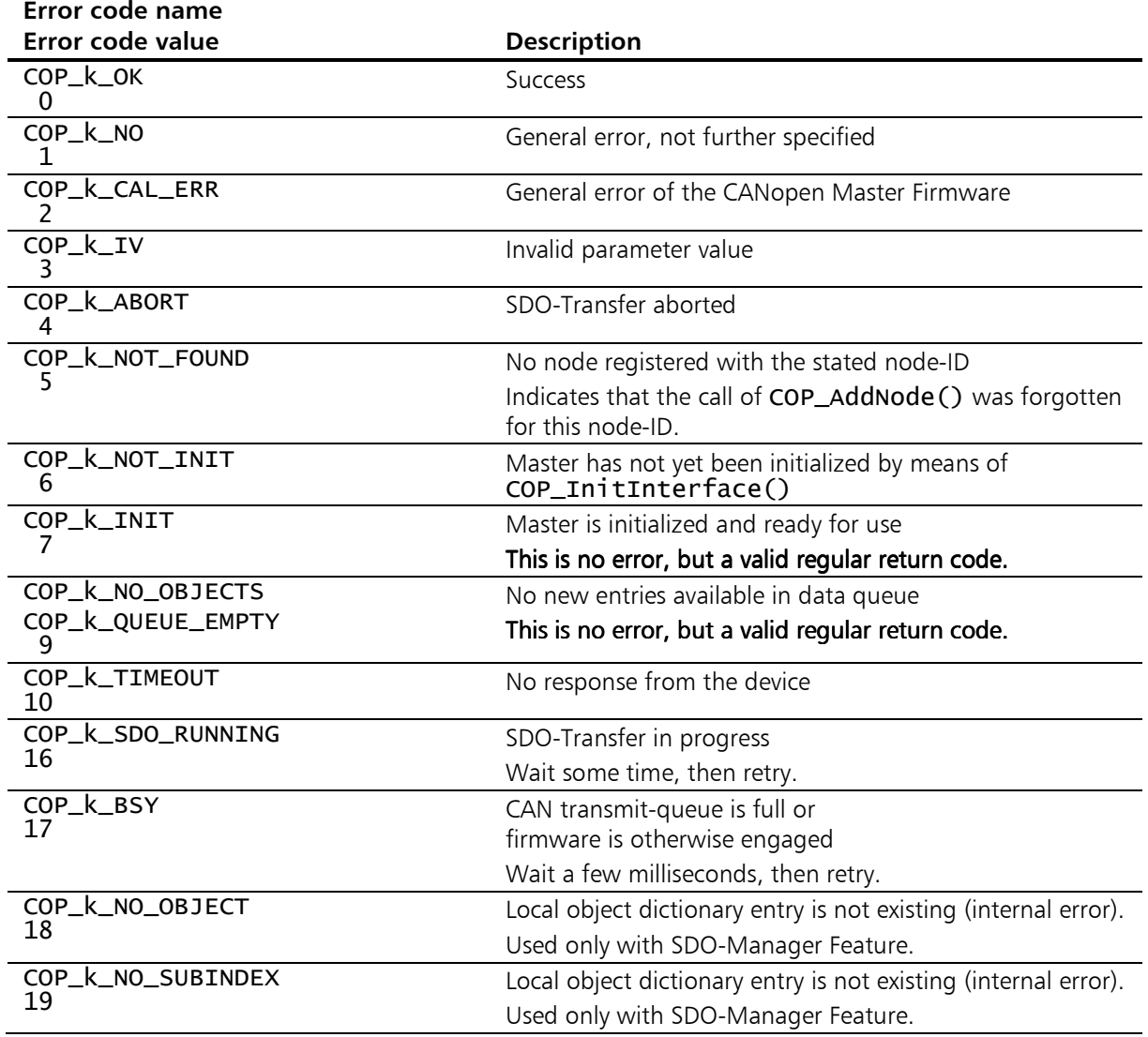

137

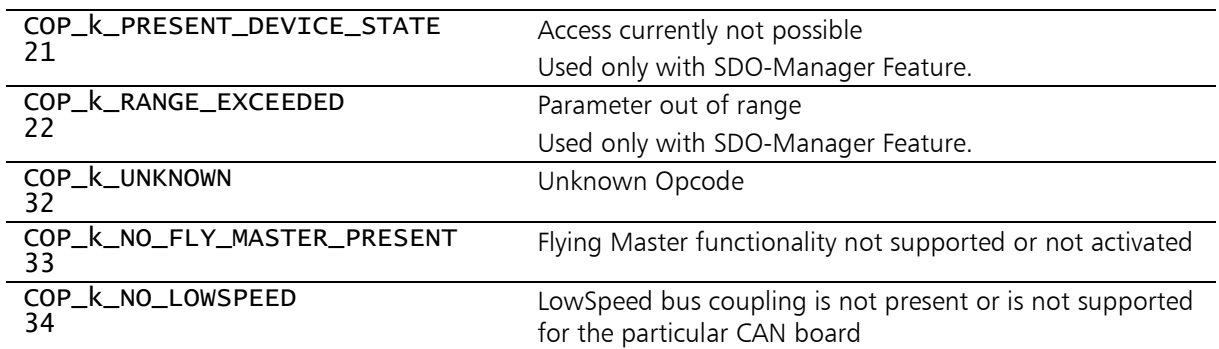

# Appendix B - Performance characteristics

The following table lists some of the capacity limit values for the supportedCANboards. These values are defined by the microcontroller and the memory extension of the CAN board and by the implementation of the CANopen Master Firmware itself.

|                                                                         | <b>iPC-I 320</b><br>tinCAN V4<br><b>USB-to-CAN</b><br>compact | <b>Generic VCI3</b><br>e.g.<br><b>USB-to-CAN V2</b> | <b>CAN-IB200</b><br><b>iPC-I XC16</b><br>tinCAN161<br><b>USB-to-CAN II</b><br><b>CAN@net II</b> |
|-------------------------------------------------------------------------|---------------------------------------------------------------|-----------------------------------------------------|-------------------------------------------------------------------------------------------------|
| Maximum number of simul-<br>taneously manageable nodes<br>(COP_AddNode) | $40 + 1$                                                      | $127 + 1$                                           |                                                                                                 |
| Maximum number of<br>TPDOs per node<br>(COP_CreatePDO)                  | 12                                                            | 16                                                  |                                                                                                 |
| Maximum number of<br>RPDOs per node<br>(COP_CreatePDO)                  | 12                                                            | 16                                                  |                                                                                                 |
| Maximum number of<br>SDOs per node<br>(COP_CreateSDO)                   | $\mathcal{L}$<br>(incl. default-SDO)                          |                                                     |                                                                                                 |
| Maximum number of parallel<br>running SDO-Transfers                     | 1                                                             |                                                     |                                                                                                 |
| Maximum total number<br>of RPDOs and TPDOs                              | 500                                                           | 1600 <sup>1</sup>                                   |                                                                                                 |
| Maximum number of<br>synchronous RPDOs and TPDOs                        | 200                                                           | 600                                                 |                                                                                                 |
| Multi line operation                                                    | <b>No</b>                                                     | Yes <sup>2</sup>                                    |                                                                                                 |
| <b>Flying Master</b><br>additional functionality                        | <b>No</b>                                                     | Yes                                                 |                                                                                                 |

<span id="page-138-0"></span> $\overline{a}$ 1 The maximum number of PDOs according to Predefined Connection Set defined in the CANopen specification /1/ is 1016

<span id="page-138-1"></span><sup>2</sup> No for CAN@netII because of a single existing CAN controller

# Appendix C - Scope of delivery

The CANopen Master API is installed as standard in the directory \Programs\IXXAT\CANopen Master API 6.1

The sample applications are located at \Users\Public\Documents\IXXAT CANopen Master API 6.1

Neither the program library nor the demo applications enter program settings in the Windows registry.

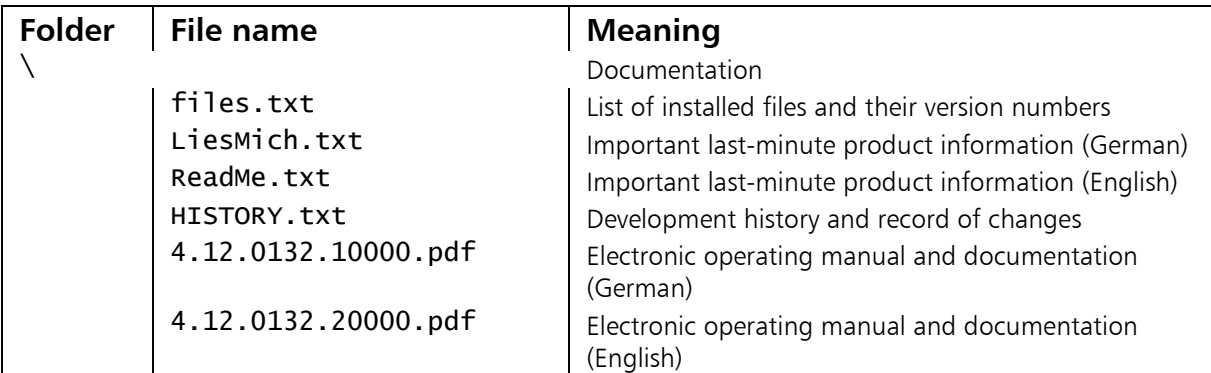

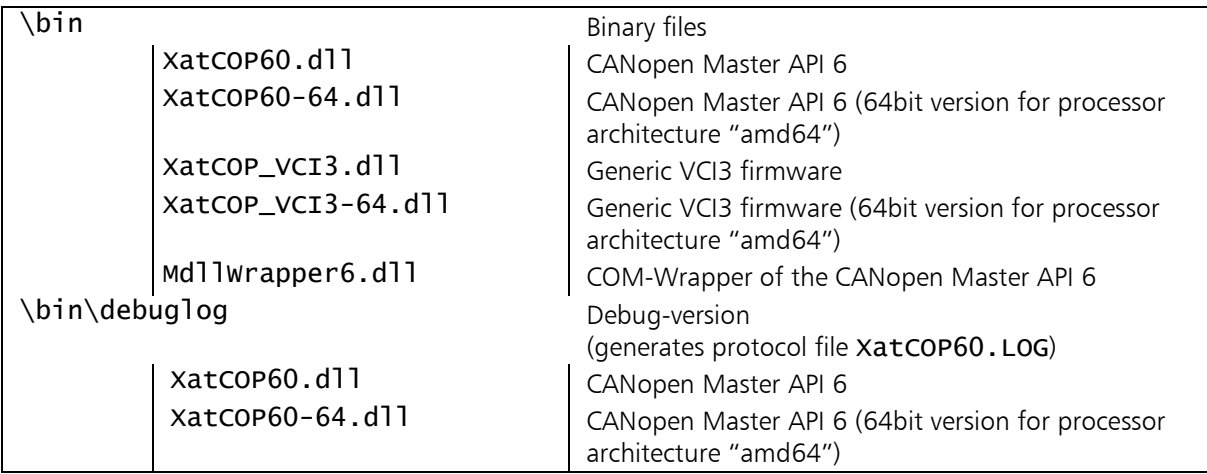

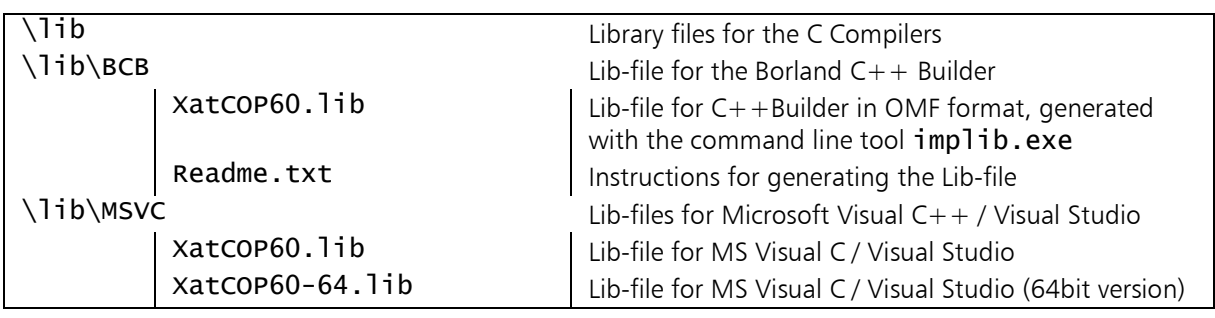

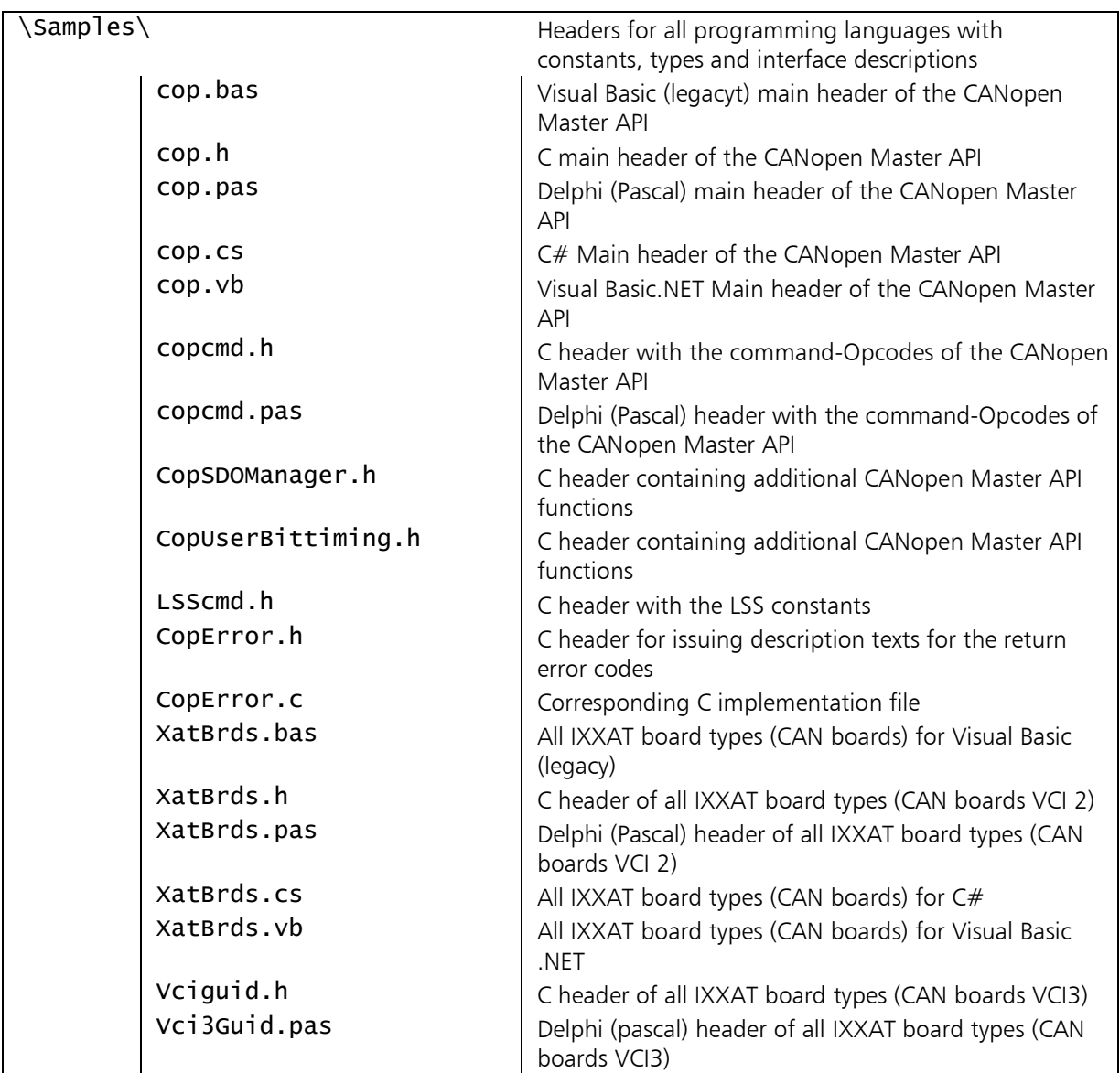

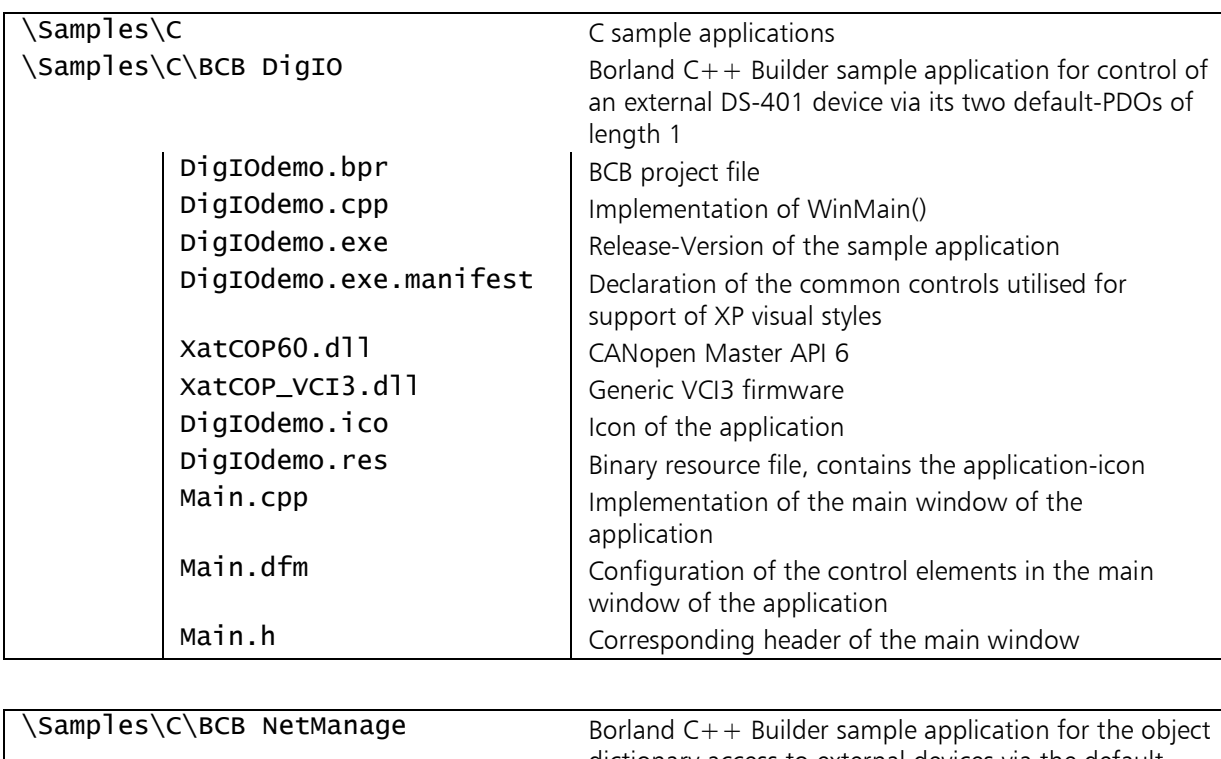

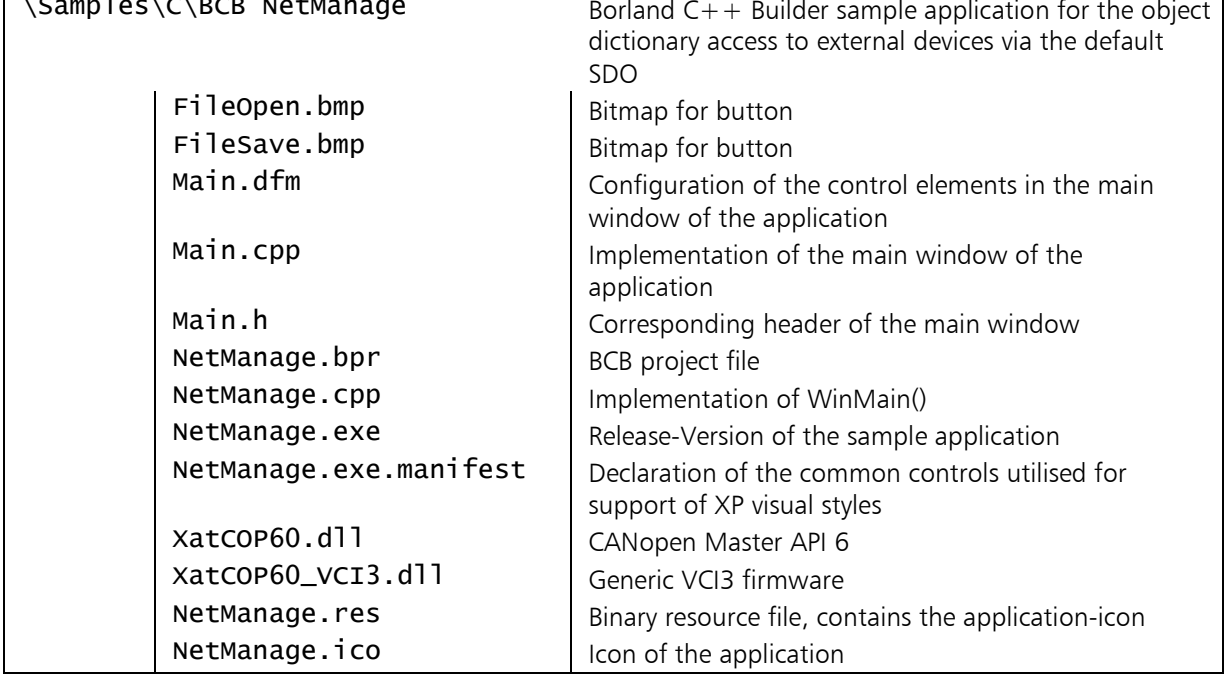

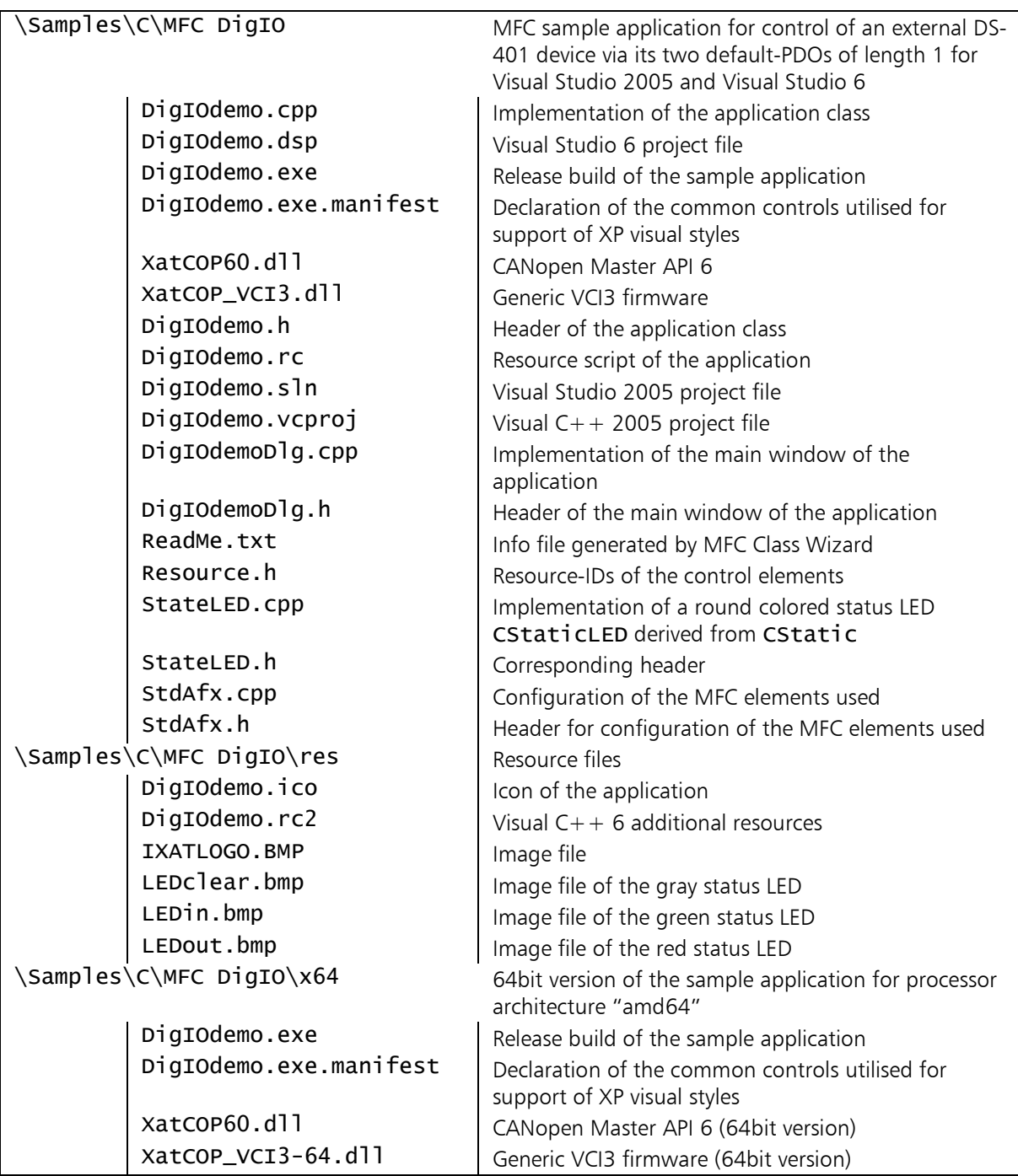

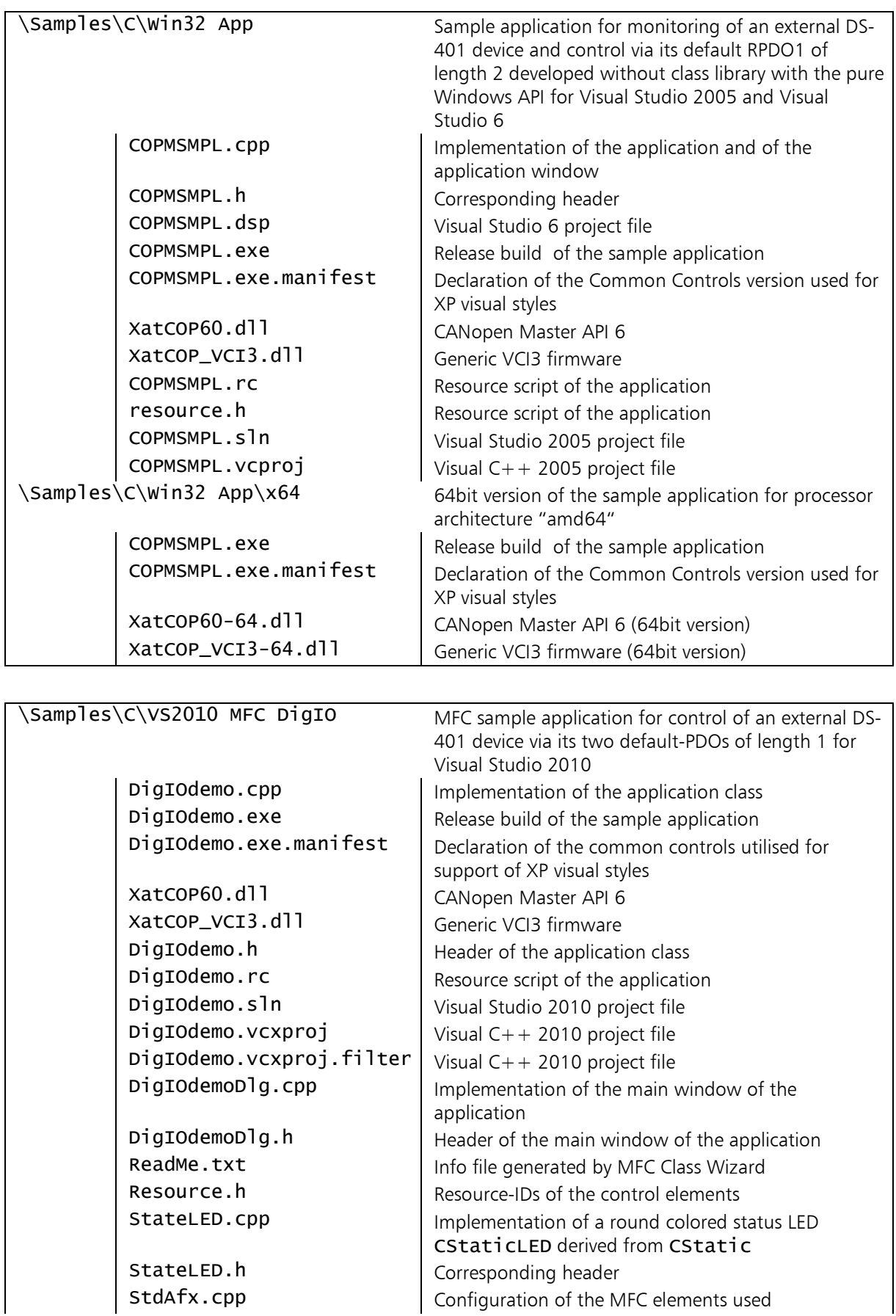
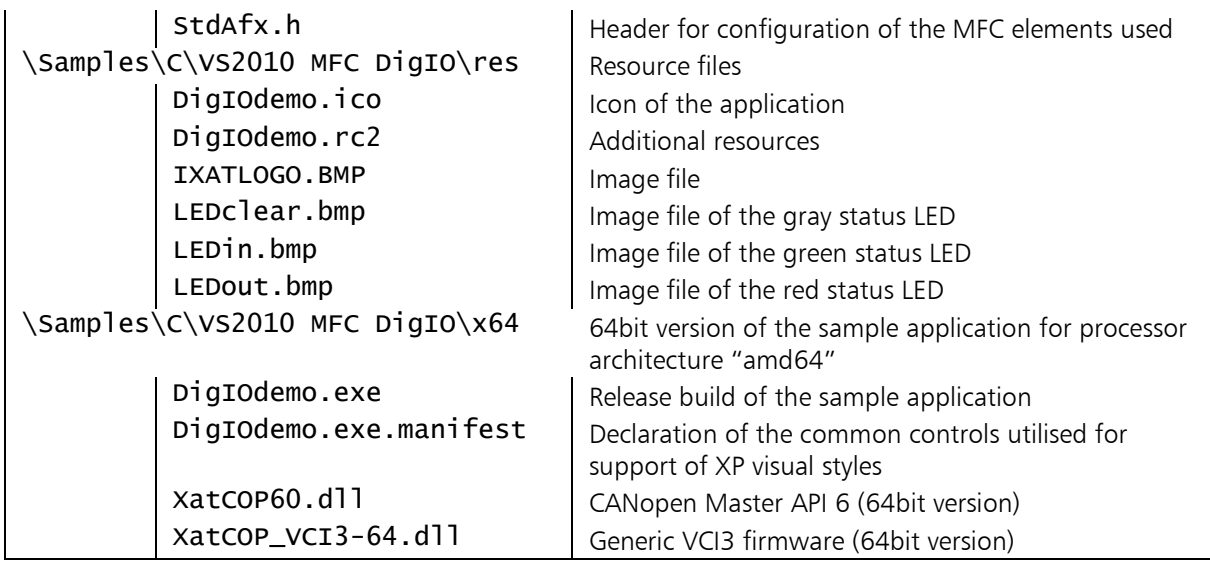

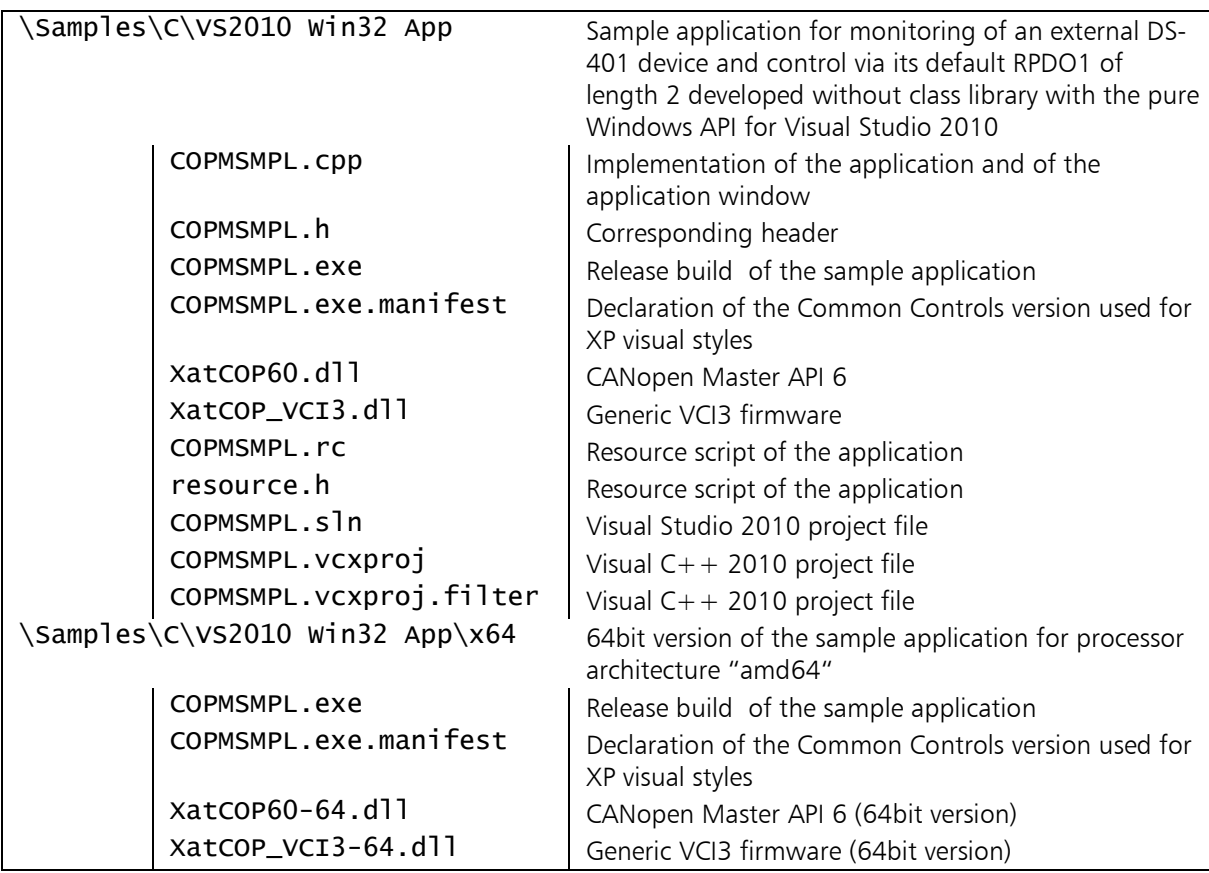

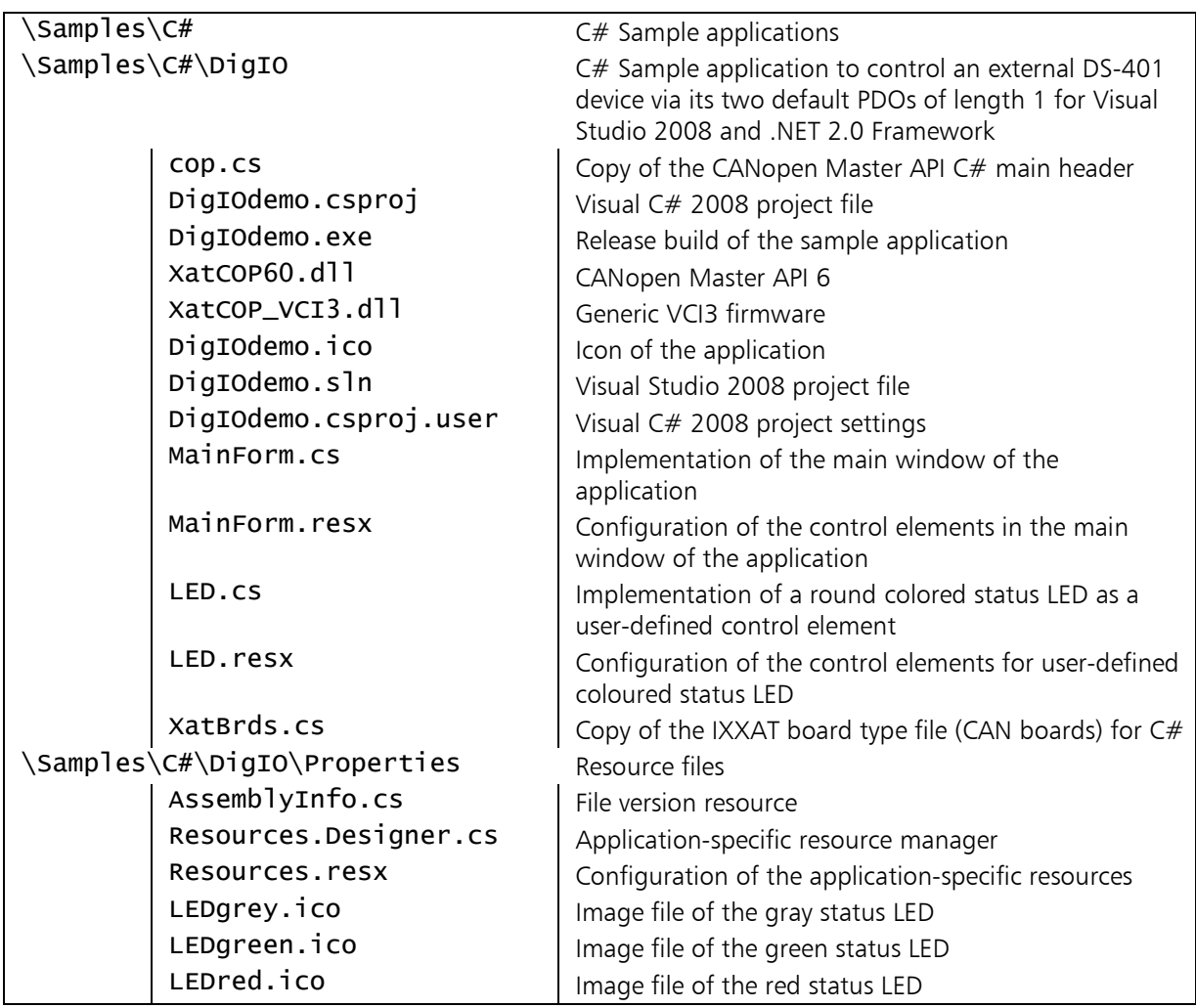

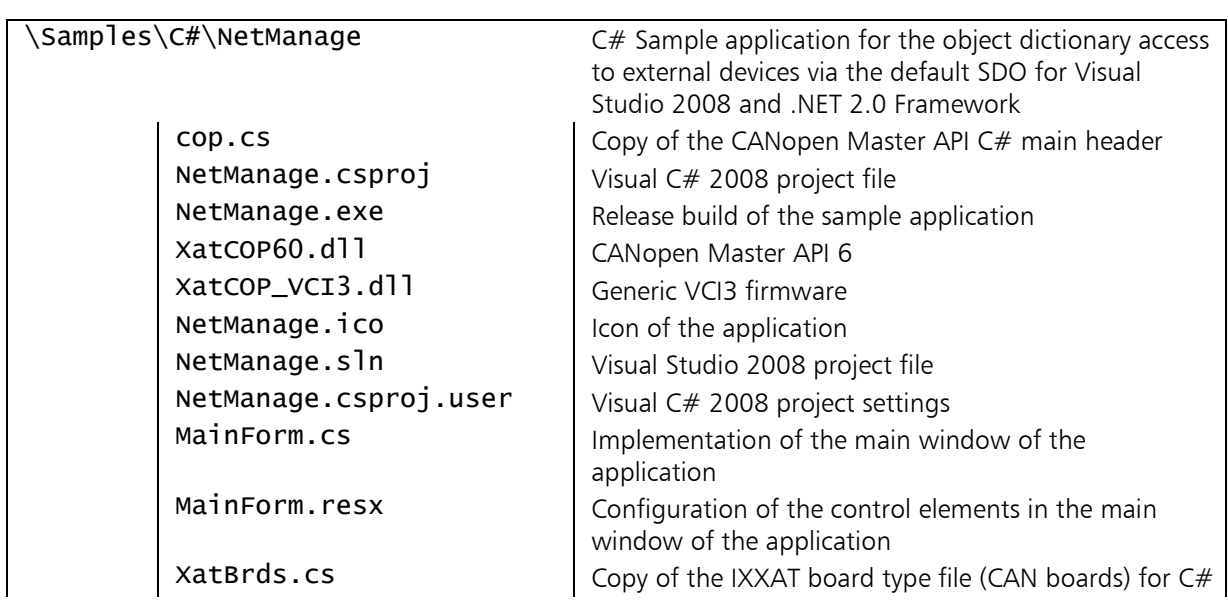

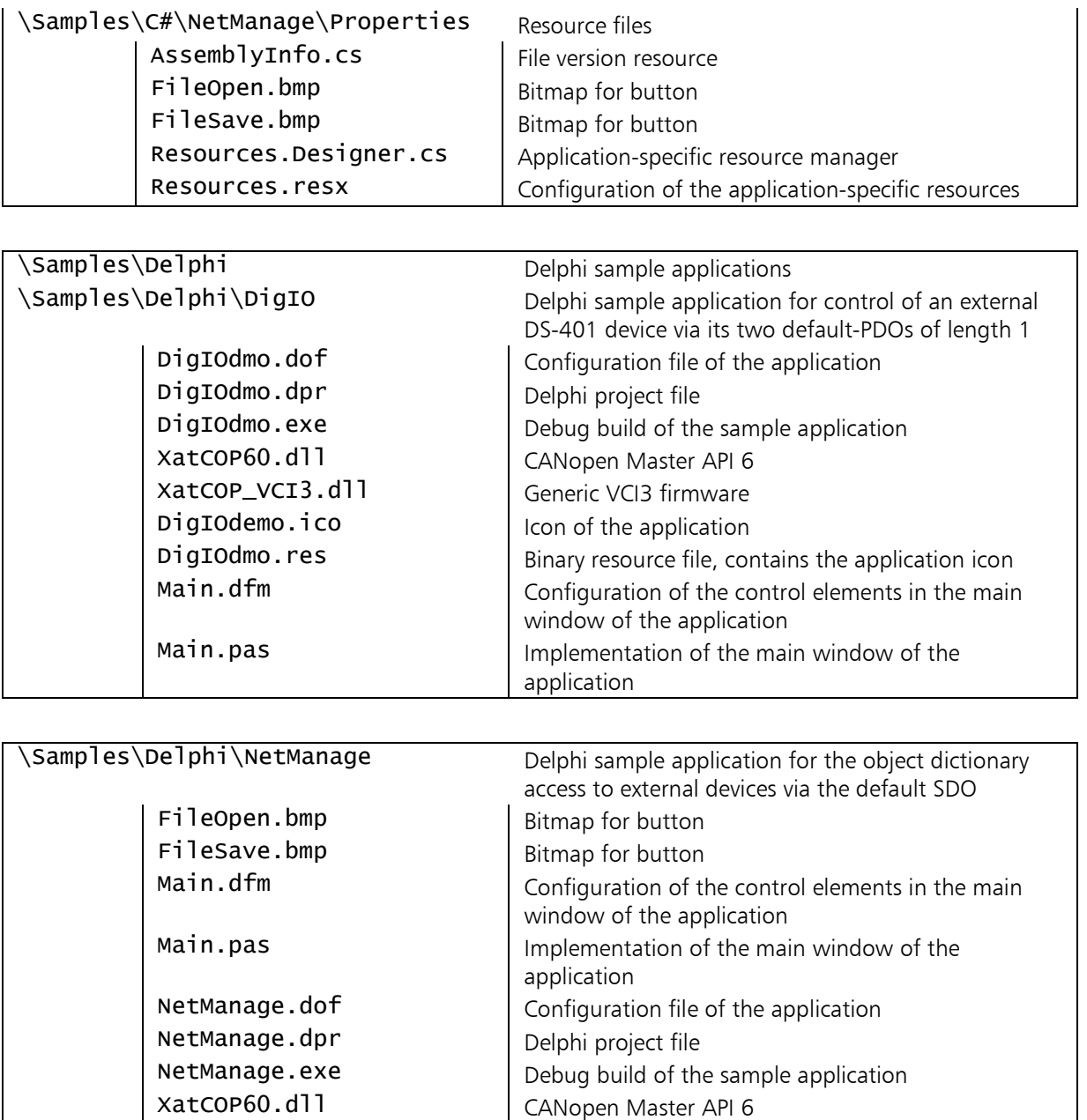

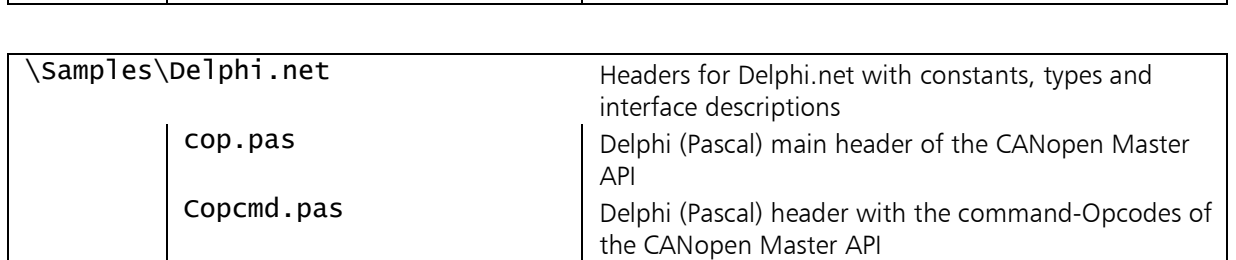

NetManage.res Binary resource file, contains the application icon<br>
NetManage.ico<br>
Resource file, contains the application

Icon of the application

XatCOP\_VCI3.dll Generic VCI3 firmware

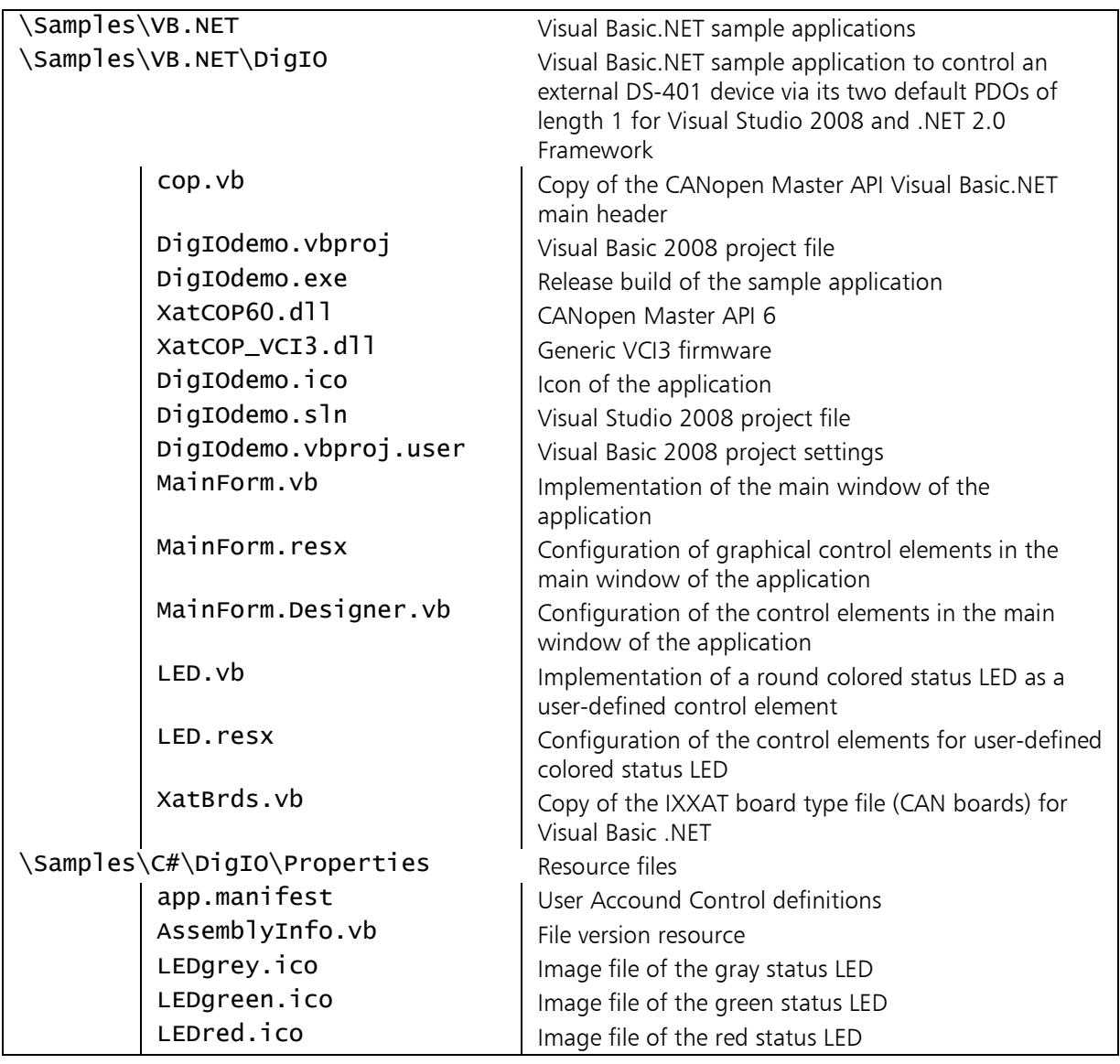

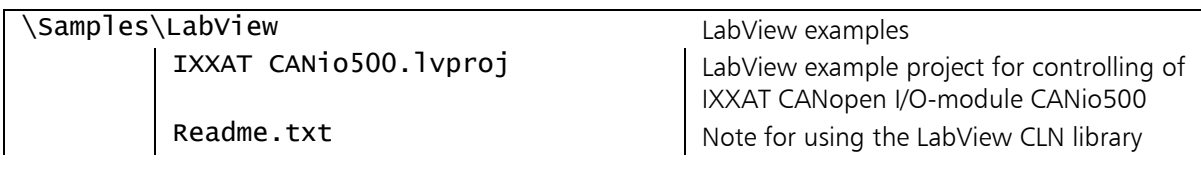

\Samples\LabView\CLN\_IXXAT\_Master\_API \_Functions Library of virtual instruments (.vi) using Call-Library-Function nodes für the single Master API functions COP\_Custom\_Error\_Codes.vi Translates the MasterAPI error codes to a LabView compliant range using offset 6100 COP\_AddNode.vi COP\_ChangeNodeParameter.vi COP\_CheckSync.vi COP\_CreatePDO.vi COP\_CreateSDO.vi COP\_DefSyncObj.vi COP\_DeleteNode.vi COP\_DeletePDO.vi COP\_DisableSync.vi COP\_EnableSync.vi COP\_EnterPreOperational.vi COP\_GetBoardInfo.vi COP\_GetEmergencyObj.vi COP\_GetEmergencyObj\_S.vi COP\_GetEvent.vi COP\_GetNodeInfo.vi COP\_GetNodeState.vi COP\_GetPDOInfo.vi COP\_GetSDOInfo.vi COP\_GetStatus.vi COP\_GetSyncInfo.vi COP\_GetTimeStampObj.vi COP\_InitBoard.vi COP\_InitInterface.vi COP\_InitTimeStampObj.vi COP\_ReadPDO.vi COP\_ReadPDO\_S.vi COP\_ReadSDO.vi COP\_ReleaseBoard.vi COP\_RequestPDO.vi COP\_Reset\_DLL.vi COP\_ResetComm.vi COP\_ResetNode.vi COP\_SearchNode.vi COP\_SetCommTimeOut.vi COP\_SetEmcyIdentifier.vi COP\_SetSDOTimeOut.vi COP\_SetSyncDivisor.vi COP\_StartNode.vi COP\_StartStopTSObj.vi COP\_StopNode.vi COP\_WritePDO.vi COP\_WritePDO\_S.vi

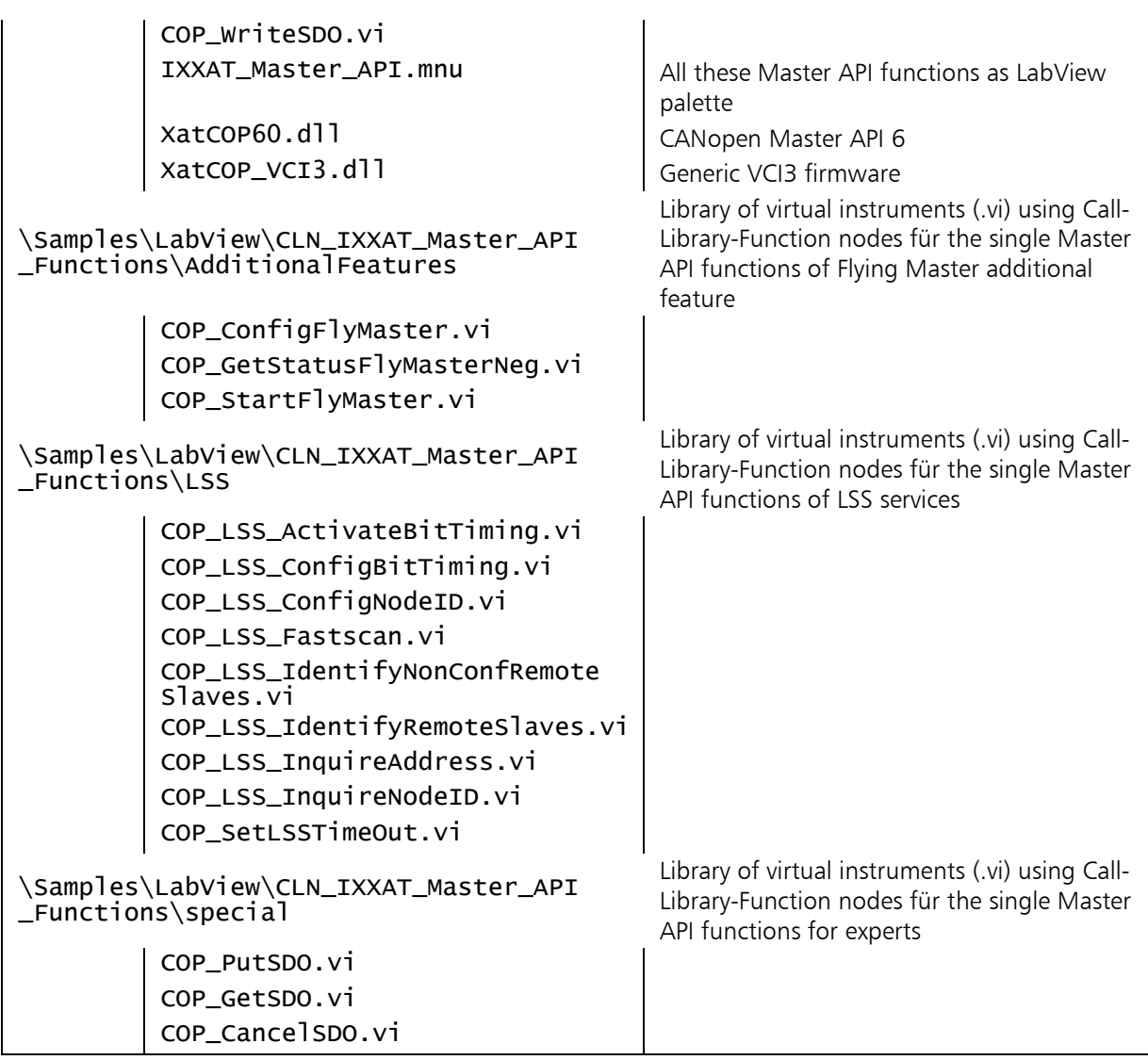

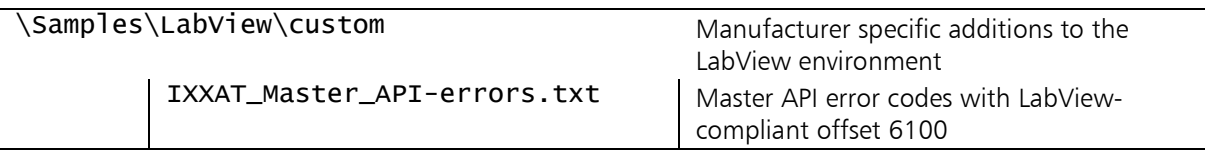

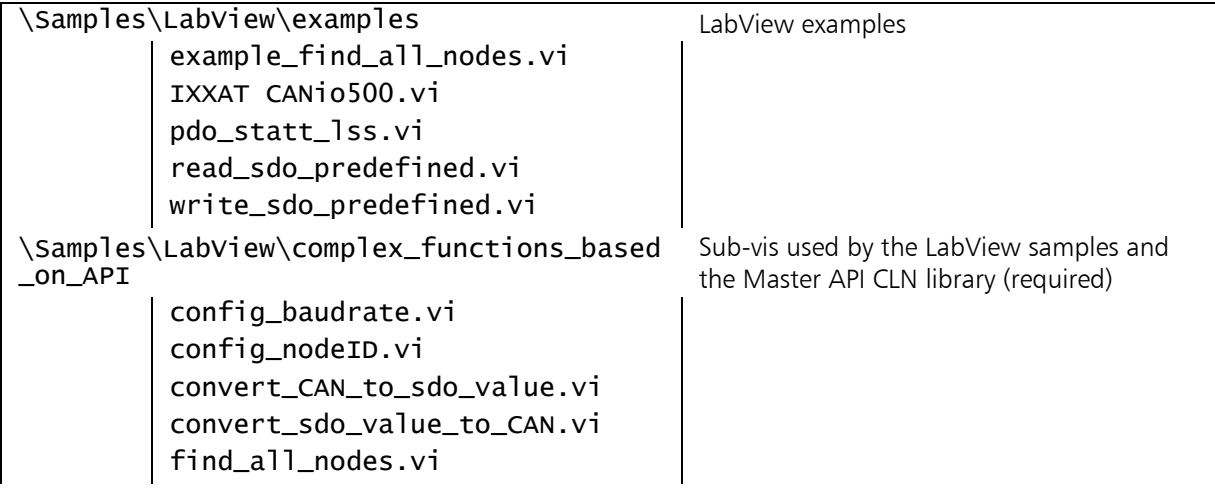

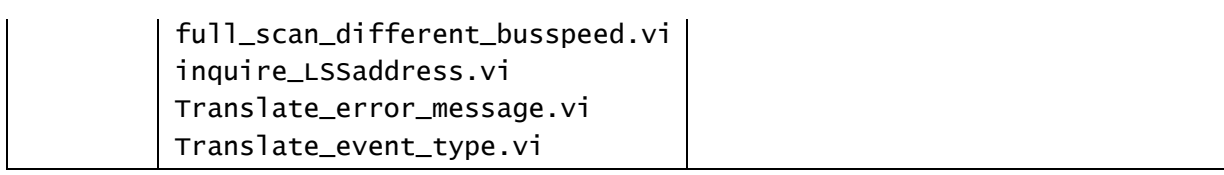

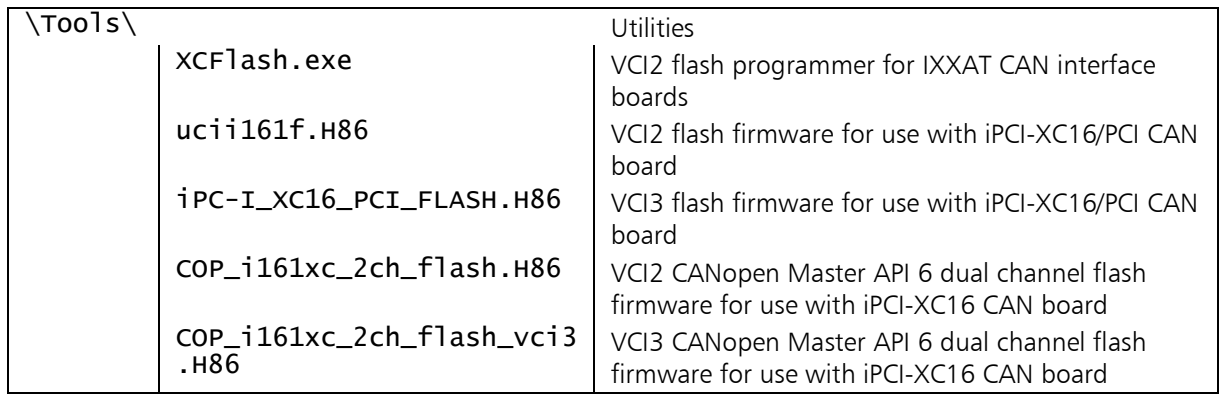

# <span id="page-151-0"></span>Appendix D - Data structures of the command queues

Via the command queues the CANopen Master Firmware is configured and parameterized on the CAN-board. Almost all functions of the CANopen Master API are prepared within the CANopen Master API DLL XatCOP60.dll to operations of type COP\_t\_Message, placed in the transmit-command queue and await processing or acknowledgement by the firmware. This is also done as COP\_t\_Message. The definitions of the supported command records are given in the copcmd header.

## The record COP t Message

COP\_t\_Message is the central structure for communication between the Windows side and the CANopen Master Firmware. Here both sides enter their data to be transmitte before the block is written in the command queues. The PCside compiles one Request (REQ) in each case and enters it in the transmitcommand queue, whereupon the Master Firmware responds with a Confirmation (CON) in the receive-command queue. The Master Firmware does not enter any blocks in the receive-command queue itself but reacts only to blocks from the transmit-command queue.

COP\_t\_Message is composed of a header, containing the Opcode and the size of the occupied memory, as well as an operation-dependent data structure:

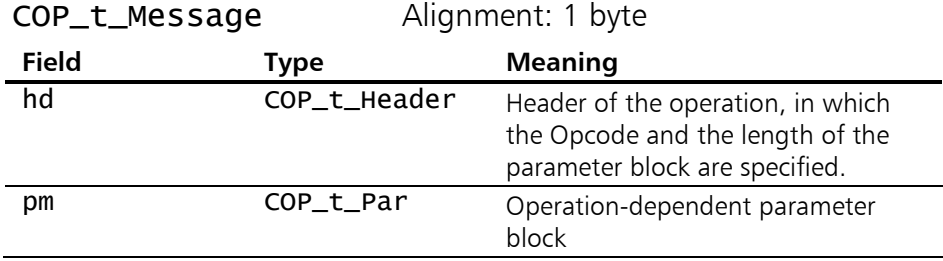

COP\_t\_Header contains the variables for the operation- or confirmation opcode and the length of the parameter block, which follows immediately in COP\_t\_Message as COP\_t\_Par:

152

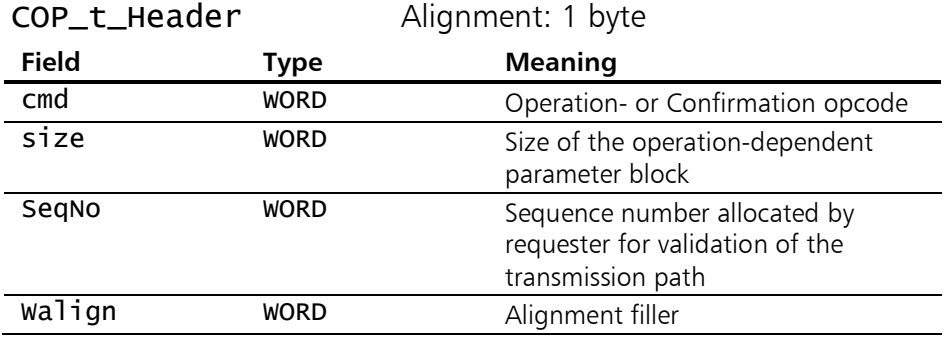

COP\_t\_Par is not a fixed record but a union of structures, as the structures vary from operation to operation. In order to facilitate access, any of the following types are entered in the parameter block of a message:

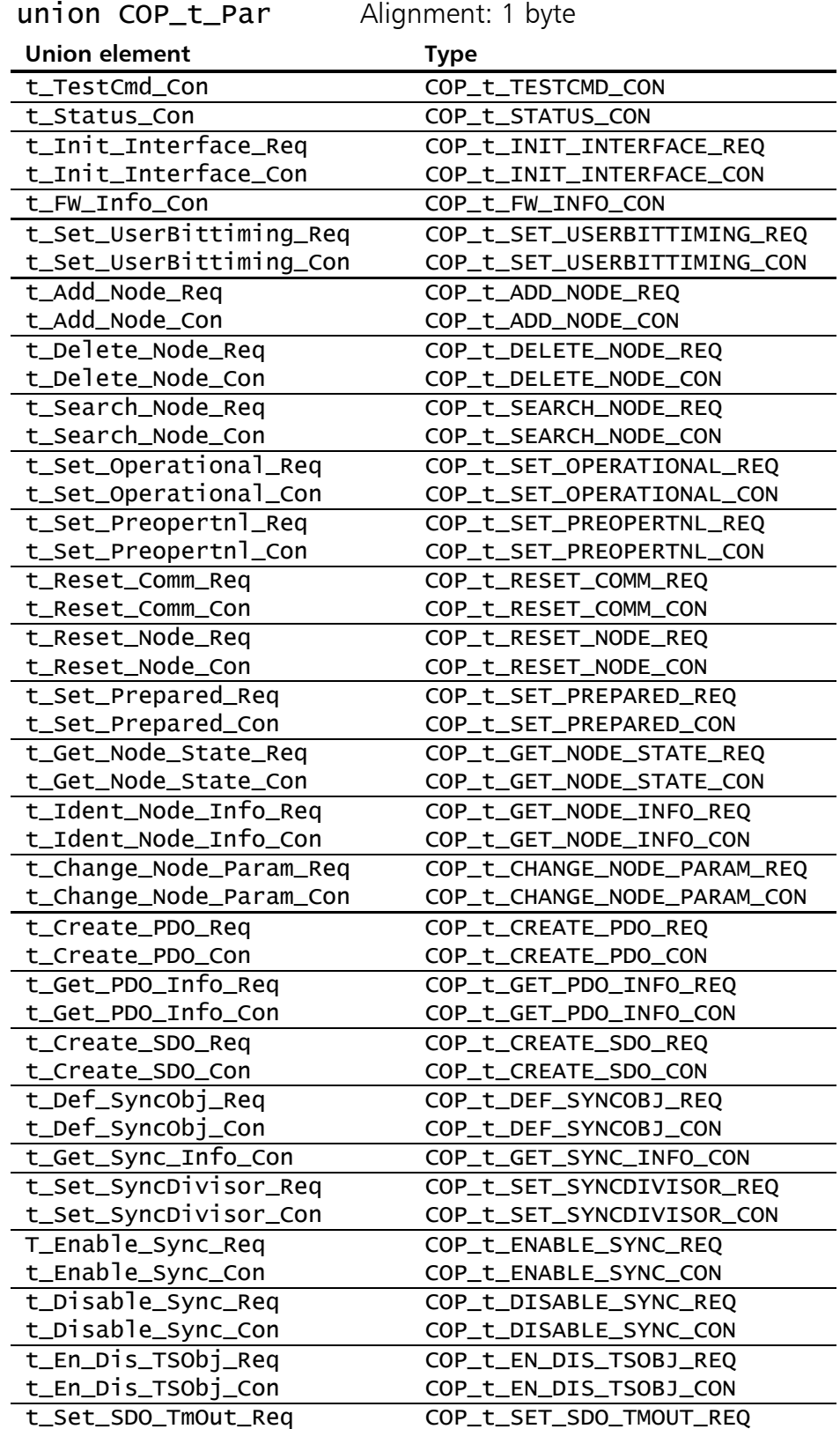

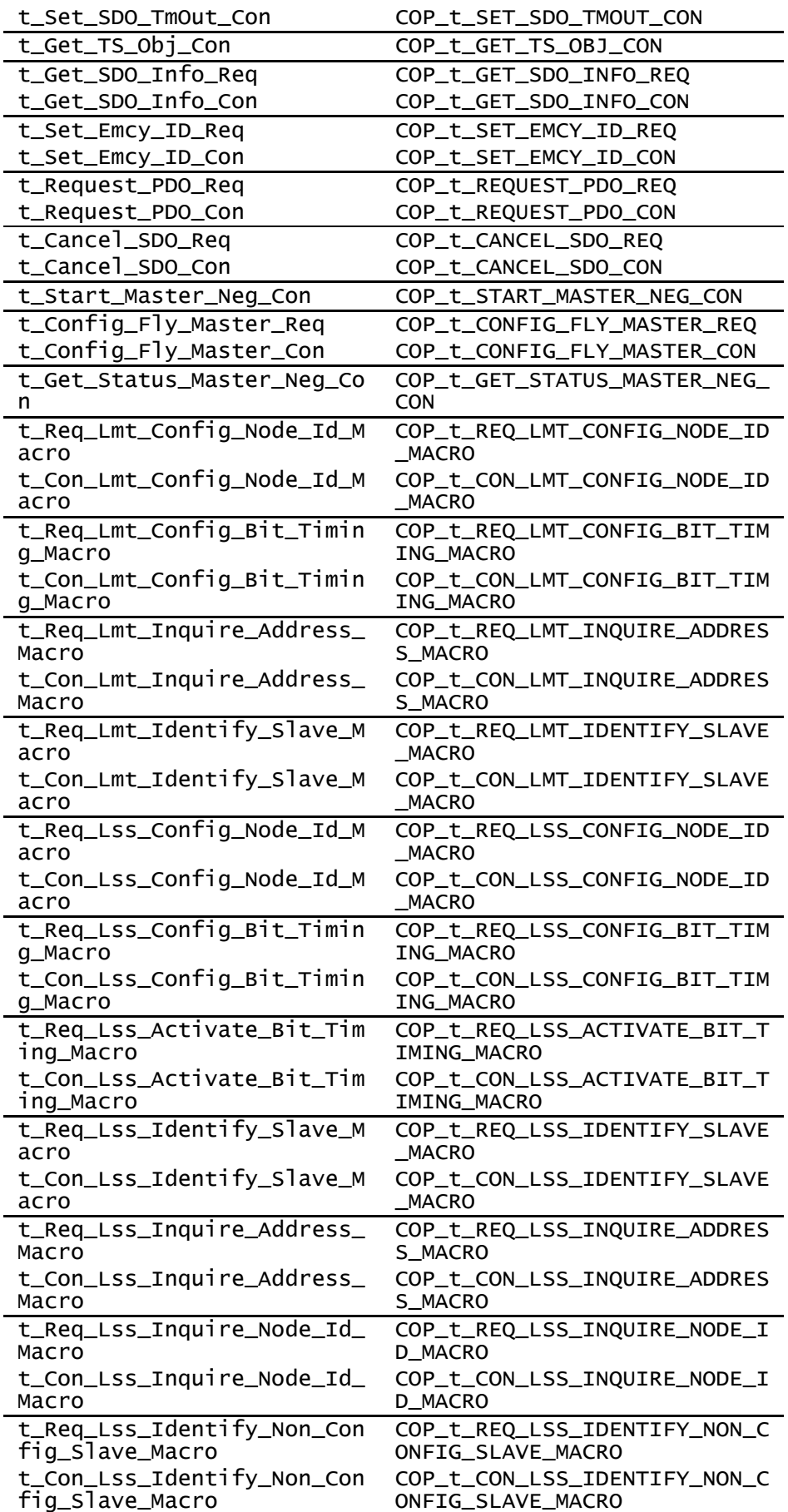

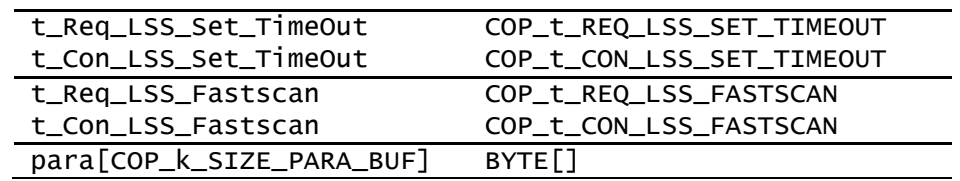

# Command Opcodes

The operation- and confirmation opcodes specify how the parameter block is to be interpreted. To facilitate machine processing and orientation in the API, the code numbers are divided into bit-groups (Figure [0-](#page-151-0)1). The module identifier describes the Opcode category and the Service Opcode identifies the service itself.

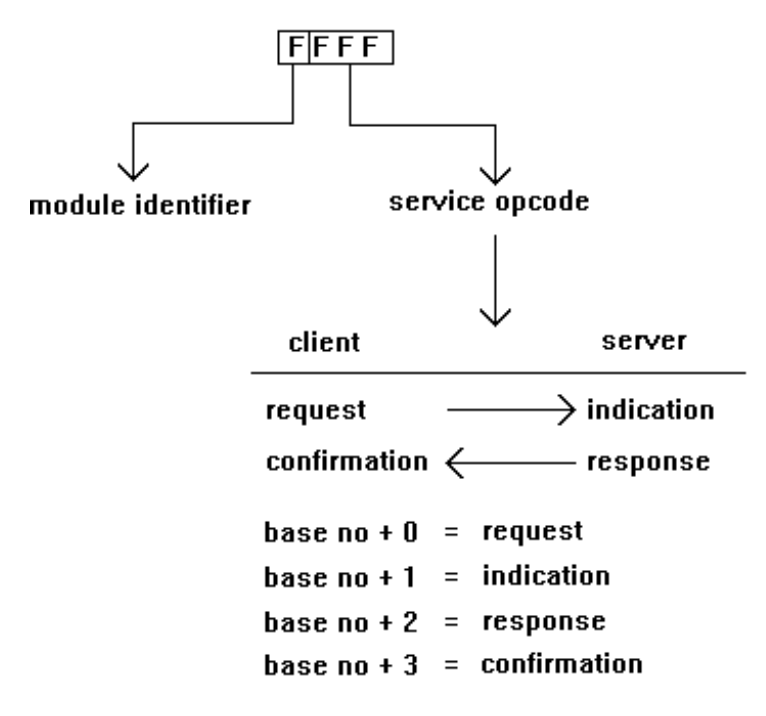

Fig. D-1: Subdivision of the message block Opcodes

Basic API-functions:

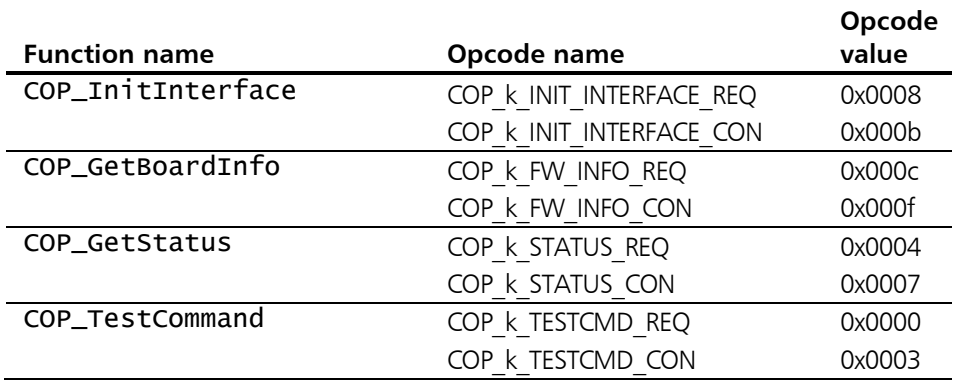

## Appendix D - Data structures of the command queues

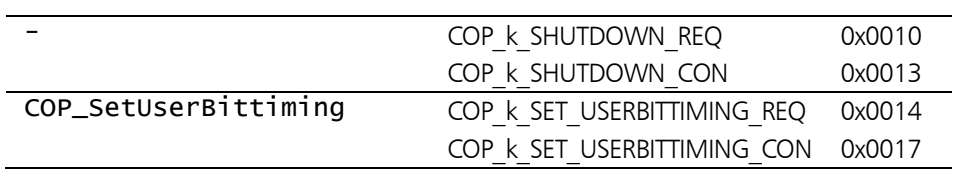

Functions for the network management:

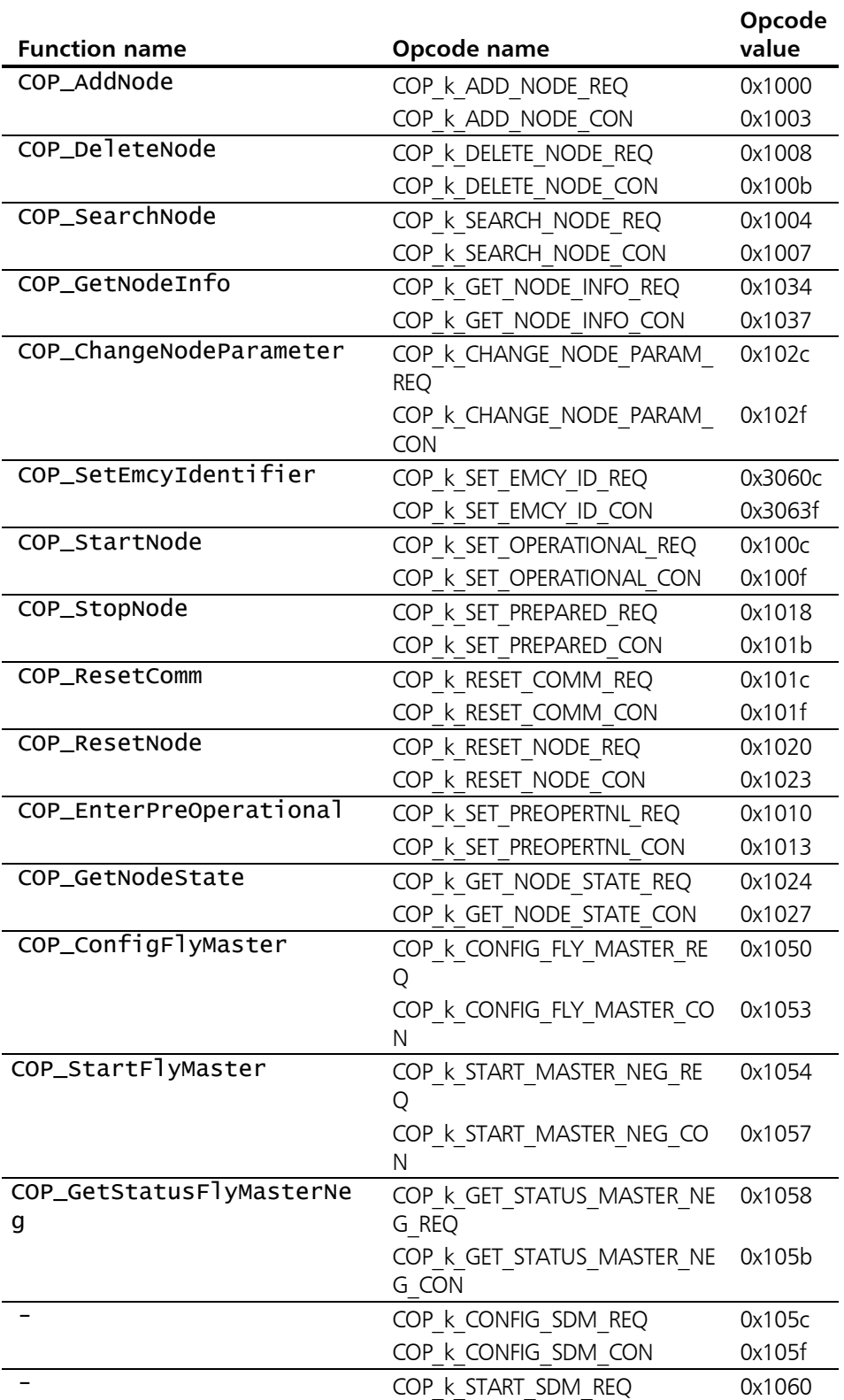

156

COP\_k\_START\_SDM\_CON 0x1063

CANopen-object management:

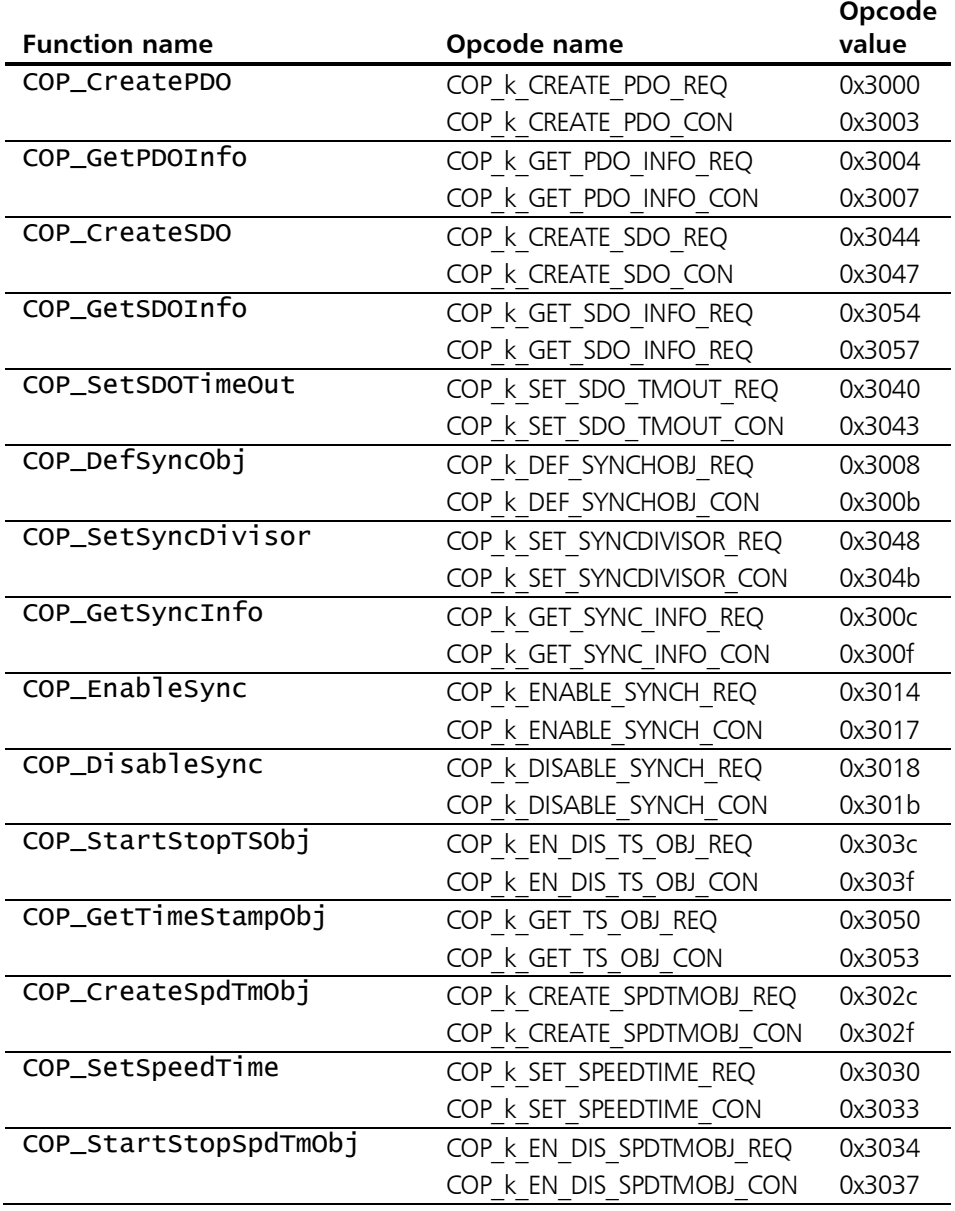

#### CANopen communication:

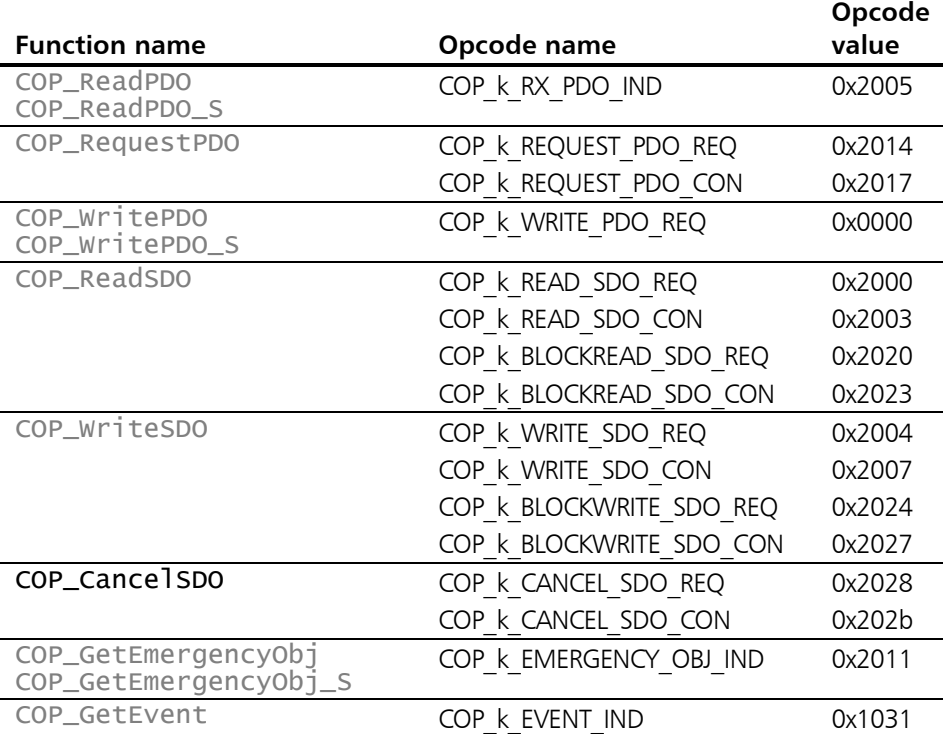

Of this category, only COP\_CancelSDO works on the command queue. All other functions use the Opcodes given in the table but they work on the corresponding data queues.

LMT services:

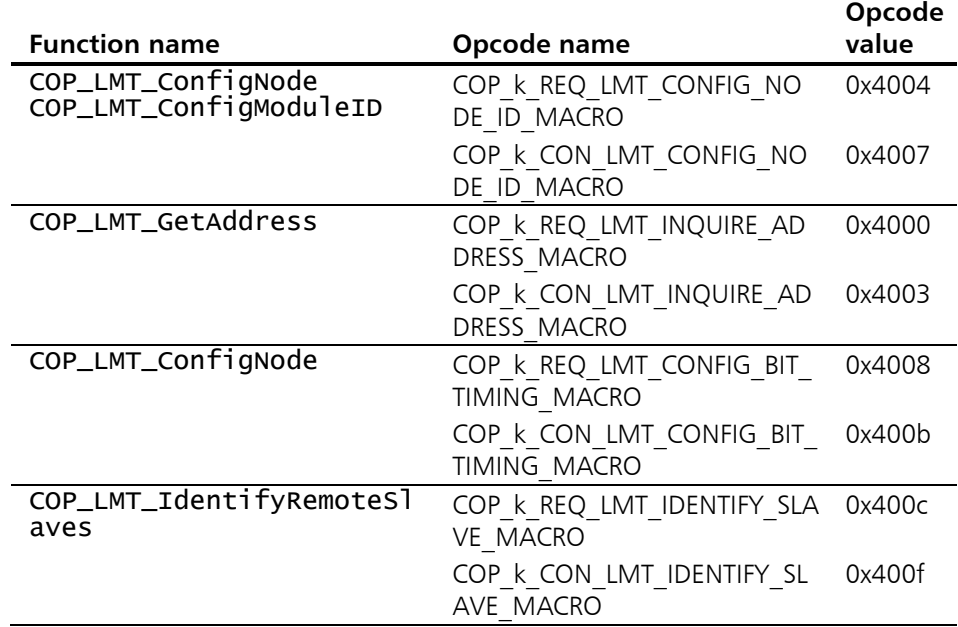

LSS services:

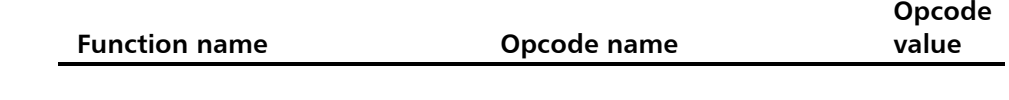

158

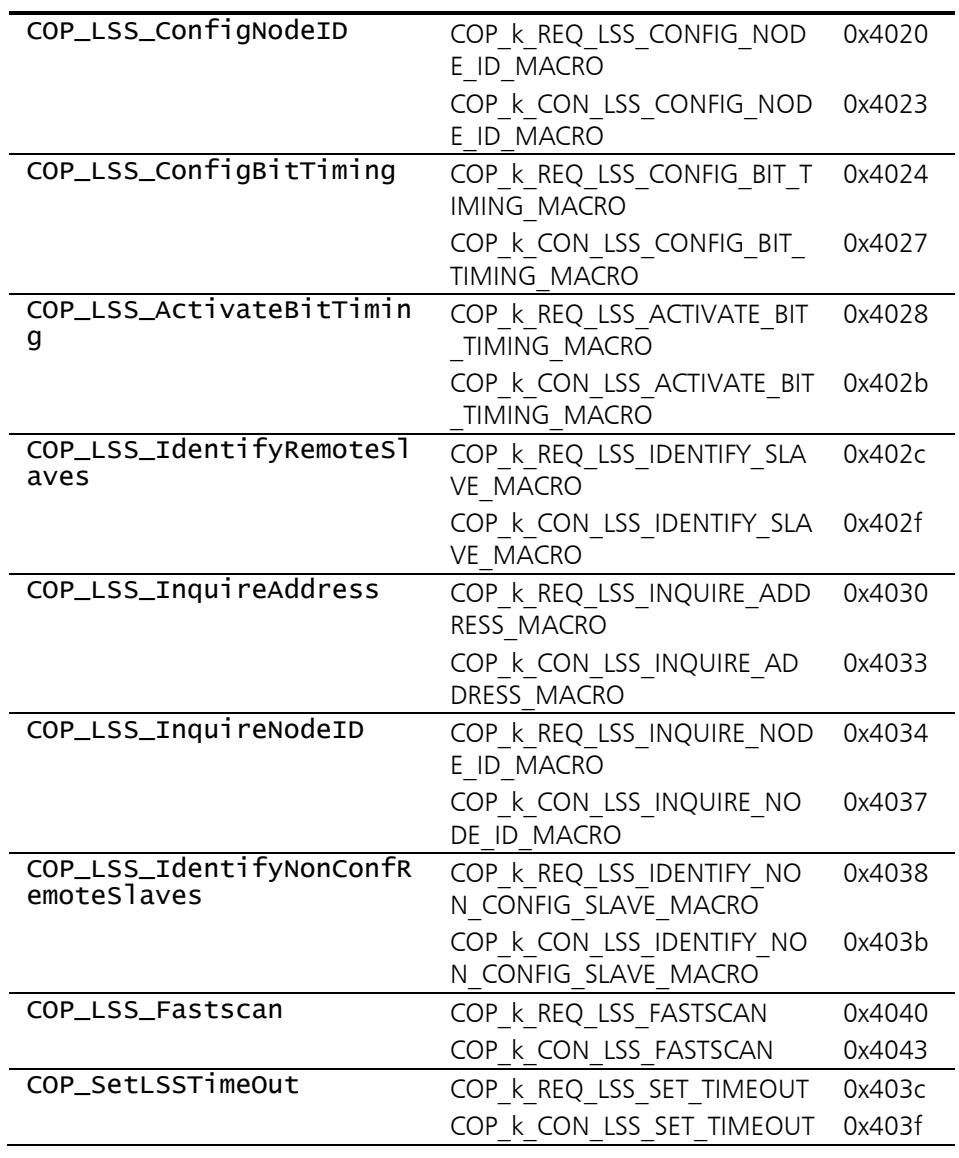

# Appendix E - Differences to version 5.x

## New functions

These eight functions have been added to the CANopen Master API 6:

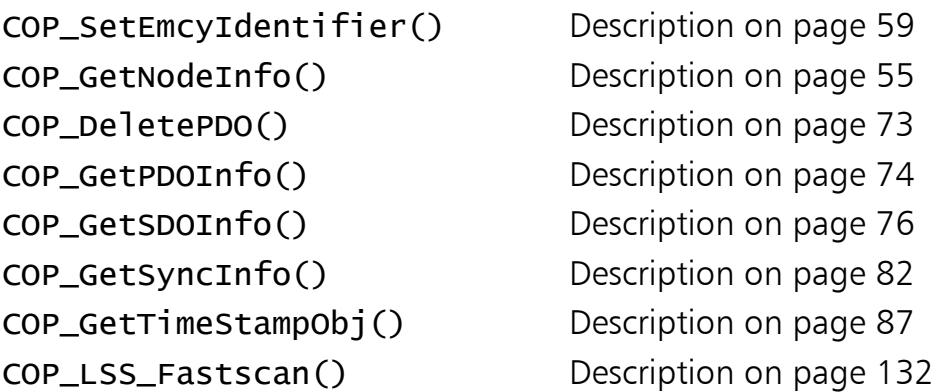

## Removed functions

### Deleted functions

This function is no longer included in the CANopen Master API 6: COP\_IdentifyRemNode()

#### Inapplicable functions

None

# Altered functions

### Renamed functions

None

#### Functions with altered parameter set

With these functions of the CANopen Master API 6, the parameter set was altered. By way of comparison, the new and old syntax are shown opposite each other.

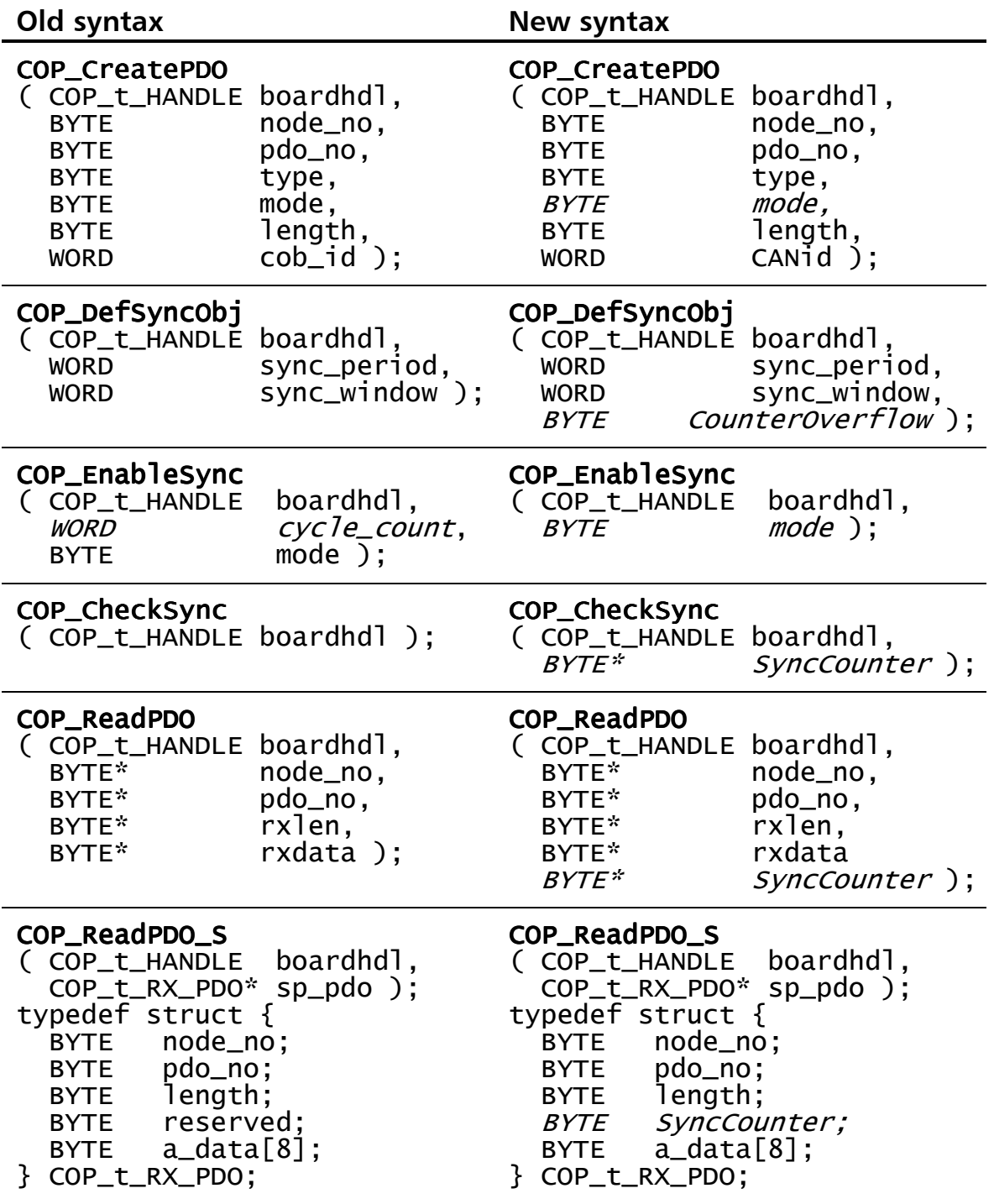

# Appendix F - CANopen-specific aspects

# Processing of synchronous PDOs

The treatment and processing of synchronous PDOs by the CANopen-Master Firmware is described.

### TPDOs

PDO-data for synchronous PDOs transfered with [COP\\_WritePDO\(](#page-90-0)) are stored in an internal buffer for the individual PDO. With each Sync-object all synchronous TPDOs are checked to see whether data are present in the buffer. For the application this means that with cyclic synchronous PDOs the data do not have to be transferred separately with each Sync-event.

CANopen Master API 6 supports all PDO transmission types. The transmission type is configured, according to the coding of subindex2 of the CANopen PDO communication parameters in the object dictionary, in argument mode of function [COP\\_CreatePDO\(](#page-70-0)).

### RPDOs

Received PDOs, which are defined as synchronous, are buffered in a separate internal RPDO-Queue of the Master Firmware until the next Sync-object. Not until after transmitting the Sync object, all PDOs received in the meantime and stored in this internal RPDO-Queue are transfered via the 'correct' RPDO-Queue and can be read with COP\_ReadPDO().

## Node guarding and node states

If a device signals an unexpected node state in the course of node guarding, the Master Firmware generates a network event of type COP\_K\_NMT\_EVT with the event cause COP\_k\_NMT\_GUARDERR or COP\_k\_NMT\_HEARTBEATERR in the second return parameter evt\_data1 and the node-ID in the third return parameter evt\_data2 of the function [COP\\_GetEvent\(](#page-103-0)). An unexpected node state is given as the node state signaled by the slave is different to the one set by the client application with the NMT functions, and also as any slave is not in Pre-Operational state after its Bootup. The same network events are generated when the node involved is lost, i.e. no longer reacts at all to the Guarding telegram or no longer transmits Heartbeat messages. For a better distinction of the various error scenarios, the fourth return parameter evt\_data3 contains the unexpected node state.

Since the firmware keeps track of all the current node states, the application does not have to process all the network events. To get the NMT state of a registered node, call function [COP\\_GetNodeState\(](#page-69-0)).

The node guarding starts automatically on registration of the node, i.e. [COP\\_AddNode\(](#page-50-0)).

For reception of bootup indications by a network event of type COP\_k\_NMT\_EVT with the event cause COP\_k\_NMT\_BOOTIND in evt\_data1 and the node-ID in evt\_data2 as well as for reception of emergency messages (COP GetEmergencyObj) no node registration is required. Both these two message types are received invariably regardless of the node-ID.

The node guarding is switched off indirectly by calling the function [COP\\_ChangeNodeParameter\(](#page-56-0)), i.e. overwriting the former monitoring interval by 0.

# Appendix G - Frequent sources of errors

To facilitate debugging, there follow some tips for troubleshooting.

# Presetting and initialising the CAN board

For unique identification of the desired CAN board there are two arguments with [COP\\_InitBoard\(](#page-29-0)) which are strictly checked by Master API DLL and thus must be initialised properly before the call:

GUID boardtype = GUID\_CANATNET2\_DEVICE;  $GUID$  boardID =  $COP$ \_1stBOARD; WORD wBoardhdl:

#### $short$  res = COP\_InitBoard( &wBoardhdl, &boardtype, &boardID, 0);

If, for example, the explicit initialisation of **boardID** is missing, the compiler might do its own initialisation (typically by setting the variable's memory to zero), or the memory might even contain random data. In both cases for Master API the value is not a valid board identification, which is why the function call will result in BER\_k\_BOARD\_NOT\_FOUND

The unique board identification of the local CAN board is delivered by the function and normally is equate to the serial number:

```
if( BER_kOK == res ){ 
   char sz[32] = \{0\}:
    sprintf_s( sz, sizeof(sz), "%s", &boardID ); // e.g. HW800511
}
```
### Reading out receive-data queues

The four receive-data queues RPDO-Queue, EMCY-Queue, Event-Queue and Sync-Queue must be read continually and completely until empty because their capacity is relatively small. The Queues can be read asynchronously or synchronously (Polling). With the asynchronous method the functions [COP\\_DefineCallbacks\(\)](#page-37-0) or [COP\\_DefineMsgRPDO](#page-40-0) [COP\\_DefineMsgEvent](#page-40-0)

[COP\\_DefineMsgEmergency](#page-40-0) [COP\\_DefineMsgSync](#page-40-0) shall be called for initialization, so that you can be informed by the firmware as soon as a receive object has been entered in the corresponding data queue (see also the reference of these function family in

Especially when Callback functions or Windows messages are defined, the receive objects must be read out of the corresponding queue with the functions [COP\\_ReadPDO\(](#page-87-0)), [COP\\_GetEmergencyObj\(\)](#page-100-0), [COP\\_GetEvent\(](#page-103-0)) and

section [5.1\)](#page-29-1).

[COP\\_CheckSync\(](#page-102-0)). Failing this, after a while each anew arriving CANopen object will cause a queue overrun notification ([COP\\_GetEvent](#page-103-0)).

In the following you will find pseudo-code, which describes how the individual Queues are to be read out:

```
RPDO-Queue:
```

```
do 
{ 
    iRes = COP_ReadPDO( ... );
    if(COP_kOK == <i>ikes</i>) ... ... 
} 
while( COP_k_OK == iRes );
EMCY-Queue: 
do 
{ 
    iRes = COP_GetEmergencyObj( ... );
    if(COP_kOK == <i>i</i>Res ) ... ... 
} 
while( COP_k_OK == iRes );
Event-Queue: 
do 
{ 
    iRes = COP_GetEvent( ... );if(COP_kOK == <i>i</i>Res ) ... ... 
} 
while i Res == COP_k_OK );
Sync-Queue: 
do 
{ 
    iRes = COP_CheckSync( \ldots );
    if(COP_kOK == <i>iRes</i>) ... ... 
} 
while i Res == COP_k_0 );
```
# Appendix H - Timer resolutions and value ranges

The following table lists the value ranges and resolutions of all those Master API functions that work with parameterizable delay times.

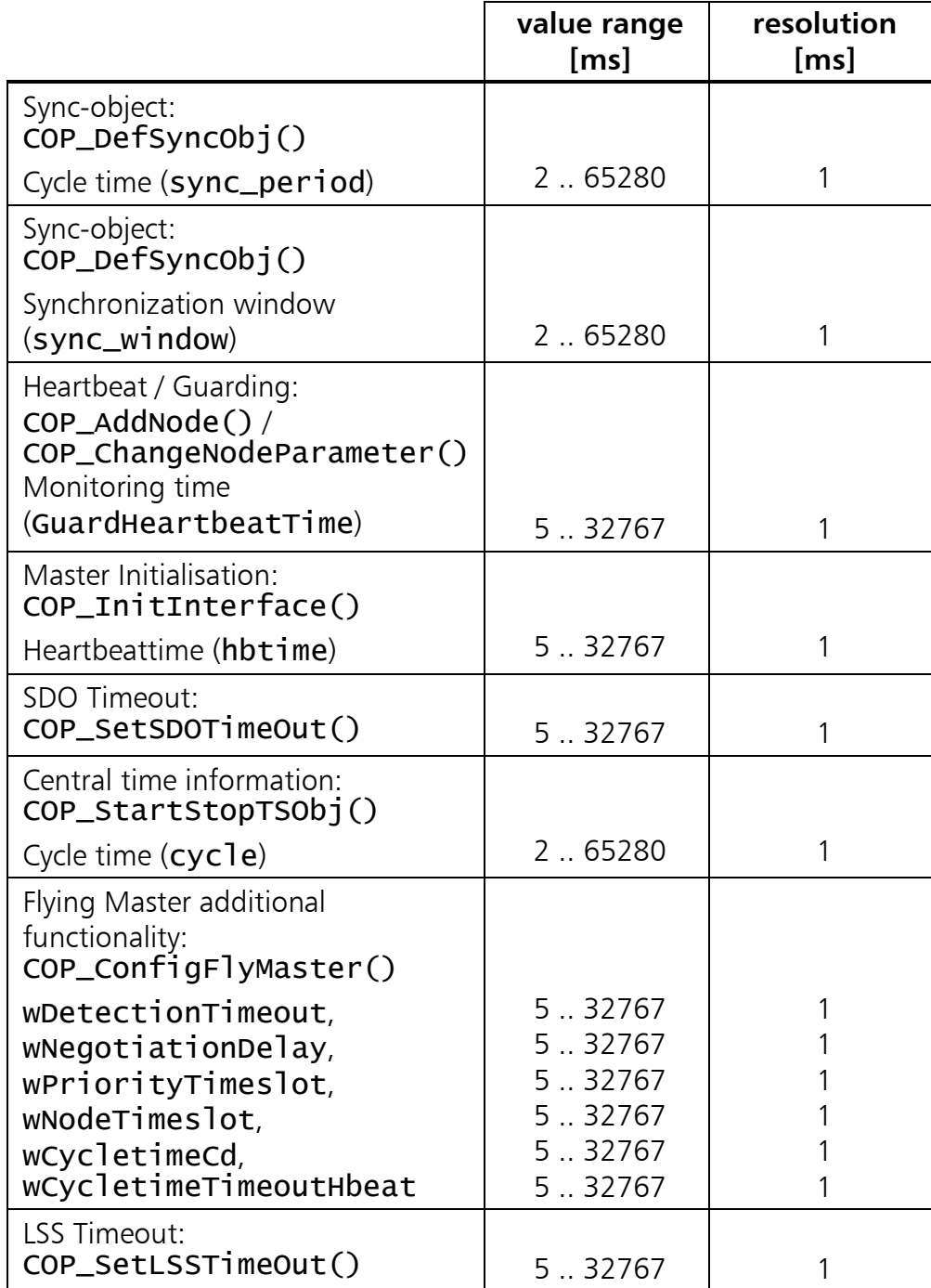